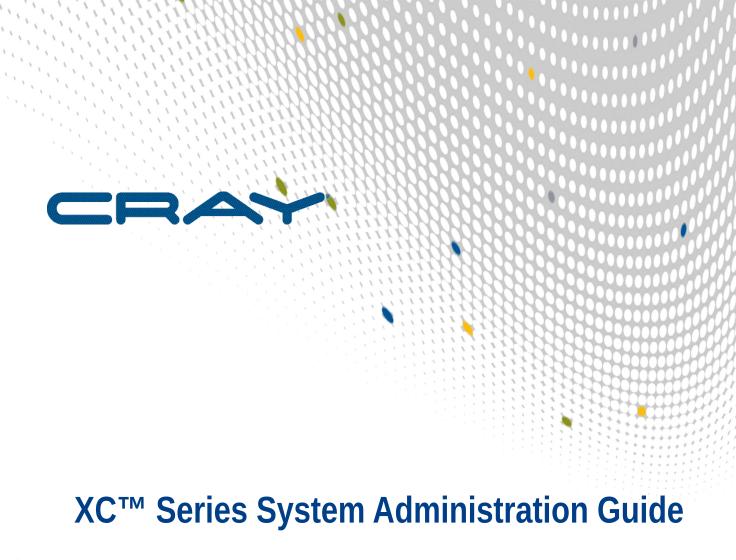

(CLE 6.0.UP05)

S-2393

# **Contents**

| 1 About XC <sup>™</sup> Series System Administration Guide (S-2393) | 9  |
|---------------------------------------------------------------------|----|
| 2 About the Cray Management System                                  | 13 |
| 2.1 About the Image Management and Provisioning System (IMPS)       | 14 |
| 2.1.1 Where to Place the Root File System—tmpfs versus netroot      | 17 |
| 2.1.2 About the Admin Image                                         | 19 |
| 2.2 About the Node Image Mapping Service (NIMS)                     | 19 |
| 2.3 About Cray Scalable Services                                    | 20 |
| 2.4 About Service Nodes                                             | 21 |
| 2.5 About Boot Automation Files                                     | 23 |
| 3 Manage the System                                                 | 25 |
| 3.1 Connect the SMW to the Console of a Service Node                | 25 |
| 3.2 Configure Remote Access to SMW with VNC                         | 25 |
| 3.3 About the Integrated Dell Remote Access Controller (iDRAC)      | 26 |
| 3.3.1 Change the Default iDRAC Password                             | 26 |
| 3.3.2 Dell R815 SMW: Change the BIOS and iDRAC Settings             | 26 |
| 3.3.3 Dell R630 SMW: Change the BIOS and iDRAC Settings             | 34 |
| 3.3.4 Use the iDRAC                                                 | 43 |
| 3.4 Hardware Component Identification                               | 44 |
| 3.4.1 Physical ID for Cray XC Series Systems                        | 44 |
| 3.4.2 Node ID (NID) on Cray XC Series Systems                       | 47 |
| 3.4.3 Extended Node ID (XNID)                                       | 48 |
| 3.4.4 Topology Class                                                | 48 |
| 3.5 Boot the System                                                 | 49 |
| 3.5.1 Run Tests after Boot is Complete                              | 49 |
| 3.5.2 Manually Boot the Boot Node and Service Nodes                 | 50 |
| 3.5.3 Manually Boot the Compute Nodes                               | 51 |
| 3.5.4 Reboot a Single Compute Node                                  | 52 |
| 3.5.5 Reboot Login or Network Nodes                                 | 53 |
| 3.5.6 Reboot Many Nodes                                             | 53 |
| 3.6 Boot the SMW in Rescue Mode                                     | 53 |
| 3.7 Debug Ansible Failures During System Boot                       | 54 |
| 3.7.1 Examine System Logs                                           | 54 |
| 3.7.2 Look Up Configuration Details                                 | 55 |
| 3.7.3 Examine Ansible Changelogs                                    | 56 |
| 3.7.4 Debug Ansible Failures in init                                | 58 |
|                                                                     |    |

S2393

| 3.7.5 Examine System Dumps                                                       | 59 |
|----------------------------------------------------------------------------------|----|
| 3.8 Log on to the Boot Node                                                      | 59 |
| 3.9 Display Boot Configuration Information                                       | 60 |
| 3.10 Update the Boot Configuration                                               | 60 |
| 3.11 Display the Format of the SDB attributes Table                              | 61 |
| 3.12 Update SDB Tables                                                           | 61 |
| 3.13 Free Up Disk Space in the btrfs File System                                 | 63 |
| 3.14 Boot a Node or Set of Nodes Using the xtcli boot Command                    | 63 |
| 3.15 Increase the Boot Manager Timeout Value                                     | 64 |
| 3.16 Reboot Controllers of a Cabinet or Blade                                    | 64 |
| 3.17 Bounce Blades Repeatedly Until All Blades Succeed                           | 65 |
| 3.18 Flash NVMe SSD Firmware                                                     | 65 |
| 3.19 Flash the Intel P3608 Firmware                                              | 67 |
| 3.20 Request and Display System Routing                                          | 69 |
| 3.21 Initiate a Network Discovery Process                                        | 69 |
| 3.22 Configure IP Routes                                                         | 70 |
| 3.23 Shut Down the System Using the Automation File                              | 71 |
| 3.24 The xtshutdown Command                                                      | 71 |
| 3.25 Shut Down the System or Part of the System Using the xtcli shutdown Command | 71 |
| 3.26 Shut Down Service Nodes                                                     | 72 |
| 3.27 Stop System Components                                                      | 73 |
| 3.28 Restart a Blade or Cabinet                                                  | 75 |
| 3.29 System Component States                                                     | 75 |
| 3.30 Abort Active Sessions on the HSS Boot Manager                               | 77 |
| 3.31 Configure Current System Timezone                                           | 77 |
| 3.32 View and Change the Status of Nodes                                         | 80 |
| 3.33 Perform Parallel Operations on Compute Nodes                                | 81 |
| 3.34 Perform Parallel Operations on Service Nodes                                | 81 |
| 3.35 Mark a Compute Node as a Service Node                                       | 82 |
| 3.36 Find Node Information                                                       | 82 |
| 3.37 Dynamic Fan Speed Control                                                   | 83 |
| 3.37.1 Enable Dynamic Fan Speed Control                                          | 84 |
| 3.37.2 Configure and Validate Dynamic Cooling Control Variables                  | 85 |
| 3.38 Disable Hardware Components                                                 | 87 |
| 3.39 Enable Hardware Components                                                  | 88 |
| 3.40 Check Current State of Compute Node SSDs                                    | 88 |
| 3.41 Set Hardware Components to EMPTY                                            | 89 |
| 3 42 Lock Hardware Components                                                    | 89 |

S2393

| 3.43 Unlock Hardware Components                                                                | 89  |
|------------------------------------------------------------------------------------------------|-----|
| 3.44 Over-provision an Intel P3608 SSD                                                         | 90  |
| 3.45 xtbounce Error Message Indicates Cabinet Controller and Its Blade Controllers Not in Sync | 93  |
| 3.46 Power-cycle a Component to Handle Bus Errors                                              | 93  |
| 3.47 When a Component Fails                                                                    | 94  |
| 3.48 Dump and Reboot Nodes Automatically                                                       | 94  |
| 3.49 Collect Debug Information From Hung Nodes Using the xtnmi Command                         | 95  |
| 3.50 Modify BIOS Parameters                                                                    | 95  |
| 3.51 Increase File System Size                                                                 | 96  |
| 3.52 Add New Hardware to a System                                                              | 97  |
| 3.53 Add a New Disk to a Volume Group in a Storage Set                                         | 101 |
| 3.54 Reboot Controllers of a Cabinet or Blade                                                  | 102 |
| 3.55 Bounce Blades Repeatedly Until All Blades Succeed                                         | 102 |
| 3.56 Shut Down the System Using the Automation File                                            | 103 |
| 3.57 The xtshutdown Command                                                                    | 103 |
| 3.57.1 Shut Down Service Nodes                                                                 | 104 |
| 3.58 Shut Down the System or Part of the System Using the xtcli shutdown Command               | 104 |
| 3.59 Stop System Components                                                                    | 105 |
| 3.60 Restart a Blade or Cabinet                                                                | 107 |
| 3.61 Abort Active Sessions on the HSS Boot Manager                                             | 108 |
| 3.62 Display and Change Software System Status                                                 | 108 |
| 3.62.1 View and Change the Status of Nodes                                                     | 108 |
| 3.62.2 Mark a Compute Node as a Service Node                                                   | 110 |
| 3.62.3 Find Node Information                                                                   | 110 |
| 3.63 Display and Change Hardware System Status                                                 | 111 |
| 3.63.1 Generate HSS Physical IDs                                                               | 111 |
| 3.63.2 Disable Hardware Components                                                             | 111 |
| 3.63.3 Enable Hardware Components                                                              | 112 |
| 3.63.4 Set Hardware Components to EMPTY                                                        | 113 |
| 3.63.5 Lock Hardware Components                                                                | 113 |
| 3.63.6 Unlock Hardware Components                                                              | 114 |
| 3.64 Set the Turbo Boost Limit                                                                 | 114 |
| 3.65 Perform Parallel Operations on Service Nodes                                              | 115 |
| 3.66 Perform Parallel Operations on Compute Nodes                                              | 116 |
| 3.67 xtbounce Error Message Indicates Cabinet Controller and Its Blade Controllers Not in Sync | 116 |
| 3.68 Reduce Impact of Btrfs Periodic Maintenance on SMW Performance                            | 117 |
| 3.69 Power-cycle a Component to Handle Bus Errors                                              | 117 |
| 3.70 When a Component Fails                                                                    | 118 |

| 3.71 Capture and Analyze System-level and Node-level Dumps                   | 118 |
|------------------------------------------------------------------------------|-----|
| 3.71.1 Configure xtdumpsys for Systems Using passwordless ssh                | 119 |
| 3.71.2 cdump and crash Utilities for Node Memory Dump and Analysis           | 119 |
| 3.71.3 Dump and Reboot Nodes Automatically                                   | 120 |
| 3.71.4 The /etc/opt/cray-xt-dumpd/dumpd.conf Configuration File              | 121 |
| 3.71.5 The dumpd-dbadmin Tool                                                | 122 |
| 3.71.6 The dumpd-request Tool                                                | 122 |
| 3.72 Collect Debug Information From Hung Nodes Using the xtnmi Command       | 123 |
| 3.73 Modify BIOS Parameters                                                  | 123 |
| 3.74 Set or Change the HSS Data Store (MariaDB) Root Password                | 124 |
| 3.75 Recover from a Corrupt or Missing HSS Database                          | 125 |
| 3.75.1 Restore the HSS Database from a Backup                                | 126 |
| 3.75.2 Re-create HSS Database File System After Corruption                   | 127 |
| 3.76 Troubleshoot Temperature Warnings Reported in an End Cabinet            | 132 |
| 3.77 Recover from SMW R630 Boot Disk Hardware RAIDS Failure                  | 134 |
| 3.78 Recover from SMW R815 Boot Disk Software RAID1 Failure                  | 134 |
| 3.79 About X.509 Certificates and How to Redistribute Them                   | 137 |
| 3.79.1 Update X.509 Host Certificate after SMW Host Name Change              | 142 |
| 4 Manage System Access                                                       | 144 |
| 4.1 Change Account Passwords on the SMW                                      | 144 |
| 4.2 Change Account Passwords on CLE Nodes                                    | 144 |
| 5 Configure the System                                                       | 146 |
| 5.1 Cray XC System Configuration                                             | 146 |
| 5.1.1 About the Configurator                                                 | 147 |
| 5.1.2 Create a Config Set                                                    | 149 |
| 5.1.3 Update a Config Set                                                    | 153 |
| 5.1.4 Validate a Config Set and List Validation Rules                        | 158 |
| 5.1.5 Config Set Create/Update Process                                       | 160 |
| 5.1.6 Tips for Configurator Interactive Sessions                             | 163 |
| 5.1.7 cfgset Troubleshooting Tips                                            | 167 |
| 5.2 About Snapshots and Config Set Backups                                   | 169 |
| 5.3 Update cray_sysenv Worksheet                                             | 170 |
| 5.4 Prepare and Update the Global Config Set                                 | 171 |
| 5.5 About Simple Sync                                                        | 179 |
| 5.5.1 Configure Files for Cray Simple Sync Service                           | 184 |
| 5.6 About Node Groups                                                        | 185 |
| 5.7 About Config Set Caching                                                 | 188 |
| 5.7.1 Add Kernel Watch Descriptors to Improve Config Set Caching Performance | 188 |

|     | 5.8 Change a File on a Compute Node                                                     | 189 |
|-----|-----------------------------------------------------------------------------------------|-----|
|     | 5.8.1 Use an Ansible Play to Change a File on a Compute Node                            | 191 |
|     | 5.8.2 Use a Custom Image Recipe to Change a File on a Compute Node                      | 192 |
|     | 5.9 About Custom Ansible Plays                                                          | 197 |
|     | 5.9.1 Control a Service on Specific Nodes at Boot Time                                  | 197 |
|     | 5.9.2 Manage Node Configuration, Services, and Settings at Boot Time (boot.last Script) | 198 |
|     | 5.10 About Secure Shell Configuration                                                   | 200 |
| 6 M | onitor the System                                                                       | 203 |
|     | 6.1 Manage Log Files Using CLE and HSS Commands                                         | 203 |
|     | 6.2 Check the Status of System Components                                               | 204 |
|     | 6.3 Check the Status of Compute Processors                                              | 205 |
|     | 6.4 Monitor the System with the System Environmental Data Collector (SEDC)              | 206 |
|     | 6.5 Monitor the Health of PCIe Channels                                                 | 206 |
|     | 6.6 Examine Activity on the HSS Boot Manager                                            | 207 |
|     | 6.7 Poll a Response from an HSS Daemon, Manager, or the Event Router                    | 207 |
|     | 6.8 Validate the Health of the HSS                                                      | 208 |
|     | 6.9 Monitor Event Router Daemon (erd) Events                                            | 208 |
|     | 6.10 Monitor Node Console Messages                                                      | 209 |
|     | 6.11 View Component Alert, Warning, and Location History                                | 209 |
|     | 6.12 Display Component Information                                                      | 209 |
|     | 6.13 Display Alerts and Warnings                                                        | 211 |
|     | 6.14 Display System Network Congestion Protection Information                           | 211 |
|     | 6.15 Clear Component Flags                                                              | 212 |
|     | 6.16 Display Error Codes                                                                | 212 |
|     | 6.17 Cray Lightweight Log Management (LLM) System                                       | 212 |
|     | 6.18 Debug the CLE System Debugger Using debugraw and debugmax                          | 213 |
|     | 6.19 cdump and crash Utilities for Node Memory Dump and Analysis                        | 213 |
|     | 6.20 Resource Utilization Reporting                                                     | 214 |
|     | 6.20.1 Overview of RUR Configuration                                                    | 214 |
|     | 6.20.2 Enable and Configure RUR                                                         | 215 |
|     | 6.20.3 Configure the cray_alps Service for Per-application RUR                          | 222 |
|     | 6.20.4 Configure a WLM to Enable Per-job RUR                                            | 223 |
|     | 6.20.5 Refresh Nodes with Updated Config Sets                                           | 224 |
|     | 6.20.6 Enable/Disable Plugins                                                           | 225 |
|     | 6.20.7 The dws Data Plugin                                                              | 227 |
|     | 6.20.8 The dws_job_server Data Plugin                                                   | 227 |
|     | 6.20.9 The dws_server Data Plugin                                                       | 230 |
|     | 6.20.10 The energy Data Plugin                                                          | 232 |

| 6.20.11 The gpustat Data Plugin                                       | 235 |
|-----------------------------------------------------------------------|-----|
| 6.20.12 The memory Data Plugin                                        | 235 |
| 6.20.13 The nodeuse Data Plugin                                       | 237 |
| 6.20.14 The taskstats Data Plugin                                     | 237 |
| 6.20.15 The timestamp Data Plugin                                     | 240 |
| 6.20.16 The file Output Plugin                                        | 240 |
| 6.20.17 The Ilm Output Plugin                                         | 241 |
| 6.20.18 The user Output Plugin                                        | 241 |
| 6.20.19 The database Example Output Plugin                            | 242 |
| 6.20.20 Create Custom RUR Data Plugins                                | 242 |
| 6.20.21 Create Custom RUR Output Plugins                              | 244 |
| 6.20.22 Implement a Site-Written RUR Plugin                           | 245 |
| 6.20.23 Additional Plugin Examples                                    | 247 |
| 6.20.24 Application Completion Reporting (ACR) to RUR Migration Tips  | 250 |
| 6.20.25 Application Resource Utilization (ARU) to RUR Migration Tips  | 251 |
| 6.20.26 CSA to RUR Migration Tips                                     | 252 |
| 6.21 Linux System Accounting Tips                                     | 254 |
| 7 Modify an Installed System                                          | 255 |
| 7.1 Configure Boot Node Failover                                      | 255 |
| 7.2 Perform Boot Node Failback                                        | 259 |
| 7.3 Disable Boot Node Failover                                        | 259 |
| 7.4 Configure SDB Node Failover                                       | 261 |
| 7.5 Perform SDB Node Failback                                         | 265 |
| 7.6 Disable SDB Node Failover                                         | 266 |
| 7.7 Set Up Basic Realm-Specific IP Configuration                      | 268 |
| 7.8 Set Up Advanced RSIP Configuration on a Booted System             | 269 |
| 7.8.1 Update cray_net Worksheet for an Advanced RSIP Configuration    | 272 |
| 7.9 Configure a VLAN, Bonded, or Bonded VLAN Interface                | 273 |
| 7.10 The Node ARP Management Daemon (rca_arpd)                        | 278 |
| 7.11 Create Logical Machines for Cray XC Series Systems               | 278 |
| 7.12 Configure a Logical Machine                                      | 279 |
| 7.13 Boot a Logical Machine                                           | 280 |
| 7.14 Boot the System Using Another Snapshot                           | 280 |
| 7.15 Enable Write Cache on SMW Boot RAID Volume                       | 281 |
| 7.16 Configure an NFS client to Mount the Exported Lustre File System | 282 |
| 7.17 Define Bind Mount Points Within a Configuration Set              | 283 |
| 7.18 Enable Multipath on an Installed XC System                       | 284 |
| 7 19 Change Lustre Versions                                           | 291 |

S2393

| 7.20 Install Third-Party Software with a Custom Image Recipe                   | 294 |
|--------------------------------------------------------------------------------|-----|
| 7.21 Remove an Undesired RPM After Building From a Cray Recipe                 | 301 |
| 7.22 Repurpose a Compute or Service Node                                       | 302 |
| 7.23 Configure Service Node MAMU                                               | 304 |
| 7.23.1 Configure MAMU Nodes on the Cray XC System                              | 304 |
| 7.23.2 Configure PBS for MAMU                                                  | 312 |
| 7.23.3 Configure Moab/TORQUE for MAMU                                          | 317 |
| 7.24 Reconfigure SSD-endowed Compute Nodes Dynamically                         | 319 |
| 7.25 Node Attributes                                                           | 320 |
| 7.26 View and Temporarily Set Node Attributes                                  | 321 |
| 7.27 The XTAdmin Database segment Table                                        | 321 |
| 7.28 Apply Rolling Patches to Compute Nodes with cnat                          | 322 |
| 7.29 Apply Live Updates to Nodes                                               | 324 |
| 7.30 Update the Physical System Configuration While the System is Booted       | 325 |
| 7.30.1 Reuse One or More Previously-failed HSN Links                           | 325 |
| 7.30.2 Add or Remove High-speed Network Cables from Service                    | 326 |
| 7.30.3 Remove a Compute Blade from Service While the System is Running         | 326 |
| 7.30.4 Return a Compute Blade into Service                                     | 328 |
| 7.30.5 Update Config Set Information on Booted Nodes                           | 329 |
| 7.31 State Manager LLM Logging                                                 | 330 |
| 7.32 Boot Manager LLM Logging                                                  | 330 |
| 7.33 Configure Node Health Checker Tests                                       | 330 |
| 7.33.1 Guidance for the Accelerator Test                                       | 333 |
| 7.33.2 Guidance for the Application Exited Check and Apinit Ping Tests         | 334 |
| 7.33.3 Guidance for the Filesystem Test                                        | 334 |
| 7.33.4 Guidance for the Hugepages Test                                         | 335 |
| 7.33.5 Guidance for the NHC Lustre File System Test                            | 335 |
| 7.33.6 NHC Control Variables                                                   | 336 |
| 7.33.7 Global Configuration Variables that Affect all NHC Tests                | 336 |
| 7.33.8 Standard Variables that Affect Individual NHC Tests                     | 338 |
| 7.33.9 NHC Suspect Mode                                                        | 339 |
| 7.33.10 NHC Messages                                                           | 340 |
| 7.33.11 Recover from a Login Node Crash when a Login Node will not be Rebooted | 341 |
| 7.33.12 Restore Compute Nodes Marked admindown by NHC                          | 342 |

# About XC<sup>™</sup> Series System Administration Guide (S-2393)

# **Scope and Audience**

The XC<sup>™</sup> Series System Administration Guide (S-2393) provides information about administering Cray XC<sup>™</sup> Series computers running Cray System Management Workstation (SMW) and Cray Linux Environment (CLE) software.

This publication does not include procedures for installing software on a Cray XC Series system; for those, see  $XC^{TM}$  Series Software Installation and Configuration Guide (S-2559).

This publication is intended for experienced Cray system administrators. It assumes some familiarity with standard Linux and open source tools (e.g., zypper/yum for RPMs, Ansible, YAML/JSON configuration data).

### CLE 6.0.UP05 / SMW 8.0.UP05 Release

 $XC^{TM}$  Series System Administration Guide (CLE 6.0.UP05) S-2393 supports Cray software release CLE 6.0.UP05 / SMW 8.0.UP05 for Cray XC<sup>TM</sup> Series systems, released on 05 October 2017.

#### New in this release

- Warm-swap procedures have been grouped under *Update the Physical System Configuration While the System is Booted* on page 325, which is under "Modify an Installed System." Note that whenever physical hardware information is changed, the global config set and the CLE config set for the affected nodes must be updated on the SMW, and the updated config set information must be propagated to all affected CLE nodes. This warm-swap grouping includes a new procedure with instructions to do that. See *Update Config Set Information on Booted Nodes* on page 329.
- The procedures to configure/enable, perform, and disable boot and SDB node failover have been corrected
  and made more complete. They are found under "Modify an Installed System," beginning with Configure Boot
  Node Failover on page 255.
- A new procedure describes how to prepare complex RSIP configurations using the xtrsipcfg\_v2 utility for a booted CLE system. See Set Up Advanced RSIP Configuration on a Booted System on page 269 under "Modify an Installed System."
- A new procedure describes how to configure several kinds of host interface. See Configure a VLAN, Bonded, or Bonded VLAN Interface on page 273.
- The procedure to upgrade firmware of an Intel P3608 card has been added to this guide. See *Flash the Intel P3608 Firmware* on page 67 under "Manage the System."
- New procedures describe how to configure MAMU nodes. They are found under "Modify an Installed System," beginning with Configure Service Node MAMU on page 304.

- A new procedure describes how to restore a compute node for use after it has failed an NHC test case within
  an application or reservation test set. See Restore Compute Nodes Marked admindown by NHC on page 342
  under "Modify an Installed System" > "Configure Node Health Checker Tests."
- A new procedure describes how to remove unwanted RPMs from a site recipe that uses a Cray recipe as a subrecipe. See Remove an Undesired RPM After Building From a Cray Recipe on page 301, under "Modify an Installed System."
- A new procedure describes how to reconfigure nodes endowed with Intel® Xeon Phi<sup>™</sup> "Knights Landing" processors (KNL nodes), which are bootable into multiple NUMA and MCDRAM configurations. See Reconfigure SSD-endowed Compute Nodes Dynamically on page 319, under "Modify an Installed System."
- A new topic describes characteristics of service nodes, particularly boot, SDB, and login nodes. See *About Service Nodes* on page 21.
- The procedure to dynamically repurpose a node has been corrected and made more complete. See *Repurpose a Compute or Service Node* on page 302.
- A variety of corrections and editorial changes have been made.

Table 1. Record of Revision

| Publication Title                                                                 | Date        | Release                        |
|-----------------------------------------------------------------------------------|-------------|--------------------------------|
| XC <sup>™</sup> Series System Administration Guide<br>(CLE 6.0.UP05) S-2393       | 05 Oct 2017 | CLE 6.0.UP05 /<br>SMW 8.0.UP05 |
| XC <sup>™</sup> Series System Administration Guide<br>(CLE 6.0.UP04) S-2393       | 22 Jun 2017 | CLE 6.0.UP04 /<br>SMW 8.0.UP04 |
| XC <sup>™</sup> Series System Administration Guide<br>(CLE 6.0.UP03) S-2393 Rev A | 04 May 2017 | CLE 6.0.UP03 /<br>SMW 8.0.UP03 |
| XC <sup>™</sup> Series System Administration Guide<br>(CLE 6.0.UP03) S-2393       | 16 Feb 2017 | CLE 6.0.UP03 /<br>SMW 8.0.UP03 |
| XC <sup>™</sup> Series System Administration Guide<br>(CLE 6.0.UP02) S-2393       | 03 Nov 2016 | CLE 6.0.UP02 /<br>SMW 8.0.UP02 |
| XC <sup>™</sup> Series System Administration Guide<br>(CLE 6.0.UP01) S-2393       | 20 Jun 2016 | CLE 6.0.UP01 /<br>SMW 8.0.UP01 |
| CLE XC System Administration Guide S-2393-5204xc                                  | 24 Sep 2015 | CLE 5.2.UP04 /<br>SMW 7.2.UP04 |
| Manage System Software for the Cray Linux Environment S-2393-5203                 | Apr 2015    | CLE 5.2.UP03 /<br>SMW 7.2.UP03 |

## **Command Prompt Conventions**

Host name command prompts

The host name in a command prompt indicates where the command must be run. The account **and account in** that must run the command is also indicated in the prompt.

- The root or super-user account always has the # character at the end of the prompt.
- Any non-root account is indicated with account@hostname>. A user account that is neither root nor crayadm is referred to as user.

| smw#                      | Run the command on the SMW as root.                                                                                                    |
|---------------------------|----------------------------------------------------------------------------------------------------|
| cmc#                      | Run the command on the CMC as root.                                                                                                    |
| sdb#                      | Run the command on the SDB node as root.                                                                                                    |
| crayadm@boot>             | Run the command on the boot node as the crayadm user.                                                                                                    |
| user@login>               | Run the command on any login node as any non-root user.                                                                                                    |
| hostname#                 | Run the command on the specified system as root.                                                                                                    |
| user@hostname>            | Run the command on the specified system as any non-root user.                                                                                                    |
| smw1#<br>smw2#            | For a system configured with the SMW failover feature there are two SMWs—one in an active role and the other in a passive role. The SMW that is active at the start of a procedure is smw1. The SMW that is passive is smw2.                                                                                                    |
| smwactive#<br>smwpassive# | In some scenarios, the active SMW is smw1 at the start of a procedure—then the procedure requires a failover to the other SMW. In this case, the documentation will continue to refer to the formerly active SMW as smw1, even though smw2 is now the active SMW. If further clarification is needed in a procedure, the active SMW will be called smwpassive. |

### Command prompt inside chroot

If the chroot command is used, the prompt changes to indicate that it is inside a chroot environment on the system.

smw# chroot /path/to/chroot chroot-smw#

# in command prompt

**Directory path** Example prompts do not include the directory path, because long paths can reduce the clarity of examples. Most of the time, the command can be executed from any directory. When it matters which directory the command is invoked within, the cd command is used to change into the directory, and the directory is referenced with a period (.) to indicate the current directory.

S2393 11 For example, here are actual prompts as they appear on the system:

```
smw:~ # cd /etc
smw:/etc# cd /var/tmp
smw:/var/tmp# ls ./file
smw:/var/tmp# su - crayadm
crayadm@smw:~> cd /usr/bin
crayadm@smw:/usr/bin> ./command
```

And here are the same prompts as they appear in this publication:

```
smw# cd /etc
smw# cd /var/tmp
smw# ls ./file
smw# su - crayadm
crayadm@smw> cd /usr/bin
crayadm@smw> ./command
```

### **Typographic Conventions**

Monospace Indicates program code, reserved words, library functions, command-line prompts,

screen output, file/path names, key strokes (e.g., Enter and Alt-Ctrl-F), and

other software constructs.

Monospaced Bold Indicates commands that must be entered on a command line or in response to an

interactive prompt.

Oblique or Italics Indicates user-supplied values in commands or syntax definitions.

**Proportional Bold** Indicates a graphical user interface window or element.

\ (backslash) At the end of a command line, indicates the Linux® shell line continuation character

(lines joined by a backslash are parsed as a single line). Do not type anything after

the backslash or the continuation feature will not work correctly.

### **Trademarks**

The following are trademarks of Cray Inc. and are registered in the United States and other countries: CRAY and design, SONEXION, Urika-GX, and YARCDATA. The following are trademarks of Cray Inc.: APPRENTICE2, CHAPEL, CLUSTER CONNECT, CRAYDOC, CRAYPAT, CRAYPORT, DATAWARP, ECOPHLEX, LIBSCI, NODEKARE. The following system family marks, and associated model number marks, are trademarks of Cray Inc.: CS, CX, XC, XE, XK, XMT, and XT. The registered trademark LINUX is used pursuant to a sublicense from LMI, the exclusive licensee of Linus Torvalds, owner of the mark on a worldwide basis. Other trademarks used in this document are the property of their respective owners.

# 2 About the Cray Management System

With Cray Linux Environment (CLE) 6.0, Cray introduces a new management system built on these core principles:

- Separation of configuration data and software content
- Separation of the management infrastructure from the product content
- Modularity
- Prescriptive results
- Scalability

This Cray Management System (CMS) is intended to improve uptime through staging, reduce the risk associated with updates and changes, and enable users to extend functionality.

The CMS comprises these primary components:

### **IMPS** Image Management and Provisioning System.

IMPS enables sites to manage software content in a prescriptive way. It leverages and extends industry-standard tools such as zypper and rpm. IMPS is used to create and distribute repository content (RPMs) and to create and update standard or custom images. Cray provides image recipes for different node types: service, login, compute, DAL, etc. The image recipes tie together the collections of software defined in the package collections and the repositories that contain the software. From them, IMPS builds a list of all the software and repositories referenced, and passes it to zypper or yum, which resolves the RPM dependencies and installs the software into the specified image root. See the IMPS man page for more information.

#### **CMF** Configuration Management Framework

The CMF is a combination of software and conventions that enable the modular management and application of configuration. Each application comes with the software needed to configure that application. All configuration information needed to operate the logical system is stored in a central repository called a config set. It is made available to every node in the system by means of the IMPS Distribution System (IDS), a read-only network share. Cray provides a configurator to enable sites to create, change, or add new configuration information. Configuration for all applications installed in an image is applied at boot time using cray-ansible, a wrapper that finds all Ansible plays installed on the system and executes them with Ansible.

### **NIMS** Node Image Mapping Service

NIMS enables site administrators to assign any node or group of nodes any boot image. It also provides a mechanism for passing additional kernel parameters to the nodes on boot. See the NIMS man page for more information.

Ansible is installed into each image. During boot, each node runs all Ansible plays, pulling in the configuration information needed to self-configure ("pull" mode). Ansible is called twice during system boot—once from initrd /init before Linux has started up (in\_init) and once after normal Linux startup with systemd

(multiuser)—to cover both early and run level 3 use cases. Ansible can be run in "push" mode after boot to support reconfiguration.

# 2.1 About the Image Management and Provisioning System (IMPS)

The Image Management and Provisioning System (IMPS) allows the system administrator to manage software content in images. IMPS leverages and extends industry-standard tools such as <code>zypper</code> and <code>yum</code>.

IMPS uses an image recipe to install collections of software (RPMs) into an image root. The image root is used to create a boot image. Image recipes tie together collections of software defined in the package collections and the repositories that contain the software. IMPS creates an image root from an image recipe and resolves all RPM dependencies. When building an image root from a image recipe, IMPS builds any subrecipes and then gathers all specified packages and package collections and software repositories in the image recipe before generating the call to the package manager (rpm). After the package manager has created the image root, it may be further modified by non-RPM-based content if there are post-build directives in the recipe.

Figure 1. Create Bootable Images Using Recipes

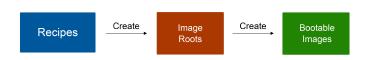

The Node Image Mapping Service (NIMS) is responsible for keeping track of which images get booted on which nodes, what additional kernel parameters to pass to nodes at boot time, and which load file to use within a boot image. The NIMS map is created during installation and changed when other images are created or when nodes are added, removed, or change function. The administrator can use NIMS to assign a boot image to any node or group of nodes. For more information, see *About the Node Image Mapping Service (NIMS)* on page 19.

IMPS objects include:

# Image recipe

Defines the image name and image contents (software). The recipe can include one or more packages (RPMs), package collections (logical groupings of RPMs), repositories, and other recipes (called sub-recipes or nested recipes). A recipe can also specify post-boot actions such as copying files or executing commands using the postbuild\_copy and postbuild\_chroot directives.

Custom image recipes can reference remote repositories that are hosted on an external repository server. For more information, see *Install Third-Party Software with a Custom Image Recipe* on page 294.

Location on the SMW: /etc/opt/cray/imps/image recipes.d/

#### Image root

Directory on the SMW that contains the installed software. IMPS creates an image root from an image recipe. System administrators can chroot into the image root directory to examine its contents and the packages (RPMs) that were included to resolve build dependencies.

Location on the SMW: /var/opt/cray/imps/image roots/

Boot image IMPS creates a boot image (a CPIO file) from an image root by packaging the image root into a format suitable for booting on a Cray node or eLogin node. Note that a boot image is essentially unconfigured; the node configuration comes from the config set.

> A boot image is the root file system for a node or group of nodes. The Cray XC™ Series root file system for nodes can either reside in RAM (tmpfs) or be mounted from a network source (netroot), depending on the type of node. The boot and SDB nodes, all other service nodes (except login nodes), and all DAL (direct-attached Lustre) nodes must use tmpfs. Compute nodes and login nodes may use either tmpfs or netroot. For more information, see Where to Place the Root File System—tmpfs versus netroot on page 17.

Location on the SMW: /var/opt/cray/imps/boot images/

### **Package** collection

Logical grouping of RPM packages. A package collection can contain versioned and unversioned package names, and can include other package collections. (Note that the package collections installed for CLE are read-only.) Only the top-level packages should be included in a package collection. The IMPS image creation process takes care of determining package dependencies and installing them from the defined repositories.

Cray recommends using a package collection because the RPMs can be used in multiple image types (such as compute and service node images).

Location on the SMW: /etc/opt/cray/imps/package collections.d/

### Repository

Logical grouping of RPMs based on repository type and architecture. (The content of SLES repositories and CentOS repositories should never be mixed.) The installation process creates and populates the required repositories. System administrators can create their own repositories for third-party software.

Most operating system and Cray repositories come in pairs (base and updates), such as sles 12 x86-64 and sles 12 x86-64 updates. The updates repository is for future patches and security updates.

Location on the SMW: /var/opt/cray/repos/

# **IMPS Commands for Working with Images**

These IMPS commands are available for working with recipes, repositories, package collections, and images:

recipe Creates and manages image recipes.

repo Creates and manages repositories.

pkgcoll Creates and manages package collections.

image Creates and manages image roots and boot images.

imgbuilder Calls several IMPS commands so that multiple images can be built as a set with a single command. This command can also call the NIMS command cnode to assign boot images to nodes and adjust the netroot kernel parameter for nodes. The configuration file for imgbuilder is cray image groups.yaml.

> The impbuilder command uses image group configuration information to build boot images. Image groups are defined in the global config set in the cray image groups configuration file (/var/opt/cray/imps/config/sets/global/config/cray image groups.yaml).

For each command, use the list subcommand to display the existing items. Use the -h option to display the available subcommands and arguments. For more information, see the man pages on the SMW.

S2393 15

### **Cray-provided Image Recipes**

Cray provides read-only image recipes that system administrators can build into bootable images for these node types: service, compute, admin (for boot and SDB nodes), login, Direct Attached Lustre (DAL), and eLogin. In addition, administrators can create custom recipes that are based on the read-only recipes.

**IMPORTANT:** Do not directly modify a Cray-provided image recipe.

The Cray-provided image recipes have names like <code>compute\_cle\_6.0.up05\_sles\_12sp3\_x86-64\_ari</code>. The name includes the node function (such as <code>compute</code>), Cray product and version ( $cle_6.0.up05$ ), OS type and version ( $sles_12sp3$ ), architecture (x86-64), and network type (ari for the XC system Aries network).

## **Custom Image Recipes**

System administrators can use IMPS commands to create custom image recipes that are based on the Cray-provided recipes. There are two ways to customize an image recipe:

- Create a new recipe (with recipe create) and add the existing recipe as a sub-recipe. Cray recommends this approach for most images because the recipe will receive updates from patches.
- Clone the Cray-provided recipe (with recipe clone) and change the contents. However, the recipe will not receive modifications from patches. For that reason, Cray does not recommend cloning an image recipe except for testing purposes.

Local image recipes are stored in the image recipe directory (/etc/opt/cray/imps/image\_recipes.d/) in the file image recipes.local.json.

For the procedure to create a custom image, see *Install Third-Party Software with a Custom Image Recipe* on page 294 and *Use a Custom Image Recipe to Change a File on a Compute Node* on page 192. For information on using a custom recipe to remove an undesired RPM, see *Remove an Undesired RPM After Building From a Cray Recipe* on page 301.

# Format of an Image Recipe

An image recipe is in a JSON file. Note that a single JSON file can contain multiple image recipes. Each image recipe starts with a name and description (a comment describing the intended use for the image). The remaining elements in a recipe specify the package collections, packages (RPMs), repositories, and other recipes (subrecipes). Each item has a rationale (a comment explaining why the item is included in the image). A recipe can also include post-build actions to copy files and execute commands or scripts in a chroot environment.

An image recipe has the following basic format:

```
{
"image_recipe_name": {
     "description": "Example recipe",
     "package_collections": { ... },
     "packages": { ... },
     "postbuild_chroot": [ ... ],
     "postbuild_copy": [ ... ],
     "recipes": { ... },
     "repositories": { ... }
},
```

The following example shows the format of a custom image recipe for service nodes that includes a workload manager (WLM). It includes the Cray-provided recipe as a sub-recipe, then specifies post-build actions to copy WLM files and run the necessary scripts.

```
"wlm service": {
      "description": "WLM service node image",
      "package_collections": {},
      "packages": {},
      "postbuild chroot": [
          "rpm -ivh ${IMPS_POSTBUILD_FILES}/wlm.rpm",
          "${IMPS POSTBUILD FILES}/wlm.installer ${IMPS POSTBUILD FILES}/
wlm.config"
      "postbuild copy": [
          "/home/crayadm/wlm install/wlm.rpm",
          "/home/crayadm/wlm install/wlm.installer",
          "/home/crayadm/wlm install/wlm.config"
          ],
      "recipes": {
          "service cle 6.0up03 sles 12 x86-64 ari": {
              "rationale": "Start from standard service node recipe"
      "repositories": {}
  },
```

When using post-build actions, use postbuild\_copy to copy files and directories from a location on the SMW. Use postbuild\_chroot to execute post-build commands or scripts, which run in the chroot environment of the image root (on the SMW). Use the following environment variables for post-build scripts:

- IMPS IMAGE NAME
- IMPS VERSION
- IMPS IMAGE RECIPE NAME
- IMPS POSTBUILD FILES

# 2.1.1 Where to Place the Root File System—tmpfs versus netroot

The Cray XC™ Series root file system for nodes can either reside in RAM (tmpfs) or be mounted from a network source (netroot), depending on the type of node. The boot and SDB nodes, all other service nodes (except login nodes), and all DAL (direct-attached Lustre) nodes must use tmpfs. Compute nodes and login nodes may use either tmpfs or netroot. Use the information provided here to decide whether to use netroot for some or all compute and login nodes at this site.

# **About netroot and Dynamic Shared Objects and Libraries (DSL)**

In releases prior to CLE 6.0 / SMW 8.0, the dynamic shared objects and libraries (DSL) feature was optional. It was necessary for many sites because it enabled both dynamic shared libraries and large network-based images, which were needed for systems with NVIDIA GPUs and for most production workloads.

In the current release, DSL is supported by default. Note, however, that the DSL feature no longer includes provision for large network-based images. That capability is now provided by netroot.

- Sites that require large network-based images and additional storage should use netroot.
- Sites using NVIDIA GPUs must use netroot.

### Comparison of tmpfs and netroot

**tmpfs** By default, the root file system on Cray XC<sup>™</sup> Series systems resides in the memory resident file system, tmpfs.

tmpfs has these characteristics and limitations:

- always used for service nodes (except login nodes) and DAL (direct-attached Lustre) nodes
- efficient and fast root file system access
- large memory footprint
- file system content needs to be restricted to reduce memory footprint
- typically used when minimal commands and libraries required
- works well for compute nodes with well defined workloads and for service nodes that are used primarily for internal services

**netroot** netroot is an alternative approach that mounts the root file system from a network source. It is used only for compute and login nodes. It uses overlayfs to layer tmpfs on top of a read-only network file system.

Due to the reliance on overlayfs, the decision to use netroot should include consideration of the characteristics and limitations of overlayfs in addition to those of netroot listed here.

netroot has these characteristics and limitations:

- used only for compute and login nodes, never for service nodes (except login nodes)
- slower root file system access
- increased node boot time
- minimized memory footprint (mounted from network, so requires less disk space)
- no restriction on file system content
- typically used when a robust set of commands and libraries required (netroot enables large network-based images, formerly enabled through the DSL feature)
- works well for compute nodes with diverse workloads and for compute nodes with a high memory footprint
- always used for GPUs
- supports a SquashFS compressed image format for better boot performance (recommended)

This comparison of tmpfs and netroot memory footprints is based on a fresh install with nothing extra added. These numbers could be larger or smaller for a site depending on whether the Cray image recipes for tmpfs and netroot have been extended (by adding necessary RPMs) or reduced (by removing unnecessary RPMs).

Table 2. Comparison of tmpfs and netroot Memory Footprints

| Image Type                 | Memory Consumption | Number of RPMs |
|----------------------------|--------------------|----------------|
| Admin image root - tmpfs   | 1400 MB            | 600            |
| Service image root – tmpfs | 1700 MB            | 670            |
| Login image root – tmpfs   | 3600 MB            | 1100           |
| Compute image root – tmpfs | 1500 MB            | 745            |

| Image Type                   | Memory Consumption | Number of RPMs |
|------------------------------|--------------------|----------------|
| Login image root – netroot   | 125 MB             | 2500           |
| Compute image root – netroot | 150 MB             | 2380           |

### 2.1.2 About the Admin Image

**About the admin image.** The admin image can be used on boot and SDB nodes ("admin" nodes) instead of the general service node image. The admin recipe produces an image root that is smaller than that produced by the general service recipe, resulting in a boot image small enough for a PXE boot. Using the admin boot image on the boot and SDB nodes may enable them to PXE boot at the same time. And because the general service image is no longer used for nodes that are intended to PXE boot, content can be added to the general service image without regard for the PXE boot size limitation.

For sites with boot node failover and/or SDB node failover, if the admin image is used on the primary nodes, it should be used on the backup (failover) nodes as well.

### Should this site use the admin recipe for both boot nodes and SDB nodes?

boot node(s) Yes. This will enable a PXE boot of the boot node(s).

SDB node(s)

It depends.

- Yes, if nothing needs to be added to the recipe for the SDB node. This will enable a PXE boot of the SDB node(s).
- Maybe, if the site needs to create a custom recipe for the SDB node (e.g., to add content for a
  workload manager), and the admin recipe can be used as a base. Create a custom recipe for
  the SDB node and add the admin recipe as a subrecipe. A PXE boot of the SDB node(s) may
  be possible if the resulting boot image size does not exceed the PXE boot size limit (the
  compressed initramfs must be 500MB or smaller).
- No, if the admin recipe is missing content that is needed for the custom SDB recipe. Use the
  service recipe as the base, instead. Create a custom recipe for the SDB node and add the
  service recipe as a subrecipe. A PXE boot of the SDB node(s) may be possible if the resulting
  boot image size does not exceed the PXE boot size limit.

For an example of creating and extending a recipe, see *Install Third-Party Software with a Custom Image Recipe* on page 294.

# 2.2 About the Node Image Mapping Service (NIMS)

The Node Image Mapping Service (NIMS) maps a node to *boot attributes*, which are used when the node is booted.

The primary NIMS component is the daemon, nimsd. Interactions with nimsd occur either by sending a Hardware Supervisory System (HSS) event or by using the NIMS command line interface (CLI). The HSS Boot Manager daemon communicates with nimsd via HSS events. All other interactions with nimsd take place through the CLI.

The nimsd daemon provides boot attributes to Boot Manager upon request. Boot Manager uses the boot attributes when it boots or reboots nodes. Boot Manager also provides the boot attributes to the xtcli command.

Two conceptual components, nodes and maps, are affected by nimsd. A node represents a physical, bootable node on the XC system. A map is a collection of nodes, typically all the nodes in a partition, or for a non-partitioned system, all the nodes in the entire system.

The NIMS CLI consists of two commands, cnode and cmap. The cnode and cmap commands replace the nimscli command, which was deprecated in CLE 6.0.UP04 and removed in CLE 6.0.UP05. Be sure to change any scripts that reference nimscli. For more information, see the cnode and cmap man pages.

A system can have multiple NIMS maps. However, only one map can be active at a time. The reason to have multiple maps is to differentiate the boot attributes. For example, one map may be a test map to allow booting nodes with a test boot image or a test config set.

TIP: Changes made using <code>cnode</code> affect the active map. If testing a new boot image, for example, use <code>cmap</code> to set the active map to the test map before using <code>cnode</code> to assign the test boot image to one or more nodes.

# 2.3 About Cray Scalable Services

Cray Scalable Services is an essential part of the Cray Management System that is used to both distribute and aggregate information. Within Cray Scalable Services, nodes are designated as SoA (server of authority), tier1, tier2, or tier3. A node can be a member of only one of these groups. Tier1 nodes are clients of the SoA and servers for tier2 nodes. Tier2 nodes are clients of tier1 nodes and servers for tier3 nodes. Tier3 nodes are clients of tier2 nodes. Configuration of nodes as SoA, tier1, and tier2 is defined in the cray\_scalable\_services configuration service, which must be configured properly for the system to function.

As indicated in this figure, the SMW is the designated SoA in Cray XC systems. The boot and SDB nodes are designated tier1 nodes, and they must have direct network connectivity to the SMW via Ethernet. Typically, tier2 nodes are service nodes or repurposed compute nodes that have no other duties beyond being part of the Scalable Services. All other nodes are tier3 nodes.

Figure 2. Cray Scalable Services

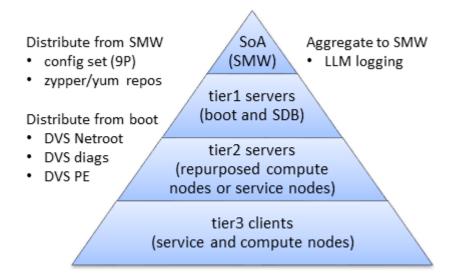

This table shows what gets distributed or aggregated using Cray Scalable Services.

| from SMW to rest of system       | <ul> <li>config set data is shared using a 9P file system and DIOD (distributed I/O daemon)</li> <li>zypper software repositories can by used from any node with the Live Update feature (http forwarding from the SMW through the tiers)</li> </ul> |
|----------------------------------|----------------------------------------------------------------------------------------------------|
| from boot node to rest of system | <ul> <li>PE (Programming Environment) image root</li> <li>diag (online diagnostics) image root</li> <li>netroot image roots<sup>1</sup></li> </ul>                                                                                                   |
| from rest of system to SMW       | Lightweight Logging Manager (LLM) logging                                                                                                    |

Here is an example of how Scalable Services works with Live Updates to distribute software out to nodes. Any tier3 node can run zypper to access the repositories on the SMW because it has an entry in /etc/zypp/repos.d/liveupdates.repo that points to the tier2 nodes by means of a baseurl, which uses http protocol listing all of the tier2 nodes. The tier2 nodes, in turn, have an entry in /etc/zypp/repos.d/liveupdates.repo that lists at least one tier1 node. All tier1 nodes have an entry in /etc/zypp/repos.d/liveupdates.repo that lists the SMW.

### **Services that Depend on Cray Scalable Services**

It is important to configure Cray Scalable Services correctly. The following features and services use data from the cray\_scalable\_services configuration service, and they may not be functional if cray scalable services is configured incorrectly.

| Node Image Mapping<br>Service (NIMS) plugin | Uses cray_scalable_services data to determine tier1 servers and adds the tier1 kernel command line parameter to each tier1 server.                    |
|---------------------------------------------|----------------------------------------------------------------------------------------------------|
| IMPS Distribution<br>Service (IDS)          | Uses cray_scalable_services data to set the ids kernel command line parameter to the node's parent, from whom it will receive config set data.        |
| DVS Ansible configuration                   | Uses cray_scalable_services data to determine which nodes should serve DVS file systems. This will also impact netroot functionality, which uses DVS. |
| CLE liveupdates functionality               | Configured using cray_scalable_services data to determine the parent each node should contact en route to the package repos stored on the SMW.        |
| LLM Ansible configuration                   | Uses cray_scalable_services data to determine the next server to which a node should send its log data, which depends on the node's tier.             |
| NFS Ansible configuration                   | Uses cray_scalable_services data to determine which nodes should act as clients and servers.                                                          |
| IP forwarding Ansible configuration         | Uses cray_scalable_services data to enable IP forwarding and configure servers' routes depending on their tier.                                       |

S2393 21

<sup>&</sup>lt;sup>1</sup> Netroot is a mechanism that enables nodes booted with a minimal, local in-memory file system to execute within the context of a larger, full-featured root file system that is available to the node via a network mount.

# 2.4 About Service Nodes

Service nodes perform the functions needed to support users, administrators, and applications running on compute nodes.

Service nodes, unlike compute nodes, are generally equipped with Peripheral Component Interconnect (PCI) protocol card slots to support external devices.

Service nodes run a full-featured version of the Linux operating system. Service node kernels are configured to enable non-uniform memory access (NUMA), which minimizes traffic between sockets by using socket-local memory whenever possible.

System management tools are a combination of Linux commands and Cray system commands that are analogous to standard Linux commands but operate on more than one node. After the system is up, an administrator possessing the correct permissions can access any service node from any other service node.

### **Boot Node**

The boot node hosts the Boot service and is controlled by Ansible. It contains the home directories on the boot RAID for local accounts, nonvolatile storage, and image roots for PE, diagnostics, and netroot. It is a tier1 node, which means it has a direct private network connection to the SMW. An administrator logs on to the boot node through the SMW console. It is booted via PXE boot and is the first node to boot.

Two boot nodes can be configured per system or per partition: one primary and one secondary for backup. The two boot nodes must be located on different blades. When the primary boot node is booted, the backup boot node also begins to boot. But the backup boot node boot process is suspended until a primary boot-node failure event is detected. For more information, see *Configure Boot Node Failover* on page 255.

### Service Database (SDB) Node

The SDB node hosts the service database, a MySQL database that resides on a separate file system on the boot RAID. The SDB is accessible to every service node. The SDB provides a central location for storing information so that it does not need to be stored on each node. The SDB is accessible, with correct authorizations, from any service node after the system is booted.

The SDB stores the following information:

- Global state information of compute processors. This information is used by the Application Level Placement Scheduler (ALPS), which allocates compute processing elements for compute nodes.
- System configuration tables that list and describe processor attribute and service information.

The SDB node is the second node that is started during the boot process. It is a tier1 node, which means it has a direct private network connection to the SMW.

Two SDB nodes can be configured per system or per partition, one primary and one secondary for backup. The two SDB nodes must be located on different system blades. For more information, see *Configure SDB Node Failover* on page 261.

# **Login Nodes**

Users log on to a login node, which is the single point of control for applications that run on the compute nodes. Users do not log on to compute nodes.

### **Other Service Nodes**

Some common service nodes are listed below. Not every type of service node is in use on every system.

- LNet router nodes
- Network gateway nodes
- DVS nodes
- Tier2 nodes for Cray Scalable Services
- DataWarp nodes
- DAL (direct-attached Lustre) nodes

# 2.5 About Boot Automation Files

The default boot behavior for Cray systems without direct-attached Lustre (DAL) nodes is to boot the boot and SDB nodes first, then boot all other service nodes and all compute nodes at the same time, thereby decreasing overall boot time. Systems with DAL must boot the computes nodes after the service nodes.

- Default for systems without DAL:
  - 1. Boot + SDB (if SDB image small enough to PXE boot)
  - 2. SDB (if SDB image too large to PXE boot)
  - 3. Service + Compute
- Default for systems with DAL:
  - 1. Boot + SDB (if SDB image small enough to PXE boot)
  - 2. SDB (if SDB image too large to PXE boot)
  - 3. Service
  - 4. Compute

Cray provides the following boot automation files with this release.

**auto.generic** Used to boot the entire XC system.

**auto.xtshutdown** Used to shut down the entire XC system.

**auto.bootnode** Used to boot only the boot node(s).

auto.bootnode+sdb Used to boot only the boot node(s) and SDB node(s).

During a fresh install, sites typically copy auto.generic, rename it with the host name of the system for which it will be used (auto.hostname.start), and customize it for that site and system. Likewise, sites typically copy auto.xtshutdown, rename it with the host name of the system for which it will be used (auto.hostname.stop), and customize it, as needed. The host name is included because different systems may have different software installed, resulting in different boot or shutdown requirements. For example, on a system with a workload manager (WLM) installed, extra commands may be needed in the auto.hostname.stop file to cleanly stop the WLM queues on SDB or MOM nodes before shutting down the nodes.

When is customization of an automation file needed?

- For systems booting tmpfs images (instead of netroot) with no SDB node failover, no changes may be necessary.
- For systems with boot or SDB node failover, instructions for adding or enabling commands are provided at the appropriate place in the fresh install and update processes.
- For systems booting netroot images, instructions for making netroot-related changes after the first boot with tmpfs are provided at the appropriate place in the fresh install process.
- For systems booting direct-attached Lustre (DAL) images, instructions for making DAL-related changes are provided at the appropriate place in the fresh install process.
- For systems with added content in the recipe used for SDB nodes, if the resulting custom recipe produces a boot image too large for a PXE boot, changes to the boot automation file are necessary. If based on auto.generic, the system boot automation file will have an option (commented out by default) to boot the boot node via PXE boot and then boot the SDB node via the HSN.
- For systems with a workload manager (WLM) installed, WLM-related changes may be needed. Specific commands to add will vary based on the WLM.

# **3** Manage the System

Caution is encouraged when executing system management commands and procedures; hasty actions can result in down time and lost data.

**IMPORTANT:** Use persistent SCSI device names.

This does not apply to SMW disks: SCSI device names (/dev/sd\*) are not guaranteed to be numbered the same from boot to boot. This inconsistency can cause serious system problems following a reboot. When installing CLE, the administrator **must** use persistent device names for file systems on the Cray system.

Cray recommends using the /dev/disk/by-id/ persistent device names. Use /dev/disk/by-id/ for the root file system in the initramfs image and in the /etc/sysset.conf installation configuration file as well as for other file systems, including Lustre (as specified in /etc/fstab and /etc/sysset.conf). For more information, see *CLE Installation and Configuration Guide*.

Alternatively, the administrator can define persistent names using a site-specific udev rule or cray-scsidev-emulation. However, only the /dev/disk/by-id method has been verified and tested.

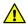

**CAUTION:** The administrator must use /dev/disk/by-id when specifying the root file system. There is no support in the initramfs for cray-scsidev-emulation or custom udev rules.

# 3.1 Connect the SMW to the Console of a Service Node

The xtcon command is a console interface for service nodes. When it is executing, the xtcon command provides a two-way connection to the console of any running node.

With the release CLE 6.x, all service and compute nodes enable the xtcon console by default. If a node fails to boot, then the init boot sequence halts and drops into a console bash session waiting for the administrator to take action, such as debug the node. With release CLE 5.x, xtcon and the enablement of console on nodes is required via the kernel parameters.

See the xtcon(8) man page for additional information.

# 3.2 Configure Remote Access to SMW with VNC

Virtual network computing (VNC) software enables a user to view and interact with the SMW from another computer.

VNC is optional and enabling VNC is a site choice. With the DRAC on the SMW, many system administrators may prefer to use DRAC and not configure VNC.

To obtain a VNC client to connect to the server, download a VNC client from a reuptable website such as these:

- RealVNC™: http://www.realvnc.com/
- TightVNC™: http://www.tightvnc.com/

The VNC software requires a TCP/IP connection between the server and the viewer. Be aware that VNC is considered to be an insecure protocol, therefore Cray recommends that the VNC client only connect to the VNC server on the SMW via an SSH tunnel.

# 3.3 About the Integrated Dell Remote Access Controller (iDRAC)

The iDRAC is a systems management hardware and software solution that provides remote management capabilities, crashed system recovery, and power control functions for the System Management Workstation (SMW). The iDRAC alerts administrators to server issues, helps them perform remote server management, and reduces the need for physical access to the server. The iDRAC also facilitates inventory management and monitoring, deployment and troubleshooting. To help diagnose the probable cause of a system crash, the iDRAC can log event data and capture an image of the screen when it detects that the system has crashed.

### 3.3.1 Change the Default iDRAC Password

### About this task

This procedure describes how to log in to the iDRAC web interface and change a user password.

#### **Procedure**

- **1.** Log in to the web interface as root.
- Select iDRAC settings on the left navigation bar.
- 3. Expand iDRAC settings on the left navigation bar.
- 4. Select User Authentication.
- **5.** Select the user whose password is changing. To change the root password, select userid 2.
- 6. Select Next.
- Select the Change Password box and enter the new password in the boxes below it.
- **8.** Select **Apply** to complete the password change.

The password change is complete.

**Alternative.** Another approach to changing the iDRAC root password is to use ipmitool on the SMW command line interface.

```
smw# ipmitool -U root -I lanplus -H <drac-ip-addr> -P <old-drac-password> \
user set password 2 <new-drac-password>
```

## 3.3.2 Dell R815 SMW: Change the BIOS and iDRAC Settings

### **Prerequisites**

This procedure assumes the following:

- The SMW is disconnected from the boot RAID.
- The SMW is connected to a keyboard, monitor, and mouse (without this direct connection, some procedure instructions will not work as intended).

### **About this task**

This procedure changes the system setup for a Dell R815 SMW: the network connections, remote power control, and the remote console. Depending on the server model and version of BIOS configuration utility, there may be minor differences in the steps to configure the system. For more information, refer to the documentation for the Dell server used at this site. Because Cray ships systems with most of the installation and configuration completed, some of these steps may have been done already.

For a Dell R630 SMW, see Dell R630 SMW: Change the BIOS and iDRAC Settings on page 34.

### **Procedure**

1. Remove SMW non-boot internal drives.

Eject all the internal disk drives from the SMW except for the primary boot disk in slot 0 and the secondary boot disk in slot 1.

2. Power up the SMW. When the BIOS power-on self-test (POST) process begins, quickly press the F2 key after the following messages appear in the upper-right of the screen.

```
F2 = System Setup
F10 = System Services
F11 = BIOS Boot Manager
F12 = PXE Boot
```

When the F2 keypress is recognized, the F2 = System Setup line changes to Entering System Setup.

After the POST process completes and all disk and network controllers have been initialized, the BIOS **System Setup** menu appears.

Figure 3. Dell R815 SMW BIOS System Setup Menu

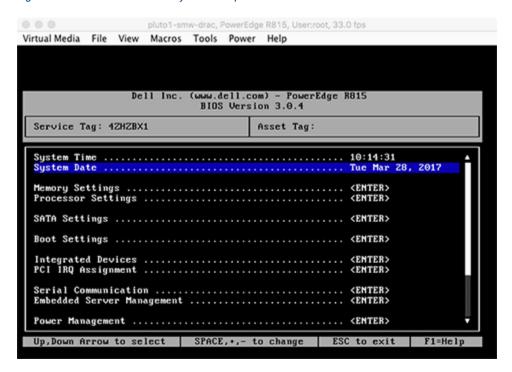

Change system time.

The system time should be in UTC, not in the local timezone.

a. Select **System Time** in the **System Setup** menu.

The hours will be highlighted in blue.

- b. Set the correct time.
  - **1.** Press the space key to change hours.
  - 2. Use the right-arrow key to select minutes, then change minutes with the space key.
  - 3. Use the right-arrow key to select seconds, then change seconds with the space key.
- c. Press Esc when the correct time is set.
- Change boot settings.
  - a. Select Boot Settings in the System Setup menu, then press Enter.

Figure 4. Dell R815 SMW Boot Settings Menu

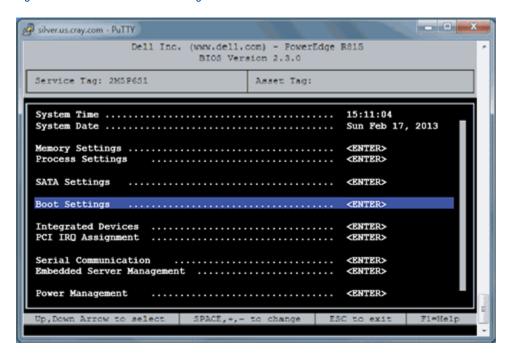

A pop-up menu with the following list appears:

```
Boot Mode ..... BIOS
Boot Sequence .... <ENTER>
USB Flash Drive Emulation Type ... <ENTER>
Boot Sequence Retry ... <Disabled>
```

b. Select **Boot Sequence**, then press **Enter**.

Figure 5. Dell R815 SMW Boot Sequence Settings

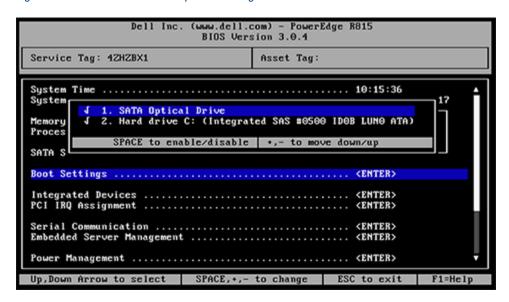

c. Change the order of items in the **Boot Sequence** list so that the optical (DVD) drive appears first, then the hard drive. If **Embedded NIC** appears in the list, it should end up below the optical drive and hard drive in the list.

d. Disable embedded NIC.

If Embedded NIC is in the list, select it and press Enter, then use the space key to disable it.

- e. Press Esc to exit the Boot Sequence menu.
- f. Press **Esc** again to exit the **Boot Settings** menu.
- **5.** Change serial communication.
  - a. Select **Serial Communication** in the **System Setup** menu, then press **Enter**.
  - b. Confirm these settings in the **Serial Communication** menu.
    - Serial Communication is set to On with Console Redirection via COM2
    - Serial Port Address is set to Serial Device1=COM2, Serial Device2=COM1
    - External Serial Connector is set to Serial Device2
    - Failsafe Baud Rate is set to 115200
  - c. Press Esc to exit the Serial Communication menu.
- 6. Select Embedded Server Management in the System Setup menu, then press Enter.

The **Embedded Server Management** pop-up menu with the following list appears:

```
Front-Panel LCD Options ...... Advanced
User-Defined LCD String ..... <ENTER>
```

- a. Set Front-Panel LCD Options to Advanced.
- b. Set **User-Defined LCD String** to the login host name (e.g., cray-drac), then press **Enter**.
- c. Press **Esc** to exit the **Embedded Server Management** menu.
- 7. Insert base operating system DVD into SMW.

Insert the base OS DVD labeled into the DVD drive. (The DVD drive on the front of the SMW may be hidden by a removable decorative bezel.)

- **8.** Save BIOS changes and exit.
  - a. Press Esc to exit the BIOS System Setup menu.

A menu with a list of exit options appears.

```
Save changes and exit
Discard changes and exit
Return to Setup
```

b. Ensure that **Save changes and exit** is selected, then press **Enter**.

The SMW resets automatically.

- 9. Enter BIOS boot manager.
  - a. When the BIOS POST process begins again, **quickly press the F11 key** within 5 seconds of when the following messages appear in the upper-right of the screen.

```
F2 = System Setup
F10 = System Services
```

```
F11 = BIOS Boot Manager
F12 = PXE Boot
```

When the **F11** keypress is recognized, the **F11 = BIOS Boot Manager** line changes to **Entering BIOS Boot Manager**.

10. Change the integrated Dell Remote Access Controller (iDRAC) settings.

Watch the screen carefully as text scrolls until the iDRAC6 Configuration Utility 1.57 line is visible. When the line Press <Ctrl-E> for Remote Access Setup within 5 sec... displays, press Ctrl-E within 5 seconds.

```
0 5 0 ATA WDC WD5000BPVT-0 1A01 465 GB
LSI Corporation MPT2 boot ROM successfully installed!
iDRAC6 Configuration Utility 1.57
Copyright 2010 Dell Inc. All Rights Reserved
iDRAC6 Firmware Revision version: 1.54.15
Primary Backplane Firmware Revision 1.07
IPv6 Settings
IPv6 Stack : Disabled
Address 1 : ::
Default Gateway : ::
IPv4 Settings
_____
IPv4 Stack : Enabled
IP Address : 172. 31. 73.142
Subnet mask: 255.255.255. 0
Default Gateway : 172. 31. 73. 1
Press <Ctrl-E> for Remote Access Setup within 5 sec...
```

The iDRAC6 Configuration Utility menu appears.

#### 11. Set iDRAC6 LAN to ON.

Figure 6. Dell R815 SMW iDRAC6 Configuration Utility Menu

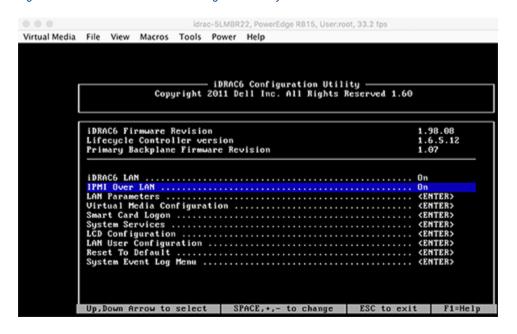

#### 12. Set IPMI Over LAN to ON.

13. Configure the iDRAC LAN parameters.

Select LAN Parameters, then press Enter.

a. Configure iDRAC6 name.

Use the arrow key to scroll down and select **iDRAC6 Name**, then press **Enter**. Enter a value for **Current DNS iDRAC6 Name** (e.g., smw-drac), then press **Esc**.

**Trouble?** If unable to set the iDRAC6 name, try this:

- 1. Temporarily set Register iDRAC6 Name to On.
- Press Enter to set iDRAC6 Name. Select current or suggested name (edit enabled). When done, press Esc.
- 3. Return to Register iDRAC6 Name and set it to Off.

Figure 7. Dell R815 SMW iDRAC6 LAN Parameters: iDRAC6 Name

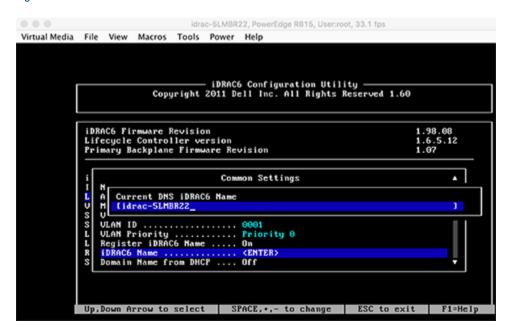

b. Configure domain name.

Use the arrow key to scroll down and select **Domain Name**, then press **Enter**. Enter a value for **Current Domain Name** (e.g., us.cray.com), then press **Enter**.

c. Configure host name string.

Use the arrow key to scroll down and select **Host Name String**, then press **Enter**. Enter a value for **Current Host Name String** (e.g., smw-drac), then press **Esc**.

d. Configure IPv4 settings.

Use the arrow key to scroll down into the **IPv4 Settings** group and confirm that the **IPv4 Address Source** is set to **static**. Then enter values for the following:

IPv4 Address (the SMW DRAC IP address)

Subnet Mask (the SMW iDRAC subnet mask)

**Default Gateway** (the SMW iDRAC default gateway)

**DNS Server 1** (the first site DNS server) **DNS Server 2** (the second site DNS server)

Figure 8. Dell R815 SMW iDRAC6 IPv4 Parameter Settings

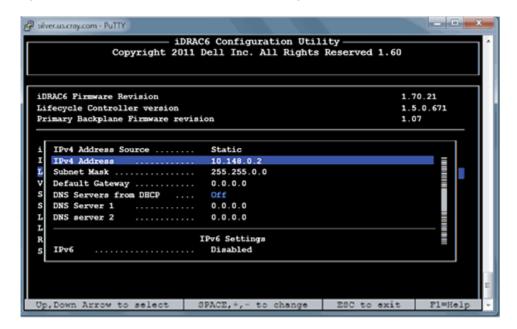

e. Configure IPv6 settings.

Use the arrow key to scroll down into the IPv6 Settings group and ensure that IPv6 is disabled.

- f. Press Esc to exit LAN Parameters and return to the iDRAC6 Configuration Utility menu.
- 14. Configure iDRAC virtual media.
  - a. Select Virtual Media Configuration, then press Enter.
  - b. Select the Virtual Media line and press the space key until it indicates Detached.
  - c. Press **Esc** to exit the **Virtual Media Configuration** menu.
- **15.** Set the password for the iDRAC LAN root account.

Using the arrow keys, select **LAN User Configuration**, then press **Enter**. The following configuration is for both SSH and web browser access to the iDRAC.

- a. Select Account User Name and enter the account name root.
- b. Select **Enter Password** and enter the intended password.
- c. Select **Confirm Password** and enter the intended password again.
- d. Press **Esc** to return to the **iDRAC6 Configuration Utility** menu.
- 16. Exit the iDRAC configuration utility.
  - a. Press **Esc** to exit the **iDRAC6 Configuration Utility** menu.
  - b. Select Save Changes and Exit.

The BIOS Boot Manager menu appears.

17. Choose to boot from SATA Optical Drive.

Using the arrow keys, select the **SATA Optical Drive** entry, then press **Enter**.

## 3.3.3 Dell R630 SMW: Change the BIOS and iDRAC Settings

### **Prerequisites**

This procedure assumes the following:

- The Dell R630 SMW: Configure the RAID Virtual Disks procedure has been completed.
- The SMW is rebooting. If the SMW is not rebooting, press **Ctrl-Alt-Delete** to reboot when ready to begin this procedure.

### About this task

This procedure describes how to change the system setup for the SMW: the network connections, remote power control, and the remote console. This procedure includes detailed steps for the Dell R630 server. Depending on the server model and version of BIOS configuration utility, there could be minor differences in the steps to configure the system. For more information, refer to the documentation for the Dell server used at this site. Because Cray ships systems with most of the installation and configuration completed, some of the steps may have been done already.

For a Dell R815 server, see Dell R815 SMW: Change the BIOS and iDRAC Settings on page 26.

### **Procedure**

Watch as the system reboots and the BIOS power-on self-test (POST) process begins. Be prepared to press **F2**, when prompted, to change the system setup.

1. Press the F2 key immediately after the following messages appear in the upper-left of the screen:

```
F2 = System Setup
F10 = Lifecycle Controller (Config iDRAC, Update FW, Install OS)
F11 = Boot Manager
F12 = PXE Boot
```

When the **F2** keypress is recognized, the **F2 = System Setup** line changes color from white-on-black to white-on-blue.

After the POST process completes and all disk and network controllers have been initialized, the Dell **System Setup** screen appears. The following submenus are available on the **System Setup Main Menu** and will be used in subsequent steps: **System BIOS**, **iDRAC Settings**, and **Device Settings**.

Figure 9. Dell R630 System Setup Main Menu

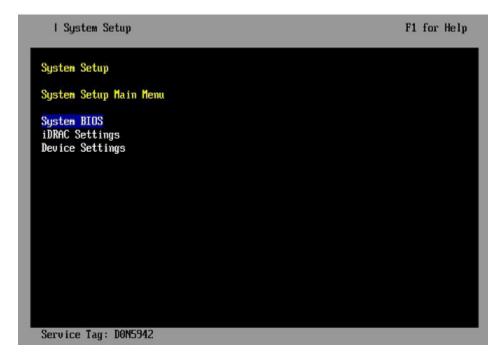

TIP: In system setup screens,

- Use the **Tab** key to move to different areas on the screen.
- Use the up-arrow and down-arrow keys to highlight or select an item in a list, then press the **Enter** key to enter or apply the item.
- Press the **Esc** key to exit a submenu and return to the previous screen.
- 2. Change the BIOS settings.
  - a. Select **System BIOS** on the **System Setup Main Menu**, then press **Enter**.

The **System BIOS Settings** screen appears.

Figure 10. Dell R630 System BIOS Settings Screen

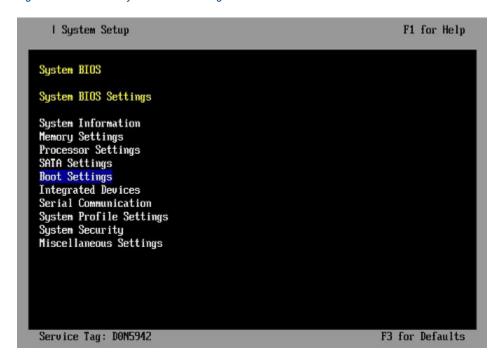

- b. Change Boot Settings.
  - Select Boot Settings on the System BIOS Settings screen, then press Enter. The Boot Settings screen appears.

Figure 11. Dell R630 Boot Settings Screen

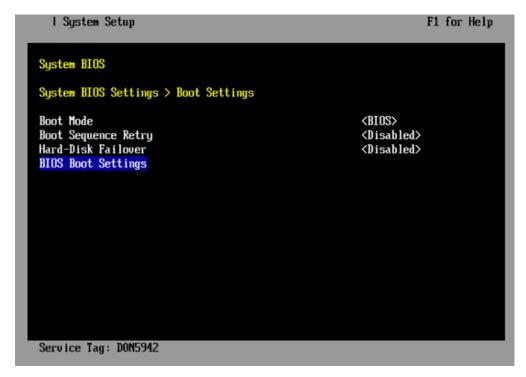

2. Ensure that **Boot Mode** is **BIOS** and not **UEFI**.

- 3. Select BIOS Boot Settings, then press Enter.
- **4.** Select **Boot Sequence** on the **Boot Option Settings** screen, then press **Enter** to view a pop-up window with the boot sequence.

Figure 12. Dell R630 BIOS Boot Sequence

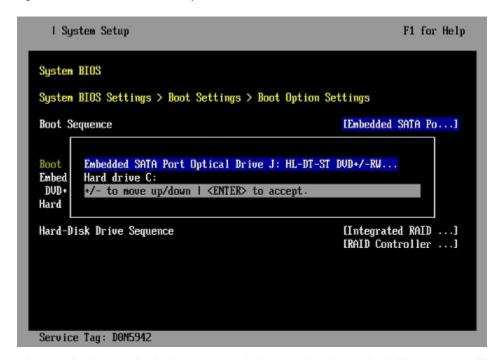

**5.** Change the boot order in the pop-up window so that the optical drive appears first, then the hard drive. If **Integrated NIC** appears in the list, it should end up below the optical drive and hard drive in the list.

**TIP:** Use the up-arrow or down-arrow key to highlight or select an item, then use the **+** and **-** keys to move the item up or down.

- **6.** Select **OK**, then press **Enter** to accept the change.
- 7. Select the box next to **Hard drive C:** under the **Boot Option Enable/Disable** section to enable it. Do the same for the optical drive, if necessary.
- 8. Select integrated NIC, then press Enter to disable it.
- Press Esc to exit Boot Option Settings.
- 10. Press Esc to exit Boot Settings and return to the System BIOS Settings screen.
- c. Change Serial Communication Settings.

Figure 13. Dell R630 System BIOS Settings: Serial Communication

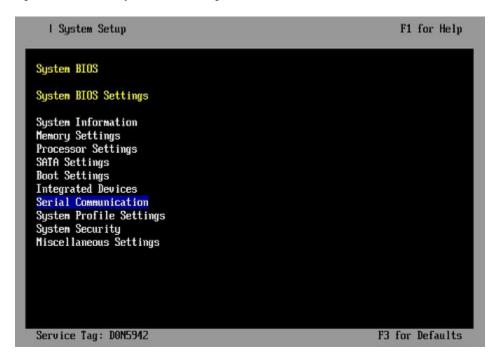

1. Select Serial Communication on the System BIOS Settings screen. The Serial Communication screen appears.

Figure 14. Dell R630 Serial Communication Screen

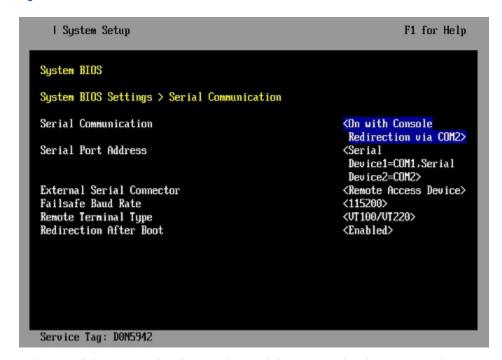

- **2.** Select **Serial Communication** on the **Serial Communication** screen, then press **Enter**. A pop-up window displays the available options.
- **3.** Select **On with Console Redirection via COM2** in the pop-up window, then press **Enter** to accept the change.

- 4. Select Serial Port Address, then select Serial Device1=COM1, Serial Device2=COM2, then press Enter.
- **5.** Select **External Serial Connector**, then press **Enter**. A pop-up window displays the available options.
- **6.** Select **Remote Access Device** in the pop-up window, then press **Enter** to return to the previous screen.
- 7. Select Failsafe Baud Rate, then press Enter. A pop-up window displays the available options.
- 8. Select **115200** in the pop-up window, then press **Enter** to return to the previous screen.
- 9. Press the **Esc** key to exit the **Serial Communication** screen.
- 10. Press Esc to exit the System BIOS Settings screen. A "Settings have changed" message appears.
- 11. Select Yes to save changes. A "Settings saved successfully" message appears.
- 12. Select Ok.
- **3.** Change the iDRAC (Integrated Dell Remote Access Controller) settings.

Select iDRAC Settings on the System Setup Main Menu, then press Enter.

The **iDRAC Settings** screen appears.

Figure 15. Dell R630 iDRAC6 Settings Screen

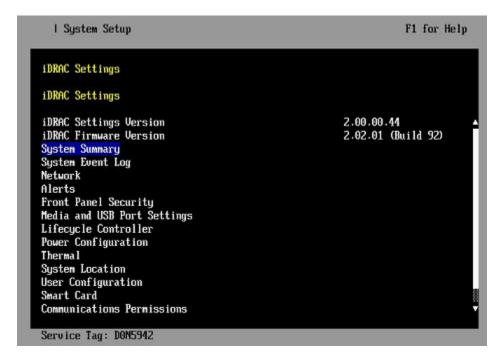

- **4.** Change the iDRAC network.
  - a. Select **Network** to display a long list of network settings.
  - b. Change the DNS DRAC name.
    - Use the arrow key to scroll down to **DNS DRAC Name**, then enter an iDRAC host name that is similar to the SMW node host name (e.g., cray-drac).
  - c. Change the static DNS domain name.

Use the arrow key to scroll down to **Static DNS Domain Name**, then enter the DNS domain name and press **Enter**.

d. Change the IPv4 settings.

Use the arrow key to scroll down to the IPV4 SETTINGS list.

- 1. Ensure that IPv4 is enabled.
  - a. If necessary, select Enable IPV4, then press Enter.
  - **b.** Select **<Enabled>** in the pop-up window, then press **Enter** to return to the previous screen.
- 2. Ensure that DHCP is disabled.
  - a. If necessary, select **Enable DHCP**, then press **Enter**.
  - **b.** Select **<Disabled>** in the pop-up window, then press **Enter** to return to the previous screen.
- **3.** Change the IP address.
  - a. Select Static IP Address.
  - b. Enter the IP address of the iDRAC interface (ipmi0) for the SMW, then press Enter.
- 4. Change the gateway.
  - a. Select Static Gateway.
  - **b.** Enter the appropriate value for the gateway of the network to which the iDRAC is connected, then press **Enter**.
- **5.** Change the subnet mask.
  - a. Select Subnet Mask.
  - **b.** Enter the subnet mask for the network to which the iDRAC is connected (such as 255.255.255.0), then press **Enter**.
- **6.** Change the DNS server settings.
  - Select Static Preferred DNS Server, enter the IP address of the primary DNS server, then press Enter.
  - **b.** Select **Alternate DNS Server**, enter the IP address of the alternate DNS server, then press **Enter**.
- e. Change the IPMI settings.

Change the IPMI settings to enable the Serial Over LAN (SOL) console.

- 1. Use the arrow key to scroll down to the IPMI SETTINGS list.
- 2. Ensure that Enable IPMI over LAN is selected.

**TIP:** Use the left-arrow or right-arrow to switch between two settings.

- **3.** Ensure that **Channel Privilege Level Limit** is set to **Administrator**.
- f. Exit Network screen.

Press the **Esc** key to exit the **Network** screen and return to the **iDRAC Settings** screen.

5. Change host name in iDRAC LCD display.

Change front panel security to show the host name in LCD display.

a. Use the arrow key to scroll down and highlight **Front Panel Security** on the **iDRAC Settings** screen, then press **Enter**.

- b. Select **Set LCD message**, then press **Enter**.
- c. Select **User-Defined String**, then press **Enter**.
- d. Select **User-Defined String**, then enter the SMW host name and press **Enter**.
- e. Press the Esc key to exit the Front Panel Security screen.
- 6. (Optional) Change the iDRAC System Location fields.

Change the **System Location** configuration on the **iDRAC Settings** screen to set any of these fields: **Data Center Name**, **Aisle Name**, **Rack Name**, and **Rack Slot**.

- 7. Configure iDRAC virtual media.
  - a. Select Media and USB Port Settings, then press Enter.
  - b. Configure settings as needed for this system.
  - c. Press Esc to exit the Media and USB Port Settings menu.
- **8.** Set the password for the iDRAC root account.
  - a. Use the arrow key to highlight **User Configuration** on the **iDRAC Settings** screen, then press **Enter**.
  - b. Confirm that User Name is root. Select **User Name**, then enter the "root" user name.
  - c. Select **Change Password**, then enter a new password.
  - d. Reenter the new password in the next pop-up window to confirm it (the default password is "calvin").
  - e. Press the **Esc** key to exit the **User Configuration** screen.
- **9.** Exit iDRAC settings.
  - a. Press the **Esc** key to exit the **iDRAC Settings** screen.
    - A "Settings have changed" message appears.
  - b. Select **Yes**, then press **Enter** to save the changes.
    - A "Success" message appears.
  - c. Select **Ok**, then press **Enter**.

The main screen (System Setup Main Menu) appears.

10. Change device settings.

These steps disable an integrated NIC device by changing the setting for the integrated NIC on a port from **PXE** to **None**.

- a. Change Integrated NIC 1 Port 1
  - 1. Select **Device Settings** on the **System Setup Main Menu**, then press **Enter**. The **Device Settings** screen appears.

Figure 16. Dell R630 Device Settings Screen

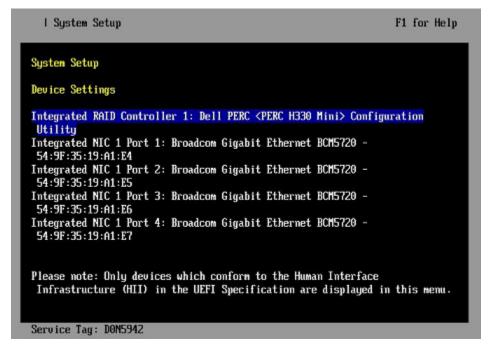

- 2. Select Integrated NIC 1 Port 1: ... on the Device Settings screen, then press Enter.
- 3. Select NIC Configuration on the Main Configuration Page screen, then press Enter.
- **4.** Select **Legacy Boot Protocol** on the **NIC Configuration** screen, use the right-arrow or left-arrow key to highlight **None**, then press **Enter**.
- **5.** Press the **Esc** key to exit the **NIC Configuration** screen.
- **6.** Press **Esc** to exit the **Main Configuration Page** screen. A "Warning Saving Changes" message appears.
- 7. Select **Yes**, then press **Enter** to save the changes. A "Success" message appears.
- **8.** Select **OK**, then press **Enter**. The **Device Settings** screen appears.
- 9. Press Esc to exit the Device Settings screen. A "Settings have changed" message appears.
- Select Yes, then press Enter to save the changes. A "Settings saved successfully" message appears.
- 11. Select **OK**, then press **Enter**. The main screen (**System Setup Main Menu**) appears.
- b. Change Integrated NIC 1 Port 2
  - 1. Select **Device Settings** on the **System Setup Main Menu**, then press **Enter**. The **Device Settings** screen appears.

Figure 17. Dell R630 Device Settings Screen

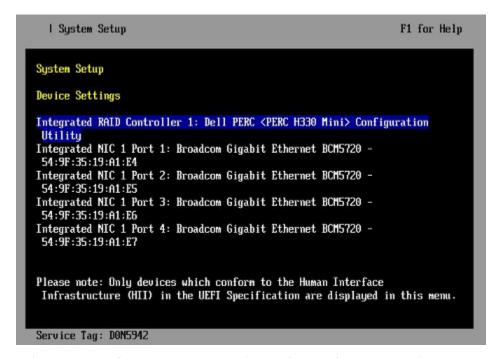

- 2. Select Integrated NIC 1 Port 2: ... on the Device Settings screen, then press Enter.
- 3. Select NIC Configuration on the Main Configuration Page screen, then press Enter.
- **4.** Select **Legacy Boot Protocol** on the **NIC Configuration** screen, use the right-arrow or left-arrow key to highlight **None**, then press **Enter**.
- **5.** Press the **Esc** key to exit the **NIC Configuration** screen.
- **6.** Press **Esc** to exit the **Main Configuration Page** screen. A "Warning Saving Changes" message appears.
- 7. Select **Yes**, then press **Enter** to save the changes. A "Success" message appears.
- **8.** Select **OK**, then press **Enter**. The **Device Settings** screen appears.
- 9. Press Esc to exit the Device Settings screen. A "Settings have changed" message appears.
- Select Yes, then press Enter to save the changes. A "Settings saved successfully" message appears.
- 11. Select OK, then press Enter. The main screen (System Setup Main Menu) appears.

### 3.3.4 Use the iDRAC

### **Prerequisites**

This procedure assumes an integrated Dell Remote Access Controller (iDRAC) has been set up for use with the SMW.

### About this task

An iDRAC enables remote management of a Cray System Management Workstation (SMW). This procedure describes how to access the SMW console through the iDRAC.

### **Procedure**

- 1. Bring up a web browser.
- 2. Go to: https://cray-drac, where cray-drac is the name assigned to the iDRAC during setup. The iDRAC login screen appears.
- **3.** Enter the account user name and password set up in *Change the Default iDRAC Password* on page 26 or an iDRAC setup procedure.

The System Summary window appears.

- 4. Select Submit.
- 5. To access the SMW console, select the Console Media tab.

The Virtual Console and Virtual Media window appears.

6. Select Launch Virtual Console.

**TIP:** By default, the console window has two cursors: one for the console and one for the administrator's window environment. To switch to single-cursor mode, select **Tools**, then **Single Cursor**. This single cursor will not move outside the console window. To exit single-cursor mode, press the **F9** key.

**TIP:** To log out of the virtual console, kill the window or select **File**, then **Exit**. The web browser is still logged into the iDRAC.

For detailed information, see the iDRAC documentation at: http://www.dell.com/support.

# 3.4 Hardware Component Identification

System components (nodes, blades, chassis, cabinets, etc.) are named and located by node ID (NID), IP address, or physical ID. Physical IDs are often referred to as *cnames*.

### 3.4.1 Physical ID for Cray XC Series Systems

The physical ID identifies the cabinet's location on the floor and the component's location in the cabinet as seen by the HSS. Descriptions within the table below assume the reader is facing the front of the system cabinets.

Table 3. Physical ID Naming Conventions

| Component | Format | Description                                                                         |
|-----------|--------|-------------------------------------------------------------------------------------|
| SMW       | s0,all | All components attached to the SMW.                                                 |
|           |        | xtcli power up s0 powers up all components attached to the SMW.                     |
| cabinet   | cX-Y   | Compute/service cabinet, cabinet controller hostname. Not used for blower cabinets. |

| Component                                              | Format                | Description                                                                                                    |
|--------------------------------------------------------|-----------------------|----------------------------------------------------------------------------------------------------|
|                                                        |                       | For example: c12-3 is cabinet 12 in row 3.                                                                                                    |
| compute/service cabinet controller HSS microcontroller | cX-YmM                | Compute/Service cabinet controller HSS microcontroller; $M$ is 0.                                                                                         |
| power rectifier module within a cabinet                | cX-YrR                | Power rectifier module within a cabinet; $\mathbb{R}$ is 0 to 63.                                                                                         |
| cabinet controller (CC) FPGA                           | cX-YfF                | Cabinet controller (CC) FPGA; $F$ is 0.                                                                                                    |
| blower cabinet                                         | b <i>X</i> -Y         | Blower cabinet, cabinet controller hostname (if applicable). $X$ is 0 to 63; $Y$ is 0 to 15.                                                              |
|                                                        |                       | For example: b12-3 is blower cabinet 12 in row 3.                                                                                                    |
| blower cabinet controller                              | bX-YmM                | Blower cabinet, cabinet controller; $M$ is 0.                                                                                                    |
| blower within a blower cabinet                         | bX-YbB                | Blower within a blower cabinet; ${\it B}$ is 0-5.                                                                                                    |
| chassis                                                | cX-YcC                | Physical unit within cabinet: $CX-Y$ ; $CC$ is the chassis number and $C$ is 0-2. Chassis are numbered bottom to top.                                     |
|                                                        |                       | For example: $c0-0c2$ is chassis 2 of cabinet $c0-0$ .                                                                                                    |
| chassis host controller                                | CX-YCCmM              | Chassis host controller; $M$ is 0.                                                                                                    |
| optical connectors                                     | cX-YcCj $\mathcal{J}$ | Optical connectors per chassis; there are 40 optical connectors per chassis. $\mathcal{J}$ is 0-63.                                                       |
| chassis host FPGA                                      | cX- $YcCfF$           | Chassis host FPGA; $F$ is 0.                                                                                                    |
| blade or slot                                          | cX-YcCsS              | Physical unit within a slot of a chassis $cX-YcC$ ; $sS$ is the slot number of the blade and $S$ is 0-15.                                                 |
|                                                        |                       | For example: c0-0c2s4 is slot 4 of chassis 2 of cabinet c0-0.                                                                                             |
|                                                        |                       | For example: $c0-0c2s*$ is all slots (015) of chassis 2 of cabinet $c0-0$ .                                                                               |
| optical controller groups                              | cX-YcCoO              | Optical controller groups controller groups are associated with slots by multiplying controller number by 2 (and optionally adding 1); $\bigcirc$ is 0-7. |
| individual optical controller                          | cX-YcCoOxX            | Individual optical controller within an optical controller group; $X$ is 0-4.                                                                             |
| LOD FPGA within a base blade                           | cX-YcCsSfF            | LOD FPGA within a base blade; $F$ is 0.                                                                                                    |

| Component                                                                            | Format                   | Description                                                                                                    |
|--------------------------------------------------------------------------------------|--------------------------|----------------------------------------------------------------------------------------------------|
| Aries™ ASIC                                                                          | cX-YcCsSaA               | Aries ASIC within a base blade. There is only one Aries ASIC per blade, and all nodes on the blade connect to it. aA is the location of the ASIC within the blade and A is 0. |
|                                                                                      |                          | For example: c0-1c2s3a0.                                                                                                    |
| Aries NIC                                                                            | cX-YcCsSaAnNIC           | NIC (Network Interface Controller) within an Aries ASIC; $NIC$ is 0-3.                                                                                                    |
|                                                                                      |                          | For example: c0-1c2s3a0n1                                                                                                    |
| LCB tile row/column                                                                  | cX-YcCsSaA RCol          | LCB tile row/column. Row 5 is all processor tiles; all other rows contain only HSN tiles. Note the octal numbering. R is 0-5 and Col is 0-7.                                  |
| SerDes macro associated with an LCB                                                  | cX-YcCsSaAmRCol          | SerDes macro associated with an LCB. Note the octal numbering. $R$ is 0-5 and $Col$ is 0-7.                                                                                   |
| SerDes macro network processor associated with an LCB                                | cX-YcCsSaA <b>p</b> RCol | SerDes macro network processor associated with an LCB. Note the octal numbering. $R$ is 0-5 and $Col$ is 0-7.                                                                 |
| Aries ASIC VRM                                                                       | cX-YcCsSaAvV             | Aries ASIC VRM; V is 0.                                                                                                    |
| Processor Daughter Card (PDC) within a base blade                                    | cX-YcCsSpP               | Processor Daughter Card within a base blade; $P$ is 0-3.                                                                                                    |
| quad Processor Daughter Card (QPDC) within a base blade                              | cX-YcCsSqQ               | Quad Processor Daughter Card within a base blade; $\varrho$ is 0-1.                                                                                                    |
| general-purpose-accelerator<br>Processor Daughter Card (GPDC)<br>within a base blade | cX-YcCsSkK               | General-purpose-accelerator<br>Processor Daughter Card (GPDC)<br>within a base blade; K is 0-1.                                                                               |
| LOC FPGA within a PDC                                                                | cX-YcCsSpPfF             | L0C FPGA within a PDC; $F$ is 0.                                                                                                    |
| LOC FPGA within a QPDC                                                               | cX-YcCsSqQfF             | L0C FPGA within a Quad PDC; $F$ is 0.                                                                                                    |
| L0C FPGA within a GPDC                                                               | cX-YcCsSkKfF             | L0C FPGA within a GPDC; $F$ is 0.                                                                                                    |
| VRM within a PDC associated with a processor socket                                  | cX-YcCsSpPvV             | VRM within a PDC associated with a processor socket; $\it V$ is 0-1.                                                                                                    |
| SouthBridge chip within a PDC                                                        | cX-YcCsSpPsSouthBridge   | SouthBridge chip within a PDC; SouthBridge is 0.                                                                                                    |
| SouthBridge chip within a QPDC                                                       | cX-YcCsSqQsSouthBridge   | SouthBridge chip within a Quad PDC; SouthBridge is 0-1.                                                                                                    |
| SouthBridge chip within a GPDC                                                       | cX-YcCsSkKsSouthBridge   | SouthBridge chip within a GPDC; SouthBridge is 0-1.                                                                                                    |

| Component                                                | Format                   | Description                                                                                                    |
|----------------------------------------------------------|--------------------------|----------------------------------------------------------------------------------------------------|
| blade controller HSS microcontroller within a base blade | cX-YcCsSmM               | Blade controller HSS microcontroller within a base blade (not the blade controller CPU); $M$ is 0.                                                                                                    |
| node                                                     | cX-YcCsSnN               | Physical node on a base blade; $nN$ is the location of the node and $N$ is 0-3.                                                                                                    |
|                                                          |                          | For example: c0-0c2s4n0 is node 0 on blade 4 of chassis 2 in cabinet c0-0.                                                                                                    |
|                                                          |                          | For example: $c0-0c2s4n*$ is all nodes on blade 4 of chassis 2 of cabinet $c0-0$ .                                                                                                    |
| accelerator                                              | cX-YcCsSnNaA             | Accelerator associated with a node; may be any type of supported accelerator. <i>A</i> is 0-7.                                                                                                    |
| processor socket associated with a physical node         | cX-YcCsSnNsSocket        | Processor socket associated with a physical node; Socket is 0-1.                                                                                                    |
| DIMM associated with a processor socket                  | cX-YcCsSnNsSocketmM      | DIMM associated with a processor socket; $M$ is 0-7.                                                                                                    |
| VDD VRM associated with processor socket                 | cX-YcCsSnNsSocketvV      | VDD VRM associated with processor socket; <i>V</i> is 0.                                                                                                    |
| VDR VRM associated with processor socket                 | cX-YcCsSnNsSocketrR      | VDR VRM associated with processor socket; $R$ is 0.                                                                                                    |
| die within a processor socket                            | cX-YcCsSnNsSocketdD      | Die within a processor socket; $\mathcal{D}$ is 0-3.                                                                                                    |
| core within a die                                        | cX-YcCsSnNsSocketdDcCore | Core within a die; Core is 0-63.                                                                                                    |
| memory controller within a die                           | cX-YcCsSnNsSocketdDmM    | Memory controller within a die; $M$ is 0-3.                                                                                                    |
| logical machine (partition)                              | p#                       | A partition is a group of components that make up a logical machine. Logical systems are numbered from 0 to the maximum number of logical systems minus one. Because p0 is reserved to refer to the entire machine as a partition a configuration with 31 logical machines would be numbered p1 through p31 and p0 would need to be deactivated or removed as it would no longer be valid. |

### 3.4.2 Node ID (NID) on Cray XC Series Systems

The node ID (NID) is a decimal numbering of all CLE nodes. NIDs are sequential numberings of the nodes starting in cabinet c0-0. Each additional cabinet continues from the highest value of the previous cabinet; therefore, cabinet 0 has NIDs 0-191, and cabinet 1 has NIDs 192 - 383, and so on.

With the exception of Cray XC-AC (air-cooled) systems, all Cray XC Series cabinets contain three chassis; chassis 0 is the lower chassis in the cabinet. Each chassis contains sixteen blades and each blade contains four nodes. The lowest numbered NID in the cabinet is in chassis 0 slot 0 (lower left corner); slots are numbered from 0 (bottom) to 7 (top) on the left side and 8 (bottom) to 15 (top) on the right side (when facing the front of the cabinet). NID numbering begins in cabinet 0, slot 0 with NIDs 0, 1, 2, and 3; NIDs 4, 5, 6, 7 are in slot 1; this numbering scheme continues to slot 15 and then moves up to chassis 1 and so on.

Cray XC-AC systems only have one chassis, which is rotated 90 degrees counter-clockwise. Therefore, slot 0 is on the bottom right and slot 7 is on the bottom left; slot 8 (right) through 15 (left) are in the top row of the chassis (when facing the front of the cabinet).

Use the xtnid2str command to convert a NID to a physical ID. For information about using the xtnid2str command, see the xtnid2str(8) man page. To convert a physical ID to a NID number, use the rtr --system-map command and filter the output. For example:

```
crayadm@smw> rtr --system-map | grep c1-0c0s14n3 | awk '{ print $1 }'
251
```

Use the nid2nic command to print the nid-to-nic\_address mappings, nic\_address-to-nid mappings, and a specific physical\_location-to-nic\_address and nid mappings. For information about using the nid2nic command, see the xtnid2str(8) man page.

### 3.4.3 Extended Node ID (XNID)

An extended node ID (XNID) provides a means of addressing host nodes and their coprocessors independently even though a host and coprocessor share the same network interface. An XNID provides a handle for common communication interfaces within the system, such as PMI, LNET, TCP/IP, and DVS, to access coprocessors. This direct access permits direct (autonomous) execution of coprocessor-targeted executables.

During the installation of a system with coprocessors, the CLE installer prompts for a base extended node identifier offset value for the system. For example, assume that base is set to 50000. That number is added to the host NID for a node containing a coprocessor. If the host node is nid00032, then the coprocessor is nid50032.

# 3.4.4 Topology Class

Each Cray system is given a topology class based on the number of cabinets and their cabling. Some commands, such as xtbounce, enable the administrator to specify topology class as an option.

The follow commands display the topology class of a system in their output:

- xtcli status
- rca-helper -o
- xtclass (executed on the SMW)

For example:

```
smw# xtclass
1
```

# 3.5 Boot the System

The xtbootsys command is used to manually boot the boot node, service nodes, and CNL compute nodes. An administrator can boot the system using both user-defined and built-in procedures in automation files (e.g., /opt/cray/hss/default/etc/auto.generic). Before modifying the auto.generic file, Cray recommends making a copy because it will be replaced by an SMW software upgrade. Avoid strict boot ordering of service nodes in an automated boot file. Rename the copied file with the host name of the system for which it will be used (auto.hostname.start). For related procedures, see XC Series Software Installation and Configuration Guide (S-2559).

#### crayadm@smw> xtbootsys -a auto.hostname.start

The xtbootsys command prevents unintentional booting of currently booted partitions. If a boot automation file is being used, xtbootsys checks that file to determine if the string shutdown exists within any actions defined in the file. If it does, xtbootsys assumes that a shutdown is being done, and no further verification of operating on a booted partition occurs. If the partition is not being shut down and the boot node is in the ready state, xtbootsys announces this fact and queries for confirmation to proceed. By default, confirmation is enabled. To disable or enable confirmation when booting booted partitions, use the xtbootsys config, confirm\_booting\_booted\_and the config, confirm\_booting\_booted\_last\_session global TCL variables, the --config name=value on the xtbootsys command line, or the XTBOOTSYS\_CONFIRM\_BOOTING\_BOOTED\_LAST\_SESSION environment variables.

### 3.5.1 Run Tests after Boot is Complete

### **Prerequisites**

This procedure assumes the following:

- The system has completed booting.
- The compute nodes are "interactive" (not under workload manager control).
- ALPS is available.

If ALPS is not available and Slurm is used as the workload manager (WLM), then the compute nodes can be either "interactive" or "batch" and srun (the equivalent Slurm command) should be used instead of the aprun commands in the steps that follow.

### About this task

Log in to the login node as crayadm. This can be done from the SMW to the boot node to the login node or directly from another computer to the login node without passing through the SMW and boot node. Then perform these rudimentary functionality checks.

#### **Procedure**

1. Run apstat to get the number of nodes to use for the following commands.

```
crayadm@login> NUMNODES=$(($(apstat -v | grep XT | awk "{print \$3}")))
crayadm@login> echo NUMNODES is $NUMNODES
```

2. Verify that all nodes run (from /tmp).

```
crayadm@login> cd /tmp
crayadm@login> aprun -b -n $NUMNODES -N 1 /bin/cat /proc/sys/kernel/hostname
```

**3.** Verify that the home directory is working by running a job.

```
crayadm@login> cd ~
crayadm@login> aprun -b -n $NUMNODES -N 1 /bin/cat /proc/sys/kernel/hostname
```

**4.** Verify that the Lustre directory is working by running a job.

```
crayadm@login> cd /lustre_file_system
crayadm@login> aprun -b -n $NUMNODES -N 1 /bin/cat /proc/sys/kernel/hostname
```

### 3.5.2 Manually Boot the Boot Node and Service Nodes

### **Prerequisites**

The Lustre file system should start up before the compute nodes, and compute node Lustre clients should be unmounted before shutting down the Lustre file system.

### **About this task**

If more than one boot image is set up to run, the administrator can check which image is set up to boot with the  $xtcliboot\_cfg$  show or  $xtclipart\_cfg$  show pN commands. To change which image is booting, see Update the Boot Configuration on page 60

### **Procedure**

- 1. Log on to the SMW as crayadm.
- 2. Invoke the xtbootsys command to boot the boot node. If the system is partitioned, invoke xtbootsys with the --partition pN option.

```
crayadm@smw> xtbootsys
```

The xtbootsys command prompts with a series of questions. Cray recommends answering yes by typing y to each question.

```
Enter your boot choice:
    0) boot bootnode ...
    1) boot sdb ...
    2) boot compute ...
    3) boot service ...
    4) boot all (not supported) ...
    5) boot all_comp ...
```

```
10) boot bootnode and wait ...

11) boot sdb and wait ...

12) boot compute and wait ...

13) boot service and wait ...

14) boot all and wait (not supported) ...

15) boot all_comp and wait ...

17) boot using a loadfile ...

18) turn console flood control off ...

19) turn console flood control on ...

20) spawn off the network link recovery daemon (xtnlrd)...

q) quit.
```

3. Select option 10 (boot bootnode and wait).

A prompt to confirm the selection is displayed. Press the Enter key or type Y to each question to confirm.

```
Do you want to boot the boot node ? [Yn] \mathbf{Y} Do you want to send the ec_boot event ('no' means to only load memory) ? [Yn] \mathbf{Y}
```

After the boot node is booted, the process returns to the boot choice menu.

4. Select option 11 (boot sdb and wait).

A prompt to confirm the selection is displayed. Press the Enter key or type Y to each question to confirm.

```
Do you want to boot the sdb node ? [Yn] \mathbf{Y} Do you want to send the ec boot event ('no' means to only load memory) ? [Yn] \mathbf{Y}
```

5. Select option 13 (boot service and wait).

A prompt to enter a list of service nodes to be booted is displayed.

**6.** Type p0 to boot the remaining service nodes in the entire system or pN (where N is the partition number) to boot a partition.

```
Do you want to boot service p0 ? [Yn] Y
Do you want to send the ec_boot event ('no' means to only load memory) ? [Yn] Y
```

To confirm the selection, press the **Enter** key or type **Y** to each question.

7. Log on to any service nodes for which there are local configuration or startup scripts (such as starting Lustre) and run the scripts.

### 3.5.3 Manually Boot the Compute Nodes

### **Prerequisites**

All service and login nodes are booted and Lustre, if configured at this time, has started.

### **Procedure**

1. Invoke the xtbootsys command if it is not running.

```
crayadm@smw> xtbootsys
```

```
Enter your boot choice:
       0) boot bootnode ...
       1) boot sdb ...
       2) boot compute ...
       3) boot service ...
       4) boot all (not supported) ...
       5) boot all comp ...
       10) boot bootnode and wait ...
       11) boot sdb and wait ...
       12) boot compute and wait ...
       13) boot service and wait ...
       14) boot all and wait (not supported) ...
       15) boot all comp and wait ...
       17) boot using a loadfile ...
       18) turn console flood control off ...
       19) turn console flood control on ...
       20) spawn off the network link recovery daemon (xtnlrd)...
       q) quit.
```

2. Select option 17 (boot using a loadfile). A series of prompts are displayed. Type the responses indicated in the following example. For the component list prompt, type p0 to boot the entire system, or pN (where N is the partition number) to boot a partition. At the final three prompts, press the Enter key.

```
Enter your boot choice: 17
Enter a boot type string (or nothing to do nothing): CNLO
Enter a boot type option (or nothing to do nothing): compute
Enter a component list (or nothing to do nothing): p0
Enter 'any' to wait for any console output,
    or 'linux' to wait for a linux style boot,
    or anything else (or nothing) to not wait at all: Enter
Enter an alternative CPIO archive name (or nothing): Enter
Do you want to send the ec_boot event ('no' means to only load memory) ? [Yn]
Enter
```

- 3. Return to the xtbootsys menu after all compute nodes are booted. Type q to exit the xtbootsys program.
- 4. Remove the /etc/nologin file from all service nodes to permit a non-root account to log on.

```
smw# ssh root@boot
boot# xtunspec -r /rr/current -d /etc/nologin
```

### 3.5.4 Reboot a Single Compute Node

A system administrator can initiate a warm boot with the xtbootsys command's --reboot option. This operation performs minimal initialization followed by a boot of only the selected compute nodes. Unlike the sequence that is used by the xtbounce command, there is no power cycling of the Cray ASICs or of the node itself; therefore, the high-speed network (HSN) routing information is preserved. Do not specify a session identifier (-s or --session option) because --reboot continues the last session and adds the selected components to it.

```
Reboot a single comput node

For this example, reboot node c1-0c2s1n2:

crayadm@smw> xtbootsys --reboot c1-0c2s1n2
```

### 3.5.5 Reboot Login or Network Nodes

Login or network nodes cannot be rebooted through a shutdown or reboot command issued on the node; they must be restarted through the HSS system using the xtbootsys --reboot *idlist* SMW command. The HSS must be used so that the proper kernel is pushed to the node.

**IMPORTANT:** Do not attempt to warm boot nodes running other services in this manner.

For additional information, see the xtbootsys (8) man page.

```
Reboot login or network nodes

crayadm@smw> xtbootsys --reboot idlist
```

### 3.5.6 Reboot Many Nodes

When rebooting many CLE nodes, the default is to reboot nodes in chunks up to 96 at a time. To change this chunk size to a different value, the reboot\_maxids variable in xtbootsys can be adjusted on the command line for the warm boot command. This example changes reboot maxids from 96 to 512.

```
Reboot many nodes

crayadm@smw> xtbootsys --reboot -c reboot_maxids=512
```

# 3.6 Boot the SMW in Rescue Mode

### **Prerequisites**

- Download the image to use for booting the SMW to the system that is running the browser accessing the iDRAC web interface.
- If the system running the web browser used for accessing iDRAC is *not* a Windows machine, determine how to type the equivalent of F11 key. For example, on a MacBook, the keystroke is fn-F11.
- Ensure that no physical media is loaded in the drive.
- Start the Dell iDRAC for the SMW.

### About this task

If unable to boot the SMW through normal means, such as when file system corruption occurs, use the Dell iDRAC web interface to start the system in rescue mode.

### **Procedure**

- **1.** Launch the virtual console by selecting **Overview** → **Server** → **Properties**. The **System Summary** page displays. Under **Virtual Console Preview** section, click **Launch**. The **Virtual Console Viewer** launches.
- 2. From the Virtual Console Viewer, launch virtual media by selecting Virtual Media → Launch Virtual Media. The Client View window displays.
- 3. Select Add Image and select the SMW image to launch. The name of this image is (or is similar to) SLE-12-SP3-Server-DVD-x86 64-GM-DVD1.iso. Click Open.
- 4. Select the Mapped check box, which is next the selected SMW image. Leave the Client View window open.
- 5. Reinitialize BIOS and boot the system by powering on the system or, if the system was not previously shutdown, resetting the system. From the Virtual Console Viewer, select Power → Power On System or Power → Reset System.

As the BIOS hardware initialization proceeds, watch the Virtual Console Viewer for instructions to press F11 for the BIOS Boot Manager and press that key or its equivalent. If the opportunity is missed, reset the system and try again.

- 6. In the BIOS Boot Manager, select Virtual CD.
- **7.** On the SUSE boot window, select the **More...** option. Then select **Rescue System**. A prompt is displayed for access to rescue system tools.

# 3.7 Debug Ansible Failures During System Boot

Ansible runs in init and Ansible runs a second time after systemd completes the boot process. Ansible failures in init cause the affected node to drop into a debug shell for node access via xtcon for troubleshooting. When the debug shell is exited, Ansible is re-executed in init. A node's boot does not proceed until the first run of cray-ansible in init is successful.

The Ansible callback plugin captures any file changes made by Ansible file modules and stores a record of these changes in log files located at /var/opt/cray/log/ansible/changelog. The plugin provides detailed failure information, including the path to the task file being executed and any config set variable references in the task file.

Ansible logs under /var/opt/cray/log/ansible are collected via cdump and xtdumpsys. In addition, xtdumpsys collects the files from running nodes, changed by Ansible according to the changelog callback plugin. When possible, Ansible Cray-provided plays create a backup of files modify by a play to let the administrator to perform a diff of these files to see the changes made by Ansible. Administrators can use the ansible\_cfg\_search command to examine an image and a config set. This command outputs a list of variables and the Ansible files that accessed each variable.

See also XC<sup>™</sup> Series Boot Troubleshooting Guide (S-2565).

# 3.7.1 Examine System Logs

Various logs receive entries during the boot process that can indicate boot problems.

### systemd Journal

The systemd init system takes over the boot process after initrd. Use the journalctl -a to display all kernel messages and other information in the systemd journal. Using journalctl -f displays the most recent journal entries and continuously prints new entries. systemd stores messages in a custom database, the systemd journal. The information available in the journal includes:

- syslogd messages
- Kernel log messages
- initrd messages
- Messages written to stdout/stderr for all services

### **HSS Daemon Logs**

The HSS daemons and the rsyslogd daemon running on the SMW logs to files in the /var/opt/cray/log directory. These daemons include nimsd, xtpmd, xtremoted, xtpowerd, xtsnmpd, xtdiagd, erfsd, state manager, bootmanager, sedc manager, nid mgr, erdh, and erd.

### **SMW Command Log**

The /var/opt/cray/log/commands log lists the commands issued from the SMW console.

### **CLE Boot Logs**

The output from booting CLE is in the /var/opt/cray/log/p0-current log. For more detailed information, go to the p0-current directory and examine these log files:

• bootinfo.timestamp

Contains output from the xtbootsys command. Timing information for how long sections of the boot process take is listed at the bottom of this file.

• console-YYYYMMDD

Contains the combined console output from every node. To find Ansible failures for a node during init, search for cray-ansible: serial start of play type cle FAILED in init phase

# 3.7.2 Look Up Configuration Details

The ansible\_cfg\_search command line tool enables an administrator on the SMW to specify a config set, an IMPS image root, and optionally, an Ansible play to query for config set lookups and template locations. The intent is to provide a general understanding of which configuration files are used at specific points in the boot process. The command uses the playbook structure to inspect the plays, roles, templates, and task files for patterns that appear to be config set variable lookups. For each lookup found in the Ansible content, the command lists a path to the configuration template that holds the variable.

Disclaimer: the ansible cfg search tool may not find all references.

Before using ansible cfg search, load the system-config module.

#### Required arguments:

config set The config set to search for config variables.

image

The IMPS image root containing ansible content to search. If necessary, use the image list command to find the IMPS image root.

#### Optional arguments:

| -h,help                                                    | Display help information.                                                                  |
|------------------------------------------------------------|--------------------------------------------------------------------------------------------|
| -p <i>PLAYBOOK</i> ,playbook <i>PLAYBOOK</i>               | The Ansible playbook file contained in the IMPS image to search for configuration lookups. |
| <pre>-s CONFIG_SETTING,config-setting CONFIG_SETTING</pre> | List the configuration templates and Ansible files that contain<br>the specified setting.  |

### **Example**

Examine a config set to determine the settings that the baseopts yaml play is looking up:

```
smw: # module load system-config
smw: # ansible_cfg_search p0 \
service_cle_6.0.UP03-build6.0.3074_sles_12-created20170120 \
--play baseopts.yaml
```

#### Output:

```
/var/opt/cray/imps/image roots/service cle 6.0.UP03-build6.0.3074 sles 12-created20170120/
etc/ansible/baseopts.yam\overline{1}:
  - /var/opt/cray/imps/image roots/service cle 6.0.UP03-build6.0.3074 sles 12-
created20170120/etc/ansible/roles/baseopts/tasks/smw.yaml:
    - /var/opt/cray/imps/config/sets/p0/config/cray_user_settings_config.yaml:

    cray user settings.settings.default modules.data.smw

  - /var/opt/cray/imps/image roots/service cle 6.0.UP03-build6.0.3074 sles 12-
created20170120/etc/ansible/roles/baseopts/tasks/main.yaml:
    - /var/opt/cray/imps/config/sets/p0/config/cray_login_config.yaml:
       cray login.settings.login nodes.data.members
    - /var/opt/cray/imps/config/sets/p0/config/cray user settings config.yaml:
      - cray user settings.settings.default modules.data.login
      - cray user settings.settings.default modules.data.service
      - cray user settings.settings.default modules.data.smw
  - /var/opt/cray/imps/image roots/service cle 6.0.UP03-build6.0.3074 sles 12-
created20170120/etc/ansible/roles/baseopts/tasks/login.yaml:
    - /var/opt/cray/imps/config/sets/p0/config/cray user settings config.yaml:
      - cray user settings.settings.default modules.data.login
  - /var/opt/cray/imps/image roots/service cle 6.0.UP03-build6.0.3074 sles 12-
created20170120/etc/ansible/roles/baseopts/tasks/service.yaml:
    - /var/opt/cray/imps/config/sets/p0/config/cray user settings config.yaml:
      - cray_user_settings.default_modules
      - cray_user_settings.default_modules.login
      - cray user settings.default modules.service
      - cray_user_settings.default_modules.smw
      - cray user settings.settings.default modules.data.service
```

### 3.7.3 Examine Ansible Changelogs

Ansible changelogs provide information about files created, modified, and deleted by Ansible. Changelogs are created for cray-ansible when it first runs during the init phase and again when cray-ansible runs for the second time, during the booted phase. These logs are stored on the SMW in /var/opt/cray/log/ansible.

Note that the Ansible changelogs record changes made by common methods; it is possible that some changes may not be captured.

Logs created in the first phase (init):

contains Ansible play output from each task in executed plays.

file-changelog-init

Human-readable listing of each file changed by an Ansible play.

Machine-readable listing of each file changed by an Ansible play.

Logs created in the second phase (booted):

file-changelog-booted Contains Ansible play output from each task in executed plays.

Human-readable listing of each file changed by an Ansible play.

Machine-readable listing of each file changed by an Ansible play.

This sitelog entry shows that a task updated the message of the day (motd) file.

The location of failing task can be found in plays:

```
boot# grep -Rn "task motd, release" /etc/ansible \
/etc/opt/cray/config/current/ansible
/etc/ansible/roles/cle_motd/tasks/motd.yaml:15:- name: task motd, release
```

The file-changelog files show the Ansible phase, each changed file, and the play that changed the file. This an entry from a file-changelog-init changelog:

```
Apr 05 2016 21:07:47 (init) template: file '/etc/nologin' changed by Ansible task file '/etc/ansible/roles/early/tasks/nologin.yaml' with owner=root, group=root, mode=0775
```

This an entry from a file-changelog-booted changelog:

```
May 16 2016 22:26:39 (booted) lineinfile: file '/etc/hosts' changed by Ansible task file '/etc/ansible/roles/hosts/tasks/main.yaml' with owner=None, group=None, mode=None
```

The same entry for the /etc/hosts edit in the file-changelog-booted.yaml changelog:

```
- backup_file_path: ''
file_path: /etc/hosts
group: null
mode: null
```

module: lineinfile

owner: null
phase: booted

play: populate local hostfile

state: null

task\_file: /etc/ansible/roles/hosts/tasks/main.yaml
task name: Add additional hosts to master file

time: May 16 2016 22:26:39

The changelog entry fields are:

| Field Name       | Description                                                                                      |  |
|------------------|--------------------------------------------------------------------------------------------------|--|
| backup_file_path | Location of backup copy of file modified or deleted, if available.                               |  |
| file_path        | Full path to the file which was modified.                                                        |  |
| group            | Group given to the file if created or modified, or null if not specified.                        |  |
| mode             | Permissions changed on the file if created or modified, or null if permissions were not changed. |  |
| module           | Ansible module executed.                                                                         |  |
| owner            | Owner given to the file if created or modified, or null if not specified.                        |  |
| phase            | Values are "booted" or "init".                                                                   |  |
| play             | Name of play making change.                                                                      |  |
| state            | Whether a line should be "present" or "absent".                                                  |  |
| task_file        | Name of the task file which made the change.                                                     |  |
| task_name        | Name of the task which made this change.                                                         |  |
| time             | Format is "Month Day Year HH:mm:ss".                                                             |  |

# 3.7.4 Debug Ansible Failures in init

### **About this task**

Check the console log on the SMW to find out which nodes failed. Ansible failures in init drop a node into debug shell. The boot process is not allowed to continue until cray-ansible during init is successful on a node.

### **Procedure**

1. Look for cray-ansible failures in the SMW console log.

crayadm@smw~> /var/opt/cray/log/p0-current> cat console-20160523 | grep 'FAILED
in init phase'

```
<158>1 2016-05-23T12:01:22.576591-05:00 c0-0c0s0n1 xtconsole 31798
p0-20160523t115109 [console@34] cray-ansible: serial start of play type cle
FAILED in init phase
<158>1 2016-05-23T12:01:22.576634-05:00 c0-0c0s0n1 xtconsole 31798
p0-20160523t115109 [console@34] cray-ansible: serial start of play type cle
```

```
FAILED in init phase <158>1 2016-05-23T12:01:34.411653-05:00 c0-0c0s1n2 xtconsole 31798
p0-20160523t115109 [console@34] cray-ansible: serial start of play type cle
FAILED in init phase
<158>1 2016-05-23T12:01:34.411699-05:00 c1-0c2s1n2 xtconsole 31798
p0-20160523t115109 [console@34] cray-ansible: serial start of play type cle
FAILED in init phase
```

2. Access the debug shell with xtcon from the SMW.

```
Smw# xtcon c1-0c2s1n2

DEBUG(err ansible)#
```

3. Inspect Ansible logs on the node in /var/opt/cray/log/ansible, make a configuration change in the config set, or do some other corrective action. Exiting from the debug shell causes cray-ansible to run again in init.

### 3.7.5 Examine System Dumps

The xtdumpsys command collects and analyzes information from a Cray XC system that is failing or has failed, has crashed, or is hung. The dump file includes:

- Event log data, active heartbeat probing, voltages, temperatures, health faults, in-memory console buffers, and high-speed interconnection network errors.
- Config sets from the SMW.
- Ansible logs from nodes.
- Ansible changed files log from nodes can be collected.
- NIMS logs from SMW can be collected.

Include the files that Ansible changed by using the ansible changed files xtdumpsys plugin.

```
xtdumpsys --plugins-include=ansible_changed_files --reason="add changed files" -
add c0-0c0s3n2
```

Include the NIMS logs from the SMW by using the nims\_logs xtdumpsys plugin. The NIMS logs are written to the nims directory in the dump.

```
xtdumpsys --plugins-include=nims_logs --reason="include NIMS logs"
```

# 3.8 Log on to the Boot Node

### **About this task**

The standard Cray configuration has a gigabit Ethernet connection between the SMW and boot node. All other nodes on the Cray system are accessible from the boot node.

### **Procedure**

- 1. Log on to the SMW as crayadm.
- 2. There are two methods to log on to the boot node: ssh to the boot node.
  - Use ssh:

```
crayadm@smw> ssh boot
crayadm@boot>
```

Open an administrator window on the SMW:

```
crayadm@smw> xterm -ls -vb -sb -sl 2049 6&
```

After the window opens, use it to ssh to the boot node.

# 3.9 Display Boot Configuration Information

Use the xtcli command to display the configuration information for the primary and backup boot nodes, the primary and backup SDB nodes, and the cpio path.

```
Display boot configuration information for the entire system

crayadm@smw> xtcli boot_cfg show

Network topology: class 2
=== xtcli_boot_cfg ===
[boot]: c0-0c0s0n1:ready, c0-0c0s0n1:ready
[sdb]: c1-0c0s1n1:ready
[cpio_path]: /tmp/boot/kernel.cpio_5.2.14-wGPFS
```

```
Display boot configuration information for one partition in a system

crayadm@smw> xtcli part_cfg show pN

Where pN is the partition number. p0 is always the whole system.
```

# 3.10 Update the Boot Configuration

The HSS  $xtcliboot_cfg$  command allows the administrator to specify the primary and backup boot nodes and the primary and backup SDB nodes for s0 or p0 (the entire system). For a partitioned system, use xtclipart cfg to manage boot configurations for partitions.

For more information about these commands, see the xtcli boot(8) and xtcli part(8) man pages.

Note that these commands alone are not sufficient to configure boot or SDB node failover. For the full procedures, see *Configure Boot Node Failover* on page 255 and *Configure SDB Node Failover* on page 261.

This example updates the boot configuration using the boot image /bootimagedir/bootimage, primary boot node (for example, c0-0c0s0n1), backup boot node, primary SDB node, and the backup SDB node:

crayadm@smw> xtcli boot\_cfg update -b primaryboot\_id,backupboot\_id \
-d primarySDB id,backupSDB id -i /bootimagedir/bootimage

# 3.11 Display the Format of the SDB attributes Table

When the SDB boots, it reads the /etc/opt/cray/sdb/attributes file and loads it into the SDB attributes table.

To display the format of the attributes SDB table, use the mysql command:

| Field   Type                                                                                                    |
|----------------------------------------------------------------------------------------------------|
| archtype   int(4) unsigned   NO     2                                                                             |
| label2   varchar(32)   YES   NULL     label3   varchar(32)   YES   NULL       numcores   int(4) unsigned   NO   1 |

The service database command pair xtdb2attr and xtattr2db enables the system administrator to update the attributes table in the SDB. For additional information about updating SDB tables using command pairs, see *Update SDB Tables* on page 61.

# 3.12 Update SDB Tables

The CLE command pairs shown enable the system administrator to update tables in the SDB. One command converts the data into an ASCII text file to edit; the other writes the data back into the database file.

Table 4. Service Database Update Commands

| Get Command | Put Command | Table Accessed | Reason to Use               | Default File |
|-------------|-------------|----------------|-----------------------------|--------------|
| xtdb2proc   | xtproc2db   | processor      | Updates the database when a | ./processor  |

| Get Command             | Put Command             | Table Accessed              | Reason to Use                                                                                                    | Default File        |
|-------------------------|-------------------------|-----------------------------|----------------------------------------------------------------------------------------------------|---------------------|
|                         |                         |                             | node is taken out of service                                                                                                 |                     |
| xtdb2attr               | xtattr2db               | attributes                  | Updates the database when node attributes change                                                                             | ./attribute         |
| xtdb2segment            | xtsegment2db            | segment                     | For nodes with multiple NUMA nodes, updates the database when attribute information about node changes                       | ./segment           |
| xtdb2servcmd            | xtservcmd2db            | service_cmd                 | Updates the database when characteristics of a service change                                                                | ./serv_cmd          |
| xtdb2servconfig         | xtservconfig2db         | service_config              | Updates the database when services change                                                                                    | ./serv_config       |
| xtdb2etchosts           | none                    | processor                   | Manages IP mapping for service nodes                                                                                         | none                |
| xtdb2lustrefailove<br>r | xtlustrefailover<br>2db | <pre>lustre_failove r</pre> | Updates the database when a node's Lustre failover state changes                                                             | ./ lustre_failove r |
| xtdb2lustreserv         | xtlustreserv2db         | lustre_service              | Updates the database when a file system's failover process is changed                                                        | ./lustre_serv       |
| xtdb2filesys            | xtfilesys2db            | filesystem                  | Updates the database when a file system's status changes                                                                     | ./filesys           |
| xtdb2gpus               | xtgpus2db               | gpus                        | Updates the database when attributes about the accelerators change                                                           | ./gpus              |
| xtprocadmin             | none                    | processor                   | Displays or sets the current value of processor flags and node attributes in the service database (SDB). The batch scheduler | none                |

| Get Command  | Put Command | Table Accessed | Reason to Use                                                                                   | Default File |
|--------------|-------------|----------------|-------------------------------------------------------------------------------------------------|--------------|
|              |             |                | and ALPS are impacted by changes to these flags and attributes.                                 |              |
| xtservconfig | none        | service_config | Adds, removes, or<br>modifies service<br>configuration in the<br>SDB<br>service_config<br>table | none         |

# 3.13 Free Up Disk Space in the btrfs File System

The btrfs file system requires some maintenance, particularly to free up disk space consumed by unneeded snapshots. When administrators encounter a No space left on device message, snapshots could be causing the problem.

For information about this issue, visit SUSE™ documentation at <a href="https://www.suse.com/documentation/">https://www.suse.com/documentation/</a>, select the appropriate SUSE Linux Enterprise Server version, and then in the list of installation and administration publications, see the following:

- Storage Administration Guide (see File Systems and Mounting > Overview of File Systems in Linux > Troubleshooting File Systems)
- Administration Guide (see Common Tasks > System Recovery and Snapshot Management > Frequently Asked Questions)

# 3.14 Boot a Node or Set of Nodes Using the xtcli boot Command

To boot a specific image or load file on a given node or set of nodes, execute the HSS xtcli boot boot\_type command, as shown in the following examples. When using a file for the boot image, the same file must be on both the SMW and the bootroot at the same path.

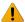

WARNING: Each system boot must be started with an xtbootsys session to establish a sessionid. Perform direct boot commands using the xtcli boot command only after a session has been established through xtbootsys.

#### Boot all service nodes with a specific image

For this example, the specific image is located at /raw0:

crayadm@smw> xtcli boot all\_serv\_img -i /raw0

#### Boot all compute nodes with a specific image

For this example, the specific image is located at /bootimagedir/bootimage:

crayadm@smw> xtcli boot all comp img -i /bootimagedir/bootimage

#### Boot compute nodes using a load file

The following example boots all compute nodes in the system with using a load file name CNLO:

crayadm@smw> xtcli boot CNLO -o compute s0

# 3.15 Increase the Boot Manager Timeout Value

On systems of 4,000 nodes or larger, the time that elapses until the boot manager receives all responses to the boot requests can be greater than the default 60-second time-out value. This is due, in large part, to the amount of other event traffic that occurs as each compute node generates its console output.

To avoid this problem, change the boot\_timeout value in the /opt/cray/hss/default/etc/bm.ini file on the SMW to increase the default 60-second time-out value by 60 seconds for every 5,000 nodes; for example:

#### Increase the boot timeout value

For systems of 5,000 to 10,000 nodes, change the boot\_timeout line to:

boot timeout 120

For systems of 10,000 to 15,000 nodes, change the boot timeout line to:

boot timeout 180

# 3.16 Reboot Controllers of a Cabinet or Blade

The xtccreboot command provides a means to reboot controllers. Options allow for rebooting all controllers of a specified type (cabinet or blade) or providing a list of controllers of a specified type to be rebooted.

For additional information, see the xtccreboot (8) man page.

```
Reboot cabinet controller c0-0, with verbose output

smw# xtccreboot -v -c c0-0
xtccreboot: /opt/cray-xt-pdsh/default/bin/pdsh -w "c0-0" /sbin/reboot
xtccreboot: reboot sent to specified CCs
```

# 3.17 Bounce Blades Repeatedly Until All Blades Succeed

### About this task

**IMPORTANT:** This iterative xtbounce should typically be done in concert with an xtbootsys automation file where bounce and routing are turned off.

### **Procedure**

**1.** Bounce the system.

```
smw# xtbounce s0
```

- 2. Bounce any blades that failed the first bounce. Repeat as necessary.
- 3. Execute the following command, which copies route configuration files, based on the idlist (such as s0), to the blade controllers. This avoids having old, partial route configuration files left on the blades that were bounced earlier and ensures that the links are initialized correctly.

```
smw# xtbounce --linkinit s0
```

**4.** Route and boot the system without executing xtbounce again. If using a xtbootsys automation file, specify set data(config,xtbounce) 0, or use the xtbootsys --config xtbounce=0 command.

# 3.18 Flash NVMe SSD Firmware

### **Prerequisites**

- A Cray XC series system with one or more SSD cards installed
- Ability to log in as root
- Access to an image flash file appropriate for the specific type of SSD (location provided by Cray)

### About this task

This procedure, typically only done at Cray's recommendation, ensures that the firmware of any SSD cards is upto-date with an image flash file. The xtiossdflash command compares the current flash version to the image flash file and flashes the device (up or down) only if the two are different. For further information, see the xtiossdflash (8) man page.

boot# module load ssd-flash
boot# man xtiossdflash

### **Procedure**

1. Log on to the boot node as root, then load the pdsh and ssd-flash modules.

```
smw:# ssh boot
boot:# module load pdsh ssd-flash
```

2. Copy the firmware image to all target nodes to be flashed.

```
boot:# scp ssd_fw_image_file target:/location
```

Where:

ssd\_fw\_image\_file

Specifies the SSD flash image

target

Specifies a single node with SSDs

location

Specifies the location on the node to place the image

For example:

```
boot:# scp /P3608_FW/FW1B0_BL133 c0-1c0s9n2:/tmp
```

**3.** Flash the firmware.

```
boot:# xtiossdflash -f -i /location/ssd_fw_image_file target
```

Where:

```
/location/ssd fw image file
```

Specifies the path (on the target node) to the SSD flash image

target

Specifies a single node with SSDs, a comma-separated list of nodes with SSDs, or the keyword all service

For example:

```
boot: # xtiossdflash -f -i /tmp/FW1B0 BL133 c0-1c0s9n2
```

If the firmware updates successfully, the message Successfully flashed is displayed.

If the firmware does not update successfully, one of the following messages is displayed.

- No devices available No /dev/nvmeX devices were found.
- The file /root/8DV101B0\_8B1B0133\_signed.bin does not exist. Skipping. The firmware image flash file could not be found.
- /dev/nvmeX already flashed to firmware version <version>. Skipping. The device is already flashed to the firmware selected.
- Failure to download firmware to /dev/nvmeX Firmware could not be loaded to an SSD.
- Invalid firmware slot The specified slot on the device is not valid.
- Invalid firmware image Specified firmware is not valid for the SSD type.

If applicable, rectify the problem and try again.

- 4. Load the new firmware:
  - For Intel SSDs:

Reboot the target node(s) to load the new firmware.

```
boot# xtbootsys --reboot target
```

For example:

```
boot# xtbootsys --reboot c0-1c0s9n2
```

- For Samsung SSDs:
  - **1.** Power cycle the blade on which the target node is located.
  - 2. Reboot the node.

```
boot# *tbootsys --reboot target

For example:
```

boot# xtbootsys --reboot c0-1c0s10n1

**5.** Verify the flash version.

The firmware version displayed is for example purposes only and should not be expected.

```
boot# /opt/cray/ssd-flash/bin/xtiossdflash -v c0-1c0s9n2
c0-1c0s9n2: <nvme_flash>: /dev/nvme3: Model = INTEL SSDPECME040T4Y , FW Version = 8DV101B0
c0-1c0s9n2: <nvme_flash>: /dev/nvme2: Model = INTEL SSDPECME040T4Y , FW Version = 8DV101B0
c0-1c0s9n2: <nvme_flash>: /dev/nvme1: Model = INTEL SSDPECME040T4Y , FW Version = 8DV101B0
c0-1c0s9n2: <nvme_flash>: /dev/nvme0: Model = INTEL SSDPECME040T4Y , FW Version = 8DV101B0
```

# 3.19 Flash the Intel P3608 Firmware

### **Prerequisites**

- A Cray XC series system with one or more Intel P3608 SSD cards installed
- Ability to log in as root
- Access to an Intel P3608 image flash file (location provided by Cray)

#### **About this task**

This procedure, typically only done at Cray's recommendation, ensures that the firmware of any Intel P3608 SSD cards is up-to-date with an image flash file. The xtiossdflash command compares the current flash version to the image flash file and flashes the device (up or down) only if the two are different.

For further information, see the xtiossdflash(8) man page.

```
boot# man -1 /opt/cray/ssd-flash/man/man8/xtiossdflash.8
```

### **Procedure**

**1.** Log on to the boot node as root and load the pdsh module.

```
smw:# ssh root@boot
boot:# module load pdsh
```

**2.** Copy the firmware image to the target nodes.

```
boot:# scp P3608_fw_image_file target:/location

For example:
```

```
boot: # scp /P3608_FW/FW1B0_BL133 c0-1c0s9n2:/tmp
```

3. Flash the firmware.

```
boot:# /opt/cray/ssd-flash/bin/xtiossdflash -f -i /location/P3608_fw_image_file target
Where:
```

```
/location/P3608_fw_image_file
```

Specifies the path to the Intel P3608 flash image

target

Specifies a single node with SSDs, a comma-separated list of nodes (with SSDs), or the keyword all service

For example:

```
boot:# /opt/cray/ssd-flash/bin/xtiossdflash -f -i /tmp/FW1B0 BL133 c0-1c0s9n2
```

If the firmware updates successfully, one of the following messages is displayed.

- Firmware application requires conventional reset.
- Firmware application requires NVM subsystem reset.

If the firmware does not update successfully, one of the following messages is displayed.

- No devices available No /dev/nvmeX devices were found.
- The file /root/8DV101B0\_8B1B0133\_signed.bin does not exist. Skipping. The firmware image flash file could not be found.
- Could not find image file compatible with /dev/nvmeX. Skipping The device exists, but no firmware image was found that matches the device.
- /dev/nvmeX already flashed to firmware version <version>. Skipping The device is already flashed to the firmware selected.

If applicable, rectify the problem and try again.

**4.** Reboot the *target* node(s) to load the new firmware.

```
boot# xtbootsys --reboot c0-1c0s9n2
```

**5.** Verify the flash version.

The firmware version displayed below is for example purposes only and should not be expected.

```
boot# /opt/cray/ssd-flash/bin/xtiossdflash -v c0-1c0s9n2
c0-1c0s9n2: <nvme_flash>: /dev/nvme3: Model = INTEL SSDPECME040T4Y , FW Version = 8DV101B0
c0-1c0s9n2: <nvme_flash>: /dev/nvme2: Model = INTEL SSDPECME040T4Y , FW Version = 8DV101B0
c0-1c0s9n2: <nvme_flash>: /dev/nvme1: Model = INTEL SSDPECME040T4Y , FW Version = 8DV101B0
c0-1c0s9n2: <nvme_flash>: /dev/nvme0: Model = INTEL SSDPECME040T4Y , FW Version = 8DV101B0
```

# 3.20 Request and Display System Routing

Use the HSS rtr command to request routing for the HSN, to verify current route configuration, or to display route information between nodes. Upon startup, rtr determines whether it is making a routing request or an information request.

For more information, see the rtr(8) man page.

#### Display routing information

The --system-map option to rtr writes the current routing information to stdout or to a specified file. This command can also be helpful for translating node IDs (NIDs) to physical ID names.

```
crayadm@smw> rtr --system-map
```

#### Route the entire system

The rtr -R | --route-system command sends a request to perform system routing. If no components are specified, the entire configuration is routed as a single routing domain based on the configuration information provided by the state manager. If a component list (idlist) is provided, routing is limited to the listed components. The state manager configuration further limits the routing domain to omit disabled blades, nodes, and links and empty blade slots.

```
crayadm@smw> rtr --route-system
```

# 3.21 Initiate a Network Discovery Process

Use the HSS rtr --discover command to initiate a network discovery process.

```
crayadm@smw> rtr --discover
```

The discovery process must be done on the system as a whole—it cannot be applied to individual partitions. Therefore, discovery will immediately fail if the system does not have partition p0 enabled.

The rtr --discover process should be used under the following circumstances:

- During an initial install, after successful execution of xtdiscover
- During the installation of additional cabinets in an existing installation, after the successful execution of xtdiscover
- During an upgrade of optical cabling in a system, after all recabling is complete

The rtr --discover process is NOT required under the following circumstances:

- On any single group system at any time, even those listed above
- During a warmswap operation

See the rtr(8) man page for additional information.

# 3.22 Configure IP Routes

### **Prerequisites**

Configuring IP routes for compute nodes is not required on a CLE system.

### About this task

An /etc/routes file can provide route entries for compute nodes. This provides a mechanism for administrators to configure routing access from compute nodes to login and network nodes, using external IP destinations without having to traverse RSIP tunnels. Careful consideration should be given before using this capability for general purpose routing.

The /etc/routes file will provide a route from the compute nodes to a gateway node (login or network). However, that gateway node must provide a connection to the network of interest (via IP forwarding, NAT, or something else). These instructions do not cover providing that connection.

Use the simple sync functionality to make the /etc/routes file available on the compute nodes.

#### **Procedure**

Configure IP routes via simple sync.

The new /etc/routes file is examined during startup. Non-comment, non-blank lines are passed to the route add command. The empty file contains comments describing the syntax.

To make the routes file available to the compute nodes, do the following on the SMW.

a. Edit a routes file with the desired compute node routes in a local directory.

```
smw# vi routes
```

b. Create the directory etc in the desired config set directory.

/var/opt/cray/imps/config/sets/<config set>/files/roles/simple\_sync/classes/compute . This will create an /etc directory on the compute nodes.

```
smw# mkdir -p /var/opt/cray/imps/config/sets/p0/files/roles/simple_sync/
classes/compute/etc
```

c. Copy the routes files from the local directory into the newly created etc directory. Then, this file will be available on all of the compute nodes when they boot.

smw# cp -p routes /var/opt/cray/imps/config/sets/p0/files/roles/simple\_sync/
classes/compute/etc

# 3.23 Shut Down the System Using the Automation File

The preferred method to shut down the system is to use the <code>xtbootsys</code> command with the auto shutdown file as follows:

crayadm@smw> xtbootsys -s last -a auto.hostname.stop

Or, for a partitioned system with partition pN:

smw# xtbootsys --partition pN -s last -a auto.hostname.stop

This method shuts down the compute nodes (which are commonly also Lustre clients), then executes <code>xtshutdown</code> on service nodes, halting the nodes and then stopping processes on the SMW. A system administrator can shut down the system using both user-defined and built-in procedures in the <code>auto.xtshutdown</code> file, which is located on the SMW in the <code>/opt/cray/hss/default/etc</code> directory. Before modifying the <code>auto.xtshutdown</code> file, Cray recommends making a copy because it will be replaced by an SMW software upgrade. Avoid strict boot ordering of service nodes in an automated boot file. Rename the copied file with the host name of the system for which it will be used (<code>auto.hostname.stop</code>).

For related procedures, see XC Series Software Installation and Configuration Guide (S-2559). For more information about using automation files, see the xtbootsys (8) man page.

# 3.24 The xtshutdown Command

The xtshutdown command executes a series of commands locally on the boot node and service nodes to shut down the system in an orderly fashion. The sequence of shutdown steps and the nodes on which to execute them are defined by the system administrator in the /etc/opt/cray/xtshutdown/xtshutdown.conf file or in the file specified by the environment variable XTSHUTDOWN\_CONF.

Root user privileges are required to run xtshutdown. Passwordless ssh must be enabled for the root user from the boot node to all service nodes.

The xtshutdown command uses pdsh to invoke commands on the selected service nodes (i.e., boot node, SDB node, a class of nodes, or a single host). A system administrator can define functions to execute when the system is shut down. Place these functions in the  $/etc/opt/cray/init-service/xt_shutdown_local$  file or the file defined by the XTSHUTDOWN LOCAL environment variable.

# 3.25 Shut Down the System or Part of the System Using the xtcli shutdown Command

The HSS  $\tt xtcli$  shutdown command shuts down the system or a part of the system. To shut down compute nodes, execute the  $\tt xtcli$  shutdown command. Under normal circumstances, for example to successfully disconnect from Lustre, invoking the  $\tt xtcli$  shutdown command attempts to gracefully shut down the specified nodes.

For information, see the xtcli(8) man page.

#### Shut down all compute nodes

crayadm@smw> xtcli shutdown compute

### Shut down specified compute nodes

For this example, shut down only compute nodes in cabinet c13-2:

crayadm@smw> xtcli shutdown c13-2

#### Shut down all nodes of a system

crayadm@smw> xtcli shutdown s0

### Shut down a partition pN of a system

crayadm@smw> xtcli shutdown pN

#### Force nodes to shut down (immediate halt)

When all nodes of a system must be halted immediately, use the -f argument; nodes will not go through their normal shutdown process. Forced shutdown occurs even if the nodes have an alert status present.

crayadm@smw> xtcli shutdown -f s0

After the software on the nodes is shutdown, the system administrator can halt the hardware, reboot, or power down.

### 3.26 Shut Down Service Nodes

### **Prerequisites**

Root user privileges are required to run xtshutdown. Passwordless ssh must be enabled for the root user from the boot node to all service nodes.

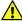

**CAUTION:** The xtshutdown command does not shut down compute nodes. To shut down the compute and service nodes, see *Shut Down the System or Part of the System Using the xtcli shutdown Command*.

### **About this task**

For information about shutting down service nodes, see the xtshutdown (8) man page.

## **Procedure**

- 1. Modify the /etc/opt/cray/xtshutdown/xtshutdown.conf file or the file specified by the XTSHUTDOWN\_CONF environment variable to define the sequence of shutdown steps and the nodes on which to execute them. The /etc/opt/cray/xtshutdown/xtshutdown.conf file resides on the boot node.
- 2. If desired, define functions to execute when the system is shut down. Place these functions in the /etc/opt/cray/init-service/xt\_shutdown\_local file or the file defined by the XTSHUTDOWN LOCAL environment variable.
- 3. Execute xtshutdown.

### boot# xtshutdown

After the software on the nodes is shutdown, the administrator can halt the hardware, reboot, or power down.

# 3.27 Stop System Components

When a system administrator removes, stops, or powers down components, any applications and compute processes that are running on those components are lost.

## **Reserve a Component**

To allow applications and compute processes to complete before stopping components, use the HSS xtcli set reserve idlist command to prevent the selected nodes from accepting new jobs.

A node running CNL and using ALPS is considered to be down by ALPS after it is reserved using the <code>xtcliset\_reserve</code> command. The output from <code>apstat</code> will show the node as down (DN), even though there may be an application running on that node. This DN designation indicates that no other work will be placed on the node after the currently running application has terminated.

For more information, see the xtcli set(8) man page.

### Reserve a component

crayadm@smw> xtcli set reserve idlist

## **Power Down Blades or Cabinets**

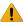

**WARNING:** Power down the cabinets with software commands. Tripping the circuit breakers may result in damage to system components.

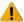

**WARNING:** Before powering down a blade or a cabinet, ensure the operating system is not running.

The xtcli power down command powers down the specified cabinet and/or blades within the specified partition, chassis or list of blades. Cabinets must be in the READY state to receive power commands.

When a request is made to power down a blade consisting of Intel® Xeon® processor Scalable Family nodes or a Cabinet containing processor blades of this type, the nodes are powered off into the G3 state (full power off) prior to the Cabinet controller removing power from the blade. See *System Component States* on page 75.

The xtcli power down command has the following form, where physIDlist is a comma-separated list of cabinets, blades, or nodes present on the system.

```
xtcli power down physIDlist
```

The xtcli power force\_down and xtcli power down\_slot commands are aliases for the xtcli power down command. For information about disabling and enabling components, see *Disable Hardware Components*, and *Enable Hardware Components*, respectively.

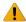

WARNING: Although a blade is powered off, the HSS in the cabinet is live and has power.

For information about powering down a component, see the xtcli power(8) man page.

## Power down a specified blade

For this example, power down a blade with the ID c0-0c0s7:

crayadm@smw> xtcli power down c0-0c0s7

## Power Down a Specific Node

The xtcli power down\_node command powers down the specified node and/or nodes within a specified partition, chassis, list of blades, or list of nodes. When specifying a specific node or list of nodes, all node types are powered down to the G3 state except for Intel® Xeon® processor Scalable Family nodes, which are powered down to the S5 state (soft off). These nodes can be powered down to the G3 state using one of the following methods:

- Issue the xtcli power down node command with the --with-siflag.
- Power down the blade that the Intel® Xeon® processor Scalable Family nodes reside on. Blades must be in the READY state to receive power commands. See *System Component States* on page 75.

The xtcli power down\_node command has the following form, where physIDlist is a comma-separated list of cabinets, blades, or nodes present on the system.

xtcli power down node physIDlist

### Power down specified nodes

In these example commands, c0-0c0s7n0 is a Haswell node and c0-1c1s8n2 is a Intel® Xeon® processor Scalable Family node. The following down\_node power command does not include the --with-siflag.

crayadm@smw> xtcli power down node c0-0c0s7n0,c0-1c1s8n2

HSS reports both nodes as being in the off state. The state of c0-0c0s7n0 is G3, and the state of c0-1c1s8n2 is S5.

The next example uses the --with-si flag to power down the same two nodes.

```
crayadm@smw> xtcli power down_node --with-si c0-0c0s7n0,c0-1c1s8n2
```

HSS reports both nodes as being in the off state. Both nodes are in the G3 state. See the xtclipower(8) man page for more information.

## Halt Selected Nodes

Use the HSS xtcli halt command to halt selected nodes. For more information, see the xtcli(8) man page.

### Halt a node

For this example, halt node 157:

crayadm@smw> xtcli halt 157

# 3.28 Restart a Blade or Cabinet

**IMPORTANT:** Change the state of the hardware only when the operating system is not running or is shut down.

The xtcli power up command powers up the specified cabinet and/or blades within the specified partition, chassis or list of blades. Cabinets must be in the READY state (see *System Component States* on page 75) to receive power commands. The xtcli power up command does not attempt to power up network mezzanine cards or nodes that are handled by the xtbounce command during system boot.

The xtcli power up slot command is an alias for the xtcli power up command.

The xtclipower up command has the following form, where physIDlist is a comma-separated list of cabinets or blades present on the system.

```
xtcli power up physIDlist
```

For more information, see the xtcli power(8) man page.

```
Power up blades in c0-0c0s7
```

crayadm@smw> xtcli power up c0-0c0s7

# **3.29 System Component States**

Component state definitions are designated by uppercase letters. The state of OFF means that a component is present on the system. If the component is a blade controller, node, or ASIC, then this will also mean that the component is powered off. If the administrator disables a component, the state shown becomes disabled. When the xtcli enable command is used to enable that component for use once again, its state switches from

disabled to off. In the same manner, enabling an empty component means that its state switches from empty to off.

The state of EMPTY components does not change when using the xtcli enable or the xtcli disable command, unless the force option (-f) is used.

Disabling of a cabinet, chassis, or blade will fail if any nodes under the component are in the ready state, unless the force option (-f) is used. An error message will indicate the reason for the failure.

Table 5. State Definitions

| State   | Cabinet<br>Controller | Blade Controller | Cray ASIC                  | СРИ                   | Link         |
|---------|-----------------------|------------------|----------------------------|-----------------------|--------------|
| OFF     | Powered off           | Powered off      | Powered off                | Powered off           | Link is down |
| ON      | Powered on            | Powered on       | Powered on and operational | Powered on            | Link is up   |
| HALT    |                       |                  |                            | CPU halted            |              |
| STANDBY |                       |                  |                            | Booting was initiated |              |
| READY   | Operational           | Operational      | Operational                | Booted                | Operational  |

Table 6. Additional State Definitions (Common to all components)

| State    | Description                                             |
|----------|---------------------------------------------------------|
| DISABLED | Operator disabled this component.                       |
| EMPTY    | Component does not exist.                               |
| N/A      | Component cannot be accessed by the system.             |
| RESVD    | Reserved; new jobs are not allocated to this component. |

There are two notification flags, which can occur with any state.

**WARNING** A condition of the component was detected that is outside the normal operating range but is not yet dangerous.

**ALERT** A dangerous condition or fatal error has been detected for the component.

Administrative states are hierarchal, so disabling or enabling a component has a cascading effect on that component's children. A component may not be enabled if its parent component is disabled, but a subcomponent may be disabled without affecting its parents.

Table 7. xtcli Commands and Valid States

| xtcli Command | Subcommand                | Cabinet Controller | Blade Controller | Node           |
|---------------|---------------------------|--------------------|------------------|----------------|
| power         | up                        | ON                 | OFF              | OFF            |
|               | down                      | READY              | ON               | ON, HALT, DIAG |
|               | up_slot (an alias for up) |                    |                  |                |

| xtcli Command | Subcommand                     | Cabinet Controller | Blade Controller | Node           |
|---------------|--------------------------------|--------------------|------------------|----------------|
|               | down_slot (an alias for down)  |                    |                  |                |
|               | force_down (an alias for down) |                    |                  |                |
| halt          |                                | N/A                | N/A              | STANDBY, READY |
| boot          |                                | N/A                | N/A              | ON, HALT       |

# 3.30 Abort Active Sessions on the HSS Boot Manager

## About this task

Use the HSS xtcli session abort command to abort sessions in the boot manager. A session corresponds to executing a specific command such as xtcli power up or xtcli boot.

For more information about manager sessions, see the xtcli(8) man page.

## **Procedure**

**1.** Display all running sessions in the boot manager. Only the boot manager supports multiple simultaneous sessions.

```
crayadm@smw> session show BM all
```

**2.** Abort the selected session, session id.

crayadm@smw> xtcli session abort BM session\_id

# 3.31 Configure Current System Timezone

# **Prerequisites**

Start with the XC system booted.

## **About this task**

Changing the timezone of a system can be done with a few configuration changes and then rebooting components.

## **Procedure**

Check current timezone

1. Check timezone on SMW.

smw# date

**2.** Check timezone on cabinet and blade controllers.

smw# xtrsh -1 root -s date

**3.** Check timezone on boot node.

smw# ssh boot date

Check timezone on SDB node. This command works from the SMW if the SDB node is a tier1 node with an Ethernet connection to the SMW.

smw# ssh sdb date

5. Check timezone on all service nodes.

smw# ssh sdb pcmd -r -n ALL SERVICE NOT ME "date"

**6.** Check timezone on all compute nodes.

smw# ssh sdb pcmd -r -n ALL COMPUTE "date"

Change SMW local timezone

Execute this command to change the default timezone. The default timezone on the SMW is "America/ Chicago".

smw# yast2 timezone

The change on the SMW will be immediate, but users will need to logout and then login again to get the new environment.

This does not change the timezone for the CLE nodes or the cabinet and blade controllers. See below to make those changes.

Change timezone in global config set

**8.** Set cray\_time.settings.service.data.timezone to be the desired timezone. A list of possible timezones is available on the SMW in /usr/share/zoneinfo/zone1970.tab.

smw# cfgset update -s cray\_time -m interactive global

**9.** Validate the config set.

smw# cfgset validate global

Change timezone in CLE config set

If the CLE config set has <code>cray\_time.inherit</code> set to true, then the timezone and other time settings from the global config set will be inherited by the CLE config set.

If the CLE config set has cray\_time.inherit set to false, then use the following command to change the setting.

**10.** Set cray\_time.settings.service.data.timezone to be the desired timezone. A list of possible timezones is available on the SMW in /usr/share/zoneinfo/zone1970.tab.

```
smw# cfgset update -s cray_time -m interactive p0
```

11. Validate the config set.

```
smw# cfgset validate p0
```

Reboot for new timezone

Follow these steps to set a new timezone for all components in the SMW and CLE system after the global and CLE config sets and SMW yast2 have been updated with the new setting.

- 12. Reboot SMW.
  - a. Shutdown CLE and reboot the SMW.

```
crayadm@smw> xtbootsys -s last -a auto.hostname.stop
crayadm@adm> su - root
smw# reboot
```

b. Check that the SMW has the desired timezone setting once the SMW reboots.

```
smw# date
```

**13.** Power down the system.

```
smw# xtcli power down s0
```

14. Reboot the cabinet controllers

```
smw# xtccreboot -c all
xtccreboot: reboot sent to specified CCs
smw# sleep 120
smw# xtalive -l cc
```

**15.** Power up the system.

```
smw# xtcli power up s0
```

16. Boot CLE nodes for new timezone.

```
crayadm@smw> xtbootsys -a auto.rhine
```

- 17. Check current timezone.
  - a. Check timezone on SMW.

```
smw# date
```

b. Check timezone on cabinet and blade controllers.

```
smw# xtrsh -1 root -s date
```

c. Check timezone on boot node.

### smw# ssh boot date

d. Check timezone on SDB node. This command works from the SMW if the SDB node is a tier1 node with an Ethernet connection to the SMW.

```
smw# ssh sdb date
```

e. Check timezone on all service nodes.

```
smw# ssh sdb pcmd -r -n ALL SERVICE NOT ME "date"
```

f. Check timezone on all compute nodes.

```
smw# ssh sdb pcmd -r -n ALL COMPUTE "date"
```

# 3.32 View and Change the Status of Nodes

Use the xtprocadmin command on a service node to view the status of components of a booted system in the processor table of the SDB. The command enables the system administrator to retrieve or set the processing mode (interactive or batch) of specified nodes. The administrator can display the state (up, down, admindown, route, or unavailable) of the selected components, if needed. The administrator can also allocate processor slots or set nodes to become unavailable at a particular time. The node is scheduled only if the status is up.

When the xtprocadmin -ks option is used, then the option can either a normal argument (up, down, etc.), or it can have a colon in it to represent a conditional option; for example, the option of the form up:down means "if state was up, mark down".

For more information, see the xtprocadmin(8) man page.

| View node | View node characteristics |            |         |        |       |  |  |  |
|-----------|---------------------------|------------|---------|--------|-------|--|--|--|
| login#    | xtprocadm                 | in         |         |        |       |  |  |  |
| NID       | (HEX)                     | NODENAME   | TYPE    | STATUS | MODE  |  |  |  |
| 1         | 0x1                       | c0-0c0s0n1 | service | up     | batch |  |  |  |
| 2         | 0x2                       | c0-0c0s0n2 | service | up     | batch |  |  |  |
| 5         | 0x5                       | c0-0c0s1n1 | service | up     | batch |  |  |  |
| 6         | 0x6                       | c0-0c0s1n2 | service | up     | batch |  |  |  |
| 8         | 0x8                       | c0-0c0s2n0 | compute | up     | batch |  |  |  |
| 9         | 0x9                       | c0-0c0s2n1 | compute | up     | batch |  |  |  |
| 10        | 0xa                       | c0-0c0s2n2 | compute | up     | batch |  |  |  |
| 11        | 0xb                       | c0-0c0s2n3 | compute | up     | batch |  |  |  |
|           |                           |            |         |        |       |  |  |  |

| Vie | View all node attributes |       |            |         |     |           |      |    |                    |        |          |     |         |      |    |
|-----|--------------------------|-------|------------|---------|-----|-----------|------|----|--------------------|--------|----------|-----|---------|------|----|
| log | login# xtprocadmin -A    |       |            |         |     |           |      |    |                    |        |          |     |         |      |    |
| CU  | NID                      | (HEX) | NODENAME   | TYPE A  | RCH | OS        | CPUS | CU | AVAILMEM<br>LABEL1 | PAGESZ | CLOCKMHZ | GPU | SOCKETS | DIES | 2/ |
| LAB | EL2                      |       |            | LABEL   | 3   |           |      |    |                    |        |          |     |         |      |    |
|     | 1                        | 0x1   | c0-0c0s0n1 | service | хt  | (service) | 16   | 8  | 32768              | 4096   | 2600     | 0   | 1       | 1    |    |
| 2   | 2                        | 0x2   | c0-0c0s0n2 | service | хt  | (service) | 16   | 8  | 32768              | 4096   | 2600     | 0   | 1       | 1    |    |
| 2   |                          |       |            |         |     | (,        |      |    |                    |        |          |     |         |      |    |
| 2   | 5                        | 0x5   | c0-0c0s1n1 | service | хt  | (service) | 16   | 8  | 32768              | 4096   | 2600     | 0   | 1       | 1    |    |
| 2   | 6                        | 0x6   | c0-0c0s1n2 | service | хt  | (service) | 16   | 8  | 32768              | 4096   | 2600     | 0   | 1       | 1    |    |
| 2   | 8                        | 0x8   | c0-0c0s2n0 | compute | хt  | CNL       | 32   | 16 | 65536              | 4096   | 2600     | 0   | 2       | 2    |    |
|     | 9                        | 0x9   | c0-0c0s2n1 | compute | хt  | CNL       | 32   | 16 | 65536              | 4096   | 2600     | 0   | 2       | 2    |    |

```
2 10 0xa c0-0c0s2n2 compute xt CNL 32 16 65536 4096 2600 0 2 2 2
```

## View selected attributes of selected nodes

For this example, the -a option lists the selected attributes to display:

```
login# xtprocadmin -n 8 -a arch,clockmhz,os,cores
NID (HEX) NODENAME TYPE ARCH CLOCKMHZ OS CPUS
8 0x8 c0-0c0s2n0 compute xt 2600 CNL 32
```

#### Disable a node

For this example, the admindown option disables node c0-0c0s3n1 such that it cannot be allocated:

crayadm@nid00004> xtprocadmin -n c0-0c0s3n1 -k s admindown

### Disable all processors

crayadm@nid00004> xtprocadmin -k s admindown

# 3.33 Perform Parallel Operations on Compute Nodes

The parallel command tool (pcmd) facilitates execution of the same commands on groups of compute nodes in parallel, similar to pdsh. Although pcmd is launched from a service node, it acts on compute nodes. It allows administrators and/or, if the site deems it feasible, other users to securely execute programs in parallel on compute nodes. The user can specify on which nodes to execute the command. Alternatively, the user can specify an application ID (apid) to execute the command on all the nodes available under that apid.

An unprivileged user must execute the command targeting nodes where the user is currently running an aprun. A root user is allowed to target any compute node, regardless of whether there are jobs running there or not. In either case, if the aprun exits and the associated applications are killed, any commands launched by pcmd will also exit.

By default, pcmd is installed as a root-only tool. It must be installed as setuid root in order for unprivileged users to use it.

The pcmd command is located in the nodehealth module. If the nodehealth module is not part of the default profile, load it by specifying:

## module load nodehealth

For additional information, see the pcmd (1) man page.

# 3.34 Perform Parallel Operations on Service Nodes

Use pdsh, the CLE parallel remote shell utility for service nodes, to issue commands to groups of nodes in parallel. The system administrator can select the nodes on which to use the command, exclude nodes from the command, and limit the time the command is allowed to execute. Only user root can execute the pdsh command. The command has the following form:

```
pdsh [options] command
```

For more information, see the pdsh (1) man page.

```
Restart the NTP service

boot# pdsh -w 'login[1-9]' /etc/init.d/ntp restart
```

# 3.35 Mark a Compute Node as a Service Node

Use the xtcli mark\_node command to mark a node in a compute blade to have a role of service or compute; compute is the default. It is not permitted to change the role of a node on a service blade, which always has the service role.

Marking a node on a compute blade as service or compute allows the administrator to load the desired boot image at boot time. Compute nodes marked as service can run software-based services. A request to change the role of a running node (that is, the node is in the ready state and the operating system is running) will be denied.

For more information, see the xtcli(8) man page and Check the Status of System Components on page 204.

# 3.36 Find Node Information

# Translate Between Physical ID Names and Integer NIDs

To translate between physical ID names (cnames) and integer NIDs, generate a system map on the System Management Workstation (SMW) and filter the output, enter the following command:

```
crayadm@smw> rtr --system-map | grep cname | awk '{ print $1 }'
```

For more information, see the rtr(8) man page.

# Find Node Information Using the xtnid2str Command

The xtnid2str command converts numeric node identification values to their physical names (cnames). This allows conversion of Node ID values, ASIC NIC address values, or ASIC ID values.

For additional information, see the xtnid2str(8) man page.

```
Find the physical ID for node 38

smw# xtnid2str 28

node id 0x26 = 'c0-0c0s1n2'
```

```
Find the physical ID for nodes 0, 1, 2, and 3

smw# xtnid2str 0 1 2 3

node id 0x0 = 'c0-0c0s0n0'

node id 0x1 = 'c0-0c0s0n1'

node id 0x2 = 'c0-0c0s1n0'

node id 0x3 = 'c0-0c0s1n1'
```

```
Find the physical IDs for Aries IDs 0-7

smw# xtnid2str -a 0-7

aries id 0x0 = 'c0-0c0s0a0'
aries id 0x1 = 'c0-0c0s1a0'
aries id 0x2 = 'c0-0c0s2a0'
aries id 0x3 = 'c0-0c0s3a0'
aries id 0x4 = 'c0-0c0s4a0'
aries id 0x5 = 'c0-0c0s5a0'
aries id 0x6 = 'c0-0c0s6a0'
aries id 0x7 = 'c0-0c0s7a0'
```

# Find Node Information Using the nid2nic Command

The nid2nic command prints the nid-to-nic address mappings, nic-to-nid address mappings, and a specific physical location-to-nic address and nid mappings.

For information about using the nid2nic command, see the nid2nic(8) man page.

```
Print the nid-to-nic address mappings for the node with NID 31

smw# nid2nic 31

NID:0x1f NIC:0x21 c0-0c0s7n3
```

Print the nid-to-nic address mappings for the node with NID 31, but specify the NIC value in the command line

# 3.37 Dynamic Fan Speed Control

Effective with SMW version 8.0.UP04, the HSS cooling system for liquid-cooled XC and XC+ cabinets supports dynamic fan speed control by row or for the entire system.

When dynamic fan speed control is not enabled the HSS cooling software operates the cabinet fans at one of 3 fan speeds, defined as fan\_speed\_idle when the blades in the cabinet are not powered on, fan\_speed\_high when a CPU or GPU is within 8 degrees of the highest temperature that it can operate at without being throttled (TJMAX), and fan speed normal at all other times.

The speed setting of fan\_speed\_normal ensures that, under normal operation, the temperature of the CPU/GPU dies are maintained below the hot spot detection threshold. If the cooling water is at the required temperature and the temperature setpoint is set appropriately, no hot spot should be detected, as this setting is expected to cover the worst case. Typically, die temperatures on a production system fluctuate but are below the throttle threshold most of the time. Setting fan speed to a constant fan\_speed\_normal is unnecessary and can consume more energy than is needed to properly cool the system.

When the dynamic fan speed feature is enabled, the cabinets self-regulate their fan speed based upon observed CPU and/or GPU temperatures. Each cabinet in a row runs its fans at the same speed, based on the highest CPU or GPU temperature sensor reading from all of the blades in all cabinets within the row. The frequency with which fan speeds change in response to temperature sensor readings varies depending on the type of jobs running on the system, and is bounded by two pre-existing ini file variables:

- fan\_speed\_step\_up\_delay This variable controls how fast the system will switch to a higher speed in a fan speed table if die temperatures are increasing. The default is 20 seconds.
- fan\_speed\_step\_down\_delay This variable controls how fast the system will switch to a lower fan speed if die temperatures are decreasing. The default is 300 seconds.

**IMPORTANT:** Cray recommends that these and other cooling variables related to dynamic fan speeds in the initialization files be kept at their default values. The exception is fan\_auto\_speed\_enable, which enables dynamic fan speed control.

Enabling dynamic fan speed control does not supercede CPU hot spot detection and control. When a hot spot is detected, the cabinet fans in a row will still switch to the fan\_speed\_high setting and remain at that setting until the hot spot is cleared. Similarly, if the blades are powered down, the fans will run at the fan\_speed\_idle setting.

# 3.37.1 Enable Dynamic Fan Speed Control

# **Prerequisites**

Dynamic fan speed has not enabled at the system level or on a specified row within the system.

## **Procedure**

1. Edit the system-level (hss.ini) file or a row-level (hss\_rN.ini) file in the /opt/tftpboot/ccrd directory to set the fan\_auto\_speed\_enable variable to 1.

Setting fan speeds dynamically on systems with mixed blower types within the same row is not supported. On systems with both STD and HP blowers in separate rows, fan speed settings must be done via row-specific ini files.

fan auto speed enable=1

2. If the system is running, reload the ini file or files.

```
crayadm@smw>xtccr load_ini
```

**3.** The cooling software on each blade will automatically generate fan speed tables based on the CPUs and/or GPUs that are on the blade. To view the current fan speed table run the following command on the SMW:

```
crayadm@smw>xtdaemonconfig --daemon ccrd|grep _table

c0-0c0s7: fan_auto_speed_table_cpu=-:92:2750|91:87:2600|86:82:2450|81:77:2300

|76:72:2150|71:-:*2000

c0-0c0s7: fan_auto_speed_table_gpu=-:80:2750|79:75:2600|74:70:2450|69:65:2300

|64:60:2150|59:-:*2000
```

The above fan speed tables were generated for both the CPUs and the GPUs on blade <code>c0-0c0s7</code>. Each set of values between the | symbol gives the temperature range in degrees C and the corresponding fan speed in RPMs. For example, On the CPUs, a fan speed of 2750 RPMs is specified for component temperatures of 92 C and above, and a fan speed of 2600 RPMs is specified for component temperatures between 91 C and 87 C.

# 3.37.2 Configure and Validate Dynamic Cooling Control Variables

Under normal circumstances, administrators need only set the fan\_auto\_speed\_enable to 1 to enable dynamic fan speed control. All other dynamic fan speed related variables should be left at their default settings.

In particular, adjusting the fan\_auto\_speeds variable is not recommended as the automatically generated fan speed tables will always be correct for the type of hardware on each blade.

The following settings are described here for use in special situations where the default values are not adequate.

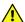

**CAUTION:** It is recommended that these settings (other than fan\_auto\_speed\_enable) be changed only in consultation with Cray service personnel.

### fan auto speed enable

Enables or disables dynamic fan speed control.

```
fan_auto_speed_enable=0 # disable
fan_auto_speed_enable=1 # enable
```

## fan\_auto\_speed\_temp\_step

Specifies the change in temperature (in C) that would be required for the fan speed to change. The default value for fan\_auto\_speed\_temp\_step is 5C. The allowed range is 5-12C. This variable applies to both specified and auto-generated fan speed tables.

Example:

```
fan_auto_speed_temp_step=5
```

### fan auto speed rpm step

Specifies the RPM step between fan speeds for auto-generated fan speeds. It is also used to compute the value of the highest allowed RPM in a auto-generated fan speed table (fan\_auto\_speed\_high - fan\_auto\_speed\_rpm\_step). The default value for fan\_auto\_speed\_rpm\_step is 150. The allowed range is 150-300. The value of fan\_auto\_speed\_rpm\_step does not limit user-specified fan speeds.

## Example:

```
fan auto speed rpm step=150
```

### fan\_auto\_speed\_high

Specifies the highest fan speed that can be used within a fan speed table, whether the table is user-specified or auto-generated. The default value of fan\_auto\_speed\_high in auto-generated fan speed tables is the value of fan\_speed\_normal. The potential range of values for this variable are >= fan\_speed\_normal and <= fan\_speed\_high.

Example:

```
fan auto speed high=3100
```

## fan\_auto\_high\_temp\_offset

Specifies the offset from the highest temperature that a CPU or GPU can operate at without being throttled (TJMAX), that corresponds to the highest fan speed in a fan speed table. The default value of fan\_auto\_high\_temp\_offset is 10. The potential range of values for this variable are >= 0 and <= 20. For example, if fan\_auto\_speed\_high is not set and fan\_auto\_high\_temp\_offset is set if a component has a TJMAX of 100, then the highest fan speed in the fan speed table will be equal to fan\_speed\_normal, and the corresponding temperature for that fan speed will be at >= 90. Example:

```
fan auto high temp offset=10
```

### fan\_auto\_speeds

Specifies a fan speed table choice. A minimum of 3 and a maximum of 15 fan speeds can be specified. If duplicate values are specified, or any specified fan speeds fail validation checks, then all specified fan speeds are ignored.

The minimum fan speed value is fan\_auto\_speed\_min and the maximum value is fan auto speed high. Each fan speed is separated by a vertical bar (|). Example:

```
fan auto speeds=3100|2800|2500|2200
```

In this case, if the default values for fan\_auto\_temp\_step and fan\_auto\_high\_temp\_offset are used and TJMAX for a component were to be 100C, then the fan speed table lools like:

```
-:90:3100|89:85:2800|84:80:2500|79:-:2200
```

### fan\_speed\_step\_up\_delay

Specifies the amount of time before the system switches to a higher speed in a fan speed table when die temperatures are increasing. The default is 20 seconds.

### fan\_speed\_step\_down\_delay

Specifies the amount of time before the system switches to a lower fan speed when die temperatures are decreasing. The default is 300 seconds.

## **INI File Validation**

If the dynamic fan speed variables have been changed from their default values, it's important to validate the .ini files, prior to loading them onto the controllers. Use the xtccr --validate command to do this.

## crayadm@smw> xtccr --validate=filename

Some of the variables defined in the cooling .ini files may be fully validated in this fashion, whereas other variables may only be provisionally validated, as information specific to each cabinet is required to fully validate the value of a variable.

Setting fan speeds dynamically via xtccr on systems with mixed blower types within the same row is not supported. On systems with both STD and HP blowers in separate rows, fan speed settings must be done by means of row-specific .ini files.

For example, the value of fan\_speed\_high can only be validated provisionally because knowledge of the type of fans installed within a cabinet (STD or HP) is required to fully validate the value.

# 3.38 Disable Hardware Components

If links, nodes, or Cray ASICs have hardware problems, the system administrator can direct the system to ignore the components with the xtcli disable command.

By default, when disabling a component, this command takes into consideration the hierarchy of components, performs the action upon the identified component(s) and cascades that action to any subcomponent of the identified component(s), unless the -n option is specified.

The xtcli disable command has the following form, where *idlist* is a comma-separated list of components (in cname format) that the system is to ignore. The system disregards these links or nodes.

```
xtcli disable [{-t type [-a] } | -n] [-f] idlist
```

**IMPORTANT:** The -n option with the xtcli disable command must be used carefully because this may create invalid system state configurations.

Disabling of a cabinet, chassis, or blade will fail if any nodes under the component are in the ready state, unless the force option (-f) is used. An error message will indicate the reason for the failure.

Disabling of a node in the ready state will fail, unless the force option (-f) is used. An error message will indicate the reason for the failure.

The state of empty components will not change when using the disable command, unless the force option (-f) is used.

For detailed information about using the xtcli disable command, see the xtcli(8) man page.

## Disable the Aries ASIC c0-0c1s3a0

1. Determine that the ASIC is in the OFF state.

```
crayadm@smw> xtcli status -t aries c0-0c1s3a0
```

**2.** If the ASIC is not in the OFF state, power down the blade that contains the ASIC.

```
crayadm@smw> xtcli power down c0-0c1s3
```

**3.** Disable the ASIC.

```
crayadm@smw> xtcli disable c0-0c1s3a0
```

**4.** Power up the blade that contains the ASIC.

```
crayadm@smw> xtcli power up c0-0c1s3
```

# 3.39 Enable Hardware Components

If links, nodes, or Cray ASICs that have been disabled are later fixed, the system administrator can add them back to the system with the xtcli enable command.

The xtcli enable command has the following form, where idlist is a comma-separated list of components (in cname format) for the system to recognize.

```
xtcli enable [{-t type [-a] } | -n] [-f] idlist
```

By default, when disabling a component, this command takes into consideration the hierarchy of components, performs the action upon the identified component(s) and cascades that action to any subcomponent of the identified component(s), unless the -n option is specified.

**IMPORTANT:** The -n option with the xtcli disable command must be used carefully because this may create invalid system state configurations.

The state of empty components does not change when using the xtcli enable command, unless the force option (-f) is used.

The state of off means that a component is present on the system. If the component is a blade controller, node, or ASIC, then this will also mean that the component is powered off. If the administrator disables a component, the state shown becomes disabled. When the xtcli enable command is used to enable that component for use once again, its state switches from disabled to off. In the same manner, enabling an empty component means that its state switches from empty to off.

For more information, see the xtcli(8) man page.

# 3.40 Check Current State of Compute Node SSDs

# **Prerequisites**

This procedure is intended only for XC systems that have compute nodes with SSDs, such as DataWarp SSDs or Intel® Xeon Phi™ "Knights Landing" processors.

## About this task

Use this command after an initial installation, SSD hardware change, or system update. Cray also recommends running xtcheckssd periodically (daily/weekly).

## **Procedure**

Run xtcheckssd to ensure that SMW databases have the current state of compute node SSDs.

```
root@login# pcmd -r -n ALL_COMPUTE "/opt/cray/ssd/bin/xtcheckssd"
```

# 3.41 Set Hardware Components to EMPTY

Use the xtcli set\_empty command to set a selected component to the EMPTY state. HSS managers and the xtcli command ignore empty or disabled components.

Setting a selected component to the EMPTY state is typically done when a component, usually a blade, is physically removed. By setting it to EMPTY, the system ignores it and routes around it.

By default, when disabling a component, this command takes into consideration the hierarchy of components, performs the action upon the identified component(s) and cascades that action to any subcomponent of the identified component(s), unless the -n option is specified.

**IMPORTANT:** The -n option with the xtcli disable command must be used carefully because this may create invalid system state configurations.

For more information, see the xtcli(8) man page.

```
Set a blade to the EMPTY state

crayadm@smw> xtcli set_empty -a c0-0c1s7
```

# 3.42 Lock Hardware Components

Components are automatically locked when a command that can change their state is running. As the command is started, the state manager locks these components so that nothing else can affect their state while the command executes. When the manager is finished with the command, it unlocks the components.

Use the HSS xtclillock command to lock components. Locking a component prints out the state manager session ID.

For more information, see the xtcli(8) man page.

```
Lock cabinet c0-0

crayadm@smw> xtcli lock -l c0-0

Show all session (lock) data

crayadm@smw> xtcli lock show
```

# 3.43 Unlock Hardware Components

Use the HSS xtclillock command to unlock components. This command is useful when an HSS manager fails to unlock some set of components.

The system administrator can manually check for locks with the  $\mathtt{xtcli}$  lock show command and then unlock them. Unlocking a component does not print out the state manager session ID. The  $-\mathtt{u}$  option must be used to unlock a component as follows:

```
crayadm@smw> xtcli lock -u lock number
```

Where <code>lock\_number</code> is the value given when initiating the lock; it is also indicated in the <code>xtcli lock</code> show query. Unlocking does nothing to the state of the component other than to release locks associated with it.

HSS daemons cannot affect components that are locked by a different session.

# 3.44 Over-provision an Intel P3608 SSD

## **Prerequisites**

- A Cray XC series system with one or more Intel P3608 SSD cards installed
- Ability to log in as root

## About this task

**IMPORTANT:** This procedure is optional and is only valid for Intel P3608 SSDs. The examples provided are based on the 4TB drives, but this procedure also works for the 1.6TB drives.

Over-provisioning is the process of increasing the spare area on an SSD. This provides extra capacity for the SSD controller to move data around without having to re-write multiple blocks of data as the drive fills up. This results in better performance and higher endurance, but with the tradeoff of less capacity for users. Sites can choose to over-provision or not.

Because over-provisioning determines the size of the device available to the Logical Volume Manager (LVM) commands, it needs to occur prior to executing any LVM commands. Typically, over-provisioning is done when the SSD cards are first installed.

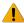

**WARNING:** This procedure destroys any existing data on the SSDs.

## **Procedure**

1. Log on to an Intel P3608 SSD-endowed node as root, then determine the SSD model number.

```
ssd# module load linux-nvme-ctl
ssd# nvme id-ctrl /dev/nvme0 |grep mn
mn : INTEL SSDPECME040T4Y
```

2. Shut down the DataWarp manager daemon (dwmd).

```
ssd# systemctl stop dwmd
```

**3.** Remove any existing configuration.

**TIP:** Numerous methods exist for creating configurations on an SSD; these instructions may not capture all possible cleanup techniques.

a. Unmount file systems (if any).

b. Remove logical volumes (if any).

```
nid00350# lvdisplay
 --- Logical volume ---
 LV Path
                       /dev/dwcache/s98i94f104o0
 LV Name
                       s98i94f104o0
 VG Name
                       dwcache
 LV UUID
                       910tio-RJXq-puYV-s3UL-yDM1-RoQl-HugeTM
 LV Write Access read/write
 LV Creation host, time nid00350, 2017-02-22 13:29:11 -0500
 LV Status
                available
 # open
                       Ω
 LV Size
                       3.64 TiB
 Current LE
                      953864
 Segments
                       2
 Allocation
                       inherit
 Read ahead sectors
                       auto
 - currently set to
                       1024
                       253:0
 Block device
nid00350# lvremove /dev/dwcache
```

c. Remove volume groups (if any).

```
nid00350# vgs

VG #PV #LV #SN Attr VSize VFree
dwcache 4 0 0 wz--n- 7.28t 7.28t

nid00350# vgremove dwcache
Volume group "dwcache" successfully removed
```

d. Remove physical volumes (if any).

```
nid00350# pvs

PV VG Fmt Attr PSize PFree

/dev/nvme0n1 lvm2 a-- 1.82t 1.82t

/dev/nvme1n1 lvm2 a-- 1.82t 1.82t

/dev/nvme2n1 lvm2 a-- 1.82t 1.82t

/dev/nvme3n1 lvm2 a-- 1.82t 1.82t

nid00350# pvremove /dev/nvme0n1 /dev/nvme1n1 /dev/nvme2n1 /dev/nvme3n1

Labels on physical volume "/dev/nvme0n1" successfully wiped

Labels on physical volume "/dev/nvme1n1" successfully wiped

Labels on physical volume "/dev/nvme2n1" successfully wiped

Labels on physical volume "/dev/nvme2n1" successfully wiped

Labels on physical volume "/dev/nvme3n1" successfully wiped
```

e. Clear partitions for each device removed in the previous step (if any).

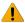

**WARNING:** This operation destroys any existing data on an SSD. Back up any existing data before proceeding.

```
nid00350# dd if=/dev/zero of=phys_vol bs=512 count=1

nid00350# dd if=/dev/zero of=/dev/nvme0n1 bs=512 count=1

nid00350# dd if=/dev/zero of=/dev/nvme1n1 bs=512 count=1

nid00350# dd if=/dev/zero of=/dev/nvme2n1 bs=512 count=1

nid00350# dd if=/dev/zero of=/dev/nvme3n1 bs=512 count=1
```

**4.** Reconfigure the device based on the model number determined in step **1** on page 90 and the corresponding over-provision value from the following table.

Table 8. Over-provision values for supported Intel P3608 models

| Model Number   | Size (TB) | Over-provision Value (bytes) | HEX        |  |  |
|----------------|-----------|------------------------------|------------|--|--|
| SSDPECME016T4Y | 1.6       | 1250259487                   | 0x4a85721f |  |  |
| SSDPECME040T4  | 4.0       | 3125623327                   | 0xba4d3a1f |  |  |
| SSDPECME040T4Y | 4.0       | 3125623327                   | 0xba4d3a1f |  |  |

```
nid00350# nvme set-feature device -n 1 -f 0XC1 -v op_value set-feature:193(Unknown), value:00000000
```

**TIP:** For the remainder of this procedure, the examples assume 4TB SSDs; values will be different for 1.6TB SSDs.

```
nid00350# nvme set-feature /dev/nvme0 -n 1 -f 0XC1 -v 3125623327
set-feature:193(Unknown), value:00000000
nid00350# nvme set-feature /dev/nvme1 -n 1 -f 0XC1 -v 3125623327
set-feature:193(Unknown), value:00000000
nid00350# nvme set-feature /dev/nvme2 -n 1 -f 0XC1 -v 3125623327
set-feature:193(Unknown), value:00000000
nid00350# nvme set-feature /dev/nvme3 -n 1 -f 0XC1 -v 3125623327
set-feature:193(Unknown), value:00000000
```

**5.** Confirm the change based on the SSD model number and values in *Over-provision values for supported Intel P3608 models* on page 92. Note that 0xba4d3a1f = 3125623327.

```
nid00350# nvme get-feature device -n 1 -f 0XC1 --sel=0
get-feature:193(Unknown), value:0xba4d3a1f

nid00350# nvme get-feature /dev/nvme0 -n 1 -f 0XC1 --sel=0
get-feature:193(Unknown), value:0xba4d3a1f
nid00350# nvme get-feature /dev/nvme1 -n 1 -f 0XC1 --sel=0
get-feature:193(Unknown), value:0xba4d3a1f
nid00350# nvme get-feature /dev/nvme2 -n 1 -f 0XC1 --sel=0
get-feature:193(Unknown), value:0xba4d3a1f
nid00350# nvme get-feature /dev/nvme3 -n 1 -f 0XC1 --sel=0
get-feature:193(Unknown), value:0xba4d3a1f
```

**6.** Return to the SMW, and warm boot the DataWarp node.

```
crayadm@smw> xtnmi cname
crayadm@smw> sleep 60
crayadm@smw> xtbootsys --reboot -r "warmboot for Intel SSD node" cname
```

7. Log in to the Intel P3608 SSD-endowed node as root, and confirm that SIZE = 1600319143936 bytes for all volumes.

```
nid00350# lsblk -b

NAME MAJ:MIN RM SIZE RO TYPE MOUNTPOINT
loop0 7:0 0 196608 0 loop /var/opt/cray/imps-distribution/squash/
loop1 7:1 0 65536 0 loop /var/opt/cray/imps-distribution/squash/
nvme0n1 259:0 0 1600319143936 0 disk
nvme1n1 259:1 0 1600319143936 0 disk
nvme2n1 259:2 0 1600319143936 0 disk
nvme3n1 259:3 0 1600319143936 0 disk
```

Contact Cray service personnel if SIZE is incorrect.

# 3.45 xtbounce Error Message Indicates Cabinet Controller and Its Blade Controllers Not in Sync

During the gather\_cab\_pwr\_states phase of xtbounce, if the HSS software on a cabinet controller and any of its blade controllers is out of sync, error messages such as the following will be printed during the xtbounce.

```
***** gather_cab_pwr_states *****

18:28:42 - Beginning to wait for response(s)

ERROR: rs_phys_node2ascii() failed for node struct 0xb7e70150080700f8

ERROR: rs_phys_node2ascii() failed for node struct 0xb7e70150080700f8

ERROR: rs_phys_node2ascii() failed for node struct 0xb7e70150080700f8

ERROR: rs_phys_node2ascii() failed for node struct 0xb7e70150080700f8

ERROR: rs_phys_node2ascii() failed for node struct 0xb7e70150080700f8
```

If this occurs, it indicates that the blade controller software is at a different revision than the cabinet controller software. xtbounce will print a list of cabinets for which this error has occurred. The message will be similar to the following:

```
ERROR: power state check error on 2 cabinet(s)
WARNING: unable to find c0-0 in err_cablist
WARNING: unable to find c0-2 in err_cablist
```

This error is an indication that when the HSS software was previously updated, the cabinet controllers and the blade controllers were not updated to the same version.

To correct this error, cancel out of xtbounce (with Ctrl-C), wait approximately five minutes for the xtbounce related activities on the blade controllers to finish, then reboot the cabinet controller(s) and their associated blade controllers to get the HSS software synchronized. Following this, the xtbounce may be executed once again.

# 3.46 Power-cycle a Component to Handle Bus Errors

### About this task

Bus errors are caused by machine-check exceptions. If a bus error occurs, try power-cycling the component.

## **Procedure**

**1.** Power down the components. The *physIDlist* is a comma-separated list of components present on the system.

crayadm@smw> xtcli power down physIDlist

**2.** Power up the components.

crayadm@smw> xtcli power up physIDlist

# 3.47 When a Component Fails

Components that fail are replaced as field replaceable units (FRUs). FRUs include compute blade components, service blade components, and power and cooling components.

When a field replaceable unit (FRU) problem arises, contact a Customer Service Representative to schedule a repair.

# 3.48 Dump and Reboot Nodes Automatically

The SMW daemon dumpd initiates automatic dump and reboot of nodes when requested by the Node Health Checker (NHC).

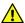

**CAUTION:** The dumpd daemon is invoked automatically by xtbootsys on system (or partition) boot. In most cases, system administrators do not need to use this daemon directly.

A system administrator can set global variables in the /etc/opt/cray/nodehealth/nodehealth.conf configuration file to control the interaction of NHC and dumpd. For more information about NHC and the nodehealth.conf configuration file, see *Configure the Node Health Checker (NHC)*.

Variables can also be set in the /etc/opt/cray-xt-dumpd/dumpd.conf configuration file on the SMW to control how dumpd behaves on the system.

Each CLE release package also includes an example dumpd configuration

file, /etc/opt/cray-xt-dumpd/dumpd.conf.example. The dumpd.conf.example file is a copy of the /etc/opt/cray-xt-dumpd/dumpd.conf file provided for an initial installation.

IMPORTANT: The /etc/opt/cray-xt-dumpd/dumpd.conf file is not overwritten during a CLE upgrade if the file already exists. This preserves the site-specific modifications previously made to the file. Cray recommends comparing the site's /etc/opt/cray-xt-dumpd/dumpd.conf file content with the /etc/opt/cray-xt-dumpd/dumpd.conf.example file provided with each release to identify any changes and then update the site's /etc/opt/cray-xt-dumpd/dumpd.conf file accordingly.

If the /etc/opt/cray-xt-dumpd/dumpd.conf file does not exist, then the /etc/opt/cray-xt-dumpd/dumpd.conf.example file is copied to the /etc/opt/cray-xt-dumpd/dumpd.conf file.

The CLE installation and upgrade processes automatically install dumpd software, but it must be explicitly enabled.

# 3.49 Collect Debug Information From Hung Nodes Using the xtnmi

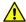

**CAUTION:** This is not a harmless tool to use to repeatedly get information from a node at various times; only use this command when debugging data from nodes that are in trouble is needed. The xtnmi command output may be used to determine problems such as a core hang. xtnmi will stop a running node. It is best used when a node is not running correctly and debugging information is needed, or to stop a node that is running incorrectly.

The sole purpose of the xtnmi command is to collect debug information from unresponsive nodes. As soon as that debug information is displayed to the console, the node panics.

For additional information, see the xtnmi(8) man page.

# 3.50 Modify BIOS Parameters

There are a few, rare circumstances where it may be necessary to modify BIOS parameters, for example, in order to troubleshoot a problem, or if there is a need to test a new BIOS version on a small set of nodes before implementing the change across an entire system.

The xtbiosconf command allows administrators to specify BIOS parameters at the node, blade, chassis, or cabinet level. BIOS parameters can be associated with a BIOS revision, numeric parameter offset or parameter name, and target nodes. BIOS revision wildcards are supported. The BIOS parameter data is saved in a database on the SMW, and made available automatically to blade controllers via the ERFS file system. In most cases a cold reboot of the affected nodes is needed to apply the new settings.

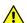

**CAUTION:** *Do not* attempt to use this command except under guidance by Cray support personnel, who will provide all the steps for shutting down the nodes, changing the settings, and bringing the nodes back up. Improper use of this command can damage a system.

The following command displays the current BIOS Parameter settings for the entire system:

| smw~> xtbiosco           | smw~> xtbiosconfshow s0                     |  |  |  |  |  |  |
|--------------------------|---------------------------------------------|--|--|--|--|--|--|
| =========                | =====                                       |  |  |  |  |  |  |
|                          | BIOS   BIOS                                 |  |  |  |  |  |  |
| Node                     | REV   Parameter                             |  |  |  |  |  |  |
| c0-1c0s0n1<br>c0-1c0s0n1 |                                             |  |  |  |  |  |  |
| c0-1c0s0n2<br>c0-1c0s0n2 | 4030   numlock=1<br>  4030   acpiauto=0<br> |  |  |  |  |  |  |

For more information see the xtbiosconf man page.

# 3.51 Increase File System Size

## About this task

When a btrfs or xfs file system on the boot RAID needs to be increased, both the cray\_bootraid\_config.yaml file needs to be changed for the new size and the commands to grow the file system need to be done.

## **Procedure**

1. Edit the cray bootraid config. yaml file to increase the size for the filesystem which needs to grow.

```
smw# vi /var/opt/cray/imps/config/sets/global/config/cray_bootraid_config.yaml
```

For example, to increase the size of the /var/opt/cray/imps file system on the SMW, locate the "smwdefault" storage set, the  $smw_node_vg$  volume group, and the "home" volume within that storage set. Change the "fs size" for imps from 600 to 800.

Increase the size of the <code>/home</code> file system on the SMW, in the "smwdefault" storage set, the "smw\_node\_vg" volume group, and the "home" volume within that storage set. Change the "fs\_size" for imps from 50 to 100.

```
key: smwdefault
               volume groups:
               - key: smw node vg
                   owner: smw
                   devices:
                   - /dev/disk/by-id/wwn-0x600a0980006b47b7000000e5561260a7
                   volumes:
                       key: home
                       description: LVM volume for user home directories on the
SMW.
                       type: lvm
                       fs type: xfs
                       fs size: 50
                       fs mount point: /home
                       snapshot: false
                       mount options:
                       key: imps
                       description: LVM Volume for storage of IMPS
configuration.
                       type: lvm
                       fs type: btrfs
                       fs size: 600
                       fs mount point: /var/opt/cray/imps
                       snapshot: false
                       mount options:
```

- 2. Extend an LVM volume.
  - a. Extend the "home" volume in the "smw node vg" LVM volume from the existing size to 100GB.

smw# lvextend -L100G /dev/mapper/smw\_node\_vg-home

b. Extend the "imps" volume in the "smw node vg" LVM volume from the existing size to 800GB.

```
smw# lvextend -L800G /dev/mapper/smw node vg-imps
```

**3.** Grow a btrfs file system.

```
smw# btrfs filesystem resize max /var/opt/crayimps
```

**4.** Grow an xfs file system.

```
smw# xfs growfs /home
```

# 3.52 Add New Hardware to a System

## **About this task**

Whether adding a single compute blade or a single service blade or several components in a full cabinet or several cabinets, the process is similar.

## **Procedure**

- **1.** Add new components to system partition.
  - a. If the system is partitioned, then add the new components to the specific partition. If the system is not partitioned, then this step can be skipped.

```
crayadm@smw> xtcli part_cfg show p2
crayadm@smw> xtcli part_cfg deactivate p2
```

b. Update the members of the partition with the old components and the new components.

```
crayadm@smw> xtcli part_cfg update p2 -m
c2-0c0s0,c2-0c0s1,c2-0c0s7,c0-0c0s9,c2-0c0s11,c2-0c0s13,c2-0c0s15,c2-0c0s3
crayadm@smw> xtcli part_cfg activate p2
```

2. Ensure new components are not disabled and are assigned to the desired partition. If they are disabled, they will not be discovered. If they are not assigned to a partition, they will not be bounced during the xtdiscover process, and therefore will not be properly discovered.

Full system:

```
crayadm@smw> xtcli status s0
```

Partitioned system:

```
crayadm@smw> xtcli status p1
crayadm@smw> xtcli status p2
```

3. Discover the new hardware.

Full system:

```
crayadm@smw> su -
smw# xtdiscover
smw# exit
```

### Partitioned system:

```
crayadm@smw> su -
smw# xtdiscover
smw# exit
```

a. Run rtr --discover if there is a significant change modifying the routing configuration.

### Full system:

```
crayadm@smw> rtr --discover
```

If this is a partitioned system, first deactivate the partitions, run rtr for the full system, and then activate the partitions again. This is most important when xtdiscover has identified a hardware change.

### Partitioned system:

```
crayadm@smw> xtcli part_cfg deactivate p1
crayadm@smw> xtcli part_cfg deactivate p2
crayadm@smw> xtcli part_cfg activate p0

crayadm@smw> rtr --discover

crayadm@smw> xtcli part_cfg deactivate p0
crayadm@smw> xtcli part_cfg activate p1
crayadm@smw> xtcli part_cfg activate p2
```

b. Confirm that the new components are now seen.

```
crayadm@smw> xtcli status s0
```

If the new components do not show up properly in the status output, do not continue. Power cycle the whole system, try the xtdiscover again. If they still are not showing, there may be a problem with the new hardware components.

**4.** Update firmware on new components. Check whether any firmware needs to be updated on the various controllers.

```
crayadm@smw> xtzap -r -v s0
```

If any are out of date, output like the following from the xtzap command will be seen and the firmware needs to be updated.

Individual Revision Mismatches:

| Туре                                                | ID                                                   | Expected                             | Installed                                    |
|-----------------------------------------------------|------------------------------------------------------|--------------------------------------|----------------------------------------------|
| cc_bios<br>bc_bios<br>bc_bios<br>bc_bios<br>bc_bios | c0-0<br>c0-0c0s0<br>c0-0c0s1<br>c0-0c0s2<br>c0-0c0s3 | 0013<br>0013<br>0013<br>0013<br>0013 | 0012<br>0012<br>0012<br>0012<br>0012<br>0012 |

a. Update firmware, if not all current.

CAUTION: The xtzap command is normally intended for use by Cray Service personnel only. Improper use of this restricted command can cause serious damage to the computer system.

If the output of xtzap includes a "Revision Mismatches" section, then some firmware is out of date and needs to be reflashed. To update, run xtzap with one or more of the options described in the next paragraph.

While the xtzap -a command can be used to update all components with a single command, it may be faster to use the xtzap -blade command when only blade types need to be updated, or the xtzap -t command when only a single type needs to be updated. On larger systems, this can save significant time.

This is the list of all cabinet level components:

```
cc_mc (CC Microcontroller)
cc_bios (CC Tolapai BIOS)
cc_fpga (CC FPGA)
chia_fpga (CHIA FPGA)
```

This is a list of all blade level components:

```
cbb_mc (CBB BC Microcontroller)
ibb_mc (IBB BC Microcontroller)
anc_mc (ANC BC Microcontroller)
bc_bios (BC Tolapai BIOS)
lod_fpga (LOD FPGA)
node_bios (Node BIOS)
loc_fpga (LOC FPGA)
qloc_fpga (QLOC FPGA)
```

If the output of the xtzap command shows that only a specific type needs to be updated, then use the -t option with that type (this example uses the node bios type).

```
crayadm@smw> xtzap -t node_bios s0
```

If the output of the xtzap command shows that only blade component types need to be updated, then use the -b option:

```
crayadm@smw> xtzap -b s0
```

If the output of the xtzap command shows that only cabinet component types need to be updated, then use the -c option:

```
crayadm@smw> xtzap -c s0
```

If the output of the xtzap command shows that both blade- and cabinet-level component types need to be updated, or if unsure of what needs to be updated, then use the -a option:

```
crayadm@smw> xtzap -a s0
```

b. Perform xtbounce --linktune, if not all current.

Force xtbounce to do a linktune on the full system before checking firmware again.

```
crayadm@smw> xtbounce --linktune=all s0
```

c. Check firmware, after update and linktune. After updating them, confirm that they were all updated.

```
crayadm@smw> xtzap -r -v s0
```

**5.** Check routing configuration of the system.

The rtr -R command produces no output unless there is a routing problem.

Full system:

```
crayadm@smw> rtr -R s0
```

Partitioned system:

```
crayadm@smw> rtr -R p1
crayadm@smw> rtr -R p2
```

**6.** Update NIMS for new components.

Now that the new components have been added and the firmware is up to date, several NIMS commands are needed.

**NOTE:** The cnode and cmap commands replace the nimscli command, which was deprecated in CLE 6.0.UP04 and removed in CLE 6.0.UP05. Be sure to change any scripts that reference nimscli.

a. View settings for already existing similar nodes.

```
crayadm@smw> cnode list -p p0
```

b. If this blade was swapped out and replaced with a different type (for example, was compute, swapped for service), remove it from the old group.

```
crayadm@smw> cnode update --partition p1 -c p1 -G netroot_compute \
c0-0c0s1n0 c0-0c0s1n1 c0-0c0s1n2 c0-0c0s1n3
```

c. Assign the nodes to the correct config set, group (compute, netroot\_compute, service, login, dal, etc.), and image.

```
crayadm@smw> cnode update --partition p1 -c p1 -g service \
-i /var/opt/cray/imps/boot_images/service_XXX.cpio \
c0-0c0s1n0 c0-0c0s1n1 c0-0c0s1n2 c0-0c0s1n3
```

d. If this is a netroot\_compute node, assign the key for netroot (can be combined with the config set, group, and image assignment in above command).

```
crayadm@smw> cnode update --partition p1 -s netroot=compute-large_cle_XXX \
c0-0c0s1n0 c0-0c0s1n1 c0-0c0s1n2 c0-0c0s1n3
```

e. If this was a netroot compute and is not anymore, remove the netroot key.

```
crayadm@smw> cnode update --partition p1 -K netroot \
c0-0c0s1n0 c0-0c0s1n1 c0-0c0s1n2 c0-0c0s1n3
```

f. If this was a compute node, and is now a service, remove the rest of the extraneous keys.

```
crayadm@smw> cnode update --partition p1 -c p1 -K hsn_ipv4_mask \
c0-0c0s1n0 c0-0c0s1n1 c0-0c0s1n2 c0-0c0s1n3'
crayadm@smw> cnode update --partition p1 -c p1 -K hsn_ipv4_net \
c0-0c0s1n0 c0-0c0s1n1 c0-0c0s1n2 c0-0c0s1n3'
crayadm@smw> cnode update --partition p1 -c p1 -K sdbnodeip \
c0-0c0s1n0 c0-0c0s1n1 c0-0c0s1n2 c0-0c0s1n3'
crayadm@smw> cnode update --partition p1 -c p1 -K bootnodeip \
c0-0c0s1n0 c0-0c0s1n1 c0-0c0s1n2 c0-0c0s1n3'
```

7. Update config sets with the new components.

This will generate a new /etc/hosts file for the CLE nodes.

Full system:

```
crayadm@smw> su -
smw# cfgset update global
smw# cfgset update p0
smw# exit
```

Partitioned system:

```
crayadm@smw> su -
smw# cfgset update global
smw# cfgset update p1
mw# cfgset update p2
smw# exit
```

- 8. Update any workload manager (WLM) configuration as specified in the associated WLM documentation.
  - PBS Professional™ is a commercial product licensed by Altair Engineering, Inc. For documentation, see http://www.pbsworks.com/PBSProductGT.aspx?n=PBS-Professional&c=Overview-and-Capabilities&d=PBS-Professional,-Documentation.
  - Moab<sup>™</sup> and TORQUE are commercial products licensed by Adaptive Computing. For general product information, see <a href="http://www.adaptivecomputing.com">http://www.adaptivecomputing.com</a>.
  - Slurm (Simple Linux Utility for Resource Management) is an open source application that is commercially supported by SchedMD, among others. For Cray-specific installation/configuration instructions, see XC<sup>™</sup> Series Slurm Installation Guide (S-2538).
- **9.** Boot the system using the standard boot procedure.

# 3.53 Add a New Disk to a Volume Group in a Storage Set

## **About this task**

When more disk space is needed in an LVM volume group, add another physical volume to the cray\_bootraid\_config.yaml file and rerun cray-ansible for the node which owns the storage.

## **Procedure**

1. Edit the cray\_bootraid\_config.yaml file to add another physical device to the list of devices in the volume group.

```
smw# vi /var/opt/cray/imps/config/sets/global/config/cray bootraid config.yaml
```

For example, to add a new disk device called

"/dev/disk/by-id/wwn-0x600a0980006b47b7000000e756127f9d" to the "smw\_node\_vg" volume group, add the new disk device. Change this entry:

```
- key: smwdefault
  volume_groups:
```

```
- key: smw_node_vg
    owner: smw
    devices:
        - /dev/disk/by-id/wwn-0x600a0980006b47b7000000e5561260a7
```

To be this:

**2.** Run cray-ansible on the node.

If the storage was added to the SMW volume group.

```
smw# /media/SMW/SMWinstall --mode=provision-storage
```

If the storage was added to the boot node volume group.

```
boot# /etc/init.d/cray-ansible start
```

If the storage was added to the SDB node volume group.

```
sdb# /etc/init.d/cray-ansible start
```

# 3.54 Reboot Controllers of a Cabinet or Blade

The xtccreboot command provides a means to reboot controllers. Options allow for rebooting all controllers of a specified type (cabinet or blade) or providing a list of controllers of a specified type to be rebooted.

For additional information, see the xtccreboot (8) man page.

```
Reboot cabinet controller c0-0, with verbose output

smw# xtccreboot -v -c c0-0
xtccreboot: /opt/cray-xt-pdsh/default/bin/pdsh -w "c0-0" /sbin/reboot
xtccreboot: reboot sent to specified CCs
```

# 3.55 Bounce Blades Repeatedly Until All Blades Succeed

## **About this task**

**IMPORTANT:** This iterative xtbounce should typically be done in concert with an xtbootsys automation file where bounce and routing are turned off.

## **Procedure**

**1.** Bounce the system.

smw# xtbounce s0

- 2. Bounce any blades that failed the first bounce. Repeat as necessary.
- **3.** Execute the following command, which copies route configuration files, based on the *idlist* (such as s0), to the blade controllers. This avoids having old, partial route configuration files left on the blades that were bounced earlier and ensures that the links are initialized correctly.

smw# xtbounce --linkinit s0

**4.** Route and boot the system without executing xtbounce again. If using a xtbootsys automation file, specify set data(config,xtbounce) 0, or use the xtbootsys --config xtbounce=0 command.

# 3.56 Shut Down the System Using the Automation File

The preferred method to shut down the system is to use the xtbootsys command with the auto shutdown file as follows:

crayadm@smw> xtbootsys -s last -a auto.hostname.stop

Or, for a partitioned system with partition pN:

smw# xtbootsys --partition pN -s last -a auto.hostname.stop

This method shuts down the compute nodes (which are commonly also Lustre clients), then executes <code>xtshutdown</code> on service nodes, halting the nodes and then stopping processes on the SMW. A system administrator can shut down the system using both user-defined and built-in procedures in the <code>auto.xtshutdown</code> file, which is located on the SMW in the <code>/opt/cray/hss/default/etc</code> directory. Before modifying the <code>auto.xtshutdown</code> file, Cray recommends making a copy because it will be replaced by an SMW software upgrade. Avoid strict boot ordering of service nodes in an automated boot file. Rename the copied file with the host name of the system for which it will be used (<code>auto.hostname.stop</code>).

For related procedures, see *XC Series Software Installation and Configuration Guide (S-2559)*. For more information about using automation files, see the xtbootsys (8) man page.

# 3.57 The xtshutdown Command

The xtshutdown command executes a series of commands locally on the boot node and service nodes to shut down the system in an orderly fashion. The sequence of shutdown steps and the nodes on which to execute them are defined by the system administrator in the /etc/opt/cray/xtshutdown/xtshutdown.conf file or in the file specified by the environment variable XTSHUTDOWN CONF.

Root user privileges are required to run xtshutdown. Passwordless ssh must be enabled for the root user from the boot node to all service nodes.

The xtshutdown command uses pdsh to invoke commands on the selected service nodes (i.e., boot node, SDB node, a class of nodes, or a single host). A system administrator can define functions to execute when the system is shut down. Place these functions in the /etc/opt/cray/init-service/xt\_shutdown\_local file or the file defined by the XTSHUTDOWN LOCAL environment variable.

## 3.57.1 Shut Down Service Nodes

## **Prerequisites**

Root user privileges are required to run xtshutdown. Passwordless ssh must be enabled for the root user from the boot node to all service nodes.

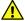

**CAUTION:** The xtshutdown command does not shut down compute nodes. To shut down the compute and service nodes, see *Shut Down the System or Part of the System Using the xtcli shutdown Command*.

## **About this task**

For information about shutting down service nodes, see the xtshutdown (8) man page.

## **Procedure**

- 1. Modify the /etc/opt/cray/xtshutdown/xtshutdown.conf file or the file specified by the XTSHUTDOWN\_CONF environment variable to define the sequence of shutdown steps and the nodes on which to execute them. The /etc/opt/cray/xtshutdown/xtshutdown.conf file resides on the boot node.
- 2. If desired, define functions to execute when the system is shut down. Place these functions in the /etc/opt/cray/init-service/xt\_shutdown\_local file or the file defined by the XTSHUTDOWN LOCAL environment variable.
- 3. Execute xtshutdown.

### boot# xtshutdown

After the software on the nodes is shutdown, the administrator can halt the hardware, reboot, or power down.

# 3.58 Shut Down the System or Part of the System Using the xtcli shutdown Command

The HSS xtcli shutdown command shuts down the system or a part of the system. To shut down compute nodes, execute the xtcli shutdown command. Under normal circumstances, for example to successfully disconnect from Lustre, invoking the xtcli shutdown command attempts to gracefully shut down the specified nodes.

For information, see the xtcli(8) man page.

## Shut down all compute nodes

crayadm@smw> xtcli shutdown compute

### Shut down specified compute nodes

For this example, shut down only compute nodes in cabinet c13-2:

crayadm@smw> xtcli shutdown c13-2

### Shut down all nodes of a system

crayadm@smw> xtcli shutdown s0

### Shut down a partition pN of a system

crayadm@smw> xtcli shutdown pN

### Force nodes to shut down (immediate halt)

When all nodes of a system must be halted immediately, use the -f argument; nodes will not go through their normal shutdown process. Forced shutdown occurs even if the nodes have an alert status present.

crayadm@smw> xtcli shutdown -f s0

After the software on the nodes is shutdown, the system administrator can halt the hardware, reboot, or power down.

# 3.59 Stop System Components

When a system administrator removes, stops, or powers down components, any applications and compute processes that are running on those components are lost.

# **Reserve a Component**

To allow applications and compute processes to complete before stopping components, use the HSS xtcli set reserve idlist command to prevent the selected nodes from accepting new jobs.

A node running CNL and using ALPS is considered to be down by ALPS after it is reserved using the xtcli set\_reserve command. The output from apstat will show the node as down (DN), even though there may be an application running on that node. This DN designation indicates that no other work will be placed on the node after the currently running application has terminated.

For more information, see the xtcli set(8) man page.

### Reserve a component

crayadm@smw> xtcli set reserve idlist

## **Power Down Blades or Cabinets**

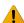

**WARNING:** Power down the cabinets with software commands. Tripping the circuit breakers may result in damage to system components.

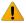

**WARNING:** Before powering down a blade or a cabinet, ensure the operating system is not running.

The xtcli power down command powers down the specified cabinet and/or blades within the specified partition, chassis or list of blades. Cabinets must be in the READY state to receive power commands.

When a request is made to power down a blade consisting of Intel® Xeon® processor Scalable Family nodes or a Cabinet containing processor blades of this type, the nodes are powered off into the G3 state (full power off) prior to the Cabinet controller removing power from the blade. See *System Component States* on page 75.

The xtcli power down command has the following form, where physiDlist is a comma-separated list of cabinets, blades, or nodes present on the system.

xtcli power down physIDlist

The xtcli power force\_down and xtcli power down\_slot commands are aliases for the xtcli power down command. For information about disabling and enabling components, see *Disable Hardware Components*, and *Enable Hardware Components*, respectively.

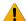

WARNING: Although a blade is powered off, the HSS in the cabinet is live and has power.

For information about powering down a component, see the xtcli power(8) man page.

## Power down a specified blade

For this example, power down a blade with the ID c0-0c0s7:

crayadm@smw> xtcli power down c0-0c0s7

# Power Down a Specific Node

The xtcli power down\_node command powers down the specified node and/or nodes within a specified partition, chassis, list of blades, or list of nodes. When specifying a specific node or list of nodes, all node types are powered down to the G3 state except for Intel® Xeon® processor Scalable Family nodes, which are powered down to the S5 state (soft off). These nodes can be powered down to the G3 state using one of the following methods:

- Issue the xtcli power down\_node command with the --with-siflag.
- Power down the blade that the Intel® Xeon® processor Scalable Family nodes reside on. Blades must be in the READY state to receive power commands. See *System Component States* on page 75.

The xtcli power down\_node command has the following form, where physIDlist is a comma-separated list of cabinets, blades, or nodes present on the system.

xtcli power down node physIDlist

## Power down specified nodes

In these example commands, c0-0c0s7n0 is a Haswell node and c0-1c1s8n2 is a Intel® Xeon® processor Scalable Family node. The following down\_node power command does not include the --with-siflag.

crayadm@smw> xtcli power down\_node c0-0c0s7n0,c0-1c1s8n2

HSS reports both nodes as being in the off state. The state of c0-0c0s7n0 is G3, and the state of c0-1c1s8n2 is S5.

The next example uses the --with-si flag to power down the same two nodes.

crayadm@smw> xtcli power down\_node --with-si c0-0c0s7n0,c0-1c1s8n2

HSS reports both nodes as being in the off state. Both nodes are in the G3 state. See the xtcli power(8) man page for more information.

## **Halt Selected Nodes**

Use the HSS xtcli halt command to halt selected nodes. For more information, see the xtcli(8) man page.

#### Halt a node

For this example, halt node 157:

crayadm@smw> xtcli halt 157

# 3.60 Restart a Blade or Cabinet

**IMPORTANT:** Change the state of the hardware only when the operating system is not running or is shut down.

The xtcli power up command powers up the specified cabinet and/or blades within the specified partition, chassis or list of blades. Cabinets must be in the READY state (see *System Component States* on page 75) to receive power commands. The xtcli power up command does not attempt to power up network mezzanine cards or nodes that are handled by the xtbounce command during system boot.

The xtcli power up slot command is an alias for the xtcli power up command.

The xtclipower up command has the following form, where physIDlist is a comma-separated list of cabinets or blades present on the system.

xtcli power up physIDlist

For more information, see the xtcli\_power(8) man page.

```
Power up blades in c0-0c0s7

crayadm@smw> xtcli power up c0-0c0s7
```

# 3.61 Abort Active Sessions on the HSS Boot Manager

## About this task

Use the HSS xtcli session abort command to abort sessions in the boot manager. A session corresponds to executing a specific command such as xtcli power up or xtcli boot.

For more information about manager sessions, see the xtcli(8) man page.

## **Procedure**

 Display all running sessions in the boot manager. Only the boot manager supports multiple simultaneous sessions.

```
crayadm@smw> session show BM all
```

**2.** Abort the selected session, session id.

```
crayadm@smw> xtcli session abort BM session id
```

# 3.62 Display and Change Software System Status

The user command xtnodestat provides a display of the status of nodes: how they are allocated and to what jobs. The xtnodestat command provides current job and node status summary information, and it provides an interface to ALPS and jobs running on CNL compute nodes. ALPS must be running in order for xtnodestat to report job information.

For more information, see the xtnodestat(1) man page.

# 3.62.1 View and Change the Status of Nodes

Use the xtprocadmin command on a service node to view the status of components of a booted system in the processor table of the SDB. The command enables the system administrator to retrieve or set the processing mode (interactive or batch) of specified nodes. The administrator can display the state (up, down, admindown, route, or unavailable) of the selected components, if needed. The administrator can also allocate processor slots or set nodes to become unavailable at a particular time. The node is scheduled only if the status is up.

When the xtprocadmin -ks option is used, then the option can either a normal argument (up, down, etc.), or it can have a colon in it to represent a conditional option; for example, the option of the form up:down means "if state was up, mark down".

For more information, see the xtprocadmin(8) man page.

| View node | e characteristic | es         |         |        |       |  |
|-----------|------------------|------------|---------|--------|-------|--|
| login#    | xtprocadm        | nin        |         |        |       |  |
| NID       | (HEX)            | NODENAME   | TYPE    | STATUS | MODE  |  |
| 1         | 0x1              | c0-0c0s0n1 | service | up     | batch |  |
| 2         | 0x2              | c0-0c0s0n2 | service | up     | batch |  |
| 5         | 0x5              | c0-0c0s1n1 | service | up     | batch |  |
| 6         | 0x6              | c0-0c0s1n2 | service | up     | batch |  |
| 8         | 0x8              | c0-0c0s2n0 | compute | up     | batch |  |
| 9         | 0x9              | c0-0c0s2n1 | compute | up     | batch |  |
| 10        | 0xa              | c0-0c0s2n2 | compute | up     | batch |  |
| 11        | 0xb              | c0-0c0s2n3 | compute | up     | batch |  |
|           |                  |            |         |        |       |  |

| Vie | w all | l node a          | ttributes                |                           |    |           |          |    |                    |              |              |     |         |        |    |
|-----|-------|-------------------|--------------------------|---------------------------|----|-----------|----------|----|--------------------|--------------|--------------|-----|---------|--------|----|
|     | NID   | tprocadm<br>(HEX) | in -A<br>NODENAME        | TYPE A<br>LABELO<br>LABEL |    | OS        | CPUS     | CU | AVAILMEM<br>LABEL1 | PAGESZ       | CLOCKMHZ     | GPU | SOCKETS | DIES C | :/ |
| 2   | 1     | 0x1               | c0-0c0s0n1               | service                   |    | (service) | 16       | 8  | 32768              | 4096         | 2600         | 0   | 1       | 1      |    |
| 2   | 2     | 0x2               | c0-0c0s0n2               | service                   |    | (service) | 16       | 8  | 32768              | 4096         | 2600         | 0   | 1       | 1      |    |
| 2   | 6     | 0x5<br>0x6        | c0-0c0s1n1<br>c0-0c0s1n2 | service<br>service        |    | (service) | 16<br>16 | 8  | 32768<br>32768     | 4096<br>4096 | 2600<br>2600 | 0   | 1       | 1      |    |
| 2   | 8     | 0x8               | c0-0c0s2n0               | compute                   | xt | CNL       |          | 16 | 65536              | 4096         | 2600         | 0   | 2       | 2      |    |
| 2   | 9     | 0x9               | c0-0c0s2n1               | compute                   | хt | CNL       | 32       | 16 | 65536              | 4096         | 2600         | 0   | 2       | 2      |    |
| 2   | 10    | 0xa               | c0-0c0s2n2               | compute                   | xt | CNL       | 32       | 16 | 65536              | 4096         | 2600         | 0   | 2       | 2      |    |
|     |       |                   |                          |                           |    |           |          |    |                    |              |              |     |         |        |    |

#### View selected attributes of selected nodes

For this example, the -a option lists the selected attributes to display:

```
login# xtprocadmin -n 8 -a arch,clockmhz,os,cores
NID (HEX) NODENAME TYPE ARCH CLOCKMHZ OS CPUS
8 0x8 c0-0c0s2n0 compute xt 2600 CNL 32
```

#### Disable a node

For this example, the admindown option disables node c0-0c0s3n1 such that it cannot be allocated:

crayadm@nid00004> xtprocadmin -n c0-0c0s3n1 -k s admindown

## Disable all processors

crayadm@nid00004> xtprocadmin -k s admindown

## 3.62.2 Mark a Compute Node as a Service Node

Use the xtcli mark\_node command to mark a node in a compute blade to have a role of service or compute; compute is the default. It is not permitted to change the role of a node on a service blade, which always has the service role.

Marking a node on a compute blade as service or compute allows the administrator to load the desired boot image at boot time. Compute nodes marked as service can run software-based services. A request to change the role of a running node (that is, the node is in the ready state and the operating system is running) will be denied.

For more information, see the xtcli(8) man page and Check the Status of System Components on page 204.

## 3.62.3 Find Node Information

## Translate Between Physical ID Names and Integer NIDs

To translate between physical ID names (cnames) and integer NIDs, generate a system map on the System Management Workstation (SMW) and filter the output, enter the following command:

```
crayadm@smw> rtr --system-map | grep cname | awk '{ print $1 }'
```

For more information, see the rtr(8) man page.

## Find Node Information Using the xtnid2str Command

The xtnid2str command converts numeric node identification values to their physical names (cnames). This allows conversion of Node ID values, ASIC NIC address values, or ASIC ID values.

For additional information, see the xtnid2str(8) man page.

```
Find the physical ID for node 38

smw# xtnid2str 28
node id 0x26 = 'c0-0c0s1n2'
```

```
Find the physical ID for nodes 0, 1, 2, and 3

smw# xtnid2str 0 1 2 3

node id 0x0 = 'c0-0c0s0n0'

node id 0x1 = 'c0-0c0s0n1'

node id 0x2 = 'c0-0c0s1n0'

node id 0x3 = 'c0-0c0s1n1'
```

```
Find the physical IDs for Aries IDs 0-7

smw# xtnid2str -a 0-7

aries id 0x0 = 'c0-0c0s0a0'

aries id 0x1 = 'c0-0c0s1a0'

aries id 0x2 = 'c0-0c0s2a0'
```

```
aries id 0x3 = 'c0-0c0s3a0'

aries id 0x4 = 'c0-0c0s4a0'

aries id 0x5 = 'c0-0c0s5a0'

aries id 0x6 = 'c0-0c0s6a0'

aries id 0x7 = 'c0-0c0s7a0'
```

## Find Node Information Using the nid2nic Command

The nid2nic command prints the nid-to-nic address mappings, nic-to-nid address mappings, and a specific physical location-to-nic address and nid mappings.

For information about using the nid2nic command, see the nid2nic(8) man page.

```
Print the nid-to-nic address mappings for the node with NID 31

smw# nid2nic 31

NID: 0x1f NIC: 0x21 c0-0c0s7n3

Print the nid-to-nic address mappings for the node with NID 31, but specify the NIC value in the command line

smw# nid2nic -n 0x21

NIC: 0x21 NID: 0x1f c0-0c0s7n3
```

# 3.63 Display and Change Hardware System Status

A system administrator can execute commands that look at and change the status of the hardware.

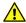

**CAUTION:** Execute commands that change the status of hardware only when the operating system is shut down.

## 3.63.1 Generate HSS Physical IDs

The HSS xtgenid command generates HSS physical IDs, for example, to create a list of blade controller identifiers for input to the flash manager. Selection can be restricted to components of a particular type. Only user root can execute the xtgenid command.

For more information, see the xtgenid(8) man page.

```
Create a list of node identifiers that are not in the DISABLE, EMPTY, or OFF State

smw# xtgenid -t node --strict
```

## 3.63.2 Disable Hardware Components

If links, nodes, or Cray ASICs have hardware problems, the system administrator can direct the system to ignore the components with the xtcli disable command.

By default, when disabling a component, this command takes into consideration the hierarchy of components, performs the action upon the identified component(s) and cascades that action to any subcomponent of the identified component(s), unless the -n option is specified.

The xtcli disable command has the following form, where *idlist* is a comma-separated list of components (in cname format) that the system is to ignore. The system disregards these links or nodes.

```
xtcli disable [{-t type [-a] } | -n] [-f] idlist
```

**IMPORTANT:** The -n option with the xtcli disable command must be used carefully because this may create invalid system state configurations.

Disabling of a cabinet, chassis, or blade will fail if any nodes under the component are in the ready state, unless the force option (-f) is used. An error message will indicate the reason for the failure.

Disabling of a node in the ready state will fail, unless the force option (-f) is used. An error message will indicate the reason for the failure.

The state of empty components will not change when using the disable command, unless the force option (-f) is used.

For detailed information about using the xtcli disable command, see the xtcli(8) man page.

## Disable the Aries ASIC c0-0c1s3a0

1. Determine that the ASIC is in the OFF state.

```
crayadm@smw> xtcli status -t aries c0-0c1s3a0
```

2. If the ASIC is not in the OFF state, power down the blade that contains the ASIC.

```
crayadm@smw> xtcli power down c0-0c1s3
```

Disable the ASIC.

```
crayadm@smw> xtcli disable c0-0c1s3a0
```

**4.** Power up the blade that contains the ASIC.

```
crayadm@smw> xtcli power up c0-0c1s3
```

## **3.63.3 Enable Hardware Components**

If links, nodes, or Cray ASICs that have been disabled are later fixed, the system administrator can add them back to the system with the xtcli enable command.

The xtcli enable command has the following form, where *idlist* is a comma-separated list of components (in cname format) for the system to recognize.

```
xtcli enable [{-t type [-a] } | -n] [-f] idlist
```

By default, when disabling a component, this command takes into consideration the hierarchy of components, performs the action upon the identified component(s) and cascades that action to any subcomponent of the identified component(s), unless the -n option is specified.

**IMPORTANT:** The -n option with the xtcli disable command must be used carefully because this may create invalid system state configurations.

The state of empty components does not change when using the xtcli enable command, unless the force option (-f) is used.

The state of off means that a component is present on the system. If the component is a blade controller, node, or ASIC, then this will also mean that the component is powered off. If the administrator disables a component, the state shown becomes disabled. When the xtcli enable command is used to enable that component for use once again, its state switches from disabled to off. In the same manner, enabling an empty component means that its state switches from empty to off.

For more information, see the xtcli(8) man page.

## 3.63.4 Set Hardware Components to EMPTY

Use the xtcli set\_empty command to set a selected component to the EMPTY state. HSS managers and the xtcli command ignore empty or disabled components.

Setting a selected component to the EMPTY state is typically done when a component, usually a blade, is physically removed. By setting it to EMPTY, the system ignores it and routes around it.

By default, when disabling a component, this command takes into consideration the hierarchy of components, performs the action upon the identified component(s) and cascades that action to any subcomponent of the identified component(s), unless the -n option is specified.

**IMPORTANT:** The -n option with the xtcli disable command must be used carefully because this may create invalid system state configurations.

For more information, see the xtcli(8) man page.

```
Set a blade to the EMPTY state

crayadm@smw> xtcli set_empty -a c0-0c1s7
```

## 3.63.5 Lock Hardware Components

Components are automatically locked when a command that can change their state is running. As the command is started, the state manager locks these components so that nothing else can affect their state while the command executes. When the manager is finished with the command, it unlocks the components.

Use the HSS xtcli lock command to lock components. Locking a component prints out the state manager session ID.

For more information, see the xtcli(8) man page.

#### Lock cabinet c0-0

crayadm@smw> xtcli lock -1 c0-0

#### Show all session (lock) data

crayadm@smw> xtcli lock show

## 3.63.6 Unlock Hardware Components

Use the HSS xtclillock command to unlock components. This command is useful when an HSS manager fails to unlock some set of components.

The system administrator can manually check for locks with the xtclilock show command and then unlock them. Unlocking a component does not print out the state manager session ID. The -u option must be used to unlock a component as follows:

#### crayadm@smw> xtcli lock -u lock number

Where <code>lock\_number</code> is the value given when initiating the lock; it is also indicated in the <code>xtcli lock</code> show query. Unlocking does nothing to the state of the component other than to release locks associated with it.

HSS daemons cannot affect components that are locked by a different session.

# 3.64 Set the Turbo Boost Limit

Turbo boost limiting is supported on the Intel® Xeon® processor Scalable family. Turbo boost limiting is NOT supported on Intel® Xeon Phi™ "Knights Landing" (KNL) or on Intel® Xeon® "Sandy Bridge" processors.

Because Intel processors have a high degree of variability in the amount of turbo boost each processor can supply, limiting the amount of turbo boost can reduce performance variability and reduce power consumption. Turbo boost can be limited by setting the turbo boost limit kernel parameter to one of these valid values:

| Value         | Result                         |
|---------------|--------------------------------|
| 0             | Disable turbo boost.           |
| 100           | Limits turbo boost to 100 MHz. |
| 200           | Limits turbo boost to 200 MHz. |
| 300           | Limits turbo boost to 300 MHz. |
| 400           | Limits turbo boost to 400 MHz. |
| 999 (default) | No limit is applied.           |

The limit applies only when a high number of cores are active. On an N-core processor, the limit is in effect when the active core count is N, N-1, N-2, or N-3. For example, on a 12-core processor, the limit is in effect when 12, 11, 10, or 9 cores are active.

## **Set or Change the Turbo Boost Limit Parameter**

Set or change the turbo boost limit parameter using one of the following methods:

TEMPORARY. To make a one-time non-persistent change, warm boot the compute nodes using the -compute-boot-params option.

```
smw> xtbootsys --reboot -L DEFAULT --compute-boot-params \
turbo_boost_limit=value idlist
```

where value is one of the values listed above and idlist is a comma-separated list of compute node cnames (or all comp for all compute nodes) to be booted. This configuration change is not persisted.

- PERMANENT. To make a persistent change, use cnode (as root) to change the parameter, and then reboot
  the nodes. Note that the following commands target all nodes or all compute nodes. To specify individual
  nodes, add their cnames at the end of the command line.
  - **1.** To list the current kernel parameters:

```
smw# cnode list
```

2. To change the turbo\_boost\_limit kernel parameter for all compute nodes, substitute one of the values listed above for *value* in this command:

```
smw# cnode update --filter group=compute \
--add-parameter turbo_boost_limit=value
```

**3.** To remove the change, if needed, use one of these commands:

```
smw# cnode update --filter group=compute \
--remove-parameter turbo boost limit
```

## Verify that the Turbo Boost Limit Parameter was Changed

If desired, the turbo\_boost\_limit change can be verified on the nodes after they have been rebooted. To verify, look at the contents of the following file on the target NIDs.

```
login> aprun -L nidlist cat /sys/module/cray_power_management/\
parameters/turbo_boost_limit
```

where nidlist is a comma-separated list of NIDs.

# 3.65 Perform Parallel Operations on Service Nodes

Use pdsh, the CLE parallel remote shell utility for service nodes, to issue commands to groups of nodes in parallel. The system administrator can select the nodes on which to use the command, exclude nodes from the command, and limit the time the command is allowed to execute. Only user root can execute the pdsh command. The command has the following form:

```
pdsh [options] command
```

For more information, see the pdsh (1) man page.

```
Restart the NTP service

boot# pdsh -w 'login[1-9]' /etc/init.d/ntp restart
```

# 3.66 Perform Parallel Operations on Compute Nodes

The parallel command tool (pcmd) facilitates execution of the same commands on groups of compute nodes in parallel, similar to pdsh. Although pcmd is launched from a service node, it acts on compute nodes. It allows administrators and/or, if the site deems it feasible, other users to securely execute programs in parallel on compute nodes. The user can specify on which nodes to execute the command. Alternatively, the user can specify an application ID (apid) to execute the command on all the nodes available under that apid.

An unprivileged user must execute the command targeting nodes where the user is currently running an aprun. A root user is allowed to target any compute node, regardless of whether there are jobs running there or not. In either case, if the aprun exits and the associated applications are killed, any commands launched by pcmd will also exit.

By default, pcmd is installed as a root-only tool. It must be installed as setuid root in order for unprivileged users to use it.

The pcmd command is located in the nodehealth module. If the nodehealth module is not part of the default profile, load it by specifying:

#### module load nodehealth

For additional information, see the pcmd (1) man page.

# 3.67 xtbounce Error Message Indicates Cabinet Controller and Its Blade Controllers Not in Sync

During the gather\_cab\_pwr\_states phase of xtbounce, if the HSS software on a cabinet controller and any of its blade controllers is out of sync, error messages such as the following will be printed during the xtbounce.

```
***** gather_cab_pwr_states *****

18:28:42 - Beginning to wait for response(s)

ERROR: rs_phys_node2ascii() failed for node struct 0xb7e70150080700f8

ERROR: rs_phys_node2ascii() failed for node struct 0xb7e70150080700f8

ERROR: rs_phys_node2ascii() failed for node struct 0xb7e70150080700f8

ERROR: rs_phys_node2ascii() failed for node struct 0xb7e70150080700f8

ERROR: rs_phys_node2ascii() failed for node struct 0xb7e70150080700f8
```

If this occurs, it indicates that the blade controller software is at a different revision than the cabinet controller software. xtbounce will print a list of cabinets for which this error has occurred. The message will be similar to the following:

```
ERROR: power state check error on 2 cabinet(s)
WARNING: unable to find c0-0 in err_cablist
WARNING: unable to find c0-2 in err_cablist
```

This error is an indication that when the HSS software was previously updated, the cabinet controllers and the blade controllers were not updated to the same version.

To correct this error, cancel out of xtbounce (with Ctrl-C), wait approximately five minutes for the xtbounce related activities on the blade controllers to finish, then reboot the cabinet controller(s) and their associated blade controllers to get the HSS software synchronized. Following this, the xtbounce may be executed once again.

# 3.68 Reduce Impact of Btrfs Periodic Maintenance on SMW Performance

## About this task

Btrfs (B-tree file system) runs periodic maintenance. The weekly and monthly maintenance scripts, which include balance, trim, and scrub actions, can consume large amounts of compute resource. This can impact a site's ability to use the SMW for normal operations, even using SSH to log into nodes. This procedure describes how to reduce the impact to SMW performance by controlling when these scripts are run.

## **Procedure**

1. Create a file /etc/cron.d/cray btrfs.cron.

The new cron file needs to be in /etc/cron.d because the btrfs RPM installs links to maintenance scripts into the /etc/cron. {weekly,monthly} directories.

```
smw# vi /etc/cron.d/cray_btrfs.cron
```

Add these lines to the new file. Adjust as needed for this site.

```
# Control when btrfs maintenance scripts run by deleting the corresponding
# 'lastrun' files at a predetermined time. Caveat, this affects all of the
# scripts in the corresponding cron directories (/etc/cron.{weekly,monthy})

# Run weekly on Saturday at 2 AM as root
0 2 * * 6 root rm -f /var/spool/cron/lastrun/cron.weekly
# Run monthly on the first Sunday of the month at 2 AM as root
0 2 * * 0 root [ $(date +%d) -le 07 ] && rm -f /var/spool/cron/lastrun/cron.monthly
```

2. Set ownership of the new cron file to root, root with permissions 644.

```
smw# chown root:root /etc/cron.d/cray_btrfs.cron
smw# chmod 644 /etc/cron.d/cray_btrfs.cron
```

# 3.69 Power-cycle a Component to Handle Bus Errors

#### **About this task**

Bus errors are caused by machine-check exceptions. If a bus error occurs, try power-cycling the component.

## **Procedure**

**1.** Power down the components. The *physIDlist* is a comma-separated list of components present on the system.

crayadm@smw> xtcli power down physIDlist

2. Power up the components.

crayadm@smw> xtcli power up physIDlist

# 3.70 When a Component Fails

Components that fail are replaced as field replaceable units (FRUs). FRUs include compute blade components, service blade components, and power and cooling components.

When a field replaceable unit (FRU) problem arises, contact a Customer Service Representative to schedule a repair.

# 3.71 Capture and Analyze System-level and Node-level Dumps

The xtdumpsys command collects and analyzes information from a Cray system that is failing or has failed, has crashed, or is hung. Analysis is performed on, for example, event log data, active heartbeat probing, voltages, temperatures, health faults, in-memory console buffers, and high-speed interconnection network errors. When failed components are found, detailed information is gathered from them.

To collect similar information for components that have not failed, invoke the xtdumpsys command with the -- add option and name the components from which to collect data. The HSS xtdumpsys command saves dump information in /var/opt/cray/dump/timestamp by default.

**NOTE:** When using the --add option to add multiple components, separate components with spaces, not commas.

## Dump information about a working component

For this example, dump the entire system and collect detailed information from all blade controllers in chassis 0 of cabinet 0:

crayadm@smw> xtdumpsys --add c0-0c0s0

The xtdumpsys command is written in Python and supports plug-ins written in Python. A number of plug-in scripts are included in the software release. Call xtdumpsys --list to view a list of included plug-ins and their respective directories. The xtdumpsys command also now supports the use of configuration files to specify xtdumpsys presets, rather than entering them via the command line.

For more information, see the xtdumpsys (8) man page.

## 3.71.1 Configure xtdumpsys for Systems Using passwordless ssh

The xtdumpsys command collects data from a system that is failing, crashed, or hung. By default, xtdumpsys collects information only from the SMW and HSS. To collect data from other system nodes automatically, specify plugins from the /etc/opt/cray/dumpsys/config/plugin.conf file that enable xtdumpsys to gather the needed data. xtdumpsys runs all the enabled plugins unless individual plugins are included or excluded on the command line.

Access to the additional nodes can be achieved using passwordless ssh. xtdumpsys is not aware of site-specific passwords. When xtdumpsys cannot access a node because of a site-specific password or an inability to used passwordless ssh, it prompts the user for a password for each time, which could be very often. xtdumpsys uses the following ssh connections (user@node), and passwordless ssh needs to be set up for these connections. To skip one or more of these ssh connections in xtdumpsys processing, exclude the plugin specified with the connection.

- root@boot → root@sdb
  - Skip using --plugins-exclude slurm status command line option.
- root@boot → crayadm@sdb
  - Skip using the --plugins-exclude slurm status command line option.
- For each compute node that is down, or admindown, or unavail:
  - o root@boot → root@<compute node>
    - Skip using the --plugins-exclude alps compute logs command line option.
- For each node with the dwrest service (/boot/dwrest gw.conf):
  - o root@boot → root@<node>
    - Skip using the --plugins-exclude datawarp command line option.
- For each suspect/dead node:
  - o root@boot → root@<node>
    - Skip using the --plugins-exclude knc host logs command line option.
- For each service node:
  - o crayadm@boot → root@<service node>
    - Skip using the --plugins-exclude systemd status command line option.
- For each node specified by the xtdumpsys --add (node) option:
  - o root@<boot> → root@<node>
    - Skip using the --plugins-exclude ansible changed files command line option.

A more permanent way of excluding plugins is to edit the /etc/opt/cray/dumpsys/config/default.conf file. Add the plugin names, delimited with commas, to the plugins exclude default setting.

## 3.71.2 cdump and crash Utilities for Node Memory Dump and Analysis

The cdump and crash utilities may be used to analyze the memory on any Cray service node or CNL compute node. The cdump command is used to dump node memory to a file. After cdump completes, the crash utility can be used on the dump file generated by cdump.

Cray recommends executing the cdump utility only if a node has panicked or is hung, or if a dump is requested by Cray.

To select the desired access method for reading node memory, use the <code>cdump -r access</code> option. Valid access methods are:

- **xt-bhs** The xt-bhs method uses a basic hardware system server that runs on the SMW to access and read node memory. xt-bhs is the default access method for these systems.
- The xt-hsn method utilizes a proxy that reads node memory through the High-speed Network (HSN). The xt-hsn method is faster than the xt-bhs method, but there are situations where it will not work (for example, if the ASIC is not functional). However, the xt-hsn method is preferable because the dump completes in a short amount of time and the node can be returned to service sooner.
- **xt-file** The xt-file method is used for memory dump file created by the -z option. The compressed memory dump file must be uncompressed prior to executing this command. Use the file name for node-id.
- The xc-knc method is used to dump Intel Xeon Phi nodes. Use this method when dumping only the Xeon Phi coprocessor without dumping the host node. When dumping the host node, do not use xc-knc. A host node dump automatically includes dumping the Xeon Phi coprocessors unless they are suppressed by specifying the -n option.

To dump Cray node memory, access takes the following form:

method[@host]

For additional information, see the cdump (8) and crash (8) man pages.

## 3.71.3 Dump and Reboot Nodes Automatically

The SMW daemon dumpd initiates automatic dump and reboot of nodes when requested by the Node Health Checker (NHC).

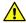

**CAUTION:** The dumpd daemon is invoked automatically by xtbootsys on system (or partition) boot. In most cases, system administrators do not need to use this daemon directly.

A system administrator can set global variables in the /etc/opt/cray/nodehealth/nodehealth.conf configuration file to control the interaction of NHC and dumpd. For more information about NHC and the nodehealth.conf configuration file, see *Configure the Node Health Checker (NHC)*.

Variables can also be set in the /etc/opt/cray-xt-dumpd/dumpd.conf configuration file on the SMW to control how dumpd behaves on the system.

Each CLE release package also includes an example dumpd configuration

file, /etc/opt/cray-xt-dumpd/dumpd.conf.example. The dumpd.conf.example file is a copy of the /etc/opt/cray-xt-dumpd/dumpd.conf file provided for an initial installation.

IMPORTANT: The /etc/opt/cray-xt-dumpd/dumpd.conf file is not overwritten during a CLE upgrade if the file already exists. This preserves the site-specific modifications previously made to the file. Cray recommends comparing the site's /etc/opt/cray-xt-dumpd/dumpd.conf file content with the /etc/opt/cray-xt-dumpd/dumpd.conf.example file provided with each release to identify any changes and then update the site's /etc/opt/cray-xt-dumpd/dumpd.conf file accordingly.

If the /etc/opt/cray-xt-dumpd/dumpd.conf file does not exist, then the /etc/opt/cray-xt-dumpd/dumpd.conf.example file is copied to the /etc/opt/cray-xt-dumpd/dumpd.conf file.

The CLE installation and upgrade processes automatically install dumpd software, but it must be explicitly enabled.

## 3.71.4 The /etc/opt/cray-xt-dumpd/dumpd.conf Configuration File

The dumpd configuration file, /etc/opt/cray-xt-dumpd/dumpd.conf, is located on the SMW. There is no need to change any installation configuration parameters, but a system administrator can edit the /etc/opt/cray-xt-dumpd/dumpd.conf file to customize how dumpd behaves on the system using the following configuration variables.

enable: yes | no Provides a quick on/off switch for all dumpd functionality.

Default is no.

partitions: number Specifies whether or not dumpd acts on specific partitions or ranges of partitions.

Placing! in front of a partition or range disables it.

For example, specifying

partitions: 1-10,!2-4

enables partitions 1, 5, 6, 7, 8, 9, and 10 but not 2, 3, or 4. Partitions must be explicitly

enabled. Leaving this option blank disables all partitions.

disabled\_action:
ignore|queue

Specifies what to do when requests come in for a disabled partition. If ignore is specified, requests are removed from the database and not acted upon. If queue is specified, requests continue to build while dumpd is disabled on a partition. When the partition is reenabled, the requests will be acted on. Specifying queue is not

recommended if dumpd will be disabled for long periods of time, as it can cause SMW

stress and database problems.

save\_output:
always|errors|
never

Indicates when to save stdout and stderr from dumpd commands that are executed. If save\_output is set to always, all output is saved. If errors is specified, output is saved only when the command exits with a nonzero exit code. If

 ${\tt never} \ \textbf{is specified, output is never saved}.$ 

The default is to save output on errors.

command\_output:
directory

Specifies where to save output of dumpd commands, per the <code>save\_output</code> variable. The command output is put in the file <code>action.pid.timestamp.out</code> in the directory

specified by this option.

Default directory is /var/opt/cray/dump.

dump\_dir:
 directory

Specifies the directory in which to save dumps.

Default directory is /var/opt/cray/dump.

max\_disk: nnnMB|
unlimited

Specifies the amount of disk space beyond which no new dumps will be created. This is not a hard limit; if  $\mathtt{dumpd}$  sees that this directory has less than this amount of space, it starts a new dump, even if that dump subsequently uses enough space to exceed the  $\mathtt{max}$   $\mathtt{disk}$  limit.

The default value is max disk: unlimited.

no\_space\_action:
action

Specifies a command to be executed if the directory specified by the variable  ${\tt dump\_dir}$  does not have enough space free, as specified by  ${\tt max\_disk}$ . For example:

Deletes the oldest dump in the dump directory:

```
no_space_action: rm -rf $dump_dir/$(ls -rt $dump_dir | head
-1)
```

Moves the oldest dump somewhere useful:

```
no_space_action: mv $dump_dir/$(ls -t $dump_dir|head
-1) /some/dump/archive
```

Sends E-mail to an administrator at admin@fictionalcraysite.com:

```
no_space_action: echo "" | mail -s "Not Enough Space in
$dump_dir" \
admin@fictionalcraysite.com
```

## 3.71.5 The dumpd-dbadmin Tool

The dumpd daemon sits and waits for requests from NHC (or some other entity using the dumpd-request tool). When dumpd gets a request, it creates a database entry in the mznhc database for the request, and calls the script /opt/cray-xt-dumpd/default/bin/executor to read the dumpd.conf configuration file and perform the requested actions.

Use the dumpd-dbadmin tool to view or delete entries in the mznhc database in a convenient manner.

# 3.71.6 The dumpd-request Tool

Use the <code>dumpd-request</code> tool to send dump and reboot requests to <code>dumpd</code> from the SMW. A request includes a comma-separated list of actions to perform, and the node or nodes on which to perform the actions.

A typical request from NHC looks like this:

```
cname: c0-0c1s4n0 actions: halt,dump,reboot
```

A system administrator can define additional actions in the <code>dumpd.conf</code> configuration file. To use, execute the <code>dumpd-request</code> tool located on the SMW. A typical call would be:

```
dumpd-request -a halt, dump, reboot -c c0-0c1s4n0
```

Or

```
dumpd-request -a myaction1,myaction2 -c
c1-0c0s0n0,c1-0c0s0n1,c1-0c0s0n2,c1-0c0s0n3
```

For this example to work, myaction1 and myaction2 must be defined in the dumpd.conf file. See the examples in the configuration file for more detail.

# 3.72 Collect Debug Information From Hung Nodes Using the xtnmi Command

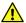

**CAUTION:** This is not a harmless tool to use to repeatedly get information from a node at various times; only use this command when debugging data from nodes that are in trouble is needed. The xtnmi command output may be used to determine problems such as a core hang. xtnmi will stop a running node. It is best used when a node is not running correctly and debugging information is needed, or to stop a node that is running incorrectly.

The sole purpose of the xtnmi command is to collect debug information from unresponsive nodes. As soon as that debug information is displayed to the console, the node panics.

For additional information, see the xtnmi(8) man page.

# 3.73 Modify BIOS Parameters

There are a few, rare circumstances where it may be necessary to modify BIOS parameters, for example, in order to troubleshoot a problem, or if there is a need to test a new BIOS version on a small set of nodes before implementing the change across an entire system.

The xtbiosconf command allows administrators to specify BIOS parameters at the node, blade, chassis, or cabinet level. BIOS parameters can be associated with a BIOS revision, numeric parameter offset or parameter name, and target nodes. BIOS revision wildcards are supported. The BIOS parameter data is saved in a database on the SMW, and made available automatically to blade controllers via the ERFS file system. In most cases a cold reboot of the affected nodes is needed to apply the new settings.

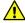

**CAUTION:** *Do not* attempt to use this command except under guidance by Cray support personnel, who will provide all the steps for shutting down the nodes, changing the settings, and bringing the nodes back up. Improper use of this command can damage a system.

The following command displays the current BIOS Parameter settings for the entire system:

| Node                     | BIOS   BIOS<br>  REV   Parameter       |
|--------------------------|----------------------------------------|
| c0-1c0s0n1<br>c0-1c0s0n1 | = ===== ============================== |
| c0-1c0s0n2<br>c0-1c0s0n2 | = ===== ============================== |

For more information see the xtbiosconf man page.

# 3.74 Set or Change the HSS Data Store (MariaDB) Root Password

## About this task

The method for setting or changing the HSS data store (database) root password has changed with the release of CLE 6.0.

Old The HSS database was implemented with MySQL. After initial installation, its root password was changed from the initial default empty string to a user-defined value by the SMWconfig script, which was run after SMWinstall and the initial discovery of the system.

New The HSS database is now implemented with MariaDB, a MySQL work-alike database with identically named commands. As before, the initial default root password is the empty string; however, the <code>SMWconfig</code> script is no longer used to set it after installation. The administrator must use the following procedure to set the root password to a user-defined value.

After the MariaDB root password has been set, it must be placed in /root/.my.cnf, a file readable only by root that has the format shown in step 2. This file is the mechanism by which the installer and the snaputil command obtain the root password when they access MariaDB as root. If the file does not exist or it has no password= line, the system will attempt to access MariaDB using the default empty-string password, which will fail once the password has been changed.

- Create /root/.my.cnf the first time the root password is set to a user-defined value.
- Update /root/.my.cnf to match the MariaDB root password whenever it is changed.

## **Procedure**

**1.** Set or change the MariaDB root password.

```
smw# mysqladmin -uroot password -p
```

a. Enter existing password.

At the "Enter password" prompt, do ONE of the following:

• If **setting** the root password for the first time (fresh install, migration, database reinitialization), the existing password is an empty string (the default initial password), so just press **Enter**.

```
Enter password: <cr>
```

• If **changing** the root password, enter the existing password.

```
Enter password: existing password
```

b. Enter and confirm the new password.

At these prompts, enter the new root password, and then enter it again.

```
New password:
Confirm new password:
```

2. Ensure that the root password in the /root/.my.cnf file matches the new root password.

If this file does not yet exist, create it and add the lines shown in the example, substituting the new password for the placeholder <MariaDB-password>.

```
smw# vi /root/.my.cnf
[client]
user=root
password=<MariaDB-password>
```

3. Ensure that only root can see or write to the /root/.my.cnf file.

```
smw# chmod 600 /root/.my.cnf
```

# 3.75 Recover from a Corrupt or Missing HSS Database

## About this task

If the Hardware Supervisory System (HSS) MariaDB (formerly MySQL) database has been damaged or is missing, there are three possible courses of action:

Repair.

If the database has become corrupt, MariaDB automatically attempts to repair damaged tables. Look in the log file (default /var/lib/mysql/machine.err) for suggested manual recovery steps, if any, and try those first. Repairing the database is the best option when possible.

Restore and regenerate.

If there are no suggestions or the suggested steps fail to repair the database, use this procedure:

```
Restore the HSS Database from a Backup on page 126
```

Restoring the database from the most recent backup (provided a more recent manual backup is not available) will restore the database to its state just prior to the last xtdiscover or warmswap add operation. An incremental discovery to the present system state will usually be faster than one made from a fresh database, and it will not require administrative state changes made prior to the backup (such as marking compute nodes as 'service') to be performed again.

**TIP:** To minimize needed discovery, make more frequent backups:

```
/usr/bin/mysqldump --add-drop-database --routines -uhssds -phssds hssds > /home/crayadm/hss db backup/my-new-hssds-backup.sql
```

The HSS MariaDB database could be backed up after every successful warmswap (\*tdiscover --warmswap), regular \*tdiscover, and any administrative state change (e.g., \*tcli disable/enable/set\_empty/mark\_node). Because these actions are all logged in the commands log, they could be used to automatically trigger backups.

• Regenerate from scratch.

If all else fails, use this procedure:

Re-create HSS Database File System After Corruption on page 127

In this case, the database and the database root password are wiped out, and discovery is used to regenerate the database.

## 3.75.1 Restore the HSS Database from a Backup

## **Prerequisites**

This procedure assumes that the Hardware Supervisory System (HSS) MariaDB database has become corrupt or is missing, and automated attempts to repair damaged tables have failed.

## **About this task**

This procedure partially restores the HSS MariaDB database from a backup.

## **Procedure**

1. Stop RSMS, which will stop the HSS daemons.

```
smw# /etc/init.d/rsms stop
```

2. Stop the MySQL service.

```
smw# /etc/init.d/mysql stop
```

3. Move the damaged database files out of the database directory.

```
smw# mkdir /tmp/backup12
smw# cd /var/lib/mysql
smw# mv ibdata1 ib_logfile0 ib_logfile1 hssds /tmp/backup12
```

This procedure assumes that the old database files cannot be repaired; however, this step retains those old database files (just in case) and clears out the database directory.

4. Restart MariaDB.

```
smw# /etc/init.d/mysql start
```

**5.** Ensure that the database is gone.

```
smw# mysql -uhssds -phssds -e "drop database hssds"
```

If the database is gone, the following error message appears:

ERROR 1008 (HY000) at line 1: Can't drop database 'hssds'; database doesn't exist

6. Load the most recent MariaDB backup (from /home/crayadm/hss db backup/).

```
smw# mysql -uhssds -phssds < db backup.date-time.sql
```

The backups in /home/crayadm/hss\_db\_backup/ are from past runs of xtdiscover and xtwarmswap --add and were taken before the state of the database was updated.

**7.** Restart the HSS daemons (important!)

```
smw# /etc/init.d/rsms start
```

8. Run xtdiscover to pick up any changes to the system since the backup was taken (or all of the database, if a backup was not loaded in the previous step).

```
smw# xtdiscover
```

## 3.75.2 Re-create HSS Database File System After Corruption

## **Prerequisites**

This procedure assumes that the Hardware Supervisory System (HSS) MariaDB database has become corrupt or is missing, and all attempts to repair or restore it have failed.

## About this task

This procedure re-creates the database from scratch. Deleting the contents of /var/lib/mysql removes everything that stores MariaDB state, including the password (hence the need to re-create it). When MariaDB is restarted and its directory is empty, /var/lib/mysql will be re-initialized.

Re-creating the HSS database includes the following tasks:

- Create a new btrfs file system with a subvolume that matches the currently booted snapshot.
- Update /etc/fstab.
- Mount the new btrfs snapshot.
- Start the MySQL database and create a new password.
- Initialize the data in the HSS database.
- Prepare snapshots of the /var/lib/mysql file system with similar names to other snapshots that the SMW might be switched to as part of reversion from a staged upgrade/update.

## **Procedure**

1. Stop RSMS, which will stop the HSS daemons.

```
smw# /etc/init.d/rsms stop
```

2. Stop the MySQL service.

#### smw# /etc/init.d/mysql stop

3. Make a new btrfs file system on /dev/mapper/smw node vg-db.

The btrfs subvolume has to be created to hold snapshots, and a snapshot matching the name from /etc/fstab must be created before trying to mount the /var/lib/mysql file system from /etc/fstab.

```
smw# mkfs -t btrfs -f /dev/mapper/smw node vg-dbvg-db
```

**4.** Show the btrfs file system on the database volume.

```
smw# btrfs filesystem show /dev/mapper/smw_node_vg-db
```

**5.** Mount the database file system.

```
smw# mount /dev/mapper/smw node vg-db /mnt
```

**6.** Confirm btrfs file system is mounted.

```
smw# mount | grep mnt
/dev/mapper/smw_node_vg-db on /mnt type btrfs
(rw,relatime,space_cache,subvolid=5,subvol=/)
```

smw# ls /mnt

7. List btrfs subvolume.

```
smw# btrfs subvolume list /mnt
```

8. Show btrfs subvolume.

```
smw# btrfs subvolume show /mnt
/mnt is btrfs root
```

9. Confirm mysql entry in /etc/fstab file.

```
smw# cat /etc/fstab | grep msyql
/dev/mapper/smw_node_vg-db /var/lib/mysql btrfs x-cray.managed,noauto,x-
cray.snapshot,subvol=snapshots/SMW-8.0UP02 CLE-6.0UP02.20160317c,nofail 0 0
```

**10.** Confirm same device is mounted on /mnt as was in /etc/fstab file.

```
smw# ls /mnt
smw# mount | grep mnt
/dev/mapper/smw_node_vg-db on /mnt type btrfs
(rw,relatime,space cache,subvolid=5,subvol=/)
```

**11.** Create a subvolume for snapshots.

```
smw# btrfs sub create /mnt/snapshots
Create subvolume '/mnt/snapshots'
```

**12.** Create a snapshot in the subvolume.

This example shows a snapshot made on a system running SMW 8.0.UP02 / CLE 6.0.UP02. Substitute a different snapshot name for this system.

```
smw# btrfs sub snap /mnt /mnt/snapshots/SMW-8.0UP02_CLE-6.0UP02.20160317c
Create a snapshot of '/mnt' in '/mnt/snapshots/
SMW-8.0UP02 CLE-6.0UP02.20160317c'
```

**13.** Unmount temporary mount point of /mnt.

```
smw# umount /mnt
```

**14.** Mount path from /etc/fstab.

```
smw# mount /var/lib/mysql
```

15. Confirm new database file system was mounted.

```
smw# df | grep mysql
/dev/mapper/smw_node_vg-db 10485760 16960 8359680 1% /var/lib/mysql
```

**16.** Start the MySQL service.

```
smw# /etc/init.d/mysql start
redirecting to systemctl start mysql.service
```

17. Create a new root password for the database.

```
smw# mysqladmin -uroot password -p
```

a. Enter existing password.

When setting the root password for the first time (fresh install, migration, database reinitialization), the existing password is an empty string (the default initial password), so just press **Enter** at this prompt.

```
Enter password: <cr>
```

b. Enter and confirm the new password.

At these prompts, enter the new root password, and then enter it again.

```
New password:
Confirm new password:
```

**18.** Ensure that the root password in the /root/.my.cnf file matches the new root password.

If this file does not yet exist, create it and add the lines shown in the example, substituting the new password for the placeholder *<MariaDB-password>*.

```
smw# vi /root/.my.cnf
[client]
user=root
password=<MariaDB-password>
```

19. Ensure that only root can see or write to the /root/.my.cnf file.

```
smw# chmod 600 /root/.my.cnf
```

20. Initialize the HSS datastore.

The system will prompt for the MySQL root password.

**21.** List directory contents to confirm data in mysql directory.

```
smw# ls /var/lib/mysql
aria_log.00000001 hssds ib_logfile1 mars1-smw.err
mysql performance_schema test
aria_log_control ib_logfile0 ibdata1 multi-master.info
mysql_upgrade_info snapshots
```

22. Show btrfs subvolume.

```
smw# btrfs sub show /var/lib/mysql
/var/lib/mysql
       Name:
                                SMW-8.0UP02 CLE-6.0UP02.20160317c
        uuid:
                                de9c765c-f212-5e4b-82ba-346305ee274d
       Parent uuid:
        Creation time:
                                2016-03-24 10:25:03
        Object ID:
                                258
        Generation (Gen):
                               16
        Gen at creation:
                               11
        Parent:
                                257
                                257
        Top Level:
        Flags:
        Snapshot(s):
```

**23.** Restore user permission tables.

The system will prompt for the MySQL root password.

```
smw# dbgrant
```

**24.** Run xtdiscover twice (first with the --bootstrap option) to regenerate the database.

```
smw# xtdiscover --bootstrap
smw# xtdiscover
```

The file sytem has now been re-created with valid contents for the currently booted snapshot. However, only one snapshot has been made of the new database. If <code>snaputil</code> is used to switch to other snapshots, there will be a failure at that point. To avoid this problem, continue with the remaining steps, which make snapshots of this state with names matching the other snapshots that could be booted.

25. List snapshots.

The example output is for illustrative purposes only. Actual output will differ for this system.

```
smw# snaputil list
                                                                          Size (MB
Status
          Name
unshared) Created
14213.1 2015-12-04 10:31:24
           SLES12
92.25 2015-12-07 08:19:56
           SLES12 pristine
92.25 \quad 2015-12-07 \quad 08:20:11
           SMW-8.0UP02 CLE-6.0UP02.20160302
6.28 \quad 2016-03-02 \quad 06:3\overline{6}:19
           SMW-8.0UP02 CLE-6.0UP02.20160302.save1.postinstall
48.09 \quad 2016-03-02 \quad 08:\overline{2}2:56
           SMW-8.0UP02 CLE-6.0UP02.20160303
789.27 2016-03-03 06:36:31
           SMW-8.0UP02 CLE-6.0UP02.20160316
2744.32 2016-03-16 06:22:56
           SMW-8.0UP02 CLE-6.0UP02.20160316.savel.postinstall
49.54 \quad 2016-03-16 \quad 07:\overline{1}6:11
           SMW-8.0UP02 CLE-6.0UP02.20160317b
37.4 \quad 2016-03-17 \quad 08:\overline{5}8:14
cur, def SMW-8.0UP02 CLE-6.0UP02.20160317c
559.79 2016-03-17 10:58:50
```

**26.** Create two environment variables for use in later commands.

```
smw# export OLDSNAPSHOT=SMW-8.0UP02_CLE-6.0UP02.20160302
smw# export SNAPSHOT=SMW-8.0UP02_CLE-6.0UP02.20160317c
```

27. Make temporary mount points.

```
smw# mkdir /tmp/tmp1.$SNAPSHOT /tmp/tmp2.$SNAPSHOT
```

**28.** Mount the root subvolume for the /var/lib/mysql file system.

```
smw# mount -o subvolid=0 /dev/mapper/smw_node_vg-db \
/tmp/tmp1.$SNAPSHOT
```

29. Show current btrfs subvolumes.

```
smw# btrfs subvolume show /tmp/tmp1.$SNAPSHOT
```

**30.** Mount subvolume so snapshot can be made.

```
smw# mount -o subvol=snapshots/$SNAPSHOT \
/dev/mapper/smw_node_vg-db /tmp/tmp2.$SNAPSHOT
```

**31.** Create a snapshot of the subvolume.

```
smw# btrfs subvolume snapshot /tmp/tmp2.$SNAPSHOT \
/tmp/tmp1.$SNAPSHOT/snapshots/$OLDSNAPSHOT
Create a snapshot of '/tmp/tmp2.SMW-8.0UP02_CLE-6.0UP02.20160317c' in '/tmp/
tmp1.SMW-8.0UP02_CLE-6.0UP02.20160317c/snapshots/
SMW-8.0UP02_CLE-6.0UP02.20160316.save2.devint
```

32. Show subvolume.

```
smw# btrfs subvolume show /tmp/tmp1.$SNAPSHOT/snapshots/$SNAPSHOT
/tmp/tmp1.SMW-8.0UP02 CLE-6.0UP02.20160317c/snapshots/
SMW-8.0UP02 CLE-6.0UP02.20160317c
        Name:
                                SMW-8.0UP02 CLE-6.0UP02.20160317c
        uuid:
                                de9c765c-f212-5e4b-82ba-346305ee274d
        Parent uuid:
                                2016-03-24 10:25:03
        Creation time:
        Object ID:
                                258
        Generation (Gen):
                                45
        Gen at creation:
                                11
                                257
        Parent:
        Top Level:
                                257
        Flags:
        Snapshot(s):
                                SMW-8.0UP02 CLE-6.0UP02.20160302
```

**33.** Unmount temporary mounts.

```
smw# umount /tmp/tmp1.$SNAPSHOT /tmp/tmp2.$SNAPSHOT
```

# 3.76 Troubleshoot Temperature Warnings Reported in an End Cabinet

## About this task

If the consumer log or xtcheckhss reports temperature warnings in an end-of-row cabinet of a liquid-cooled system, the current hss.ini file may not have the necessary temperature set point defined, or the set point value may not be appropriate for the site. Use this procedure to ensure that this temperature set point is defined and is set to an appropriate value.

Details

In a liquid-cooled cabinet with chassis (cages) that are unevenly populated, the exit temperatures in each cage will be very different. In a normal cabinet, the water valve is controlled by the average temperature of the hottest temperature strip. By contrast, the water valve in an end-of-row cabinet is controlled by the average temperature of all temperature strips. This may lead to inadequate cooling of a populated cage if the other two cages are not populated or have minimal heat load.

To avoid problems arising from inadequate cooling, the exit air temperatures of the end-of-row cabinet can be independently controlled. This is achieved through an entry in the hss.ini file that sets the end-of-row cabinet exit temperature lower than that of other cabinets. The default value is  $22^{\circ}C$ ; however this should be adjusted to meet site-specific requirements. If the end cabinet exit air temperature is not defined in the hss.ini file, the air temperature will default to the setting defined for the other cabinets in the cooling row.

What to look for

The consumer log may show entries similar to the example below:

Mon Jul 28 05:59:47 2014 - rs\_event\_t at 0x7f5bc0000920
ev\_id = 0x080040ed (ec\_l1\_failed)
ev\_src = ::c1-0
ev\_gen = ::c0-0c0s0n0
ev\_flag = 0x00000002 ev\_priority = 0 ev\_len = 158 ev\_seqnum = 0x00000000
ev\_stp = 53d5e6d3.0000176d [Mon Jul 28 05:59:47 2014]
svcid 0: ::c1-0 = svid\_inst=0x0/svid\_type=0x0/svid\_node=c1-0[rsn\_node=0x0/rsn\_type=0x3/rsn\_state=0x6], err\_code 65914

With xtcheckhss, the problem may look like this:

## **Procedure**

1. Edit hss.ini.

Open the /opt/tftpboot/ccrd/hss.ini and look for the following entry.

crayadm@smw> vi /opt/tftpboot/ccrd/hss.ini

```
## ------
# This group is used to define the attributes that are only applied to the end
cabinet
# of a row. The attributes defined here will override the same attributes in
group [ccrd]
# above. If no attributes are defined in this group the end cabinet will be
configured
# using the attributes of group [ccrd].
[endcabinet]
#define the temperature setpoint for the last cabinet in a row
temp_setpoint=22
```

2. Adjust the value of temp setpoint as appropriate for the installation site.

To determine an appropriate value, consider the following:

- The inlet water temperature, which should be below the exit air temperature setting.
- The facility room environment.

## 3.77 Recover from SMW R630 Boot Disk Hardware RAIDS Failure

If one of the disks in the SMW R630, which is part of the hardware RAID5, fails, the hot spare will take over and the data will be rebuilt using the remaining drives. The bad drive should be removed. When a new disk is inserted into the SMW, the hardware RAID will begin the process of adding it back into the RAID5 set of drives.

This procedure does not apply to the SMW R815 which has software RAID1 for the boot disk.

## 3.78 Recover from SMW R815 Boot Disk Software RAID1 Failure

## **About this task**

If one of the disks in the SMW R815, part of the software RAID1 mirror, fails, corrective action should be taken.

This procedure does not apply to the SMW R630 which has hardware RAID5 for the boot disk.

## **Procedure**

- 1. Check status of RAID1 filesystems.
  - a. Confirm that all RAID1 filesystems are fully synced.

```
smw# cat /proc/mdstat
```

b. Get detailed information on RAID1 devices. swap is on /dev/md125, /boot is on /dev/md126, and / is on /dev/md127.

```
smw# mdadm -D /dev/md125
smw# mdadm -D /dev/md126
smw# mdadm -D /dev/md127
```

- 2. Replace the failed disk drive in slot 0 on the SMW.
  - a. Shutdown CLE if still booted before the next step of shutting down and booting the SMW itself.

```
crayadm@smw> xtbootsys -s last -a auto.hostname.stop
```

b. Shutdown SMW.

```
smw# shutdown -h now
```

- c. Remove the failed disk drive in slot 0 of the SMW so that drive 1 will become the bootable disk.
- d. Boot SMW from drive 1. System boots from drive 1, but calls it /dev/sda since it is the first drive found and there is no drive in slot 0.
- e. Remove failed drive from RAID1 configuration.

```
smw# mdadm --manage /dev/md127 --fail /dev/sda1
smw# mdadm --manage /dev/md127 --remove /dev/sda1
smw# mdadm --manage /dev/md126 --fail /dev/sda3
```

```
smw# mdadm --manage /dev/md126 --remove /dev/sda3
smw# mdadm --manage /dev/md125 --fail /dev/sda2
smw# mdadm --manage /dev/md125 --remove /dev/sda2
```

- f. Replace drive 0. The system still runs.
- g. Reboot the SMW.

```
smw# reboot
```

h. Check RAID1 status.

System boots and immediately will use /dev/md125 (swap) as shown by this command with [UU], however, md126 and md127 show [U] indicating a degraded state.

```
smw# cat /proc/mdstat
```

mdadm shows active sync for both drives in /dev/md125 (/dev/sda2 and /dev/sdb2).

```
smw# mdadm -D /dev/md125
```

mdadm shows removed for drive 0 but active sync for /dev/sdb1 in /dev/md127 and /dev/sdb3 in /dev/md126.

```
smw# mdadm -D /dev/md126
smw# mdadm -D /dev/md127
```

i. Partition new drive correctly using sfdisk or fdisk so it matches drive 1.

```
smw# sfdisk -d /dev/sdb | sfdisk --force /dev/sda
```

Add drive 0 back to RAID1 configuration to reconstruct degraded RAID1.

```
smw# mdadm -v --manage /dev/md126 --add /dev/sda3
smw# mdadm -v --manage /dev/md127 --add /dev/sda1
```

k. Check status of RAID1 rebuild with these commands.

```
smw# mdadm -D /dev/md126
smw# mdadm -D /dev/md127
```

Checking mdstat will display the percentage of recovery and an estimate of when it will complete for each device being reconstructed.

```
smw# cat /proc/mdstat
```

When all reconstruction is complete, mdstat will display the percentage of recovery and an estimate of when it will complete for each device being reconstructed.

```
smw# cat /proc/mdstat
```

- **3.** Replace the failed disk drive in slot 1 of the SMW. If drive 1 is removed, then the process is similar to drive 0 above, but there are differences.
  - a. Confirm that all RAID1 filesystems are fully synced.

```
smw# cat /proc/mdstat
```

b. Get detailed information on RAID1 devices.

```
smw# mdadm -D /dev/md125
smw# mdadm -D /dev/md126
smw# mdadm -D /dev/md127
```

- c. Shutdown CLE, if CLE is still booted, before the next step of shutting down and booting the SMW itself.
- d. Shutdown SMW.

```
smw# shutdown -h now
```

e. Remove the failed disk drive in slot 1 of the SMW so that drive 0 will become the bootable disk.

```
smw# mdadm --manage /dev/md127 --fail /dev/sdb1
smw# mdadm --manage /dev/md127 --remove /dev/sdb1
smw# mdadm --manage /dev/md126 --fail /dev/sdb3
smw# mdadm --manage /dev/md126 --remove /dev/sdb3
smw# mdadm --manage /dev/md125 --fail /dev/sdb2
smw# mdadm --manage /dev/md125 --remove /dev/sdb2
```

- f. Boot SMW from drive 0.
- g. Replace drive 1. The SMW still runs, but in degraded mode for RAID1 devices. One of the other disks (local to SMW or in boot RAID) will be called /dev/sdb.
- h. Reboot SMW so that drive 1 will appear as /dev/sdb.

```
smw# reboot
```

i. Check RAID 1 status. System boots and, unlike with disk 0 above, will not immediately use /dev/md125 (swap) as shown by this command with [U\_], also, md126 and md127 show [U\_] indicating a degraded state.

```
smw# cat /proc/mdstat
```

mdadm shows removed for drive 1 but active sync for /dev/sda1 in /dev/md127 and /dev/sda3 in /dev/md/126 and /dev/sda2 in /dev/md125.

```
smw# mdadm -D /dev/md125
smw# mdadm -D /dev/md126
smw# mdadm -D /dev/md127
```

Partition new drive correctly using sfdisk or fdisk so it matches drive 1.

```
smw# sfdisk -d /dev/sda | sfdisk --force /dev/sdb
```

k. Add Drive 1 back to RAID1 configuration.

```
smw# mdadm -v --manage /dev/md125 --add /dev/sdb2
smw# mdadm -v --manage /dev/md126 --add /dev/sdb3
smw# mdadm -v --manage /dev/md127 --add /dev/sdb1
```

Check status of RAID1 rebuild with these commands.

```
smw# mdadm -v --manage /dev/md125 --add /dev/sdb2
smw# mdadm -v --manage /dev/md126 --add /dev/sdb3
smw# mdadm -v --manage /dev/md127 --add /dev/sdb1
```

Checking mdstat will display the percentage of recovery and an estimate of when it will complete for each device being reconstructed.

#### smw# cat /proc/mdstat

When all reconstruction is complete, mdstat should show all drives as [UU].

smw# cat /proc/mdstat

## 3.79 About X.509 Certificates and How to Redistribute Them

Some features of Cray XC systems, such as Cray Advanced Platform Monitoring and Control (CAPMC), use X. 509 certificate authority files (certificates) for access authorization. These certificates are generated and managed using the xtmake\_ca tool. The certificate authority (CA) resides on the SMW and is typically generated during the SMW software installation process; however, there may be occasion to rebuild the CA from scratch. The xtmake\_ca man page describes how to do this, but it does not provide details about what certificates are used, where they are used, and how to redistribute them after rebuilding a CA from scratch. This topic fills that gap.

Table 9. X.509 Certificate Summary

| What uses certs           | Certs used                                                                                                    | Where used                | How redistributed                                                           |
|---------------------------|----------------------------------------------------------------------------------------------------|---------------------------|-----------------------------------------------------------------------------|
| CAPMC API<br>service      | <pre>certificate_authority.crt certificate_authority.crl hosts/host.crt hosts/host.key client/xtremoted.crt client/xtremoted.key</pre> | SMW                       | reconfigure and restart<br>CAPMC API service                                |
| CAPMC SDB<br>node service | <pre>certificate_authority.crt host/sdb-p0.crt host/sdb-p0.key</pre>                                                                   | SDB node                  | update and apply config set                                                 |
| DataWarp<br>service       | <pre>certificate_authority.crt /etc/opt/cray/dws/dw_node_name.crt /etc/opt/cray/dws/dw_node_name.key</pre>                             | DataWarp<br>service nodes | update and apply config set                                                 |
| capmc                     | <pre>certificate_authority.crt client/client.crt client/client.key</pre>                                                               | SMW                       | move aside existing capmc configuration directory and rerun xtremoted_setup |

In the default set of certificates that follows, file paths are specified relative to the certificate authority directory: /var/opt/cray/certificate authority.

# **Certificate Authority**

Certificates used to maintain the CA include:

certificate\_authority.crt

This is the root certificate in which the SMW CA is based. It is used to validate the authenticity of all other certificates created by the SMW private CA. It must be distributed to all clients and services that use certificates generated by the SMW CA.

certificate authority.key

This is the CA private key file, which must be kept private at all times. It must never be distributed to any system.

certificate authority.crl

This is an optional certificate revocation list. It is a PEM-encoded certificate containing a list of serial numbers that identify any client access or host certificates that have been revoked. certificate authority.crl is rebuilt each time xtmake ca buildcrl is invoked.

## **CAPMC API Service**

The CAPMC API service runs on the SMW. It is implemented by nginx, a standard HTTP server that provides encrypted communications and client authorization, and xtremoted, which handles client requests that have been authorized by nginx.

#### Certificates used

The following certificates are used by the HTTP server (nginx) on the SMW.

certificate authority.crt nginx uses this certificate to validate that the client access certificate, presented when a client first connects, was issued by the SMW CA. If the certificate was not issued by the local SMW CA, the client is denied access.

certificate authority.crl If this file exists, the HTTP server checks it for client access certificates that have been revoked. Any client with a revoked certificate is denied access.

hosts/host.crt

This is the host certificate used by the HTTP server to enable encrypted communications. It is generated automatically at the time of SMW installation, or when a system administrator takes an explicit action to regenerate it using xtmake ca. The Common Name (CN) field of the certificate subject line should match the DNS host name associated with the SMW. This certificate implements the X509v3 Subject Alternative Name extension, which uses a list of DNS attribute values to specify additional host names that a client should consider valid. The default list of DNS attribute values includes these two elements:

- the fully qualified domain name (FQDN) of the SMW
- the text string literal "smw"

hosts/host.key

This is the private key associated with the SMW host certificate.

client/xtremoted.crt

This is the client access certificate used by xtremoted to identify itself to remote procedure call handlers. This is needed because some API calls require xtremoted to forward a client's request to another server running on the target partition's system database (SDB) node (see CAPMC SDB Node Service below).

client/xtremoted.key

This is the private key associated with the client access certificate.

How to redistribute

S2393 138 If the CA has been rebuilt from scratch, certificate\_authority.crl has been rebuilt, or hosts/host.crt has been modified, then reconfigure and restart the CAPMC API service (as root):

#### smw# xtremoted setup

This command restarts the CAPMC API service and copies relevant files, with appropriate permissions, into a directory owned by that xtremoted userid (/opt/cray/hss/default/etc/xtremoted). This copy is necessary because the user ID under which the xtremoted process is running does not have read access to files located within the certificate authority directory.

## **CAPMC SDB Node Service**

The CAPMC SDB node service handles remote procedure call requests issued from the CAPMC API service running on the SMW. It is implemented by nginx, a front-end HTTP server that performs encryption and client access authorization, and xtremoted-agent, a remote procedure call handler that handles the specific request.

#### Certificates used

The following certificates are used by the HTTP server (nginx) on the SDB node.

| certificate_authority.crt | nginx running on the SDB node uses this certificate to validate that the | Э |
|---------------------------|--------------------------------------------------------------------------|---|
|---------------------------|--------------------------------------------------------------------------|---|

client access certificate, presented when xtremoted issues a remote procedure call request, was issued by the SMW CA. If the certificate was not issued by the local SMW CA, the request is denied. In addition, the CN field

of the client access certificate subject line must match the string "xtremoted" for the request to be accepted.

hosts/sdb-p0.crt This is the host certificate for the SDB node and config set p0.

hosts/sdb-p0.key This is the private key associated with the SDB node host certificate and

config set p0.

#### How to redistribute

If the CA has been rebuilt from scratch, update the config set and apply it.

1. Update the current configuration set (as root):

```
smw# cfgset update -m auto p0
```

When the config set is updated, the config set gets the new certificates by means of the xremoted\_agent post-configuration callback script, which updates the certificates from

the /var/opt/cray/certificate\_authority location to the config set being updated. The xremoted agent script is located in this directory:

- 2. Reboot the system. When the node boots, the config set certificate files are copied from the config set to the node using an Ansible play.
- 3. After the Ansible play has run, verify that the certificates have been distributed.

```
smw> ls -la /var/opt/cray/imps/config/sets/p0/files/roles/common/etc/opt/cray/
xtremoted-agent
total 12
drwxr-xr-x 1 root root 90 Dec 7 15:39 .
```

```
drwxr-xr-x 1 root root     42 Dec     7 15:39 ..
-rw----- 1 root root     956 Dec     9 11:18 certificate_authority.crt
-rw----- 1 root root     3002 Dec     9 11:18 sdb-p0.crt
-rw----- 1 root root     916 Dec     9 11:18 sdb-p0.key
```

## **DataWarp Service Nodes**

DataWarp service nodes (and eLogin and compute nodes as well) use the SSL certificates only to connect to the HTTP API. The client certificates are not essential because they can be regenerated. What is essential is that the CA on the SMW is trusted on the remote nodes.

#### Certificates used

The following certificates are used primarily at the login node and any elogin node. Copies of the cert chain are made so that client compute nodes and service nodes are able to run tools that interact with the DataWarp API with no problems.

| certificate_authority.crt            | This file is synced with the certificate on the DataWarp service.       |
|--------------------------------------|-------------------------------------------------------------------------|
| hosts/\$dw_node_name.crt             | This file is synced with the certificate on the DataWarp service. $ \\$ |
| hosts/\$dw_node_name.key             | This file is synced with the certificate on the DataWarp service. $ \\$ |
| /etc/opt/cray/dws/\$dw_node_name.crt | This is the certificate on the DataWarp service.                        |
| /etc/opt/cray/dws/\$dw_node_name.key | This is the private key on the DataWarp service.                        |

#### How to redistribute

Certificates are deployed initially by means of the configurator and Ansible plays when the DataWarp service is set up. The Ansible plays generate the certificates using xtmake\_ca and synchronize the certificate authority to the remote nodes as needed. If the CA has been rebuilt from scratch, update the config set and apply it.

Update the current configuration set (as root):

```
smw# cfgset update -m auto p0
```

When the config set is updated, the config set gets the new certificates by means of a post-configuration callback script, which updates the certificates from the <code>/var/opt/cray/certificate\_authority</code> location to the config set being updated.

2. Reboot the system. When the node boots, the config set certificate files are copied from the config set to the node using an Ansible play.

# **Troubleshooting**

Problem: capmc outputs a host name mismatch error.

```
smw:/etc/opt/cray/capmc # capmc node_rules
Error - Certificate identity does not match the target hostname
```

#### **Possible Causes:**

• The capmc client configuration, (/etc/opt/cray/capmc/capmc.json) os\_service\_url, setting is invalid.

When capmc is being executed from the SMW on an internal Cray service node running the Cray Linux Environment, the os service url setting should configured as follows:

```
https://smw:8443
```

When capmc is being executed from an external system, the os\_service\_url setting should include the fully qualified domain name of the SMW as follows:

```
https://my-smw.my-domain.com:8443
```

- Resolution: Reconfigure the os service url parameter.
- The SMW capmc API server host certificate contains an incorrect list of acceptable DNS names.

Verify that the "Subject Alternative Name" DNS name list contains the SMW FQDN and short host name smw:

Resolution: Regenerate the SMW host server certificate.

Problem: capmc outputs a certificate verification error.

```
smw:/etc/opt/cray/capmc # capmc node_rules
Error - url(https://smw:8443/capmc/get_node_rules) \
   [SSL: CERTIFICATE VERIFY FAILED] certificate verify failed ( ssl.c:581)
```

#### **Possible Causes:**

- The client's copy of the CA certificate is not from the actual certificate authority that generated the SMW CAPMC API server certificate.
  - Resolution: Redistribute the certificate authority.crt file from the SMW to the client system.
- The SMW CAPMC API server was not restarted after regenerating the certificate authority from scratch.
  - Resolution: Reconfigure the capmc API server by invoking xtremoted setup.

**Problem:** Capmc client connection times out. IP connectivity is nonfunctional between the capmc client system and the SMW.

```
smw:/etc/opt/cray/capmc # capmc node_rules
Error - url(https://smw:8443/capmc/get_node_rules) \
   [Errno 113] No route to host
```

#### **Possible Causes:**

- capmc client os\_service\_url is configured incorrectly.
  - Resolution:
    - For use on internal Cray service nodes, reconfigure the os service url to https://smw:8443.
    - For use on external nodes, reconfigure the os\_service\_url to be the SMW's fully qualified domain name and verify that a valid IP connectivity path is established.
- When using capmc from an internal Cray service node, the IP path taken is over the high speed network
  (HSN), to the boot node, and on the SMW. IP routing tables may be misconfigured on the SMW, boot node, or
  internal service node.

#### Resolution:

Verify that the boot node has IP forwarding enabled.

Verify that the boot node firewall has TCP port 8443 open.

```
boot-p0# iptables -L
...
```

Verify that the SMW has a return route on an internal interface to the HSN via the boot node.

```
smw# netstat -rn

Kernel IP routing table
Destination Gateway Genmask Iface
...
10.128.0.0 10.3.1.254 255.255.0.0 UG 0 0 0 eth3
```

 Verify that the internal Cray service node has a route to the SMW's internal interface via the boot node.

```
svc-node# netstat -rn

Kernel IP routing table
Destination Gateway Genmask ...

Iface

10.3.1.1 10.128.255.254 255.255.255 UGH 0 0 0

ipogif0
```

## 3.79.1 Update X.509 Host Certificate after SMW Host Name Change

## **About this task**

Whenever the SMW host name changes, the previously generated X.509 SMW host certificate host.crt file must be updated. Failure to update it will result in a host name certificate validation error, which will prevent the capmc client from connecting to the SMW.

## **Procedure**

**1.** Create a backup copy of the certificate\_authority directory.

```
smw# cd /var/opt/cray
smw# cp -a certificate_authority certificate_authority.backup
```

2. Run the host validation.

```
smw# xtmake_ca validate
..
  - CN in SMW host file matches current hostname (my-smw.example.com)
Alternate names: my-smw.example.com, smw - SMW host certificate file
validation succeeded.
..
```

The output indicates whether the common name in host.crt matches the current host name.

- **3.** Generate the new certificate using one of the following options.
  - Option 1: If the SMW was only renamed, rebuild the host certificate using the new host name.

```
smw# xtmake ca update
```

 Option 2: If a specific SMW host name or list of alternate names must be specified, manually revoke the SMW host server certificate and re-create it with a list of appropriate host names.

```
smw# xtmake_ca revoke \
/var/opt/cray/certificate_authority/hosts/host.crt
smw# xtmake ca CN=my-smw.example.com,my-smw.local,my-smw
```

**NOTE:** Option 2 does not require remaking or redistributing existing certificates. xtmake\_ca will re-create only missing certificates. In this case, the only missing certificate should be the SMW host certificate, which was intentionally revoked. Any services running on the SMW that are using the rebuilt host certificate, such as nginx, should be restarted.

The new host certificate is generated with the currently assigned host name listed in the **CN** field, as well as a list of additional DNS names that capmc should consider valid.

**4.** Run the host validation again.

```
smw# xtmake ca validate
```

5. Reconfigure and restart nginx on the SMW.

```
smw# xtremoted setup
```

**6.** View the contents of the newly generated SMW host server certificate.

```
smw# openssl x509 -noout -text -in \
/var/opt/cray/certificate_authority/hosts/host.crt
```

# 4 Manage System Access

# 4.1 Change Account Passwords on the SMW

## About this task

The SMW contains its own /etc/passwd and /etc/shadow files that are separate from the files for the rest of the CLE system.

## **Procedure**

Execute the following commands to change the passwords on the SMW for the following Linux accounts.

```
smw# passwd root
smw# passwd crayadm
smw# passwd mysql
```

# 4.2 Change Account Passwords on CLE Nodes

## About this task

Use this procedure to change a password for an account that is local to the CLE nodes, such as root and crayadm.

For LDAP or other authentication services, passwords are changed through those services.

## **Procedure**

**1.** Update passwords in cray local users.

a. Update the CLE config set to change passwords for root (cray\_local\_users.settings.users.data.root.crypt) and crayadm (cray\_local\_users.settings.users.data.crayadm.crypt). Full system:

```
smw# cfgset update -s cray_local_users -1 advanced -m interactive p0
```

Partitioned system (update a config set for each partition):

```
smw# cfgset update -s cray_local_users -l advanced -m interactive p1
smw# cfgset update -s cray_local_users -l advanced -m interactive p2
```

2. Validate config set.

Full system:

```
smw# cfgset validate p0
```

Partitioned system:

```
smw# cfgset validate p1
smw# cfgset validate p2
```

- **3.** Activate new passwords for local accounts. The password changes can be made immediately on the CLE nodes or can take effect at the next boot of the nodes.
  - a. Activate new passwords immediately on nodes. Doing so immediately does not require a reboot of the node, merely running cray-ansible again.

On the boot node:

```
boot# /etc/init.d/cray-ansible start
```

On the SDB node:

```
sdb# /etc/init.d/cray-ansible start
```

On all service nodes:

```
sdb# pcmd -r -n ALL SERVICE NOT ME "/etc/init.d/cray-ansible start"
```

On all compute nodes:

```
sdb# pcmd -r -n ALL COMPUTE "/etc/init.d/cray-ansible start"
```

**4.** Activate new passwords by rebooting nodes. Either a full system reboot or warm booting individual nodes will cause cray-ansible to activate these new passwords on the CLE nodes.

# **5** Configure the System

# 5.1 Cray XC System Configuration

To configure Cray XC systems and manage configuration content, system administrators use the Cray configuration management framework (CMF). The CMF comprises configuration data, the tools to manage and distribute that data, and software to apply the configuration data to the running image at boot time. Its major components include configuration service packages, config sets, the IMPS distribution service (IDS), the configurator, cray-ansible, and Ansible.

### **Configuration Starts with Configuration Service Packages**

Configuration content (data and software) is installed as configuration service packages on the management node of Cray XC systems (in /opt/cray/imps\_config/<service package>/default/configurator by default). Each service package delivers configuration content for one or more system services. The contents of each service package reside in the following subdirectories:

ansible Drop zone for Cray-provided Ansible play content.

callbacks Pre- and post-configuration scripts.

dist Drop zone for other Cray-provided content, such as static files required for the configuration of a service

**template** Configuration templates that define the configuration settings to be set and provide some default values. These templates are never modified by administrators or other users.

Configuration service packages are installed for system upgrades and updates as well as for initial installation.

### **Configuration Information is Stored in Config Sets**

Administrators use the cfgset command to manage configuration information. It takes configuration content delivered in service packages and invokes the configurator tool to combine that content with site-specific configuration content gathered from administrators either interactively or through bulk import. The results are used by cfgset to create a configuration set or config set. A config set is a central repository that stores all configuration information necessary to operate the system. Config sets reside on the management node (e.g., the SMW) in  $\sqrt{\sqrt{\frac{pt}{cray}/\frac{pt}{cray}}}$  by default. The contents of each config set reside in the following subdirectories:

Drop zone for local site-provided Ansible play content to be distributed with the config set. When the config set is created, cfgset copies Ansible content from service packages to this location. Whenever the config set is updated, cfgset copies Ansible content from service packages again, overwriting the previous service-package Ansible content and leaving the site-provided content unchanged.

**changelog** YAML change logs from previous sessions with the configurator.

config Configuration templates containing configuration information. When the config set is created, the

configurator copies service package templates to this location. Administrators can modify the content of these templates using cfgset and the configurator. Whenever the configurator merges service package templates with the templates in this location.

updated, the configurator merges service package templates with the templates in this location.

Drop zone for other site-provided content, such as static files required for the configuration of a service. When the config set is created, cfgset copies dist content from service packages to this location. Whenever the config set is updated, cfgset copies dist content from service packages again, overwriting the previous service-package dist content and leaving the site-provided content

unchanged.

Files necessary for system configuration that are generated by configuration callback scripts or

manually and distributed with the config set (e.g., /etc/hosts).

worksheets Configuration worksheets generated by the configurator using data stored in the configuration

templates in the config subdirectory of the config set. Administrators copy these worksheets to a location outside the config set, edit them with site-specific configuration data, and then import

them to create a new config set or update an existing one.

An administrator may create multiple config sets to support partitions or alternate configurations. Typically a config set of type cle is created for each partition to store partition- and CLE-specific content, and another config set of type global is created to store management node and global configuration data.

### **IDS Distributes Config Sets to Nodes**

IDS, a read-only network share of content from the management node to the rest of the system, distributes config sets to every node in the system. All config sets are shared throughout the system, but only one cle config set is active on a given node at a time (in addition to an active global config set, which is applied to the entire system). Currently, IDS leverages the 9P network file system and the Linux automounter facility as its distribution mechanism; however, the content and use of the config sets is independent of the distribution mechanism.

# **Ansible Plays Apply Configuration during System Boot**

Prior to booting the system, each node will have an image, the global config set, and the cle config set. When the system boots, each node boots an unconfigured software image. Then Ansible plays, which can be located in both the image and the config set (config set is the preferred location for site-supplied Ansible plays), apply configuration to that image, bringing up the services pertinent to each node.

# Administrators Configure/Reconfigure the System on an Ongoing Basis

Configuration happens at times other than initial installation. New configuration service packages can be installed during system upgrades and updates, sites can decide to enable a new service or change the configuration of an existing service, and so forth. In all of these scenarios, an administrator uses the cfgset command to manage config sets and the cray-ansible script to apply any configuration changes. The cfgset command and its associated subcommands and options enable administrators to perform a variety of operations on config sets in addition to create and update, such as search, diff, list, show, validate, push, and remove. See the cfgset man page for a description of its subcommands and options and some examples of each.

#### **About the Configurator** 5.1.1

The configurator plays a major role in Cray XC system configuration. The configurator gathers configuration data from several sources (including the user, with helpful prompts and default values), merges and validates it, and stores it in a central location on the management node, where it is used during boot to configure the entire system. The configurator is invoked by the cfgset command to:

- handle all configuration template and worksheet operations
- perform steps 4, 5, and 6 of the *Config Set Create/Update Process*, including providing a user interface to gather and modify configuration data interactively or through the import of configuration worksheets

The configurator is invoked with the cfgset subcommands create (except when the --clone option used) and update. It is invoked also with the search subcommand, because that involves searching data stored in the configuration templates, but no changes are made to the config set using search. The options selected for the create and update subcommands determine the mode in which the configurator is run (with or without user interaction), which settings can be viewed and set by a user, and whether callback scripts are run before and after the configurator session. The configurator is not involved when the remaining cfgset subcommands are used: diff, list, push, remove, show, and validate. See the cfgset man page for a description of its subcommands and options and some examples of each, or use cfgset SUBCOMMAND -h to see information about just one of the subcommands.

### **Choose How to Interact with the Configurator: Modes**

The mode option of the cfqset command determines how the configurator interacts with a user. Mode can be specified only with subcommands create and update.

--mode | -m Possible values: auto (default), interactive, prepare

auto

The configurator searches through all available configuration templates in the config set and automatically presents all configuration settings that meet state and level filtering criteria. It presents the configuration settings in a certain order (taking into account dependencies among services) one at a time until all have been presented to the user, and then it automatically ends the session and saves the config set.

interactive The configurator searches through templates as with auto mode, but in interactive mode, it presents a menu of all available services (or a menu of all available settings, when a service has been selected) that meet state and level filtering criteria. This mode enables the user to navigate through the services and settings to view and modify the settings as needed. The configuration session ends when the user exits the session. The user chooses whether to save any changes to the config set upon exit.

prepare

The configurator prepares configuration worksheets, one for each service. Each worksheet contains all configuration settings (unfiltered) for that service, and the worksheet can be edited offline and then imported later to create or update a config set. In this mode, the configurator does not open an interactive session with the user.

### **Choose What to See with the Configurator: Filters**

Two cfgset command options act as filters to determine which settings are available to view and set or update. These options can be specified only with subcommands create, update, and search.

Possible values: unset (default), set, all --state | -S

--level | -1 Possible values: required, basic (default), advanced

S2393 148 required Settings that must be set or the system will not function. The config set will not validate if any required settings are skipped (i.e., left unset). Specify level required in a cfgset command to filter for required settings only.

Settings that are likely to be used by most sites. If a basic setting is left unset, the templateprovided default is used. Specify level basic in a cfgset command to filter for both basic and required settings.

advanced Settings that are likely to be used only by advanced users to tune a service. If an advanced setting is left unset, the template-provided default is used. Specify level advanced in a cfgset command to filter for all settings: advanced, basic, and required.

### 5.1.2 Create a Config Set

Choosing the best strategy for creating a config set depends on the circumstances ("when to use"):

| Strategy                                          | When to use                                                                                                    | Rationale                                                                                                    |
|---------------------------------------------------|----------------------------------------------------------------------------------------------------|----------------------------------------------------------------------------------------------------|
| Create a Config Set from Configuration Worksheets | when performing fresh installs, major<br>upgrades, or any time there is a large amount<br>of configuration data to set up                                                                                                    | Worksheets can be generated, filled out offline with site-specific data by the appropriate staff, and then imported when needed.           |
| Create a<br>Config Set by<br>Cloning              | when there is already a config set with site-<br>specific data and additional config sets are<br>needed with minor variations (for partitions,<br>alternate configurations, etc.), or when<br>manually backing up a config set | Cloning is quick, and it is easy to interactively update the clone with needed variations.                                                 |
| Create a<br>Config Set<br>without<br>Callbacks    | when no hardware is attached to the XC system, as in some testing scenarios                                                                                                    | Pre- and post-configuration callback scripts may invoke utilities that query hardware in order to provide additional config set content.   |
| Create a<br>Config Set<br>Interactively           | when configuring a smaller system with little configuration data to change                                                                                                    | Setting all configuration values one at a time in response to a series of prompts or when selected from a menu can be very time-consuming. |

These strategies all use the cfgset command. Use cfgset create -h for information about the create subcommand. See *Config Set Create/Update Process* on page 160 for an outline of the process followed by cfgset each time the create or update subcommand is used.

Note that when the create subcommand is used in any of these strategies (except cloning), it is necessary to specify the config set type for any type other than the default cle. Most of the following create procedures omit --type because they are for config sets of type cle.

**REMEMBER:** Run cfgset as root.

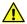

CAUTION: Boot failure possible if using cfgset under certain conditions.

The cfgset create and cfgset update commands always call pre- and post-configuration scripts. Some of these scripts require HSS daemons and other CLE services to be running. This can cause problems under these conditions:

- If xtdiscover is running, cfgset may hang or produce incorrect data that can result in system boot failure.
- If xtbounce is in progress or if the SMW is not connected to XC hardware, cfgset will fail.

In these circumstances, use the --no-scripts option with cfgset create or cfgset update to avoid running the scripts. Because using that option results in an invalid config set, remember to run cfgset update without the --no-scripts option afterwards, when circumstances permit, to ensure that all pre- and post-configuration scripts are run.

For more information on creating a config set using --no-scripts, see *Create a Config Set without Callbacks* on page 152

### **Create Backup Config Sets Automatically**

If the auto\_clone option in the IMPS configuration file (/etc/opt/cray/imps/imps.json) is enabled, the cfgset create and cfgset update commands will automatically clone a config set as a backup upon successful creation/update of the original config set. A failed operation will not create a backup.

The autosave\_limit parameter in the IMPS configuration file determines how many clones will be retained. Config set backups are rotated with the oldest backup removed as a new backup is generated. Config set backups are saved with names of the

form CONFIGSET-autosave-YYYY-MM-DDTHH:mm:SS, where CONFIGSET is the name of the original config set.

### **5.1.2.1** Create a Config Set from Configuration Worksheets

#### **Prerequisites**

This procedure has no prerequisites.

#### **About this task**

Use this procedure when performing fresh installs, major upgrades, or any time there is a large amount of configuration data to set up. To create a config set from configuration worksheets, use this process:

- 1. Generate the worksheets.
- **2.** Copy the worksheets to a new location on the management node.
- 3. Edit the worksheets.
- **4.** Import the worksheets.

The detailed steps of this procedure show an example of how to create config set p0 of type cle (default) from configuration worksheets.

Note that the cfgset command is run as root.

#### **Procedure**

1. Generate new worksheets from configuration service packages installed on the system.

```
smw# cfgset create --mode prepare p0
```

**2.** Locate the newly generated worksheets and copy them to a new location.

```
smw# cfgset show --fields path p0
p0:
   path: /var/opt/cray/imps/config/sets/p0
smw# cp /var/opt/cray/imps/config/sets/p0/worksheets/* /some/edit/location
```

3. Edit the worksheets to customize them for this site.

The system administrator typically distributes them to site staff members with knowledge about the services being configured so that they can edit the worksheets and enter appropriate values. Each worksheet is a YAML file that contains instructions on how to edit it; the basic idea is to locate the settings of interest, uncomment them, and either retain or change the default setting (if provided).

**4.** Import the completed worksheets using cfgset update or cfgset create.

Import the completed worksheets by updating the config set created when the worksheets were generated originally or by creating an entirely new config set. The argument to the <code>--worksheet-path</code> option is a file glob to allow multiple worksheets to be imported in a single create/update operation. Full paths to single worksheets can also be used.

• Import to the config set created with --mode prepare in step 1.

```
smw# cfgset update --worksheet-path '/some/edit/location/*_worksheet.yaml' p0
```

Import to a new config set.

```
smw# cfgset create --worksheet-path '/some/edit/location/*_worksheet.yaml' \
p0-new
```

REMEMBER: When importing worksheets using cfgset with the --worksheet-path option,

- Always add single quote marks around the worksheet path if a wildcard is used (e.g.,\* worksheet.yaml).
- Do not add mode, state, level, or service options; the configurator ignores them for worksheet import.
- The type of the config set must match the type of the worksheets being imported.

### 5.1.2.2 Create a Config Set by Cloning

### **Prerequisites**

This procedure assumes that the config set to be cloned (the original) already exists.

#### **About this task**

Use this procedure when there is already a config set with site-specific data and additional config sets are needed with minor variations (for partitions, alternate configurations, etc.), or when manually backing up a config set. This procedure shows an example of creating config set p0-new by cloning it from existing config set p0. No callback scripts or configurator sessions occur when cloning a config set. The clone will have the same config set type as the original.

Note that the cfgset command is run as root.

### **Procedure**

Create a clone using the --clone option.

```
smw# cfgset create --clone p0 p0-new
```

The configurator is not invoked when the --clone option is used, so no configurator session occurs, and no changes are made to the configuration data in the original config set.

#### 5.1.2.3 Create a Config Set without Callbacks

### **Prerequisites**

This procedure has no prerequisites.

### About this task

Pre- and post-configuration callback scripts may invoke utilities that query hardware in order to provide additional config set content. Use this procedure when no hardware is attached to the XC system, as in some testing scenarios. This procedure shows an example of creating config set global of type global from worksheets while skipping all callback scripts. The --no-scripts option can also be used when creating a config set interactively.

Note that the cfgset command is run as root.

### **Procedure**

Create a config set without callbacks.

```
smw# cfgset create --no-scripts --worksheet-path \
'/some/edit/location/* worksheet.yaml' --type global global0
```

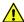

**CAUTION:** Skipping callback script processing invalidates a config set. A config set cannot be considered validated unless it is updated successfully without the --no-scripts option. Update all config sets to run the callback scripts before using the config set with the system.

### 5.1.2.4 Create a Config Set Interactively

### **Prerequisites**

This procedure has no prerequisites.

#### **About this task**

This procedure shows examples of creating config set p0 of type cle interactively. For additional examples, use cfgset create -h.

Note that the cfgset command is run as root.

#### **Procedure**

Invoke the configurator in auto mode (default) or interactive mode.

#### Auto mode.

To be presented with all settings with state unset (default) and level basic (default) in all services in config set p0:

#### smw# cfgset create p0

To be presented with all settings (any state and any level) in all services in config set p0:

```
smw# cfgset create --state all --level advanced p0
```

#### • Interactive mode.

To display a menu of services in config set p0 that have configuration settings with state unset (default) and level basic (default):

```
smw# cfgset create --mode interactive p0
```

To display a menu of all services (with settings of any state and any level):

smw# cfgset create --mode interactive --state all --level advanced p0

# 5.1.3 Update a Config Set

Choosing the best strategy for updating a config set depends on the circumstances ("when to use"):

| Strategy                                                      | When to use                                                                                                    | Rationale                                                                                                    |
|---------------------------------------------------------------|----------------------------------------------------------------------------------------------------|----------------------------------------------------------------------------------------------------|
| Update a<br>Config Set<br>Interactively                       | when one or more config sets require a few changes (e.g., cloned config sets that need to be adjusted for a particular purpose), when a software update introduces just a few new fields to configure, or to confirm that all required and basic settings have been set (very useful!) | Setting just a few configuration values one at a time in response to a series of prompts or when selected from a menu works well when there are just a few settings that need to be configured or updated. |
| Update a<br>Config Set<br>from<br>Configuration<br>Worksheets | when performing system upgrades and updates, or any time there is a large amount of configuration data to change                                                                                                    | Worksheets can be generated, filled out offline with site-specific data by the appropriate staff, and then imported when needed.                                                                           |
| Update a<br>Config Set<br>without<br>Callbacks                | when no hardware is attached to the XC system, as in some testing scenarios                                                                                                    | Pre- and post-configuration callback scripts may invoke utilities that query hardware in order to provide additional config set content.                                                                   |
| Rename a<br>Config Set                                        | when a config set needs to be renamed as well as updated, or just renamed                                                                                                    | This could become necessary for a variety of reasons.                                                                                                    |
| Update a<br>Single Service<br>in a Config Set                 | when setting up a new service, or when just one service requires modification                                                                                                    | This can be done either interactively or with worksheets, so refer to those circumstances and rationales for the right strategy.                                                                           |

These strategies all use the cfgset command. Use cfgset update -h for information about the update subcommand. See *Config Set Create/Update Process* on page 160 for an outline of the process followed by cfgset each time the create or update subcommand is used.

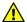

#### CAUTION: Boot failure possible if using cfgset under certain conditions.

The cfgset create and cfgset update commands always call pre- and post-configuration scripts. Some of these scripts require HSS daemons and other CLE services to be running. This can cause problems under these conditions:

- If xtdiscover is running, cfgset may hang or produce incorrect data that can result in system boot failure.
- If xtbounce is in progress or if the SMW is not connected to XC hardware, cfgset will fail.

In these circumstances, use the --no-scripts option with cfgset create or cfgset update to avoid running the scripts. Because using that option results in an invalid config set, remember to run cfgset update without the --no-scripts option afterwards, when circumstances permit, to ensure that all pre- and post-configuration scripts are run.

For information on updating a config set using --no-scripts, see *Update a Config Set without Callbacks* on page 156

#### 5.1.3.1 Update a Config Set Interactively

### **Prerequisites**

This procedure assumes an existing config set needs to be updated.

#### **About this task**

Use this procedure when one or more config sets require a few changes (e.g., cloned config sets that need to be adjusted for a particular purpose), or to confirm that all required and basic settings have been set (very useful!). To update just one service in a config set, see *Update a Single Service in a Config Set* on page 157.

cfgset has two modes that initiate an interactive configurator session: auto (default) and interactive. This procedure shows examples of updating config set p0 of type cle interactively in either mode. For additional examples, use cfgset update -h.

Note that the cfgset command is run as root.

### **Procedure**

Invoke the configurator in auto mode (default) or interactive mode.

Interactive mode.

To display a menu of services in config set p0 that have configuration settings with state unset (default) and level basic (default):

```
smw# cfgset update --mode interactive p0
```

To display a menu of services in config set p0 that have configuration settings with level required and state unset:

smw# cfgset update --mode interactive --level required p0

To display a menu of all services in config set p0, use the broadest state and level filters:

```
smw# cfgset update --mode interactive --state all --level advanced p0
```

Auto mode.

To confirm that all required and basic settings have been set (in which case, the configurator will not initiate an interactive session) or to be presented with all settings with state unset (default) and level basic (default) in all services in config set p0:

```
smw# cfgset update p0
```

For a discussion of common outcomes of this command, see *cfgset Troubleshooting Tips* on page 167.

To be presented with all settings in config set p0, use the broadest state and level filters:

```
smw# cfgset update --state all --level advanced p0
```

#### 5.1.3.2 Update a Config Set from Configuration Worksheets

### **Prerequisites**

This procedure assumes an existing config set needs to be updated.

#### **About this task**

Use this procedure when performing system upgrades and updates, or any time there is a large amount of configuration data to change. The configurator overwrites all data in a service with the contents of the worksheets specified on the command line. If a worksheet with stale data is used to update the config set, data loss may occur. To ensure that the worksheets used to update the config set are as up-to-date as possible, use this process:

- **1.** Generate worksheets from the current config set.
- **2.** Copy the worksheets to a new location on the management node.
- 3. Edit the worksheets.
- **4.** Import the worksheets to the current config set.

The detailed steps of this procedure show an example of how to update config set p0 of type cle (default) from configuration worksheets. To update just one service in a config set, see *Update a Single Service in a Config Set* on page 157.

Note that the cfgset command is run as root.

#### **Procedure**

1. Generate new worksheets from configuration service packages installed on the system and config set p0.

```
smw# cfgset update --mode prepare p0
```

2. Locate the newly generated worksheets and copy them to a new location on the management node.

```
smw# cfgset show --fields path p0
p0:
   path: /var/opt/cray/imps/config/sets/p0
```

#### smw# cp /var/opt/cray/imps/config/sets/p0/worksheets/\* /some/edit/location

**3.** Edit one or more worksheets to make the needed changes.

To edit the worksheets, open those with settings that need to be changed and make changes, as needed. Each worksheet is a YAML file that contains instructions on how to edit it.

**4.** Import the completed worksheets to p0 using cfgset update.

```
smw# cfgset update --worksheet-path '/some/edit/location/*_worksheet.yaml' p0
```

The argument to the <code>--worksheet-path</code> option is a file glob to allow multiple worksheets to be imported in a single create/update operation. Full paths to single worksheets can also be used. The configurator will replace config set data with imported worksheet data only for services that have matching worksheets provided on the command line.

REMEMBER: When importing worksheets using cfgset with the --worksheet-path option,

- Always add single quote marks around the worksheet path if a wildcard is used (e.g.,\* worksheet.yaml).
- Do not add mode, state, level, or service options; the configurator ignores them for worksheet import.
- The type of the config set must match the type of the worksheets being imported.

### 5.1.3.3 Update a Config Set without Callbacks

### **Prerequisites**

This procedure assumes an existing config set needs to be updated.

#### **About this task**

Pre- and post-configuration callback scripts may invoke utilities that query hardware in order to provide additional config set content. Use this procedure when no hardware is attached to the XC system, as in some testing scenarios. This procedure shows an example of updating config set p0 of type cle interactively while skipping all callback scripts. The -no-scripts option can also be used when updating a config set from worksheets.

Note that the cfgset command is run as root.

#### **Procedure**

Update a config set without callbacks.

smw# cfgset update --no-scripts p0

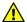

**CAUTION:** Skipping callback script processing invalidates a config set. A config set cannot be considered validated unless it is updated successfully without the --no-scripts option. Update all config sets to run the callback scripts before using the config set with the system.

### 5.1.3.4 Rename a Config Set

### **Prerequisites**

This procedure assumes an existing config set.

#### **About this task**

Use this procedure when a config set needs to be renamed or updated as well as renamed. The renaming operation follows the same basic configurator flow as a regular update but renames the config set prior to other processing. If auto-cloning is enabled, config set backups of the original config set will not be renamed. This procedure shows an example of renaming config set p0.

Note that the cfgset command is run as root.

### **Procedure**

Rename a config set using the update subcommand with the --rename option.

```
smw# cfgset update p0 --rename p0.new
```

Note that the config set being operated on (p0 in this example), does not have to be the last argument on the command line.

### 5.1.3.5 Update a Single Service in a Config Set

### **Prerequisites**

This procedure assumes an existing config set.

#### **About this task**

Use this procedure when setting up a new service, or when just one service requires modification. This procedure provides examples of updating a single service at a time instead of the entire config set, and it can be done either interactively or using a configuration worksheet.

#### **Procedure**

Update a single service in config set p0.

• Update interactively: use the --service option.

**IMPORTANT:** For a service with configuration template file <code>cray\_example\_config.yaml</code>, use only the <code>cray\_example\_portion</code> on the command-line when specifying a single service.

To display a menu of settings in the  $cray_example$  service in config set p0 that are level required and any state (default for interactive mode when only one service is specified):

```
smw# cfgset update --service cray_example --mode interactive \
--level required p0
```

To display a menu of all settings (with settings of any state and any level):

```
smw# cfgset update --service cray_example --mode interactive \
--level advanced p0
```

To be presented with all settings (with settings of any state and any level):

```
smw# cfgset update --service cray example --state all --level advanced p0
```

• Update with a worksheet: use the --worksheet-path option.

To update the service using a worksheet, use the <code>--worksheet-path</code> option instead of <code>--service</code>. Unlike the <code>--service</code> option, with the <code>--worksheet-path</code> option it is necessary to provide the full path to the worksheet for that service, which includes the <code>\_worksheet.yaml</code> portion.. The configurator will replace only the config set data that corresponds to the data in the worksheet being imported.

```
smw# cfgset update --worksheet-path \
/path/to/worksheets/cray_example_worksheet.yaml p0
```

### 5.1.4 Validate a Config Set and List Validation Rules

It is important to validate any config set that has been modified, because there is currently no mechanism to prevent the system from trying to use an invalid config set. Validation is useful for determining if the config set is minimally viable for use with the system it is intended to configure.

**IMPORTANT:** Validation ensures that a config set passes all rules stored on the system. A validated config set does not necessarily equate to a config set with configuration data that will result in a properly configured system.

When validating a config set, the configurator checks the following:

- Config set has the proper directory structure and permissions.
- All configuration templates have correct YAML syntax.
- All configuration templates adhere to the configurator schema.
- All fields of type lookup reference values and settings that exist in the available configuration services.
- All level required fields in enabled services are configured (i.e., their state is set).
- Pre-configuration and post-configuration callback scripts ran successfully during the latest config set update.
- cfgset validate has run all validation rules installed on the system.

# Validate a Config Set with the validate Command

To validate a config set, use the cfgset validate command:

```
smw# cfgset validate p0
```

The cfgset validate command runs all rules installed on the system. Users may specify which rules to include or exclude by using the rules file in /etc/opt/cray/imps/rules.yaml.

The --no-rules subcommand can be used to prevent the cfgset from executing any validation rules against the config set. All other validation checks will be done.

```
smw# cfgset validate --no-rules p0
```

**NOTE:** Using the --no-rules option will not invalidate a config set, unlike cfgset create/update --no-scripts command behavior.

The --include-rule subcommand specifies a rule name to execute to validate the config set. Multiple -- include-rule declarations can be made. Rules included via this parameter supersede rules specified in the rules file (/etc/opt/cray/imps/rules.yaml). Included rules supersede all excluded rules as well.

```
smw# cfgset validate --include-rule INCLUDE_RULE p0
```

The --exclude-rule subcommand specifies a rule name to skip when validating the config set. Multiple -- exclude-rule declarations can be made. Rules excluded via this parameter supersede rules specified in the rules file (/etc/opt/cray/imps/rules.yaml).

To validate the resulting configuration services after a merge of the service packages with the config set content, add the --merge option.

```
smw# cfgset validate --merge SERVICE PACKAGE
```

### List Validation Rules with the list-rules Command

Use the cfgset list-rules command to list the validation rules for a given config set:

```
smw# cfgset list-rules p0
Listing the rules for the config set.

Rules:
- name: sdb.cray_sdb.CraySDBEnabled
  description: The cray_sdb service must be enabled.
  location: /opt/cray/imps_config/sdb/default/configurator/rules/cray_sdb.py
- name: sdb.cray_sdb.SDBGroupsNodeCheck
  description: The cray_sdb service must only configure tier1 and/or tier2 nodes
as SDB nodes.
  location: /opt/cray/imps_config/sdb/default/configurator/rules/cray_sdb.py
```

The --service SERVICE subcommand can be used to list the rules that apply to a specified service. The --service subcommand should not be used with the --name subcommand.

```
smw# cfgset list-rules --service cray_boot p0
Listing rules for the cray_boot service.

Rules:
- name: system-config.cray_boot.BootGroupsNodeCheck
  description: The cray_boot service must only configure tier1 and/or tier2 nodes
as boot nodes.
  location: /opt/cray/imps_config/system-config/default/configurator/rules/
cray_boot.py
- name: system-config.cray_boot.BootNodeGroupsNotEmpty
  description: The cray_boot service must set at least one node as the boot node.
  location: /opt/cray/imps_config/system-config/default/configurator/rules/
cray_boot.py
```

The --name NAME subcommand can be used to limit the output of the rule listing to a specified service for the given config set. The --name subcommand should not be used with the --service subcommand.

```
smw# cfgset list-rules --name system-config.cray_storage.CrayStorageEnabled p0
```

```
- name: system-config.cray_storage.CrayStorageEnabled
  description: The cray_storage service must be enabled.
  location: /opt/cray/imps_config/system-config/default/configurator/rules/
  cray storage.py
```

### 5.1.5 Config Set Create/Update Process

Config sets are created and updated using the cfgset command with the create and update subcommands, respectively. Invoking cfgset with one of those subcommands initiates the following process, which defines how configuration content is discovered from service packages installed on the management node and used, along with site-supplied content, to create or update a config set.

- 1. cfgset searches for service packages in /opt/cray/imps config.
- 2. cfgset copies to the config set (for create) or overwrites in the config set (for update) ansible and dist content from each service package. Note that it is only content from service packages that is overwritten; content placed in those directories manually is unchanged.

**NOTE:** Manual changes to service package content in this directory will be overwritten!

- 3. cfgset runs pre-configuration callback scripts from each service package. Scripts act on the config set to create content necessary for system configuration, which they place into the files subdirectory of the config
- 4. cfgset invokes the configurator to do steps 4 through 6.

Configurator finds configuration templates from each service package that match the config set type, and then copies them into the config set (for create) or merges them with the templates already in the config set (for update).

**5.** Configurator takes *one* of these actions to further modify config set template data, depending on the command-line options used:

# interacts with user

Initiates an interactive session with the user and modifies config set template data based on the values supplied by the user.

Occurs when --mode interactive option used or no mode option used, which defaults to auto mode.

# does not interact with user

Does not initiate an interactive session and does no further modification to config set template data beyond the copy/merge of service package data already done in step 4.

Occurs when --mode prepare option used. Note that although this action is associated with preparing worksheets, all three actions result in worksheets being written in step 6.

### imports worksheets

Imports configuration worksheets and modifies config set template data based on the values in each service worksheet.

Occurs when --worksheet-path FILEPATH option used.

- **6.** Configurator writes configuration template data, configuration worksheets, and a changelog to the config set. Note that the configurator never modifies the configuration templates in service packages, which are found in /opt/cray/imps config/SERVICE PACKAGE for each service package.
- 7. cfgset runs post-configuration callback scripts from each service package.
- **8.** cfgset autosaves the config set to a time-stamped clone.

The following three figures illustrate how this eight-step process is used to create a CLE config set. They differ in how configuration data in a config set is further modified in step 5, corresponding to the three different actions: interacting with the user (modification through user interaction), not interacting with the user (no further modification), and importing worksheets (modification through bulk import of configuration worksheets). Black lines indicate cfgset actions, and red lines indicate actions taken by the configurator when invoked by cfgset.

This first figure shows how the configurator creates config set templates (in the <code>config</code> subdirectory) from service package templates in step 4, enables the user to enter new or modify existing configuration data in step 5, and then saves the new/modified data to the config set templates and worksheets in step 6.

Figure 18. Process to Create a Config Set Interactively

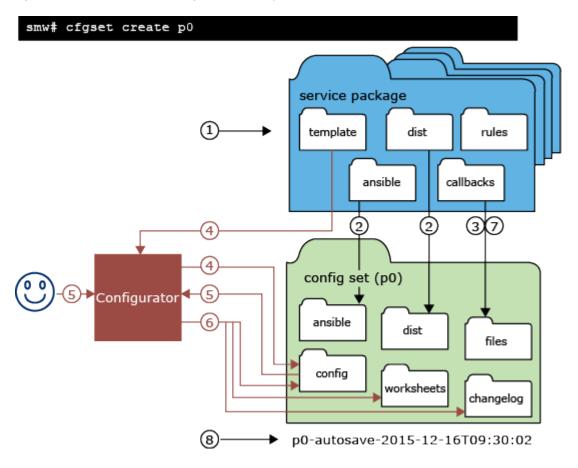

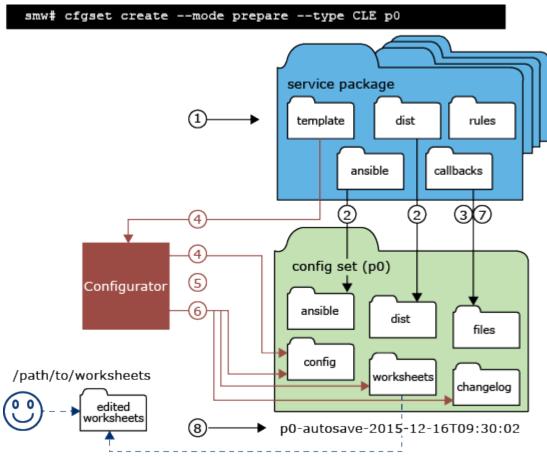

Figure 19. Process to Create a Config Set and Prepare Worksheets

The prepare-mode figure shows how the configurator creates config set templates from service package templates in step 4, does nothing to that configuration data in step 5, and then saves the data from step 4 to config set templates and worksheets in step 6. The blue dashed line indicates an action taken by the user after cfgset has completed the create/update process to prepare worksheets. The user (usually an installer or system administrator) copies the worksheets prepared by the configurator to a location outside the config set and edits them (or has other site staff edit them) with site-specific configuration values. It is these edited worksheets that are used when creating (or updating) a config set from worksheets (shown in worksheets figure).

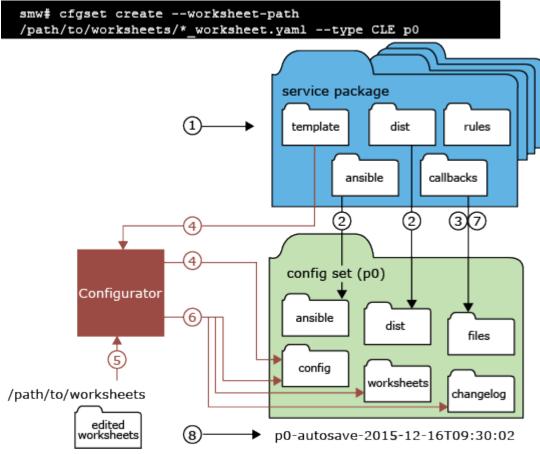

Figure 20. Process to Create a Config Set from Worksheets

The worksheets figure shows how the configurator creates config set templates from service package templates in step 4, imports new or modified configuration data from worksheets in step 5, and then saves the new/modified data to the config set templates and worksheets in step 6.

# **5.1.6** Tips for Configurator Interactive Sessions

When a user invokes cfgset in auto or interactive mode to create or update a config set, cfgset invokes the configurator to initiate an interactive session with the user. The configurator provides command help to aid users in navigating the tool and adding/updating configuration data. These tips supplement that help.

### Know the difference between the two "interactive" modes

Interactive mode and auto mode can both result in a configurator interactive session, but their uses and behaviors are quite different.

**auto mode** Helpful for verifying that all desired settings have been set.

Auto mode initiates an interactive session when there are one or more settings in the config set that meet state and level filtering criteria. Those settings are presented one at a time, and when all have been presented, the configurator exits the session.

interactive mode

Helpful for seeing the "big picture" and having more control over which services/settings are presented for configuration.

Interactive mode always initiates an interactive session. It provides two tiers of menus from which users can select one or more services/settings to drill down and configure just what is needed. The configurator presents the selected settings one at a time, as in auto mode, but when all selected settings have been presented, it returns the user to the menu from which the selection was made.

- Service Configuration List Menu (or Service List Menu) lists the services in the config set
- Service Configuration Menu (or service menu) lists the settings in a particular service

### Filter wisely

Level and state filters determine what the configurator displays to users: what is included in the menu of services/ settings for selection in interactive mode, and what setting fields are presented automatically for configuration in auto mode. The filters can be specified on the command line when invoking cfgset, and they can be changed in interactive mode. If not specified, they default to level basic and state unset (exception: for interactive mode, if a single service is specified, the default state is all).

In interactive mode, the configurator populates the Service List Menu with only those services that meet state and level filtering criteria; both filters can be switched to different values on this menu screen. In the case of a service menu, the configurator populates it with only those setting fields that meet level filtering criteria (shows all states); level can be switched on this menu screen, but state cannot. Just for fun, cycle through all levels/states, noting how level affects which services appear in the list, while state affects the status displayed for each service.

**TIP:** If the desired service/setting is not visible in an interactive-mode menu, simply switch level.

In auto mode, the configurator presents only those setting fields that meet state and level filtering criteria. There is no opportunity to switch filter values in auto mode, except by first switching to interactive mode.

**TIP:** A good way to confirm that all basic settings have been set is to run <code>cfgset update p0</code> (where p0 is the config set name), which defaults to auto mode, level <code>basic</code>, and state <code>unset</code>. If the configurator does not present any settings, it means that no <code>basic</code> or <code>required</code> settings are unset.

How to switch states and levels (interactive mode only):

switch Enter s at the configurator prompt to switch from the current state to the next one: unset  $\rightarrow$  set  $\rightarrow$  all. To see all services/settings with the specified level, enter s until state=all displays in the menu header.

**switch** Enter 1 (lowercase L) at the configurator prompt to switch from the current level to the next one:

basic - advanced - required. To view all services/settings with the specified state, enter 1 until level=advanced displays in the menu header.

To see all possible services/settings, switch to state=all and level=advanced.

#### Get familiar with menus in interactive mode

The Service List Menu and all service menus have the same three-section layout: a list of services/settings, actions the user can take, and a prompt.

Figure 21. Sections of Interactive-Mode Menus

```
Service Configuration List Menu (Config Set: p0, type: cle)
...
...
...
...
...
...
...

** Select Options **
...
...

** Actions on Selected **
...
...

** Other Actions **
...
...

prompt

Service List Menu [default: save & exit - Q] $
```

The menu name, config set name, and config set type are shown at the top of the list section. This section is helpful for seeing which services still have unconfigured settings (status column—see what changes when state is switched) and for selecting which service(s) to configure or reconfigure.

In a service menu, the list items are configuration settings for that particular service, filtered by level only (state is set to all and cannot be switched). This list is helpful for seeing the current state and value of the settings and for selecting which setting(s) to set or change.

actions These three submenus show all commands currently available. Always use an action from the **Select Options** submenu before using any from the **Actions on Selected** submenu. Items in the **Other Actions** submenu can be used at any time (with the obvious exceptions of the exit commands **Q** and **x**, because when one of those is used, the configurator exits the interactive session).

| Select<br>Options      | Actions that select one or more services/settings from the list. The selected services/ settings are the only ones that can be acted upon. Once selected, an asterisk appears in the <b>Selected</b> column next to the item and its font color changes.                                                                                                    |  |
|------------------------|----------------------------------------------------------------------------------------------------|--|
| Actions on<br>Selected | Actions that can be used on the selected service(s) or setting(s); a selection must be made first. Shows in parentheses how many items have been selected. A few of these actions, like toggle whether a service is enabled and toggle whether it inherits setting values from the global version of its template (applies to only a few services) move to the <b>Other Actions</b> submenu on service menu screens. |  |
| Other<br>Actions       | Actions that can be used on all services/settings or on the current configurator session. The most commonly used are the filter switches and help (?).                                                                                                    |  |

**prompt** The prompt shows which menu is active and what the default action is. Before a selection is made, the default action is to save and exit (as shown in previous figure). When a selection is made, the default action is to configure the selected service(s) or setting(s), and the prompt changes to

```
MENU_NAME [default: configure - C] $
```

Note that accepting this default action (or entering c) displays the configuration setting screen for the first selected setting.

### Get familiar with configuration setting screens

A configuration setting screen shows users information about the setting field to be configured (default/current values, data type, level, current state, etc.) and enables the user to navigate among setting fields, enter/change field values, and switch to interactive mode. The configuration setting screen is displayed when a user makes a selection and enters c in interactive mode, or when a setting matches state and level filters in auto mode. Configuration setting screens have a prompt that is packed with useful information. Consider this example of a prompt:

```
cray_lmt.settings.lmt_database.data.database_fstype
[<cr>=set 'ext3', <new value>, ?=help, @=less] $
```

The first line is the full name of the setting field being presented (this is the same as the corresponding entry in the configuration worksheet for this service). The part that precedes <code>.settings.</code> is the service name (<code>cray\_lmt</code>, the Lustre Monitoring Tool service, in the example), and the part that follows is the setting field being presented. In the example, the setting is <code>lmt\_database</code> and the field to be set (one of several for that setting) is <code>database fstype</code>.

The second line lists available commands. In the example, the default command (selected by pressing **Enter** or <cr>) sets the value to ext3, which is the default value provided in the configuration template for that service. If this setting field had already been configured with the value ext3, the default command would be <cr>>=keep 'ext3', (set becomes keep). This list of available commands is not exhaustive: to see all possible options, enter? after the prompt, which will insert a context-sensitive menu of commands between the information section and the prompt.

### Switch to interactive mode, as needed

When in a configuration setting screen, whether the user has arrived there by invoking cfgset in auto mode or by making a selection and entering c in interactive mode, it is possible to switch to interactive mode and display either the service menu (lists settings for a single service) or the Service List Menu (lists services in the config set).

switch from setting screen to a service menu To switch to interactive mode and display the service menu, enter ^ at the configurator prompt. Example:

```
cray_node_health.enabled
[<cr>=keep 'true', <new value>, ?=help, @=less] $ ^
```

switch from setting screen to Service List Menu To switch to interactive mode and display the Service List Menu, enter ^^ at the configurator prompt. This action can be taken only if cfgset was invoked for all services (as this is the default, this is true unless the --service or -s option was used). Example:

```
cray_node_health.enabled
[<cr>=keep 'true', <new value>, ?=help, @=less] $ ^^
```

### Switch between menus in interactive mode, as needed

switch from Service List Menu to service menu When a service has been selected from the Service List Menu in interactive mode, enter  $\mathbf{v}$  (view settings) to switch to the selected service's menu instead of taking the default action of Configure ( $\mathbf{c}$ ). The  $\mathbf{v}$  action is available if only a single service is selected. If multiple services are selected,  $\mathbf{c}$  is the only action available. Example:

```
Service List Menu [default: configure - C] $ v
```

switch from service menu to Service List Menu To switch from a service menu to the Service List Menu, enter ^^ at the configurator prompt. This action can be taken only if cfgset was invoked for all services (as this is the default, this is true unless the --service or -s option was used). Example:

```
Node Health Service Menu [default: save & exit - Q] $ ^^
```

### When in doubt, jump out

It is better to leave a setting field unconfigured than set it to an incorrect value or 'none.' If unsure what the value should be or whether that setting field is needed, jump out using one of these methods:

- Switch to interactive mode, as needed.
- Skip to the next setting field: enter > at the configurator prompt.

### Get help early and often

Enter ? at the configurator prompt at any time to see a list of available commands. In interactive mode, this simply displays a verbose list of the same commands listed in the menu's three action submenus. However, in a configuration setting screen, entering ? displays a context-sensitive menu of available commands not displayed elsewhere. Here is an example of the commands available in the context of configuring a multival setting in a service (multival settings are configured by adding/changing entries). Use the ? command in configuration setting screens early and often to learn the available commands.

```
|--- Command Help
             - double view limit (currently 2)
             - decrease view limit by half (currently 2)
            - view all entries (no limit)
            - add entries
       <#>* - change the <#> entry. Example: '2b*' selects sub-item b in entry 2
to change
       <#>- - delete the <#> entry. Example: '4-' deletes entry 4
       d - delete all entries in the list
       <cr> - accept the current value(s)
             - set the value to its default
             - go back to the previous setting
       <
             - skip and go to the next setting
             - Go to the 'cray dvs' service menu (interactive mode)
       ^ ^
  *
             - Go to the service list menu (interactive mode)
       Q
             - write out changes and exit the configurator
       X
       x
r
             - revert all changes and exit the configurator
  *
             - refresh the screen
             - toggle more/less info
           - show this help
```

### **5.1.7** cfgset Troubleshooting Tips

### **Unable to Update a Service in a Config Set**

The following command to update SERVICE in config set p0 can result in a variety of outcomes, depending on the level and state of the settings in that service.

```
smw# cfgset update --service SERVICE p0
```

Note that for a service with configuration template file <code>cray\_example\_config.yaml</code>, use only the <code>cray\_example\_portion</code> on the command-line when specifying a single service.

Outcome 1: No configuration settings presented.

The command does not specify mode, level, or state, so defaults are used: auto mode, level basic, and state unset. Therefore, the configurator looks only for required and basic settings that are unset. If it finds none, no interaction with the user is necessary, so it proceeds directly to saving worksheets and logs, and then cfgset runs post-configuration activities and exits automatically. If the intention was to confirm that all required and basic settings have been set, then this is the desired outcome. However, if the intention was to view all settings and perhaps change a few, use this command instead:

```
smw# cfgset update --service SERVICE --level advanced --mode interactive p0
```

Outcome 2: Some configuration settings presented, but not the ones that need to be changed.

The settings that need to be set/changed are not presented because either they are already set or they are level advanced. Try this:

- 1. Enter ^ at the configurator prompt to switch to interactive mode. Now settings of all states are displayed in the service menu and can be selected and set/changed. If the desired settings are still not found in the service menu, continue to the next step.
- 2. Enter 1 (lowercase L) at the configurator prompt to switch to the next level (cycles through all three levels) until level=advanced displays in the service menu header. Now settings of all levels and states are displayed in the service menu and can be selected and set/changed.
- Outcome 3: Some new and unfamiliar configuration settings presented.

If the service package that contains the service being updated has been reinstalled, the associated service configuration template may have new or revised settings and values. The configurator will find that template in /opt/cray/imps\_config/SERVICE\_PACKAGE/default/configurator/template and merge its contents with configuration data already in the config set. When the configurator presents those new settings to the user, they may appear unfamiliar. If settings other than the ones presented need to be set/changed, see Outcome 2.

### **Validation Rule Failure**

When cfgset validate encounters a rule failure, a non-zero value is returned and the rule failure is printed:

Rule failure can be remedied by adjusting config set data to conform with the failed rule. Alternatively, the rule can be temporarily bypassed using either the --no-rules or --exclude-rule option. See *Validate a Config Set and List Validation Rules* on page 158 for more details on bypassing validation rules.

# 5.2 About Snapshots and Config Set Backups

Sites can make as few or as many snapshots and config set backups as they deem useful, but Cray recommends that sites make a snapshot and back up config sets at certain milestones during the installation and configuration process. Most of these will be for archival purposes, but snapshots and config set backups can be used to stage updates/upgrades and roll back to or switch between SMW and CLE releases as well.

#### How are snapshots and config sets created?

Snapshots are created and managed using snaputil, a Python utility delivered with the cray-install-support
RPM that is installed by default on the SMW. However, the fresh install procedure makes the first snapshot
manually, because at that point in the process, snaputil has not yet been installed.

Note that on a system with SMW 8.0.UP05 / CLE 6.0.UP05 or a later release installed, whenever that system is booted to a pre-UP05 snapshot, the full path to <code>snaputil</code> must be used to boot the system back to an UP05 or post-UP05 snapshot:

```
/boot/install-support/default/snaputil
```

Beginning with the SMW 8.0.UP05 / CLE 6.0.UP05 release, the snaputil utility is in that directory, which is exempt from snapshots.

Config sets are created and managed using cfgset.

Procedures for creating snapshots and config set backups are included at each point in the process where they are needed.

What does a snapshot contain? Snapshots capture content in these three file systems on the SMW: root (/), /var/lib/mysql, and /var/opt/cray/repos. Used in conjunction with backups of config sets, they provide enough information to be able to re-create the state of the system at the time of the snapshot and config set backup.

What does a config set contain? See About Config Sets for details about the contents of a config set.

**Best Practice.** Make a snapshot and back up the config set at the same time to keep them in sync. Name the snapshot and config set backup using the same suffix and date/time stamp to help administrators identify which snapshot and config set backup pairs belong together.

Table 10. Suffixes and Corresponding Milestones for Snapshots and Config Set Backups

| Suffix        | Description                                                                                                    |     | Config Set |
|---------------|----------------------------------------------------------------------------------------------------|-----|------------|
| preupdate     | before beginning any software update activities (software updates only)                                                           | yes | yes        |
| preconfig     | after installing a software update and before updating the global and CLE config sets (software updates only)                     | no  | yes        |
| postinstall   | after installing a new software release (fresh install or software update) and before configuring the SMW for CLE system hardware | yes | yes        |
| postconfig    | after configuring CLE and before booting the CLE system                                                                           | yes | yes        |
| postboot      | after booting the CLE system                                                                                                    | yes | yes        |
| postpe        | after installing Cray PE software                                                                                                 | yes | yes        |
| postcustomize | after customizing a preinstalled system (not for fresh installs or software updates)                                              | yes | yes        |

### Other Snapshot-related Utilities: dumphss and freshenhss

Because the Hardware Supervisory System (HSS) database is local to a snapshot, for staged updates/upgrades, Cray provides these two additional utilities as well:

#### dumphss

The dumphss utility dumps the current HSS database. When an administrator runs snaputil to set the default snapshot before rebooting to that snapshot, snaputil runs dumphss automatically to back up the database.

freshenhss The freshenhss utility updates the HSS database on the new snapshot after the SMW is rebooted to that snapshot. It syncs the snapshot-local HSS database with the changes made while the previously booted snapshot was active. The freshenhss command is not run automatically; it is run manually by an administrator, if needed.

> The HSS database in a snapshot that has not been booted recently may no longer reflect the physical state (what components are where) or administrative state (which nodes are enabled. disabled, set-to-service, and so forth) of the XC system. In such cases, after the SMW is rebooted to that snapshot, run freshenhss in the snapshot to restore this information from the last-booted snapshot. Note that freshenhss will not take action if (1) the software versions are too different between the snapshots, or (2) hardware changes have occurred since the snapshot was last booted. In the case of hardware changes, run xtdiscover to manually update the HSS database.

When possible, it is usually preferrable to run freshenhss instead of xtdiscover, because while xtdiscover can restore the physical state, it cannot detect administrative state changes made while another snapshot was booted. The freshenhss utility compares the last snapshot with the current one before taking any action, and depending on the software levels involved, an explicit xtdiscover may still be required as an additional step. See the freshenhss man page for details.

S2393 170

# 5.3 Update cray\_sysenv Worksheet

### **Prerequisites**

This procedure assumes that a work area has been set up for editing CLE configuration worksheets and that the current directory has been set to that work area.

smw# cd /var/adm/cray/release/p0 worksheet workarea

### About this task

The Cray System Environment service enables sites to make any sysctl, systemd, or limit changes needed within the CLE system environment. This procedure enables the cray\_sysenv configuration service.

- "DefaultTasksMax" and "UserTasksMax" limits on the CLE system and the SMW were increased. No system administrator action needed.
- The cray\_sysenv config service now uses node groups.
- A global counterpart to this CLE config service, cray\_global\_sysenv, enables sites to make any sysctl, systemd, or limit changes needed on the SMW.

**IMPORTANT:** Changes to sysctl settings take effect as soon as cray-ansible is run. However, changes to systemd or limits settings made after a system has booted take effect only at the next boot.

### **Procedure**

Edit cray\_sysenv\_worksheet.yaml.

```
smw# vi cray_sysenv_worksheet.yaml
```

2. Uncomment cray sysenv.enabled and set it to true.

# 5.4 Prepare and Update the Global Config Set

### **Prerequisites**

This procedure assumes that the SMW and CLE software has been installed so that the global config set is present.

### About this task

The global config set must be updated with site-specific information about several services. This procedure describes how to add site configuration data to the configuration worksheets for each service in the global config set, update the config set with the edited configuration worksheets, and then run Ansible plays on the SMW to effect the changes there. The final steps check for external NTP servers and place the SMW time zone setting where cabinet and blade controllers can access it.

Notes on editing a configuration worksheet:

- Uncomment all settings that are marked level=basic and modify values as needed. All settings that remain commented are considered unconfigured.
- Settings that are already uncommented in the original worksheet are preconfigured to ensure proper configuration of the system; Cray recommends not modifying those preconfigured settings.
- Leave commented all settings that are marked level=advanced unless a default value needs to be modified.
   Leaving them commented (unconfigured) allows the configurator to safely update defaults that may change in later releases.
- To enter a value for a string that currently is set to '' (empty string), replace the quotes with the new value. For example, ipv4\_network: '' becomes ipv4\_network: 10.1.0.0. In cases where the string value might be interpreted as a number, retain the single quotes. For example, a string setting with value '512' needs quotes.
- To enter one or more values for a list that is currently set to [] (empty list), remove the brackets and add
  each entry on a separate line, preceded by a hyphen and a space (- ). For example, a list with multiple
  entries would look like this:

```
cray_global_net.settings.networks.data.management.dns_servers:
- 172.31.84.40
- 172.30.84.40
```

• Do NOT change or remove the null value in lines like this that appear at the beginning of each multival entry (such as the network, host, and host interface entries in cray\_net\_worksheet.yaml. This line sets the key, or identifier, for that multival entry. In this example, "hsn" is the identifier for the HSN network entry.

```
cray_net.settings.networks.data.name.hsn: null
```

For more information about editing configuration worksheets and updating config sets, see  $XC^{TM}$  Series Configurator User Guide (S-2560).

**NOTE:** (SMW HA only) For SMW HA systems, the following procedures are done only on the first SMW because the config sets are shared between both SMWs in the HA cluster. In contrast, Ansible plays must be run on each SMW.

#### **Procedure**

**1.** Save a copy of original global worksheets.

Copy the original configuration worksheets into a new directory to preserve them in case they are needed later for comparison.

```
smw# ls -l /var/opt/cray/imps/config/sets/global/worksheets
smw# cp -a /var/opt/cray/imps/config/sets/global/worksheets \
/var/opt/cray/imps/config/sets/global/worksheets.orig
```

- 2. Make a work area for global worksheets.
  - a. Copy the global configuration worksheets to a new work area for editing.

The worksheets should not be edited in their original location for two reasons: (1) the configurator will not permit updating a config set from worksheets within that config set, and (2) edits would be overwritten when the config set is updated.

```
smw# cp -a /var/opt/cray/imps/config/sets/global/worksheets \
/var/adm/cray/release/global_worksheet_workarea
```

b. Change to the work area directory to simplify the editing commands in the following steps.

```
smw# cd /var/adm/cray/release/global worksheet workarea
```

UPDATE WORKSHEETS FOR GLOBAL SERVICES

- 3. Update cray firewall.
  - a. Edit cray firewall worksheet.yaml.

```
smw# vi cray_firewall_worksheet.yaml
```

- b. Uncomment cray firewall.enabled and set it to true.
- 4. Update cray global net.
  - a. Edit cray global net worksheet.yaml.

```
smw# vi cray_global_net_worksheet.yaml
```

- b. Uncomment cray global net.enabled and ensure that it is set to true.
- c. Search in the file for 'networks' DATA, then uncomment all of the lines below it that begin with cray\_global\_net.settings.networks so that those settings will be applied and marked as configured. They define four networks: admin, SMW failover, HSS, and management.

**NOTE:** Do NOT uncomment the similar lines under this heading, because they are examples only and are not configured for these four networks.

```
# ** EXAMPLE 'networks' VALUE (with current defaults) **
```

d. Enter SMW-specific or site-specific values for these management network fields.

```
cray_global_net.settings.networks.data.management.ipv4_network:
cray_global_net.settings.networks.data.management.ipv4_netmask:
cray_global_net.settings.networks.data.management.ipv4_gateway:
cray_global_net.settings.networks.data.management.dns_servers:
cray_global_net.settings.networks.data.management.dns_search:
cray_global_net.settings.networks.data.management.ntp_servers:
```

Add values for the  $dns_servers$  and  $dns_serveh$  fields for the management network only, not to any other network. The DNS information to use for these fields was entered during the SLES12 installation, so those values can be found in /etc/resolv.conf.

**NOTE:** If this site does not use DNS search but does use DNS domain in /etc/resolv.conf, then adding a single entry to the  $dns_search$  setting is functionally equivalent to setting the DNS domain.

e. Set the management network external firewall to true.

```
cray global net.settings.networks.data.management.fw external: true
```

f. Search in the file for 'hosts' DATA, then uncomment all of the lines that begin with cray\_global\_net.settings.hosts so that those settings will be applied and marked as configured. They define a host called "primary\_smw" and two interfaces for it: one that connects to the customer

management network ("customer\_ethernet") and one that connects to admin nodes ("admin\_interface"), such as the boot and SDB nodes.

g. Enter SMW-specific or site-specific values for these items.

There are many more fields defining the "primary\_smw" host and its interfaces than are included in this example. These four fields are shown because they are the most likely to need site customization. Sites may wish to change the values of other fields as well.

See the notes on editing worksheets at the beginning of this procedure for information about changing empty string and empty list values.

```
cray_global_net.settings.hosts.data.primary_smw.aliases:
cray_global_net.settings.hosts.data.primary_smw.hostid:
cray_global_net.settings.hosts.data.primary_smw.hostname:
cray_global_net.settings.hosts.data.primary_smw.interfaces.customer_ethernet.ipv4_address:
```

Note that if the customer Ethernet IP address changes, the output from the hostid command will be different. After changing the following Ethernet field

```
cray_global_net.settings.hosts.data.primary_smw.interfaces.customer_ethernet.ipv4_address
```

ensure that this field (the SMW host ID) is set to the output of the hostid command.

```
cray_global_net.settings.hosts.data.primary_smw.hostid
```

h. Set the unmanaged\_interface field of the customer\_ethernet and admin\_interface interface settings to true.

This applies to both stand-alone SMWs and SMW HA systems. In the case of an SMW that is or will be configured for an SMW HA system, this prevents Ansible from managing eth0 and eth3 before the SMW HA cluster has been configured.

```
cray_global_net.settings.hosts.data.primary_smw.interfaces.customer_ethernet.unmanaged_interface:
    true
    ...
cray_global_net.settings.hosts.data.primary_smw.interfaces.admin_interface.unmanaged_interface:
    true
```

i. (Optional) Configure a virtual LAN (VLAN) interface, as needed.

This example shows the configuration fields needed to configure a VLAN interface with common name set to vlan0. With the vlan\_id set to 42 and the etherdevice set to eth0, the interface name will be set automatically to eth0.42 (vlan\_etherdevice.vlan\_id) if the name field is left empty (recommended). If this site chooses to leave vlan\_id empty instead (NOT recommended), the name field must be set to a non-empty string.

```
cray_global_net.settings.hosts.data.primary_smw.interfaces.common_name.vlan0: null
cray_global_net.settings.hosts.data.primary_smw.interfaces.vlan0.name: ''
cray_global_net.settings.hosts.data.primary_smw.interfaces.vlan0.vlan_id: 42
cray_global_net.settings.hosts.data.primary_smw.interfaces.vlan0.vlan_etherdevice: eth0
cray_global_net.settings.hosts.data.primary_smw.interfaces.vlan0.ipv4_address: some_IP_address
cray_global_net.settings.hosts.data.primary_smw.interfaces.vlan0.startmode: auto
```

(Optional) Configure a bonded interface, as needed.

This example shows the configuration fields needed to configure a bonded interface with common name set to **bond0** and interface name set also to **bond0**. There is no field for bonding master because it is set automatically when the bonding\_slaves list has at least one member.

```
cray_global_net.settings.hosts.data.some_host.interfaces.common_name.bond0: null
cray_global_net.settings.hosts.data.some_host.interfaces.bond0.name: bond0
cray_global_net.settings.hosts.data.some_host.interfaces.bond0.bonding_slaves:
- eth0
```

```
- eth2
cray_global_net.settings.hosts.data.some_host.interfaces.bond0.bonding_module_opts:
    miimon=100 mode=active-backup
cray_global_net.settings.hosts.data.some_host.interfaces.bond0.ipv4_address: some_IP_address
cray_global_net.settings.hosts.data.some_host.interfaces.bond0.startmode: onboot
cray_global_net.settings.hosts.data.some_host.interfaces.bond0.bootproto: static
```

#### **5.** (Optional) Configure a bonded VLAN, as needed.

A "bonded VLAN" is a bonded interface with two ethernet NICs as slaves and two or more VLAN interfaces with the bonded interface as their etherdevice. The VLAN interfaces are typically on different subnets. These examples show the configuration fields needed to configure the necessary interfaces.

Example bonded interface. Note that there is no field for bonding master because it is set automatically when the bonding\_slaves list has at least one member. Also note that the ipv4\_address field is the default empty string because the address will be set on the VLAN.

```
cray_global_net.settings.hosts.data.some_host.interfaces.common_name.bond0: null
cray_global_net.settings.hosts.data.some_host.interfaces.bond0.name: bond0
cray_global_net.settings.hosts.data.some_host.interfaces.bond0.bonding_slaves:
    eth0
    eth2
cray_global_net.settings.hosts.data.some_host.interfaces.bond0.bonding_module_opts:
    miimon=100 mode=active-backup
cray_global_net.settings.hosts.data.some_host.interfaces.bond0.ipv4_address: some_IP_address
cray_global_net.settings.hosts.data.some_host.interfaces.bond0.startmode: onboot
cray_global_net.settings.hosts.data.some_host.interfaces.bond0.bootproto: static
```

#### Example VLAN interfaces:

```
cray_global_net.settings.hosts.data.primary_smw.interfaces.common_name.vlan0: null
cray_global_net.settings.hosts.data.primary_smw.interfaces.vlan0.name: ''
cray_global_net.settings.hosts.data.primary_smw.interfaces.vlan0.vlan_id: 42
cray_global_net.settings.hosts.data.primary_smw.interfaces.vlan0.vlan_etherdevice: bond0
cray_global_net.settings.hosts.data.primary_smw.interfaces.vlan0.ipv4_address: some_IP_address
cray_global_net.settings.hosts.data.primary_smw.interfaces.vlan0.startmode: auto

cray_global_net.settings.hosts.data.primary_smw.interfaces.vlan1.name: ''
cray_global_net.settings.hosts.data.primary_smw.interfaces.vlan1.vlan_id: 43
cray_global_net.settings.hosts.data.primary_smw.interfaces.vlan1.vlan_id: 43
cray_global_net.settings.hosts.data.primary_smw.interfaces.vlan1.vlan_etherdevice: bond0
cray_global_net.settings.hosts.data.primary_smw.interfaces.vlan1.ipv4_address: some_IP_address
cray_global_net.settings.hosts.data.primary_smw.interfaces.vlan1.ipv4_address: some_IP_address
cray_global_net.settings.hosts.data.primary_smw.interfaces.vlan1.ipv4_address: some_IP_address
cray_global_net.settings.hosts.data.primary_smw.interfaces.vlan1.startmode: auto
```

#### 6. Update cray global sysenv.

The cray\_global\_sysenv config service enables sites to make any sysctl, systemd, or limit changes needed on the SMW. It provides the same functionality and works the same way as its counterpart in the CLE config set, cray\_sysenv. The only difference between them is that cray\_sysenv is used for CLE nodes and uses node groups to specify the scope of any change, while cray\_global\_sysenv is used for the SMW and uses the 'scope' field (always set to 'smw') instead of node groups.

**IMPORTANT:** Changes to sysctl settings take effect as soon as cray-ansible is run. However, changes to systemd or limits settings made after a system has booted take effect only at the next boot.

"DefaultTasksMax" and "UserTasksMax" limits on the CLE system and the SMW were increased in CLE 6.0.UP04. System administrators do not need to take any action.

a. Edit cray global sysenv worksheet.yaml.

```
smw# vi cray global sysenv worksheet.yaml
```

b. Uncomment cray global sysenv.enabled, if it is commented out, and ensure that it is set to true.

#### 7. Update cray\_ipforward.

a. Edit cray ipforward worksheet.yaml.

#### smw# vi cray ipforward worksheet.yaml

b. Uncomment cray ipforward.enabled, if it is commented out, and ensure that it is set to true.

#### 8. Update cray liveupdates.

a. Edit cray liveupdates worksheet.yaml.

#### smw# vi cray\_liveupdates\_worksheet.yaml

b. Uncomment cray\_liveupdates.enabled and ensure that it is set to true.

#### **9.** Update cray\_logging.

a. Edit cray logging worksheet.yaml.

#### smw# vi cray logging worksheet.yaml

- b. Uncomment cray logging.enabled and ensure that it is set to true.
- c. Uncomment cray\_logging.settings.global\_options.data.raid. If the boot RAID has a nonstandard IP address, change the value of this setting.
- d. Uncomment cray\_logging.settings.site\_loghost.data.name. If this site has a site\_loghost, change the value of this setting.

#### **10.** Update cray\_multipath.

Multipath does NOT need to be fully cabled to be used. The multipath driver can handle using one path or many.

a. Edit cray multipath worksheet.yaml.

#### smw# vi cray multipath worksheet.yaml

b. Choose one of the following options, depending on whether this site intends to use multipath.

**NOTE:** (SMW HA only) Cray recommends configuring multipath before configuring and enabling HA. If HA is configured and enabled first, then additional precautions must be taken when enabling multipath, as documented in  $XC^{TM}$  Series SMW HA Installation Guide.

#### Will multipath be used?

If no, then uncomment <code>cray\_multipath.enabled</code> and ensure that it is set to false. There is nothing else to configure in this step; proceed to step 11 on page 177.

If yes, then uncomment <code>cray\_multipath.enabled</code> and set it to <code>true</code>. Continue with the following substeps.

c. Enter the list of multipath nodes.

Uncomment <code>cray\_multipath.settings.multipath.data.node\_list</code>, remove the [] (denotes empty list), and add a list of nodes (by cname or host ID) in this system that have multipath devices and need to have multipath configured.

This example shows a list of three nodes: an SMW with host ID 1eac4e0c, a boot node with cname c0-0c0s4n1, and an SDB node with cname c0-0c0s3n1.

```
cray_multipath.settings.multipath.data.node_list:
- leac4e0c
- c0-0c0s4n1
- c0-0c0s3n1
```

**Boot/SDB node failover.** If configuring boot and/or SDB node failover, add both the primary and backup (failover) nodes to this list. This example shows a list of five nodes: an SMW with host ID 1eac4e0c, a primary boot node with cname c0-0c0s4n1, a backup boot node with cname c0-2c0s4n1, a primary SDB node with cname c0-0c0s3n1, and a backup SDB node with cname c0-4c0s3n1.

```
cray_multipath.settings.multipath.data.node_list:
- 1eac4e0c
- c0-0c0s4n1
- c0-2c0s4n1
- c0-0c0s3n1
- c0-4c0s3n1
```

d. Configure enabled devices.

Cray has provided a number of enabled devices with pre-populated data under # \*\*

'enabled\_devices' DATA \*\*. These storage devices are the devices that will be whitelisted, which means they will be listed as exceptions to the blacklist. The settings for these devices have default values provided by the device vendors and do not need to be changed. If this site intends to configure a multipath device that does not appear in this group of enabled devices, contact a Cray representative for help.

e. (Optional) Configure aliases for the multipath devices.

This is the equivalent of adding aliases to the multipaths section of the multipath.conf file. If no aliases are specified, this setting will show as unconfigured when the config set is updated, but this is not a problem. It can remain unconfigured and will not cause the config set to be invalid.

In the worksheet, copy the two lines below # \*\* EXAMPLE 'aliases' VALUE (with current
defaults) \*\* and paste them below # NOTE: Place additional 'aliases' setting
entries here, if desired.

```
# ** EXAMPLE 'aliases' VALUE (with current defaults) **
# cray_multipath.settings.aliases.data.wwid.sample_key_a: null <-- setting a multival key
# cray_multipath.settings.aliases.data.sample_key_a.alias: ''
#</pre>
```

Uncomment the lines, replace  $sample_key_a$  with the World Wide Identifier (WWID) of the device to be aliased (60080e50002e203c00002a085551b2c8 in this example) in all lines, and remove the <-- setting a multival key text at the end of the first line (note that the null value is required; do not remove or change it). Finally, add the alias for this device (smw\_node\_pv1 in this example). Repeat this substep for each device, as needed.

**11.** Skip cray\_network\_boot\_packages\_worksheet.yaml.

The cray\_network\_boot\_packages configuration service is enabled by default and has no variables that need to be changed.

#### **12.** Update cray\_time.

a. Edit cray time worksheet.yaml.

```
smw# vi cray time worksheet.yaml
```

- b. Uncomment cray time.enabled, if it is commented out, and ensure that it is set to true.
- c. Uncomment cray\_time.settings.service.data.timezone and change its value, as needed.

  There are many possible values for time zone, such as I.E., US/Central, US/Eastern, and EMEA/BST.

#### UPLOAD WORKSHEETS AND UPDATE/VALIDATE GLOBAL CONFIG SET

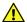

#### CAUTION: Boot failure possible if using cfgset under certain conditions.

The cfgset create and cfgset update commands always call pre- and post-configuration scripts. Some of these scripts require HSS daemons and other CLE services to be running. This can cause problems under these conditions:

- If xtdiscover is running, cfgset may hang or produce incorrect data that can result in system boot failure.
- If xtbounce is in progress or if the SMW is not connected to XC hardware, cfgset will fail.

In these circumstances, use the --no-scripts option with cfgset create or cfgset update to avoid running the scripts. Because using that option results in an invalid config set, remember to run cfgset update without the --no-scripts option afterwards, when circumstances permit, to ensure that all pre- and post-configuration scripts are run.

**13.** Upload modified worksheets into global config set.

Note that the full filepath must be specified in this cfgset command, and it must be enclosed in single quotes (to prevent the shell trying to expand the file glob).

```
smw# cfgset update -w \
'/var/adm/cray/release/global worksheet workarea/* worksheet.yaml' global
```

**14.** Update the global config set.

Using the configurator in interactive mode to update the global config set is a good way to check whether all required settings and basic settings have been configured for services that are enabled. If they have, then all enabled services will show OK status in the Service Configuration List Menu. If configuration of a basic setting was missed, then the menu will show how many unconfigured settings there are for each service. Set or change any settings from this menu, as needed.

Note that some basic settings can be left unconfigured, such as aliases for multipath devices, because configuring them is optional.

```
smw# cfgset update -m interactive global
```

When the configurator session completes, it displays a message indicating the file name of the changelog file for this configuration session. The changelog is written to a file in

the /var/opt/cray/imps/config/sets/global/changelog directory.

**15.** Validate the global config set.

```
smw# cfgset validate global
```

#### APPLY CONFIGURATION CHANGES ON THE SMW

**16.** Run Ansible plays on the SMW.

After the global config set has been updated, reapply any Ansible plays that consume global config set data.

**NOTE:** (SMW HA only) Both SMWs require this command. The procedure to install and configure the second SMW includes this command.

```
smw# /etc/init.d/cray-ansible start
```

Logs from running Ansible plays, such as cray-ansible, are stored on the SMW in /var/opt/cray/log/ansible.

**CHECK TIME SETTINGS** 

17. Check for external NTP servers.

Check that external NTP servers have been set as desired in the global config set.

**NOTE:** (SMW HA only) Both SMWs require this command. The procedure to install and configure the second SMW includes this command.

```
smw# grep server /etc/ntp.conf
server ntpserver1 minpoll 4 iburst
server ntpserver2 minpoll 4 iburst
```

18. Put the SMW time zone setting where the cabinet and blade controllers can access it.

This SMW time zone setting will be applied to the cabinet and blade controllers when they are rebooted later in the process.

**NOTE:** (SMW HA only) Both SMWs require this command. The procedure to install and configure the second SMW includes this command.

```
smw# cp -p /etc/localtime /opt/tftpboot/localtime
```

# 5.5 About Simple Sync

The Cray Simple Sync service (cray\_simple\_sync) provides a simple, easy-to-use, generic mechanism for administrators to make configuration changes to their system without resorting to writing a custom Ansible play. When enabled, the service automatically copies files found in source directories in the config set on the SMW to one or more target nodes. Simple Sync is a simple tool and not intended as the sole solution for making configuration changes to the system. Writing custom Ansible plays might provide better maintainability, flexibility and scalability in the long term.

The Simple Sync service is enabled by default and has no additional configuration options. It can be enabled or disabled during the initial installation using worksheets or with the cfgset command at any time.

```
smw# cfgset update --service cray_simple_sync --mode interactive <config_set_name>
For more information, see man cfgset(8).
```

### **How Simple Sync Works**

When enabled, Simple Sync is executed on all CLE nodes at boot time and whenever the site administrator executes /etc/init.d/cray-ansible start on a CLE node. When Simple Sync is executed, files placed in the following directory structure are copied onto nodes that match these criteria:

smw:/var/opt/cray/imps/config/sets/<config set>/files/simple sync/

./common/files/
Matches all nodes.

Matches a specific node with that hardware ID, which is the cname of a CLE node or the output of the hostid command (e.g., 1eac0b0c) on other nodes. An admin must create both the <hardwareid> directory and the files directory.

./hostname/<files/ Matches a node with the specified host name. An admin must create both the <hostname> directory and the files directory. Use for eLogin nodes ONLY.

./nodegroups/<node\_group\_name>/files/ Matches all nodes in the specified node group. The directories for this nodegroups directory are automatically

stubbed out when the config set is updated after node groups are defined and configured in the cray\_node\_groups

service.

./platform/[compute, service]/files/ Matches all compute nodes or all service nodes, depending

on whether they are placed in platform/compute/files or platform/service/files. Each time the config set is updated, the HSS data store is queried to update which

nodes are service and which are compute.

./README Provides brief guidance on using Simple Sync and a list of

existing node groups in the order in which files will be copied. This ordering enables an administrator to predict behavior in cases where a file may be duplicated within the

Simple Sync directory structure.

Simple Sync copies content into place prior to the standard Linux startup (systemd) and before cray-ansible runs any other services.

The ownership and permissions of copied directories and files are preserved when they are copied to root (/) on the matching target nodes. An administrator can run cray\_ansible multiple times, as needed, and only the files that have changed will be copied to the target nodes.

Because of the way it works, Simple Sync can be used to configure services that have configuration parameters not currently supported by configuration templates and worksheets. An administrator can create a configuration file with the necessary settings and values, place it in the Simple Sync directory structure, and it will be distributed and applied to the specified node(s).

# **Simple Sync and Configuration File Management**

Configuration files can be managed in one of three ways:

Managed entirely by a site system administrator

Such config files are considered non-conflicting because there is no potential conflict between administrator-provided content and Cray-managed content.

Managed entirely by Cray configuration services

Where possible, such config files have a comment at the top indicating that the file is completely under the management of the Cray service. Files that have been changed by Cray services can be identified by checking the change logs on the running node in /var/opt/cray/log/ansible. Simple Sync does not provide a mechanism to override changes made by Cray services. To override changes made by Cray services, refer to the documentation for the specific service.

Jointly managed by a system administrator and by Cray config services

These config files can contain both administrator-managed content and Cray-managed content, so there is potential for conflict. Administrator changes to Cray-managed content can be overridden. Content that is not managed by Cray is considered non-conflicting because any admin changes to it will not conflict with changes made by Cray services.

Because Simple Sync copies administrator-provided files into place before <code>cray-ansible</code> runs, any Cray services that make small changes to jointly managed files will operate on the administrator-provided files. Afterwards, that file will contain both non-conflicting administrator-provided content as well as the changes made by the Cray service. Because these changes happen prior to Linux startup, the changes will be in place when the services start up.

## **Characteristics of Simple Sync**

| Simple Sync is:                                          | Simple Sync is NOT:                                                                                             |
|----------------------------------------------------------|----------------------------------------------------------------------------------------------------|
| for simple and straightforward use cases                 | a comprehensive system management solution                                                                      |
| for copying a moderate number of moderately sized files* | intended to transfer large objects or a large volume of files                                                   |
|                                                          | an interface to configure Cray "turnkey" services such as ALPS,<br>Node Health or Lightweight Log Manager (LLM) |

<sup>\*</sup> Bear in mind that anything in the Simple Sync directory structure is part of a config set, and a SquashFS copy of the current config set is distributed to all nodes in the system. Even though it is a reduced-size config set that is distributed, it is good practice to not add very large files to a config set, hence the use of "moderate" here.

#### Simple Sync:

- runs as early in the Ansible execution sequence as possible (it runs BEFORE other cray-ansible plays, so it can be used to make changes to files that Cray updates, like sshd\_config)
- runs during the netroot setup sequence, so it can be used to change LNet and DVS settings, if needed
- supports Node Groups for targeting which system nodes to copy files to (see About Node Groups on page 185)

Simple Sync does not support:

- removing files
- appending to files
- changing file ownership and permissions (the permissions of the file in the config set are mirrored on-node)
- backing up files

overriding Cray-set values (it cannot be used to change files that Cray completely overwrites, such as alps.conf, or change values in files that Cray modifies such as PermitRootLogin in /etc/ssh/sshd config)

## **Cautions about the Use of Simple Sync**

- Simple Sync copies files from the config set, which in the case of nodes without a persistent root file-system is cached in a compressed form, locally, in memory. As a result, each file stored in the config set uses some memory on the node. Therefore, using Simple Sync to copy binary files or large numbers of files is inadvisable.
- Be aware of differences in node environments when using Simple Sync. For example, systems configured
  with direct-attached Lustre (DAL) have nodes running CentOS instead of SLES. Administrators would have to
  be very careful to avoid putting an inappropriate configuration file into place when using the Simple Sync
  platform/service target in such a situation.
- Storage and distribution of verbatim config files through Simple Sync creates the potential for unintentional
  impact to the system when config files evolve due to software changes. Making minimal necessary changes
  through a site-local Ansible playbook provides more flexibility and minimizes the potential for unintended
  consequences.

### **Use Cases**

#### Copy a non-conflicting file to all nodes

- 1. Place etc/myfile under ./common/files/ in the Simple Sync directory structure.
- 2. Simple Sync copies it to /etc/myfile on all nodes.

#### Copy a non-conflicting file to a service node

- **1.** Place etc/servicefile under ./platform/service/files/ in the Simple Sync directory structure.
- 2. Simple Sync copies it to /etc/servicefile on all service nodes.

#### Copy a non-conflicting file to a compute node

- **1.** Place etc/computefile under ./platform/compute/files/ in the Simple Sync directory structure.
- 2. Simple Sync copies it to /etc/computefile on all compute nodes.

## Copy a non-conflicting file to a specific node

- 1. Place etc/mynode under ./hardwareid/c0-0c0s0n0/files/ in the Simple Sync directory structure.
- 2. Simple Sync copies it to /etc/mynode on c0-0c0s0n0.

#### Copy a non-conflicting file to a user-defined collection of nodes

- 1. Create a node group called "my\_nodes" containing a list of nodes.
- 2. Update the config set.

#### smw# cfgset update p0

- **3.** Place etc/mynodes under ./nodegroups/my\_nodes/files/ in the Simple Sync directory structure.
- 4. Simple Sync copies it to /etc/mynodes on all nodes listed in node group my nodes.

## Copy to a node a file that has Cray-maintained content

To reduce the number of authentication tries from the default of six,

- Place a version of sshd\_config (entire file) that includes "MaxAuthTries 3" under ./nodegroups/login\_nodes/files/etc/ssh/ in the Simple Sync directory structure.
- 2. The booted system will contain both:
  - "MaxAuthTries 3" (from the file copied by Simple Sync)
  - "PasswordAuthentication yes" (from modification of file by Cray)

#### Copy to a node a file that is exclusively maintained by Cray

Files exclusively maintained by Cray such as alps.conf cannot be updated using Simple Sync. Please refer to the owning service (such as ALPS) for information on how to update the contents.

#### Copy to a node a file that resides on a file system that will be mounted during Linux boot

No special operational changes are necessary. However, Simple Sync will put the file in place early in the boot sequence, and then it will be over-mounted by the file system. Because Simple Sync runs again later, it will copy the file into the mounted file system. Due to the ordering of operations, the file will not be present between the time the file system was mounted and the late execution of Ansible.

#### On netroot login nodes, modify an LNet modprobe parameter

- 1. Generate a file my lnet.conf containing options lnet router ping timeout=100.
- Place my\_lnet.conf under ./nodegroups/login/files/etc/modprobe.d/ in the Simple Sync directory structure.
- 3. The lnet router ping timeout value will be 100.

Note that normally Simple Sync does not allow the user to override Cray values, but this procedure takes advantage of the standard Linux mechanism to override Kernel module options.

#### Copy a file with incompatible content to a node file that has Cray-maintained content

While Simple Sync allows an administrator to make changes to configuration files that are modified by Cray, be very careful to avoid introducing syntax errors or incompatible values that may cause the system to fail to operate correctly.

# 5.5.1 Configure Files for Cray Simple Sync Service

## About this task

Cray Simple Sync provides a generic mechanism to automatically distribute files to targeted locations on the system. This mechanism can be used to override or change default system behavior through the contents of the distributed files. When enabled, the Simple Sync service is executed on all CLE nodes at boot time and whenever the administrator executes /etc/init.d/cray-ansible start on a CLE node. When Simple Sync is executed, files placed in the following directory structure are copied to the root file system (/) on the target nodes.

#### **About the Simple Sync Directory Structure**

The Simple Sync directory structure has this root:

smw:/var/opt/cray/imps/config/sets/<config set>/files/simple sync/

Below that root are the directories listed on the left:

| Files placed here                                        | are copied to                                                                                                    |
|----------------------------------------------------------|----------------------------------------------------------------------------------------------------|
| ./common/files/                                          | all nodes                                                                                                    |
| ./platform/[compute, service]/files/                     | all compute or service nodes                                                                                                    |
| ./hardwareid/ <hardwareid>/files/</hardwareid>           | nodes with matching hardware ID, which is the cname of a CLE node or the output of the $hostid$ command (e.g., leac0b0c) on other nodes |
| ./hostname/ <hostname>/files/</hostname>                 | nodes with matching host name (use this for eLogin nodes ONLY)                                                                          |
| ./nodegroups/ <node_group_name>/files/</node_group_name> | nodes in the matching node group                                                                                                    |

NOTE: The directory structure for a particular hardware ID or host name (everything below./hardwareid/ and ./hostname/) must be created manually as needed. This is unnecessary for node groups because their associated directories are created automatically by post-configuration callback scripts when the config set is created or updated using cfgset.

Anything (directory structure and files) placed below ./files/ in the Simple Sync directory structure on the SMW is replicated on the target node starting at root (/). For example, this path on the SMW

/var/opt/cray/imps/config/sets/p0/files/simple\_sync/common/files/etc/myapplication.conf will place the myapplication.conf file on all nodes in this directory:

/etc/myapplication.conf

Note that the ownership and permissions of files in the config set are preserved in the copies made to nodes.

For more information and use cases, see *About Simple Sync* on page 179.

# 5.6 About Node Groups

The Cray Node Groups service (cray\_node\_groups) enables administrators to define and manage logical groupings of system nodes. Nodes can be grouped arbitrarily, though typically they are grouped by software functionality or hardware characteristics, such as login, compute, service, DVS servers, and RSIP servers.

Node groups that have been defined in a config set can be referenced by name within all CLE services in that config set, thereby eliminating the need to specify groups of nodes (often the same ones) for each service individually and greatly streamlining service configuration. Node groups are used in many Cray-provided Ansible configuration playbooks and roles and can be also used in site-local Ansible plays. Node groups are similar to but more powerful than the class specialization feature of releases prior to CLE 6.0. For example, a node can be a member of more than one node group but could belong to only one class.

The figure below demonstrates how several nodes may belong to more than one node group. In this example, node group A contains nodes 1-5, node group B contains nodes 4-5, and node group C contains nodes 4-9. Nodes 4 and 5 belong to node groups A, B, and C. In this example, if nodes 1-5 are the desired target for an Ansible play, the play can target node group A instead of specifying each node individually.

Figure 22. Node Group Member Overlap

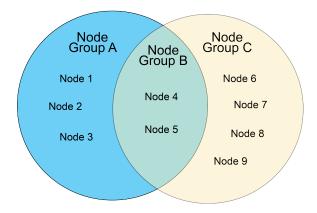

Sites are encouraged to define their own node groups and specify their members. Administrators can define and manage node groups using any of these methods:

- Edit and upload the node groups configuration worksheet (cray node groups worksheet.yaml).
- Use the cfgset command to view and modify node groups interactively with the configurator.
- Edit the node groups configuration template (cray\_node\_groups\_config.yaml) directly. Use cfgset to update the config set afterwards so that pre- and post-configuration scripts are run.

After using any of these methods, remember to validate the config set.

## **Characteristics of Node Groups**

Node group membership is not exclusive, that is, a node may be a member of more than one node group.

- Node group membership is specified as a list of cnames. However, if the SMW is part of a node group, it is specified with the output of the hostid command. Also, host names are used for eLogin nodes that are to be included in node groups.
- All compute nodes and/or all service nodes can be added as node group members by including the keywords "platform:compute" and/or "platform:service" in a node group.
- Any CLE configuration service is able to reference any defined node group by name.
- The Configuration Management Framework (CMF) exposes node group membership of the current node through the local system "facts" provided by the Ansible runtime environment. This means that each node knows what node groups it belongs to, and that knowledge can be used in Cray and site-local Ansible playbooks.

## **Default Node Groups**

Default node groups are groups of nodes that

- are likely to be customized and used by many sites
- support useful default values for many of the migrated services

Several of the default node groups require customization by a site to provide the appropriate node membership information. This table lists the Cray default groups and indicates which ones require site customization.

Table 11. cray\_node\_groups

| Default Node<br>Group | Requires Customization? | Notes                                                                                                    |  |  |
|-----------------------|-------------------------|----------------------------------------------------------------------------------------------------|--|--|
| compute_nodes         | No                      | Defines all compute nodes for the given partition. The list of nodes is determined at runtime.                  |  |  |
| service_nodes         | No                      | Defines all service nodes for the given partition. The list of nodes is determined at runtime.                  |  |  |
| smw_nodes             | Yes                     | Add the output of the hostid command for the SMW. For an SMW HA system, add the host ID of the second SMW also. |  |  |
| boot_nodes            | Yes                     | Add the cname of the boot node. If there is a failover boot node, add its cname also.                           |  |  |
| sdb_nodes             | Yes                     | Add the cname of the SDB node. If there is a failover SDB node, add its cname also.                             |  |  |
| login_nodes           | Yes                     | Add the cnames of internal login nodes on the system.                                                           |  |  |
| elogin_nodes          | Yes                     | Add the host names of external login nodes on the system. Leave empty (set to []) if there are no eLogin nodes. |  |  |
| all_nodes             | Maybe                   | Defines all compute nodes and service nodes on the system. Add external nodes (e.g., eLogin nodes), if needed.  |  |  |
| tier2_nodes           | Yes                     | Add the cnames of nodes that will be used as tier2 servers in the cray_scalable_services configuration.         |  |  |

Why is there no "tier1\_nodes" default node group? Cray provides a default tier2\_nodes node group to support defaults in the cray\_simple\_shares service. Cray does not provide a tier1\_nodes node group because no default data in any service requires it. Because it is likely that tier1 nodes will consist of only the boot node and the SDB node, for which node groups already exist, Cray recommends using those groups to populate the cray\_scalable\_services tier1\_groups setting rather than defining a tier1\_nodes group.

**About eLogin nodes.** To add eLogin nodes to a node group, use their host names instead of cnames, because unlike CLE nodes, eLogin nodes do not have cname identifiers. If eLogin nodes are intended to receive configuration settings associated with the all\_nodes group, add them to that group, or change the relevant settings in other configuration services to include both all\_nodes and elogin\_nodes.

## **Additional Platform Keywords**

Cray uses these two platform keywords to create default node groups that contain all compute or all service nodes.

```
platform:compute
platform:service
```

Sites that need finer-grained groupings can use these additional platform keywords to create custom node groups that contain all compute or service nodes with a particular core type.

```
platform:compute-XXNN
platform:service-XXNN
```

For XXNN, substitute a four-character processor/core code, such as KL64 or KL68, which designate two Intel® Xeon Phi™ "Knights Landing" (KNL) processors with different core counts. To find the code associated with each node on a Cray system, use the xtcli status p0 command and look in the "Core" column of the output, as shown in the following example.

```
smw# xtcli status p0
Network topology: class 0
Network type: Aries
Nodeid: Service Core Arch| Comp state [Flags]
_____
c0-0c0s0n0: service BW18 X86| ready [noflags|]
c0-0c0s0n1: service BW18 X86 | ready [noflags | ]
c0-0c0s0n2: service BW18 X86 | ready [noflags | ]
c0-0c0s0n3: service BW18 X86 | ready [noflags | ]
c0-0c0s1n0: service BW18 X86 | ready [noflags]]
c0-0c0s1n1: service BW18 X86 | ready [noflags]]
c0-0c0s1n2: service BW18 X86| ready [noflags|]
c0-0c0s1n3: service BW18 X86| ready [noflags|]
c0-0c0s2n0: - HW12 X86| ready [noflags|]
c0-0c0s2n1: - HW12 X86| ready [noflags|]
c0-0c0s2n2: - HW12 X86| ready [noflags|]
c0-0c0s2n3: - HW12 X86| ready [noflags|]
```

The following table lists some of the common processor/core codes supported by Cray.

Table 12. Cray Supported Intel Processor/Core (XXNN) Codes

| Processor (XX) | Core (NN)*                                     | Intel Code Name |
|----------------|------------------------------------------------|-----------------|
| BW             | 12, 14, 16, 18, 20, 22, 24, 28, 32, 36, 40, 44 | "Broadwell"     |

| Processor (XX) | Core (NN)*                                             | Intel Code Name   |
|----------------|--------------------------------------------------------|-------------------|
| HW             | 04, 06, 08, 10, 12, 14, 16, 18, 20, 24, 28, 32, 36     | "Haswell"         |
| IV             | 02, 04, 06, 08, 10, 12, 16, 20, 24                     | "Ivy Bridge"      |
| KL             | 60, 64, 66, 68, 72                                     | "Knights Landing" |
| SB             | 04, 06, 08, 12, 16                                     | "Sandy Bridge"    |
| SK             | 04, 08, 12, 16, 20, 24, 28, 32, 36, 40, 44, 48, 52, 56 | "Skylake"         |

# 5.7 About Config Set Caching

Config sets are defined and reside on the Server of Authority, which on XC systems is the SMW. Config set content is made available to all nodes in the system by means of Cray Scalable Services.

To make the sharing of config set content both quick and reliable, the cray-cfgset-cache service was created. It caches config sets locally on nodes (compressed for a smaller footprint). On the SMW, it does the following:

- notices changes to config sets on the SMW
- refreshes the local caches dynamically
- detects failures and retries automatically

The cray-cfgset-cache service ensures that config set content gets refreshed on all nodes whenever config sets are created or updated on the SMW. It is triggered when cray-ansible is run on a node with the start, restart, or link commands.

**ATTENTION:** If the cray-cfgset-cache service is stopped, config set content in node-local memory will not get refreshed when cray-ansible is run. If that happens, nodes will continue to use the most recent compressed copy of the config set data created before the service was stopped.

## **What Gets Cached**

The cray-cfgset-cache service does not copy an entire config set to node-local memory. Instead, it uses the config set on the SMW to create these two files in the root of the config set:

- a compressed copy of the config set using SquashFS tools, (typically < 3 MB)
- a checksum of the compressed copy of the config set

The compressed copy is made available (effectively copied) to node-local RAM, and the checksum is used to know when the config set in node-local memory no longer matches the config set on the SMW. Even though Scalable Services makes the entire config set directory structure on the SMW available to the rest of the system, only the compressed copy and its associated checksum are used by nodes. They are the key to the performance, scalability, and reliability improvements provided by config set caching.

When cray-ansible is run on a node, the node will do the following:

- 1. Check to see if the cached node-local version of the compressed config set is out of date.
- 2. If it is stale, replace it with a newer version available on the SMW and start using that newer version.

## 5.7.1 Add Kernel Watch Descriptors to Improve Config Set Caching Performance

### About this task

Config set caching is a mechanism for exporting config set data to nodes quickly and reliably. The cray-cfgset-caching service operates on kernel watch descriptors to automatically generate the config set compressed copy and checksum files. The performance of this service depends on the number of config sets created and the number of directories within each config set. Service startup performance is affected by large numbers of config sets and the availability of kernel watch descriptors. Additional watch descriptors may be required to provide coverage for large numbers of config sets.

For more information about config set caching, see About Config Set Caching on page 188.

## **Procedure**

1. Determine how many watch descriptors are in use.

```
smw# cd /var/opt/cray/imps/config/sets
smw# find . -type d | wc
```

Increase the total number of available watch descriptors, if desired.

```
smw# sysctl fs.inotify.max_user_watches=524288
```

# 5.8 Change a File on a Compute Node

#### About this task

System administrators sometimes need to change files such as modprobe.conf, fstab, and nodehealth.conf on compute nodes. For example, to tune DataWarp or Lustre, the modprobe.conf file might need to be changed. Cray provides configuration templates and Ansible plays for most Cray services (such as cray\_net, cray\_rsip, cray\_node\_health, and cray\_dvs), which generate or change such files automatically as part of the boot process or after reconfiguring a service. If no Cray-provided play exists to make the needed changes or an existing play does not cover a needed use case, administrators can change these files directly.

There are three general methods of changing a file on a compute node:

- Option 1: Use chroot, either in a custom image recipe (recommended) or after building an image.
- Option 2: Use the Cray-provided Simple Sync service.
- Option 3: Write an Ansible play that either changes the file directly or runs a script to change the file.

It is important to understand the pros and cons of each method.

**Option 1:** Use chroot to change the file in an image root using one of these methods: chroot

Option 1a: (Recommended) Create a custom image recipe that includes postbuild\_chroot. This method is preferred because the changed file persists in image roots and boot images. Every time the recipe is built into an image root, the changed file will be there. When the image root is packaged into a boot image, the boot image will still have this content.

Option 1b: After building an image, use chroot to navigate into the image root and put the file there (or merge it with an existing file). With this method, the changed file does not persist when rebuilding an image root and then packaging it into a boot image.

#### Pros:

- Works well for static files
- Done on the SMW

#### Cons:

 Option 1b (manual chroot): Must repeat change each time an image recipe is rebuilt or an image root is packed into a boot image.

For more information: Use a Custom Image Recipe to Change a File on a Compute Node on page 192

## Option 2: Simple Sync

Use the Cray-provided Simple Sync service.

#### Pros:

- Easy to do: just put a file in a directory and turn on the Simple Sync service
- Done on the SMW
- Can specialize targets to a limited set of targets: by class, cname, node groups, or hostname (hostnames used for non-Cray platforms that do not have cnames)
- Works best for providing access during run time to small admin tools (e.g., a widget or script) and third-party software

#### Cons:

• Simple Sync writes the file to the desired place without regard for what may already be there, so must know what else touches the file (such as other Ansible plays)

For more information: *About Simple Sync* on page 179

## Option 3: Ansible play

Create an Ansible play using one of these methods:

Option 3a: (Recommended) Use the Ansible module lineinfile (a directive) to change a file directly.

Option 3b: Use the Ansible module shell to run a script to change the file.

#### Pros:

- Done on SMW in config set
- Can specialize the target nodes further than possible with Simple Sync; can specify any grouping of nodes
- Can choose when the Ansible play is run during the boot sequence

- Can edit or replace a file programmatically, but be careful to not delete something that needs to be there
- Once a play is set up and tested, it is easy to maintain
- Easily scales to large systems
- If play is written at a high enough level of abstraction, can reuse for different systems by using node groups or by changing the target node list in the play

#### Cons:

- Requires some knowledge of the boot process (ordering, timing)
- More work up front to set up a play
- Plays/scripts must be tested

For more information: Use an Ansible Play to Change a File on a Compute Node on page 191.

## 5.8.1 Use an Ansible Play to Change a File on a Compute Node

### **About this task**

This procedure describes how to change a file on a compute node with an Ansible play, which can use several methods. For other ways to accomplish this task, see *Change a File on a Compute Node* on page 189.

For information on using Ansible on a Cray system, see the XC Series Ansible Play Writing Guide.

## **Procedure**

- **1.** Choose one of these methods for the play content.
  - Option 1: Use the Ansible module lineinfile (a directive) to change a file directly.
  - Option 2: Use the Ansible module shell to run a script to change the file.
- 2. Write the Ansible play.
  - Option 1: Use the Ansible module lineinfile to change a file directly. This example changes a specific line in /etc/fstab.

```
line="172.30.79.66:/home/users /home/users nfs nfsvers=3,noacl 0 0"
backup=yes
when: in_init and is_compute
```

In the task, lineinfile specifies the the file to be changed (/etc/fstab) and how to change it. More information about the Ansible lineinfile module is at: http://docs.ansible.com/ansible/service\_module.html.

Option 2: Use the Ansible module shell. The following example runs a script named site\_script.sh to change the file.

```
# change_file.yaml
# Use the shell directive to do everything in a script
- hosts: localhost
  vars: # Cray-provided node "facts"
       in_init: ansible_local.cray_system.in_init
       is_compute: ansible_local.cray_system.platform == "compute"

tasks:
- name: run my script on all service nodes
    shell: /etc/opt/cray/config/current/dist/site_script.sh
    when: in_init and is_compute
```

Note that the config set path on the SMW, such as /var/opt/cray/imps/config/sets/p0/dist for the p0 config set, will appear on the node as /etc/opt/cray/config/current/dist.

3. Put the Ansible play and any supporting content into the config set on the SMW.

**4.** Test the new Ansible play by running it manually on a compute node.

```
node# /etc/init.d/cray-ansible change_file.yaml
```

This Ansible play will be available on all nodes any time that <code>cray-ansible</code> is run on the node to pull new config set data to the node, order Ansible plays, and then run the Ansible plays. When the system boots, this play will run on all nodes, and the conditional (when) clauses will determine whether a particular task will execute on any given node.

# 5.8.2 Use a Custom Image Recipe to Change a File on a Compute Node

#### About this task

This procedure describes how to change a file on a compute node by using a custom recipe with post-build actions (postbuild\_copy and postbuild\_chroot). For other ways to accomplish this task, see *Change a File on a Compute Node* on page 189.

**IMPORTANT:** Do not directly modify a Cray-provided recipe.

#### **Procedure**

1. List the existing recipes to determine which image recipe to include.

```
smw# recipe list
compute-large_cle_6.0up01_sles_12_x86-64_ari
compute-large_cle_6.0up02_sles_12_x86-64_ari
compute-large_cle_6.0up03_sles_12_x86-64_ari
compute-large_cle_6.0up04_sles_12_x86-64_ari
compute-large_cle_6.0up05_sles_12sp2_x86-64_ari
compute_large_cle_6.0up05_sles_12sp3_x86-64_ari
compute_cle_6.0up01_sles_12_x86-64_ari
compute_cle_6.0up02_sles_12_x86-64_ari
compute_cle_6.0up03_sles_12_x86-64_ari
compute_cle_6.0up04_sles_12sp2_x86-64_ari
compute_cle_6.0up05_sles_12sp3_x86-64_ari
dal_cle_6.0up01_centos_6.5_x86-64_ari
dal_cle_6.0up02_centos_6.5_x86-64_ari
dal_cle_6.0up03_centos_6.5_x86-64_ari
dal_cle_6.0up04_centos_6.5_x86-64_ari
dal_cle_6.0up05_centos_6.5_x86-64_ari
elogin_cle_6.0up05_centos_6.5_x86-64_ari
elogin_cle_6.0up01_sles_12_x86-64_ari
elogin_cle_6.0up01_sles_12_x86-64_ari
```

2. Create a new image recipe. This example uses the recipe name site compute.

```
smw# recipe create --description \
"Example recipe for 3rd-party software on compute nodes" site_compute
```

**3.** Add the existing image recipe as a subrecipe. This example uses the Cray-provided recipe compute\_cle\_6.0up05\_sles\_12sp3\_x86-64\_ari.

```
smw# recipe update -i compute cle 6.0up05 sles 12sp3 x86-64 ari site compute
```

4. Add post-build actions by manually editing the image recipe

in /etc/opt/cray/imps/image\_recipes.d/image\_recipes.local.json. In this file, locate the image recipe definition for the custom image (for example, site\_compute).

Post-build actions can add non-RPM content (files or directories) to the image or specify commands to run in the chroot environment of the image root (on the SMW). For example, the post-build actions could include copying a tar file into the image, then using chroot to run the commands to untar it and run an install script.

- In the postbuild\_chroot section, add the commands to run in a chroot environment for this image root.
- In the postbuild copy section, add the files to copy into the image.

```
"/dir/2/content"
],
"recipes": { ... },
...
},
```

**TIP:** Post-build scripts can use the following environmental variables:

- IMPS IMAGE NAME
- IMPS VERSION
- IMPS IMAGE RECIPE NAME
- IMPS POSTBUILD FILES
- **5.** Validate the image recipe.

```
smw# recipe validate site_compute
INFO - Validating Image 'site_compute-validate-timestamp'
...
INFO - Calling package manager to validate Recipe 'site_compute'; this can take a few minutes
Removed Image 'site_compute-validate-timestamp'
INFO - Recipe validates.
```

This command checks that the JSON syntax of the image recipe is correct. It also validates all repositories and package collections referenced by the image recipe, checks that all required packages are included in the recipe, and ensures that it can access any files in the postbuild copy section.

**Caveat.** Recipe validation does NOT validate post-build activities, such as running scripts and copyfiles actions, because without actually installing packages, the scripts/actions cannot be run.

**6.** Build the image recipe to create the image root.

Choose a unique name for the image root. Cray recommends using the image recipe name plus the current date/time. This example shows the image root name <code>site\_compute\_timestamp</code>.

**IMPORTANT:** If the image root name is not unique, it will overwrite an existing image root. A unique name is especially important for images that are pushed to the boot node. Do not overwrite the image root that is currently used by running nodes.

The image create command builds the image recipe starting with the package manager installation and then proceeds to step through the post-build copy and chroot commands (in that order).

```
smw# image create -r site_compute site_compute_timestamp
INFO - Repository 'my_sles12_repo' validates.
INFO - Recipe 'site_compute' is valid for building.
INFO - Calling Package manager to build new image root; this will take a few minutes.
INFO - Rebuilding RPM database for Image 'site_compute_timestamp'.
INFO - RPM database does not need to be rebuilt.
INFO - Running post-build scripts for Image 'site_compute_timestamp'.
INFO - Copying postbuild files to /tmp/tmpmAyzGl in Image
'site_compute_timestamp'
INFO - * Executing post-build chroot script: 'chroot_command1'
INFO - post-build chroot script output will be located in /tmp/
site_compute_postbuild_out_20150713-15:55:11g4WA6p
INFO - Build of Recipe 'site_compute' has completed successfully.
```

7. (Optional) Display the build history of the image root.

**8.** Package the image root into a boot image.

```
smw# image export site_compute_timestamp

INFO - Copying kernel /var/opt/cray/imps/image_roots/site_compute_timestamp/boot/
bzImage-3.12.28-4.6_1.0000.8685-cray_ari_c into /tmp/temp_tempfs_50LJ93/DEFAULT
INFO - Copying parameters file /var/opt/cray/imps/image_roots/site_compute_timestamp/
boot/parameters-ari_c into /tmp/temp_tempfs_50LJ93/DEFAULT
.
.
.
.
INFO - Image 'site_compute_timestamp' has been packaged into /var/opt/cray/imps/
boot images/site compute timestamp.cpio.
```

The image export command displays the boot image file name at the end of the output. This cpio file is used in the next step.

**9.** If this is a netroot image, push the image to the boot node.

**IMPORTANT:** Before pushing the image, make sure that there is sufficient space on the boot node in /var/opt/cray/imps/image roots.

```
smw# image sqpush site compute timestamp --destination boot
```

The image sqpush command puts a SquashFS compressed boot image on the boot node. Cray recommends using this command instead of image push for better boot performance.

- **10.** Test the new boot image on a single node.
  - a. Assign the boot image to a node with the NIMS cnode command.

The cnode and cmap commands replace the nimscli command, which was deprecated in CLE 6.0.UP04 and removed in CLE 6.0.UP05. Be sure to change any scripts that reference nimscli.

This example assigns the boot image file site\_compute\_timestamp.cpio (in the directory /var/opt/cray/imps/boot images/) to the compute node with the cname c0-0c0s15n3.

For a tmpfs image:

```
smw# cnode update -i \
/var/opt/cray/imps/boot_images/site_compute_timestamp.cpio c0-0c0s15n3
```

For a netroot image:

```
smw# cnode update c0-0c0s15n3 \
--set-parameter netroot=site_compute_timestamp
```

b. Warm-boot the node to test the boot image.

```
smw# xtcli shutdown c0-0c0s15n3
.
.
.
crayadm@smw> xtbootsys --reboot \
-r "testing new boot image site_compute_timestamp" c0-0c0s15n3
```

- **11.** Change the NIMS map to assign the new image to the applicable nodes.
  - a. Back up the current map before changing to the new image. First, identify the active map.

```
smw# cmap list | grep -i 'true'
```

The following steps use the active map name "current-map".

b. Next, clone the current map.

```
smw# cmap create -clone current-map new-map
```

c. Mark the new map as the active map.

```
smw# cmap setactive new-map
```

- d. Assign the new boot image to all applicable nodes. This example uses "--group compute" to assign the image to all compute nodes.
  - For a tmpfs image:

```
smw# cnode update --group compute \
-i /var/opt/cray/imps/boot_images/site_compute_timestamp.cpio
```

For a netroot image:

```
smw# cnode update --group compute \
--set-parameter netroot=site_compute_timestamp
```

**Trouble?** If problems occur, use this command to revert to the previous map (current-map):

```
smw# cmap setactive current-map
```

- **12.** Choose when the nodes should switch to the new image.
  - To immediately use the new image, warm-boot all applicable nodes with the new image. This example specifies the compute nodes as a comma-separated list of cnames; see the xtcli(8) man page for other ways of specifying multiple nodes.

```
smw# xtcli shutdown cname, cname, ... cname
.
.
.
smw# xtbootsys --reboot -r "Booting custom image on all compute nodes" \
cname, cname, ... cname
```

- To have the workload manager (WLM) reboot the node once the current user's job finishes, see *Apply Rolling Patches to Compute Nodes with cnat* on page 322.
- Otherwise, wait until the next full system reboot. The nodes will boot with the new image.

# 5.9 About Custom Ansible Plays

The following procedures provide examples of tasks that can be done with Ansible plays within the Cray Management System (CMS). In most cases, there are several ways to accomplish the same task. For example, a site could choose to keep using a favorite script within the Ansible framework, convert it to an Ansible play, or use it outside of the framework. Using an Ansible play (or a script within the Ansible framework) is useful for sites with a large number of Cray nodes.

For XC systems with release CLE 6.0 and later, Cray uses Ansible to orchestrate the boot sequence and configuration. Configuration for all applications installed in an image is applied at boot time using <code>cray-ansible</code>, a wrapper that finds all Ansible plays installed on the system and executes them with Ansible. Configuration content is centralized in a config set located on the SMW. All content within the config set is accessible by every CLE node on the system, which is how configuration information is distributed throughout the system. For more information, see *Cray XC System Configuration* on page 146.

For information on using Ansible on a Cray system, see the XC Series Ansible Play Writing Guide.

# 5.9.1 Control a Service on Specific Nodes at Boot Time

Using a custom Ansible play is the best way to start or stop a service on specified nodes. This example ensures that cron runs on login nodes only. Because cron starts automatically on all nodes at boot time, this example play stops cron on nodes that are not login nodes.

```
# manage_cron_service.yaml
- hosts: localhost
vars:
    in_init: ansible_local.cray_system.in_init
    is_login: ansible_local.cray_system.hostid |
ismember(cray_login.settings.login_nodes.data.member_groups)

tasks:
- name: stop cron on non-login nodes
    service:
    name: cron
    state: stopped
    when: not is_login and not in_init
```

The cron service starts on all nodes, so this example play causes cron to boot in a stopped state on all nodes except the login nodes.

In the task, service specifies the service to be started (cron) and what to do to the service. More information about the Ansible service module is at: http://docs.ansible.com/ansible/service module.html.

The conditional statement (when) specifies the nodes where the action is to be taken and when to run the play.

• The Cray-provided fact ansible\_local.cray\_system.in\_init indicates when to run the play. Ansible is run twice during the boot of a CLE node: first from the /init script (referred to as "in init") before Linux systemd starts, then again after Linux systemd starts (referred to as "booted" and also as "not in init"). When running plays that control processes, it is usually best to avoid running plays in init. To accomplish that, use the Cray-provided fact ansible\_local.cray\_system.in\_init which is true if "in init" and false if in "booted".

- The ansible\_local.cray\_system.hostid string is a Cray-supplied Ansible fact that corresponds to the cname on CLE nodes.
- To determine if the node running this play is a login node, the Cray-supplied Ansible filter ismember is used to determine if the current node is a member of the node groups that are configured as login nodes.

When this play runs on a node, cron is stopped if the node is not a login node.

# 5.9.2 Manage Node Configuration, Services, and Settings at Boot Time (boot.last Script)

### **About this task**

In previous releases, many Cray customer sites used a boot.last script, or something like it, to start up and manage additional services, configurations, and settings, such as tuning Lustre, starting a secondary sshd for a customer network, starting a workload manager, or setting up service nodes to talk to other service nodes using ssh. This script would run last on each service node as it booted. Its value lay partly in enabling sites to specialize nodes and/or classes in a scalable way.

This procedure shows two ways to accomplish the same thing using Ansible.

## **Procedure**

- 1. Choose how to accomplish the purpose of the original boot.last script.
  - Option 1: Write an Ansible play that uses Ansible modules (directives, a bit like function calls) to do individual steps equivalent to the lines in the boot.last script.
  - Option 2: Write an Ansible play that simply uses the shell directive (an Ansible module) to run the original boot.last script.
  - Option 3: Run the boot.last script outside the Ansible framework, after the system nodes have finished booting.

Options 1 and 2 are executed when <code>cray-ansible</code>, which is a wrapper around Ansible, gathers all Ansible plays into a master playbook and then runs that playbook. Option 3 would occur after the system has booted. Because Option 3 does not use the Ansible framework, it is not described further in this procedure.

- 2. Write the Ansible play.
  - Option 1: Use Ansible modules to perform individual steps. This example play starts a service named myserviced. There could be many other tasks that a site would want to include in a boot.last play.

```
tasks:
    - name: start myserviced service on nid0007, sdb, login nodes
    service: name=myserviced state=started args="-f /path/to/
myservice_config.conf"
    when:
        (is_nid7 or is_login or is_sdb) and not in_init
```

In this example, run\_late: true is a Cray-provided directive for play ordering that places the current play in the last of three groups of Ansible plays that are executed by cray-ansible. Plays that specify run\_early: true are run first, then plays that don't specify run\_early or run\_late: true, and finally plays that specify run\_late: true are executed. However, plays that call out dependencies with the Cray-provided run\_after and run\_before directives take precedence over all other play ordering mechanisms.

• Option 2: Use Ansible to run a script on specified nodes: This example play uses script to run a site-specific script (site script.sh) on all service nodes.

```
# boot.last.yaml
# Option 2: Just do everything in site script.sh
    - hosts: localhost
             # Cray-provided node "facts" + config set data
     vars:
                 ansible_local.cray_system.nid
       is nid7: ansible local.cray system.nid == "7"
        is login: ansible_local.cray_system.hostid |
ismember(cray login.settings.login nodes.data.member groups)
        is sdb:
                ansible local.cray system.hostid |
ismember(cray sdb.settings.node groups.data.sdb groups)
        in init: ansible local.cray system.in init
       run late: true
      tasks:

    name: run site script on all service nodes

       shell: /etc/opt/cray/config/current/dist/site script.sh
          (is nid7 or is login or is sdb) and not in init
```

**3.** Put the Ansible play and any supporting content into the config set.

**4.** Test the new Ansible play by running it manually on two nodes: one where the task should be executed (a service node), and another where the task should NOT be executed (a compute node).

```
node# /etc/init.d/cray-ansible start
```

This Ansible play will be distributed to all nodes. When the system boots, this play will run on all nodes, and the conditional (when) clauses will determine whether a particular task will execute on any given node.

# **5.10** About Secure Shell Configuration

The Cray secure shell (SSH) configuration service, which generates and manages SSH keys, provides a turnkey environment that establishes SSH functionality quickly and easily and supports basic customer needs. SSH functionality can now be established in a variety of ways that support more complex SSH configurations for both CLE and eLogin nodes. The primary changes are summarized here:

Automatic SSH key generation can be disabled to prevent interference with site-provided configuration.

The cray\_ssh configuration service has a new flag: simple\_ssh\_keys. It is set to 'true' by default, which enables automatic SSH key generation/management. If this flag is set to 'false,' that functionality is disabled, and the site assumes responsibility for providing a working SSH key configuration.

• eLogin nodes can have different SSH keys.

The cray\_login configuration service has a new setting that must be set on all systems: elogin\_groups. It specifies which nodes will be used as external login nodes, and it is set to the pre-populated 'elogin\_nodes' node group by default.

**IMPORTANT:** Action required. Sites that DO NOT have eLogin nodes MUST set elogin\_groups to an empty list ([]). Sites that DO have eLogin nodes must ensure that the node group(s) specified for elogin\_groups contain ALL elogin nodes in the system. Instructions are included in the appropriate fresh install and software update procedures.

• Simple Sync and node groups are used to synchronize SSH keys.

The location for all SSH keys is now in the Simple Sync directory structure. The new location for common keys is in the common directory, and keys for specific node groups can be placed in the associated node group directories.

keys for CLE nodes

Old common key location: ./files/roles/common

• New common key location: ./files/simple sync/common/files

 New additional key locations: ./files/simple sync/nodegroups/my node group/files

keys for eLogin nodes

Old common key location: ./files/roles/common/elogin

New common key

location: ./files/simple\_sync/nodegroups/elogin\_node\_group/files

**No action required.** To migrate keys to new common location, no administrative action is required. If simple\_ssh\_keys is 'true' (default), then when the config set is updated, keys that are in the old common location will be automatically copied to the new common location, but only if there are no keys there already. Any keys in the new common location will not be overwritten.

# **Basic Components**

These three basic components of SSH configuration can be combined in several ways to create a wide range of SSH functionality.

SSH key generation

- [default] generated automatically by Cray
- generated entirely by the site

a mixture of Cray-generated and site-generated

# SSH key synchronization

- [default] synchonized automatically by Cray using Simple Sync or the Cray SSH play (only if Simple Sync disabled)
- synchonized automatically using Simple Sync only
- synchronized entirely by the site

#### sshd\_config

- [default] minimally modified by the Cray SSH play
- never modified by the Cray SSH play

The following use cases illustrate common combinations of these elements.

## Use Case 1: [Default] Automatic SSH Key Management

By default, the Cray SSH play and automatic key management are enabled. This means:

- **Generation.** System and root user SSH keys will be automatically generated (if none are present in the common key location) when the config set is updated.
- **Synchronization.** Keys will be copied automatically from the config set onto the nodes.
- sshd\_config. The Cray SSH play will make minimal changes to sshd\_config to ensure that basic logins are enabled.

The behavior is identical to previous CLE 6.0 releases, except that the location in the config set of the SSH files is now in the Simple Sync directory.

# **Use Case 2: Site Modifies SSH Content in Simple Sync Directories**

The Cray SSH play and automatic key management are enabled, as in Use Case 1, but after installation or configuration, the site administrator adds new or different content in Simple Sync directories for SSH, such as different keys for login nodes. This use case illustrates that sites can leave automatic key generation in place but still customize SSH keys in Simple Sync.

- **Generation.** Automatic key generation is enabled, as in Use Case 1, but after the admin adds site-specific content to the common key SSH key location in the Simple Sync directory, no new keys will be generated.
- Synchronization. Same as Use Case 1.
- **sshd\_config.** Same as Use Case 1.

# **Use Case 3: Automatic SSH Key Management Disabled**

Disabling automatic key generation and synchronization (set simple\_ssh\_keys to 'false' in cray\_ssh config service) enables sites to have complete control over key management. A site may wish to use a configuration that has no common SSH keys, and because the absence of keys in the common location triggers the generation of new keys, the site would need to disable automatic SSH key management.

**ATTENTION:** A site that disables automatic SSH key management assumes responsibility for providing a working SSH key configuration.

Generation. No SSH keys will be automatically generated when the config set is updated, even if none are
present in the common key location.

- **Synchronization.** No special synchronization will be performed for SSH keys beyond generic Simple Sync functionality.
- sshd\_config. Same as Use Case 1.

# **Use Case 4: SSH Play Disabled**

Disabling the Cray SSH play (set cray\_ssh.enabled: false in cray\_ssh config service) enables sites to completely replace Cray SSH configuration. The site must provide sshd\_config as well as SSH keys. Keys may be synchronized using Simple Sync or a site-local Ansible play.

- Generation. Same as Use Case 3.
- Synchronization. Site will synchronize keys using Simple Sync or a site-local Ansible play.
- sshd\_config. No configuration of sshd config will take place.

## **Use Case 4-EZ: SSH Play Disabled after System Boot**

Customers who wish total control over SSH and SSH keys can still leverage the Cray SSH infrastructure:

- 1. Boot the system with Cray SSH play and automatic key management are enabled (Use Case 1).
- 2. Copy sshd config from the booted system into the Simple Sync directory.
- 3. Disable the Cray SSH play (Use Case 4).

# **6** Monitor the System

# **6.1** Manage Log Files Using CLE and HSS Commands

Boot, diagnostic, and other Hardware Supervisory System (HSS) events are logged on the SMW in the /var/opt/cray/log directory, which is created during the installation process. The time-stamped bootinfo, console, consumer, and netwatch log files are located in the /var/opt/cray/log/sessionid directory by default.

For example, the HSS xtbootsys command starts the xtconsole command, which redirects the output to a time-stamped log file, such as /var/opt/cray/log/p0-20120716t104708/console-20120716.

The SMWinstall, SMWconfig, and SMWinstallCLE commands create several detailed log files in the /var/adm/cray/logs directory. The log files are named using the PID of the SMWinstall or the SMWinstallCLE command; the exact names are displayed when the command is invoked.

CLE logs are saved on the SMW in /var/opt/cray/log/sessionid.

#### Controller logs are saved on the SMW

in /var/opt/cray/log/controller/cabinet/controller/messages-yyyymmdd, where cabinet is of the form c0-0, c1-0, etc.; and controller is either of the form c0-0, c1-0 for cabinet controllers (CC) or c0-0c0s0 for blade controllers (BC).

For more information, see the intro llm logfiles (5) man page.

# Filter the Event Log

The xtlogfilter command enables the system administrator to filter the event log for information such as the time a particular event occurred or messages from a particular cabinet.

For more information, see the xtlogfilter(8) man page.

#### Finding information in the event log

For this example, search for all console messages from node c9-2c0s3n2:

crayadm@smw> xtlogfilter -f /var/opt/cray/log/event-yyyymmdd c9-2c0s3n2

# **Add Entries to Log Files**

The system administrator can add entries (e.g., the start or finish of system activities) to the syslog with the logger command. The entry is then available to anyone who reads the log.

For more information, see the logger (1) man page.

#### Add entries to syslog file

For this example, mark the start of a new system test:

```
login# logger -is "Start of test 4A $(date) "
Start of test 4A Thu Jul 14 16:20:43 CDT 2011
```

The system log shows:

```
Jul 14 16:20:43 nid00003 xx[21332]:
Start of test 4A Thu Jul 13 16:20:43 CDT 2012
```

## **Examine Log Files**

Time-stamped log files of boot, diagnostic and other HSS events are located on the SMW in the /var/opt/cray/log directory. The time-stamped bootinfo, console, consumer, and netwatch log files are located in the /var/opt/cray/log/sessionid directory by default.

For example, the HSS xtbootsys command starts the xtconsole command, which redirects the output to a time-stamped log file, such as /var/opt/cray/log/p0-20120716t104708/console-20120716.

The SMWinstall, SMWconfig, and SMWinstallCLE commands create several detailed log files in the /var/adm/cray/logs directory. The log files are named using the PID of the SMWinstall or the SMWinstallCLE command; the exact names are displayed when the command is invoked.

## Remove Old Log Files

The xttrim utility provides a simple and configurable method to automate the compression and deletion of old log files. The xttrim utility is intended to be run on the SMW from cron and is automatically configured to do this as part of the SMW software installation process. Review the xttrim.conf configuration file and ensure that xttrim will manage the desired directories and that the compression and deletion times are appropriate.

The xttrim utility does not perform any action unless the --confirm flag is used (to avoid unintended actions), nor will xttrim perform any action on open files. All actions are based on file-modified time.

For additional information, see the xttrim(8) and xttrim.conf(5) man pages.

# **6.2** Check the Status of System Components

Check the status of the system or a component with the xtcli status command on the System Management Workstation (SMW). By default, the xtcli status command returns the status of nodes.

The xtcli status command has the following form:

```
xtcli status [-n] [-m] [{-t type -a}] node_list
```

Where type may be: cc, bc, cage, node, aries, aries\_lcb, pdc, or qpdc. The list must have component IDs only and contain no wild cards.

Use the -m option to display all nodes that were repurposed by using the  $xtcli mark_node$  command. (The  $xtcli mark_node$  command can be used to repurpose a service node to a compute role or to repurpose a compute node to a service role.)

For more information, see the xtcli(8) man page.

### Show the status of a component

For this example, display all nodes that were repurposed using the xtcli mark\_node command:

This shows that c0-0c0s2n0 is a service node repurposed as a compute node, and that c0-0c0s3n0 is a compute node repurposed as a service node.

# **6.3** Check the Status of Compute Processors

Use the xtprocadmin command on a service node to check that compute nodes are available after the system is booted.

Use the xtprocadmin command on a node to check that compute nodes are available after the system is booted.

```
Identify nodes in down or admindown state

nid00007> xtprocadmin | grep down
```

Use the user xtnodestat command to display the current allocation and status of each compute processing element and the application that it is running. A simplified text display shows each processing element on the Cray system interconnection network.

```
n2 cb-aaaa-
  n1 AA-aaaa-
c1n0 Aadaaaa-
  n3 SASaSa--
  n2 SbSaSa--
  n1 SaSaSa--
c0n0 SASaSa--
     s01234567
Legend:
  nonexistent node S service node free interactive compute node - free batch compute node
A allocated interactive or ccm node ? suspect compute node
W waiting or non-running job X down compute node Y down or admindown service node Z admindown compute node
Available compute nodes: 0 interactive,
                                                                       15 batch
Job ID User Size Age State command line
a 3772974 user1 48 0h06m run
b 3773088 user2 2 0h01m run
c 3749113 user3 2 28h26m run
d 3773114 user4 1 0h00m run
e 3773112 user5 4 0h00m run
                                                                             app2
                                                                             app3
                                                                             app4
                                                                             app5
```

For more information, see the xtprocadmin(8) and xtnodestat(1) man pages.

# 6.4 Monitor the System with the System Environmental Data Collector (SEDC)

The System Environment Data Collections (SEDC) manager, <code>sedc\_manager</code>, monitors the system's health and records the environmental data and status of hardware components such as power supplies, processors, temperature, and fans. SEDC can be set to run at all times or only when a client is listening. The SEDC configuration file provided by Cray has automatic data collection set as the default action.

The SEDC configuration file (/opt/cray/hss/default/etc/sedc\_srv.ini by default) configures the SEDC server. In this file, the administrator can create sets of different configurations as groups so that the blade and cabinet controller daemons can scan components at different frequencies. The sedc\_manager sends out the scanning configuration for specific groups to the cabinet and blade controllers and records the incoming data by group.

For information about configuring the SEDC manager, see  $XC^{TM}$  Series System Environment Data Collections (SEDC) Guide.

# 6.5 Monitor the Health of PCIe Channels

Processors are connected to the high-speed interconnect network (HSN) ASIC through PCIe channels.

The xtpcimon command is executed from the System Management Workstation (SMW) and is started and run during the boot process.

Any PCIe-related errors are reported to stdout, unless directed to a log file.

xtpcimon also displays CLE-originated GHAL-based Advanced Error Reporting (AER) errors for PCIe.

If the optional /opt/cray/hss/default/etc/xtpcimon.ini initialization file is present, the xtpcimon command uses the settings provided in the file.

For more information, see the xtpcimon (8) man page.

```
Report PCIe-related errors to stdout
crayadm@smw> xtpcimon
starting
################
                                                ###################
121017 04:57:01 Node
                              Category
                                                Description
121017 04:57:01 ##################################
                                                ##################
Received all responses to request to start monitoring
121017 04:58:01 c0-0c0s7a0n1 CorrectableMemErr 0:0:0:0 AER Correctable: Non-fatal \
                                                  error (mask bit: 1)
121008 05:42:00 c0-0c1s6a0n2
                                                Link CRC error (cnt: 3)
                             CorrectableMemErr
121008 05:43:30 c0-0c1s6a0n2
                                                Correctable/CRC error
```

# 6.6 Examine Activity on the HSS Boot Manager

Use the HSS xtcli session show command to examine sessions in the boot manager. A session corresponds to running a specific command such as xtcli power up or xtcli boot. This command reports on sessions, not daemons.

For more information, see the xtcli(8) man page.

```
View a session running on the boot manager

crayadm@smw> xtcli session show BM
```

# 6.7 Poll a Response from an HSS Daemon, Manager, or the Event Router

Use the HSS xtalive command to verify that an HSS daemon, manager, or the event router is responsive. For more information, see the xtalive (8) man page.

```
Check the boot manager

crayadm@smw> xtalive -1 smw -a bm s0
```

# 6.8 Validate the Health of the HSS

The xtcheckhss command initiates a series of tests that validate the health of the HSS by gathering and displaying information supplied by scripts located on blade controllers (BCs) and cabinet controllers (CCs). xtcheckhss includes the following tests:

- Version Checker: Reads the current version running on the L0C, QLOC, L0Ds, BC micro, CC FPGA, CHIA FPGAs, Tolapai BIOSes, and Node BIOS. The version that is read from each device is compared to the currently installed versions on the SMW.
- Sensor Checker: Reads environment sensors including temperatures, voltages, currents, and other data.
- **SEEP Checker:** Reads serial electrically erasable PROMs (SEEPs) in the system. This test can report any un-initialized, zeroed, or unreadable SEEPs.
- AOC Checker: Reads all active optical cable (AOC) data. This test displays any outliers relative to the
  average data calculated by previous runs.
- ITP Checker: Validates the embedded ITP path
- NTP Checker: Reads system time on all controllers and compares them with the SMW time; displays any mismatches.
- Control Checker: Examines and modifies system controls.
- **Configuration Information Checker**: Reads the system hardware configuration and reports the system setup, including the blade type, daughter card type, CPU type and count, and the CPU and PDC mask.
- PCI checker: Checks for missing or degraded PCIe connectivity on add-in cards on an IBB. This test requires
  that the nodes be powered up and bounced. Any cards that do not train to the PCIe Gen or Width specified in
  the Link Capability register are flagged. Any cards that are reported as physically present but not seen by the
  node are flagged.

For complete information, see the xtcheckhss (8) man page.

# 6.9 Monitor Event Router Daemon (erd) Events

The HSS xtconsumer command enables the system administrator to monitor events mediated by the event router daemon erd, which runs passively.

## Monitor for specific events

For this example, watch two events: ec\_heartbeat\_stop, which will be sent if either the node stops sending heartbeats or if the system interconnection network ASIC stops sending heartbeats, and ec\_l0\_health, which will be sent if any of the subcomponents of a blade controller report a bad health indication:

crayadm@smw> xtconsumer -b ec\_heartbeat\_stop ec\_10\_health

Use the xthb command to confirm the stopped heartbeat. Use the xthb command only when actively looking into a known problem because it is intrusive and degrades system performance.

```
Check events except heartbeat

crayadm@smw> xtconsumer -x ec_l1_heartbeat
```

For more information, see the xtconsumer (8) and xthb (8) man pages.

# 6.10 Monitor Node Console Messages

The xtbootsys command automatically initiates an xtconsole session, which displays the console text of a specified node(s) or accelerator(s). The xtconsole command operates in a shell window and monitors the event router daemon (erd) for console messages. The node or accelerator ID appears at the beginning of each line. The messages are written into  $\sqrt{\sqrt{\frac{yar}{\log sessionid}}}$  where the administrator may monitor them.

The xtconsole utility may only have one concurrent instance.

For more information, see the xtconsole(8) man page.

# 6.11 View Component Alert, Warning, and Location History

Use the xtcli comp\_hist command to display component alert, warning, and location history. Either an error history, which displays alerts or warnings found on designated components, or a location history may be displayed.

```
Display the location history for component c0-0c0s0n1

crayadm@smw> xtcli comp_hist -o loc c0-0c0s0n1
```

For more information, see the xtcli(8) man page.

# **6.12 Display Component Information**

Use the HSS xtshow command to identify compute and service components. Commands are typed as xtshow --option\_name. Combine the --service or --compute option with other xtshow options to limit the selection to the specified type of node.

For a list of all xtshow --option\_name options, see the xtshow(8) man page.

```
Identify all service nodes

crayadm@smw> xtshow --service
L1s ...
Cages ...
```

```
L0s ...
        c0-0c0s0: service
                               X86|
                                         ready
                                                   [noflags]]
        c0-0c0s1: service
                               X86|
                                        ready
                                                   [noflags]]
        c1-0c0s0: service
                               X861
                                        ready
                                                   [noflags|]
        c1-0c0s1: service
                               X861
                                        ready
                                                   [noflags|]
        c2-0c0s1: service
                                                   [noflags|]
                               X861
                                         ready
        c2-0c1s1: service
                                                   [noflags|]
                               X861
                                         ready
Nodes ...
      c0-0c0s0n0: service
                               X86|
                                         empty
                                                   [noflags|]
      c0-0c0s0n1: service SB08 X86|
                                         ready
                                                   [noflags]]
      c0-0c0s0n2: service SB08 X86|
                                         ready
                                                   [noflags|]
      c0-0c0s0n3: service c0-0c0s1n0: service
                               X861
                                                   [noflags|]
                                        empty
                               X861
                                                   [noflags|]
                                         empty
      c0-0c0s1n1: service SB08 X86|
                                         ready
                                                   [noflags|]
Aries ...
      c0-0c0s0a0: service
                               X861
                                            on
                                                    [noflags|]
      c0-0c0s1a0: service
                               X861
                                                    [noflags|]
                                            on
      c1-0c0s0a0: service
                               X861
                                                    [noflags|]
                                            on
      c1-0c0s1a0: service
                               X861
                                            on
                                                    [noflags|]
      c2-0c0s1a0: service
                              X86|
                                                   [noflags|]
                                            on
      c2-0c1s1a0: service
                                                    [noflags|]
                              X86|
                                            on
AriesLcbs ...
   c0-0c0s0a0100: service
                               X86|
                                                   [noflags|]
                                           on
   c0-0c0s0a0101: service
                               X86|
                                                    [noflags|]
                                            on
   c0-0c0s0a0102: service
                                                   [noflags|]
                               X861
                                            on
   c0-0c0s0a0103: service
                              X861
                                                    [noflags|]
                                            on
                              X86|
   c0-0c0s0a0104: service
                                            on
                                                    [noflags|]
                              X86|
   c0-0c0s0a0105: service
                                            on
                                                    [noflags|]
   c0-0c0s0a0106: service
                                            on
                              X861
                                                    [noflags|]
```

```
Identify compute nodes in the disabled state
crayadm@smw> xtshow --compute --disabled
L1s ...
Cages ...
L0s ...
Nodes ...
      c0-0c2s0n3:
                                  X861
                                           disabled
                                                         [noflags|]
      c0-0c2s11n0:
                                  X861
                                           disabled
                                                         [noflags|]
      c0-0c2s11n3:
                                  X861
                                           disabled
                                                         [noflags|]
      c1-0c0s11n2:
                                  X86|
                                           disabled
                                                         [noflags|]
Aries ...
AriesLcbs ...
```

| c0-0c0s0:                        | service |      | X86         | ready    | [noflags ]                       |
|----------------------------------|---------|------|-------------|----------|----------------------------------|
| Nodes c0-0c0s0n1:                | sarvica | SB08 | X861        | ready    | [noflags ]                       |
| c0-0c0s0n2:                      |         |      | X86         | ready    | [noflags ]                       |
| Aries                            |         |      |             | _        | _                                |
| c0-0c0s0a0:                      | service |      | X86         | on       | [noflags ]                       |
| AriesLcbs c0-0c0s0a0100:         | service |      | X861        | on       | [noflags ]                       |
| c0-0c0s0a0101:                   |         |      | X86         | on       | [noflags ]                       |
| c0-0c0s0a0102:                   |         |      | X86         | on       | [noflags ]                       |
| c0-0c0s0a0103:<br>c0-0c0s0a0104: |         |      | X86 <br>X86 | on       | [noflags ]                       |
| c0-0c0s0a0104.                   |         |      | X86         | on<br>on | <pre>[noflags ] [noflags ]</pre> |
| c0-0c0s0a0106:                   | service |      | X86         | on       | [noflags ]                       |
| •                                |         |      |             |          |                                  |
| •                                |         |      |             |          |                                  |
| •                                |         |      |             |          |                                  |

# 6.13 Display Alerts and Warnings

Use the xtshow command to display alerts and warnings. Type commands as **xtshow** --option\_name, where option name is alert, warn, or noflags.

Alerts are not propagated through the system hierarchy, only information for the component being examined is displayed. For example, invoking the xtshow --alert command for a cabinet does not display an alert for a node. Similarly, checking the status of a node does not detect an alert on a cabinet.

```
Show all alerts on the system

crayadm@smw:~> xtshow --alert
```

Alerts and warnings typically occur while the HSS xtcli command operates; these alerts and warnings are listed in the command output with an error message. After they are generated, alerts and warnings become part of the state for the component and remain set until manually cleared.

For example, the temporary loss of a heartbeat by the blade controller may set a warning state on a chip.

For additional information, see the xtshow(8) man page.

# 6.14 Display System Network Congestion Protection Information

Two utilities help to identify the time and duration of system network congestion events, either by parsing through logs (xtcpreport) or in real time (xtcptop):

This command uses information contained in the given xtnlrd file to extract and display information related to system network congestion protection. See the xtcpreport (8) man page for additional information.

#### xtcptop

This command monitors an xtnlrd file that is currently being updated and displays real-time system network congestion protection information, including start time, duration, and apid. See the xtcptop(8) man page for additional information.

To use these utilities, load the congestion-tools module if it is not already loaded.

crayadm@smw> module load congestion-tools

# **6.15 Clear Component Flags**

Use the xtclear command to clear system information for selected components. Type commands as xtclear --option name, where option name is alert, reserve, or warn.

```
Clear all warnings in specified cabinet

For this example, clear all warnings in cabinet c13-2:

smw:~> xtclear --warn c13-2
```

Alerts, reserves, and warnings must be cleared before a component can operate. Clearing an alert on a component frees its state.

For more information, see the xtclear(8) man page.

# 6.16 Display Error Codes

When an HSS event error occurs, the related message is displayed on the SMW. The xterrorcode command on the SMW displays a single error code or the entire list of error codes.

```
Display HSS error codes

crayadm@smw> xterrorcode errorcode
```

A system error code entered in a log file is a bit mask; invoking the  $xterrorcode\ bitmask\_code\_number$  command on the SMW displays the associated error code.

```
Display an HSS error code using its bit mask number

crayadm@smw> xterrorcode 131279

Maximum error code (RS_NUM_ERR_CODE) is 447

code = 207, string = 'Node Voltage Fault'
```

# 6.17 Cray Lightweight Log Management (LLM) System

The Cray Lightweight Log Management (LLM) system is the log infrastructure for Cray systems and must be enabled for systems to successfully log events. At a high level, a library is used to deliver messages to rsyslog utilizing the RFC 5424 protocol; rsyslog transports those messages to the SMW and places the messages into log files.

The LLM system relies on the <code>sessionid</code> that is generated by <code>xtbootsys</code>. Therefore, systems must always be booted using <code>xtbootsys</code>. If the site has multi-part boot procedures or uses manual procedures, have the process started by an <code>xtbootsys</code> session. That session can be effectively empty -- it is only needed to initiate a boot <code>sessionid</code>. Subsequent <code>xtbootsys</code> calls can then use <code>--sessionlast</code> or manual processes.

By default, LLM has a log trimming mechanism enabled called xttrim.

**IMPORTANT:** Do not use the xtgetsyslog command because it is not compatible with LLM.For additional information, see *Manage Log Files Using CLE and HSS Commands* on page 203.

For further information, see the intro\_LLM(8) and intro\_LLM\_logfiles(5) man pages.

# 6.18 Debug the CLE System Debugger Using debugraw and debugmax

The debugraw and debugmax options listed in the cray\_logging\_config.yaml configurator template are for debugging the operation of the logging system itself. These settings put messages exactly as received into a log; normally, these messages are parsed, and the parsed elements are placed in a file based on a file template. These options are typically disabled and are only intended to be enabled to diagnose a logging issue.

The debugraw option shows the user what was sent to the SMW before being parsed. The debugmax option puts everything rsyslog knows about the message, including which host sent the message, into a file. The default value for debugraw and debugmax is false.

# 6.19 cdump and crash Utilities for Node Memory Dump and Analysis

The cdump and crash utilities may be used to analyze the memory on any Cray service node or CNL compute node. The cdump command is used to dump node memory to a file. After cdump completes, the crash utility can be used on the dump file generated by cdump.

Cray recommends executing the cdump utility only if a node has panicked or is hung, or if a dump is requested by Cray.

To select the desired access method for reading node memory, use the <code>cdump-r access</code> option. Valid access methods are:

- **xt-bhs** The xt-bhs method uses a basic hardware system server that runs on the SMW to access and read node memory. xt-bhs is the default access method for these systems.
- The xt-hsn method utilizes a proxy that reads node memory through the High-speed Network (HSN). The xt-hsn method is faster than the xt-bhs method, but there are situations where it will not work (for example, if the ASIC is not functional). However, the xt-hsn method is preferable

because the dump completes in a short amount of time and the node can be returned to service sooner.

**xt-file** The xt-file method is used for memory dump file created by the -z option. The compressed memory dump file must be uncompressed prior to executing this command. Use the file name for node-id.

To dump Cray node memory, access takes the following form:

method[@host]

For additional information, see the cdump (8) and crash (8) man pages.

# 6.20 Resource Utilization Reporting

Resource Utilization Reporting (RUR) is an administrator tool for gathering statistics on how system resources are being used by applications or jobs. RUR is a scalable infrastructure that collects compute node statistics before an application or job runs and again after it completes. The extensible RUR infrastructure allows plugins to be easily written to collect data uniquely interesting to each site. Cray supplied plugins collect a variety of data, including process accounting, energy usage, memory usage, and GPU accounting.

When RUR is enabled on a Cray system running CLE, resource utilization statistics are gathered from compute nodes running all applications or jobs. RUR is configured to run per application, per job, or both. RUR runs primarily before an application/job has started and after it ends, ensuring minimal impact on performance.

Prior to application/job runtime, the ALPS or WLM prologue script calls an RUR prologue script that, based on enabled plugins, initiates pre-application/pre-job data staging on all compute nodes used by the application/job. This staging may involve resetting counters to zero or collecting initial values of counters. Following application/job completion, the ALPS or WLM epilogue script calls an RUR epilogue script that gathers these counters, compares them to the initial values, where applicable, stages the data on the compute nodes, and then transfers data from the compute nodes to the login/MOM node. RUR post-processes the data to create a summary report that is written out to a log file or other backing store.

# **Plugin Architecture**

RUR supports a plugin architecture, allowing many types of usage data to be collected while using the same software infrastructure. Two basic types of RUR plugins are supported: data plugins, which collect particular statistics about system resources, and output plugins, which send the output of the RUR software stack to a backing store.

Cray supplies several plugins as part of the RUR distribution, including data collection plugins, output plugins, and an example plugin. Sites choose which plugins to enable or disable by modifying the RUR configuration file. See *Enable/Disable Plugins* on page 225 for more information. Sites can also create custom plugins, specific to their needs, as described in *Create Custom RUR Data Plugins* on page 242 and *Create Custom RUR Output Plugins* on page 244.

# **6.20.1** Overview of RUR Configuration

RUR is one of many services that store service configuration content in CLE configuration sets (*config sets*) on Cray systems. RUR can be configured when config sets are created during a fresh install or major update, or it

can be configured/reconfigured later by updating existing config sets during normal system operation. Whether sites enter values in an interactive configurator session or enter values in a configuration worksheet for bulk import, the configurator takes the supplied values and ensures that they become part of the config set being created or updated.

## What does RUR Need?

For RUR to function properly, the following tasks are required:

- 1. Enable and configure the cray rur service.
- 2. Update the cray\_alps service (or Slurm) to call RUR's prologue and epilogue scripts. This enables perapplication RUR.
- Modify the WLM prologue and epilogue scripts to call RUR's prologue and epilogue scripts. This enables perjob RUR.
- 4. Refresh CLE nodes with updated config set.

# 6.20.2 Enable and Configure RUR

## **Prerequisites**

This procedure assumes that the user has generated configuration worksheets and is editing the RUR configuration worksheet (cray\_rur\_worksheet.yaml). If new worksheets need to be generated, use this procedure:

**1.** Generate up-to-date worksheets for config set  $p\theta$  (merges any new service packages installed on the system with data already in config set  $p\theta$ ).

```
smw# cfgset update --mode prepare --no-scripts p0
```

2. Locate the newly generated worksheets and copy them to a new location.

```
smw# cfgset show --fields path p0
p0:
   path: /var/opt/cray/imps/config/sets/p0
smw# cp /var/opt/cray/imps/config/sets/p0/worksheets/* /some/edit/location
```

3. Edit the RUR worksheet.

```
smw# vi /some/edit/location/cray_rur_worksheet.yaml
```

#### **About this task**

This procedure identifies both necessary and optional settings for RUR to function properly. The following steps correspond to the configuration settings available in the RUR worksheet, and step numbering reflects the order in which those settings appear.

**TIP:** The default values assigned for settings are sufficient for an initial install.

## **Procedure**

1. Edit cray rur worksheet.yaml.

2. Uncomment cray rur.enabled and set it to true.

**3.** Uncomment the lines corresponding to the base settings. Review the guidance information and default value for each setting to determine whether or not to modify it.

```
#
cray_rur.settings.base.data.debug_level: ERROR
#
cray_rur.settings.base.data.keep_temp_files: false
#
cray_rur.settings.base.data.use_json: false
#
```

**4.** Uncomment the lines corresponding to the rur\_stage settings. Review the guidance information and default value for each setting to determine whether or not to modify it.

```
#
cray_rur.settings.rur_stage.data.stage_timeout: 90
#
cray_rur.settings.rur_stage.data.stage_dir: /var/spool/RUR
#
```

**5.** Uncomment the lines corresponding to the rur\_gather settings. Review the guidance information and default value for each setting to determine whether or not to modify it.

```
#
cray_rur.settings.rur_gather.data.gather_timeout: 90
#
cray_rur.settings.rur_gather.data.gather_dir: /tmp/rur
#
```

**6.** Uncomment the lines corresponding to the rur\_post settings. Review the guidance information and default value for each setting to determine whether or not to modify it.

```
#
cray_rur.settings.rur_post.data.post_timeout: 90
#

cray_rur.settings.rur_post.data.post_dir: /tmp/rur
#
```

7. (Optional) Enable the gpustat data plugin.

The gpustat plugin collects utilization statistics for NVIDIA GPUs, if present (see *The gpustat Data Plugin* on page 235).

a. Uncomment cray rur.settings.gpustat.data.enable and set it to true.

```
#
cray_rur.settings.gpustat.data.enable: true
#
```

b. Uncomment the remaining <code>gpustat</code> settings.

```
#
cray_rur.settings.gpustat.data.stage: /opt/cray/rur/default/bin/gpustat_stage.py
#

#
cray_rur.settings.gpustat.data.post: /opt/cray/rur/default/bin/gpustat_post.py
#
```

8. (Optional) Enable the taskstats data plugin.

The taskstats plugin collects process accounting data (see *The taskstats Data Plugin* on page 237).

a. Uncomment cray\_rur.settings.taskstats.data.enable and set it to true.

```
#
cray_rur.settings.taskstats.data.enable: true
#
```

b. Uncomment the remaining taskstats settings.

```
#
cray_rur.settings.taskstats.data.stage: /opt/cray/rur/default/bin/taskstats_stage.py
#
cray_rur.settings.taskstats.data.post: /opt/cray/rur/default/bin/taskstats_post.py
#
cray_rur.settings.taskstats.data.arg: json-dict
#
```

c. Review the guidance information for <code>cray\_rur.settings.taskstats.data.arg</code> and modify its value if desired.

TIP: The amount of data reported by the taskstats plugin and the format in which it is written is determined by the value of arg. Examples are included in *The taskstats Data Plugin* on page 237.

**9.** (Optional) Enable the energy data plugin.

The energy plugin collects compute node energy usage data (see *The energy Data Plugin* on page 232).

a. Uncomment cray rur.settings.energy.data.enable and set it to true.

```
#
cray_rur.settings.energy.data.enable: true
#
```

b. Uncomment the remaining energy settings.

```
#
cray_rur.settings.energy.data.stage: /opt/cray/rur/default/bin/energy_stage.py
#
cray_rur.settings.energy.data.post: /opt/cray/rur/default/bin/energy_post.py
#
cray_rur.settings.energy.data.arg: json-dict
#
```

c. Review the guidance information for cray\_rur.settings.energy.data.arg and modify its value if desired.

**TIP:** The amount of data reported by the energy plugin and the format in which it is written is determined by the value of arg. Examples are included in *The energy Data Plugin* on page 232.

10. (Optional) Enable the timestamp data plugin.

The timestamp plugin collects the start and end times of an application or job (see *The timestamp Data Plugin* on page 240).

a. Uncomment cray rur.settings.timestamp.data.enable and set it to true.

```
#
cray_rur.settings.timestamp.data.enable: true
#
```

b. Uncomment the remaining timestamp settings.

```
#
cray_rur.settings.timestamp.data.stage: /opt/cray/rur/default/bin/timestamp_stage.py
#

cray_rur.settings.timestamp.data.post: /opt/cray/rur/default/bin/timestamp_post.py
#
```

11. (Optional) Enable the memory data plugin.

The memory plugin collects information from /proc and /sys that is useful when assessing the memory performance of an application or job (see *The memory Data Plugin* on page 235).

a. Uncomment cray rur.settings.memory.data.enable and set it to true.

```
#
cray_rur.settings.memory.data.enable: true
#
```

b. Uncomment the remaining memory settings.

```
#
cray_rur.settings.memory.data.stage: /opt/cray/rur/default/bin/memory_stage.py
#
cray_rur.settings.memory.data.post: /opt/cray/rur/default/bin/memory_post.py
#
cray_rur.settings.memory.data.arg: json-dict
#
```

c. Review the guidance information for cray rur.settings.memory.data.arg and modify if desired.

**TIP:** The amount of data reported by the memory plugin is determined by the value of arg. Examples are included in *The memory Data Plugin* on page 235.

12. (Optional) Enable the nodeuse data plugin.

The nodeuse plugin collects compute node usage data within the scope of an application (see *The nodeuse Data Plugin* on page 237).

a. Uncomment cray rur.settings.nodeuse.data.enable and set it to true.

```
#
cray_rur.settings.nodeuse.data.enable: true
#
```

b. Uncomment the remaining nodeuse settings.

```
#
cray_rur.settings.nodeuse.data.stage: /opt/cray/rur/default/bin/nodeuse_stage.py
#

cray_rur.settings.nodeuse.data.post: /opt/cray/rur/default/bin/nodeuse_post.py
#
```

**13.** (Optional) Enable the dws data plugin.

The dws plugin collects DataWarp utilization statistics (within the scope of an application) from compute nodes, if present (see *The dws Data Plugin* on page 227).

a. Uncomment cray rur.settings.dws.data.enable and set it to true.

```
#
cray_rur.settings.dws.data.enable: true
#
```

b. Uncomment the remaining dws settings.

```
#
cray_rur.settings.dws.data.stage: /opt/cray/rur/default/bin/dws_stage.py
#

cray_rur.settings.dws.data.post: /opt/cray/rur/default/bin/dws_post.py
#
```

14. (Optional) Enable the dws server data plugin.

The dws\_server plugin collects utilization statistics (within the scope of an application) from DataWarp servers, if present (see *The dws\_server Data Plugin* on page 230).

a. Uncomment cray rur.settings.dws server.data.enable and set it to true.

```
#
cray_rur.settings.dws_server.data.enable: true
#
```

b. Uncomment the remaining dws server settings.

```
#
cray_rur.settings.dws_server.data.stage: /opt/cray/rur/default/bin/
dws_server_stage.py
#
cray_rur.settings.dws_server.data.post: /opt/cray/rur/default/bin/dws_server_post.py
#
```

**15.** (Optional) Enable the dws job server data plugin.

The dws\_job\_server plugin collects utilization statistics (within the scope of a job) from DataWarp servers, if present (*The dws\_job\_server Data Plugin* on page 227).

a. Uncomment cray rur.settings.dws job server.data.enable and set it to true.

```
#
cray_rur.settings.dws_job_server.data.enable: true
#
```

b. Uncomment the remaining  ${\tt dws\_job\_server}$  settings.

Note that the post script is the same as dws server.

```
#
cray_rur.settings.dws_job_server.data.stage: /opt/cray/rur/default/bin/dws_job_server_stage.py
#

cray_rur.settings.dws_server.data.post: /opt/cray/rur/default/bin/dws_server_post.py
#
```

**16.** (Optional) Enable the llm output plugin.

The llm plugin aggregates log messages from various Cray nodes and places them on the SMW (*The Ilm Output Plugin* on page 241).

a. Uncomment cray llm.settings.llm.data.enable and set it to true.

```
#
cray_rur.settings.llm.data.enable: true
#
```

b. Uncomment the other llm setting.

```
#
cray_rur.settings.llm.data.output: /opt/cray/rur/default/bin/llm_output.py
#
```

17. (Optional) Enable the user output plugin.

The user plugin writes RUR output for a user's application to the user's home directory (default) or a user-defined location, only if the user has indicated that this behavior is desired (*The user Output Plugin* on page 241).

a. Uncomment cray rur.settings.user.data.enable and set it to true.

```
#
cray_rur.settings.user.data.enable: true
#
```

b. Uncomment the remaining user settings.

```
#
cray_rur.settings.user.data.output: /opt/cray/rur/default/bin/user_output.py
#

cray_rur.settings.user.data.arg: single, opt_in
#
```

c. Review the guidance information for cray rur.settings.user.data.arg and modify if desired.

**TIP:** The number of output files created by the user plugin and its opt-in flag are determined by the value of arg. Further details are included in *The user Output Plugin* on page 241.

Next, configure the cray\_alps to call the RUR prologue and epilogue scripts. Sites running Slurm must modify the Slurm configuration file to call the RUR prologue and epilogue scripts.

# 6.20.3 Configure the cray alps Service for Per-application RUR

# **Prerequisites**

This procedure assumes that cray alps has already been enabled.

#### About this task

Although Resource Utilization Reporting (RUR) is not a part of ALPS, it is initiated by the ALPS prologue and epilogue scripts. This enables per-application RUR.

During CLE installation, cray\_alps might have been configured for RUR. If this is known to be true, then this procedure may be skipped; however, Cray recommends that sites verify the settings are accurate.

#### **Procedure**

- 1. Edit cray alps worksheet.yaml.
- 2. Verify that cray alps.enabled is uncommented and set to true.

This should have occurred during the initial CLE installation. If not, exit this procedure and refer to  $XC^{TM}$  Series Software Installation and Configuration Guide.

**3.** Uncomment and define cray\_alps.settings.apsys.data.prologPath and cray alps.settings.apsys.data.epilogPath.

ALPS supports only one prologue script and one epilogue script; therefore, enabling RUR is dependent on whether or not these parameters are already defined for ALPS.

a. If prologPath and epilogPath are not set, define them as follows.

```
cray_alps.settings.apsys.data.prologPath: /opt/cray/rur/default/bin/rur_prologue.py
cray_alps.settings.apsys.data.epilogPath: /opt/cray/rur/default/bin/rur_epilogue.py
```

- b. For either parameter that is defined, a wrapper script must be written that will run both the ALPS script and the RUR script. Cray recommends adjusting the prologTimeout and epilogTimeout parameters to be the sum of the timeouts expected for the constituent scripts. Because RUR supports its own timeout, it is recommended to run RUR first, with a timeout, allowing the second plugin to run even if RUR times out.
- 4. Uncomment cray\_alps.settings.apsys.data.prologTimeout and cray\_alps.settings.apsys.data.epilogTimeout, review the guidance information and modify if desired.

```
cray_alps.settings.apsys.data.prologTimeout: 300
...
cray_alps.settings.apsys.data.epilogTimeout: 300
```

Next, configure the workload manager to enable per-job RUR.

# 6.20.4 Configure a WLM to Enable Per-job RUR

# **Prerequisites**

Task prerequisites.

#### About this task

Although Resource Utilization Reporting (RUR) is not a part of a workload manager (WLM), it is initiated through the WLM prologue and epilogue scripts to enable per-job RUR. Job level RUR data is identified by records with apid: 0 and jobid: ID\_of\_WLM\_job.

#### **Procedure**

**1.** Edit the WLM prologue and epilogue scripts, according to the specific WLM system guidelines, to call the rur prologue and rur epilogue scripts, respectively.

Prologue:

```
/opt/cray/rur/default/bin/rur_prologue.py -C /etc/opt/cray/rur/rur2.conf -a 0
-j $JOBID -A jobtoken=$JOBID -A jobfile=$JOBFILE -N /tmp/
```

Epilogue:

```
/opt/cray/rur/default/bin/rur_epilogue.py -C /etc/opt/cray/rur/rur2.conf -a 0
-j $JOBID -A jobtoken=$JOBID -A jobfile=$JOBFILE -N /tmp/
```

Where:

```
-C /etc/opt/cray/rur/rur2.conf
```

Is required to fully implement job scope RUR

\$JOBFILE

User's job script file that may or may not contain DataWarp directives (#DW)

\$JOBID

Job ID selected by the WLM. It is available to the WLM's prologue and epilogue scripts, but implementation may vary between the various WLMs.

#### -N nidfile

Points to a file containing a list of the DataWarp node IDs (one node per line). Currently RUR only addresses the DataWarp nodes within this list.

**TIP:** To run other job scope RUR plugins, it is necessary to add a second call to rur\_prologue and rur\_epilogue scripts (with a different configuration file than used above) within the WLM prologue and epilogue scripts, respectively.

2. Consult the specific WLM documentation to restart the WLM.

Next, refresh nodes to apply configuration changes.

# 6.20.5 Refresh Nodes with Updated Config Sets

# **Prerequisites**

This procedure assumes that configuration data has been changed, either by updating the config set using the configurator (interactive or worksheet upload) or by editing a configuration template (cray SERVICE config.yaml) directly.

#### **About this task**

Whenever a cray service (e.g., <code>cray\_persistent\_data</code>) is modified, it is necessary to update and validate the config set and run <code>cray-ansible</code> on any affected CLE nodes in order to apply the configuration changes. If the system will be rebooted, the steps to run <code>cray-ansible</code> are not needed because <code>cray-ansible</code> is run automatically when the system boots.

Using cfgset update ensures that all pre- and post-configuration scripts get run. Running cray-ansible on a CLE node triggers a refresh of the CLE config set cache on that node and applies configuration changes on the node.

#### **Procedure**

**1.** Update the config set, if not already done.

```
smw# cfgset update p0
```

**2.** Validate the config set.

```
smw# cfgset validate p0
```

3. Run Ansible plays on the CLE nodes, if the system will not be rebooted.

After the CLE config set has been updated, refresh the local config set cache to pull any config set changes to the node and run cray-ansible to apply them on the node.

```
hostname# /opt/cray/imps-distribution/default/bin/refresh.py
hostname# /etc/init.d/cray-ansible start
```

# 6.20.6 Enable/Disable Plugins

#### About this task

RUR (cray\_rur) configuration changes are done within the Cray configuration management framework. Changes are made **either** during an interactive configurator session or by modifying the cray\_rur worksheet. The worksheet method is described in the procedure to initially enable and configure RUR. This procedure invokes an interactive configurator session, which would likely be the method used when only enabling or disabling plugins.

#### **Procedure**

**1.** Invoke an interactive configurator session.

This example shows that <code>gpustat</code> is enabled, <code>taskstat</code> is disabled, and <code>dws</code> is not defined, which renders it disabled.

```
smw# cfgset update -m interactive -s cray rur -l advanced p0
Service Configuration Menu (Config Set: p0, type: cle)
                [ status: enabled ] [ validation: valid ]
 cray rur
______
 Selected
             #
                   Settings
                               Value/Status (level=basic)
                    gpustat
             10)
                     enable
                               True
             11)
                               /opt/cray/rur/default/bin/qpustat stage.py
                      stage
             12)
                      post
                               default=/opt/cray/rur/default/bin/
                               gpustat post.py
                     taskstats
             13)
                      enable
                               False
             14)
                               /opt/cray/rur/default/bin/taskstats stage.py
                      stage
             15)
                      post
                               /opt/cray/rur/default/bin/taskstats post.py
             16)
                               json-dict
                      arg
                    dws
             31)
                      enable
                                [ unconfigured, default=False ]
             32)
                      stage
                                [ unconfigured, default=/opt/cray/rur/default
                                /bin/dws stage.py ]
             33)
                                [ unconfigured, default=/opt/cray/rur/default
                      post
                                /bin/dws post.py ]
```

# 2. Disable a plugin:

a. Select the number corresponding to its enable setting.

```
RUR service Menu [default: save & exit - Q] $ 10
```

The setting is highlighted:

```
gpustat
* 10) enable True
```

b. Set enable to false.

```
RUR service Menu [default: configure - C] $ C
...
ray_rur.settings.gpustat.data.enable
[<cr>=keep 'true', <new value>, ?=help, @=less] $ false
```

The enable status changes.

```
gpustat
10) enable False
```

- 3. To enable a configured plugin:
  - a. Select the number corresponding to its enable setting.

```
RUR service Menu [default: save & exit - Q] $ 13
```

The setting is highlighted:

```
taskstat
* 13) enable False
```

b. Set enable to true.

```
RUR service Menu [default: configure - C] $ C ... ray_rur.settings.taskstat.data.enable [<cr>=keep 'false', <new value>, ?=help, @=less] $ true
```

The enable status changes.

```
taskstat
* 13) enable True
```

- 4. To enable an unconfigured plugin:
  - a. Select the number corresponding to its enable setting.

```
RUR service Menu [default: save & exit - Q] $ 31
```

The setting is highlighted:

```
dws
* 31) enable [ unconfigured, default=False ]
```

b. Set enable to true.

```
RUR service Menu [default: configure - C] $ C ... ray_rur.settings.dws.data.enable [<cr>=keep 'false', <new value>, ?=help, @=less] $ true
```

The enable status changes.

```
dws
* 31) enable True
```

c. Configure all of the plugin's other settings.

```
RUR service Menu [default: save & exit - Q] $ 32
RUR service Menu [default: configure - C] $ C
cray_rur.settings.dws.data.stage
[<cr>=set '/opt/cray/rur/default/bin/dws_stage.py', <new value>, ?=help,
@=less] $ <cr>
RUR service Menu [default: save & exit - Q] $ 33
RUR service Menu [default: configure - C] $ C
cray_rur.settings.dws.data.post
[<cr>=set '/opt/cray/rur/default/bin/dws_post.py', <new value>, ?=help,
@=less] $ <cr>
```

**5.** Save and exit the configurator.

```
RUR service Menu [default: save & exit - Q] $ Q
```

To apply these configuration changes, refresh the appropriate nodes with the updated config set.

# 6.20.7 The dws Data Plugin

The dws plugin collects the following DataWarp utilization statistics from compute nodes, if present. This usage data is available within the scope of an application, not the scope of a job. The data is written in JSON dictionary format. Additional DataWarp usage data is available through the dws server and dws job server plugins.

bytes\_read Number of bytes read

bytes\_written Number of bytes written

files\_created Number of files created

inodes\_created Number of inodes created, including files, directories and links

max\_read\_offset Maximum byte offset read

max\_write\_offset Maximum byte offset written

```
RUR dws output

This example shows dws data as written

to /var/opt/cray/log/partition-current/messages-date on the SMW:

2017-02-03T13:27:32.662733-05:00 c0-1c0s8n0 RUR 16521

p0-20161006t064726 [RUR@34] uid: 12345, apid: 1140449, jobid:
1127.sdb, cmdname: /bin/hostname, plugin:dws {"token": "1127.sdb",
"mountpoint": "/var/opt/cray/dws/mounts/batch/1127.sdb/ss",
"inodes_created": 407, "files_created": 405, "bytes_read":
11207405004, "bytes_written": 6712208222, "max_read_offset":
4096024126, "max_write_offset": 21772241122}
```

# 6.20.8 The dws\_job\_server Data Plugin

The <code>dws\_job\_server</code> plugin collects utilization statistics from <code>DataWarp</code> servers, if present. This usage information is within the scope of a job, not the scope of an application. The data is written in JSON dictionary format. <code>DataWarp</code> server usage information within the scope of an application is available through the <code>dws\_server</code> plugin. Compute node usage of <code>DataWarp</code> is available through the <code>dws</code> plugin.

## Type scratch File Systems

The following data is collected for type=scratch file systems.

Per realm: dwtype Type of DataWarp file system (scratch)

namespace\_count Number of namespaces within the realm

realm\_id Realm ID

server count Number of servers in the realm

server\_hostname Server hostname

Per

fragment:

bytes\_read Number of bytes read from this fragment

bytes written Number of bytes written to this fragment

capacity\_used Amount of file system capacity used

capacity\_max Maximum capacity of fragment

files created Number of files created in this realm

fs\_capacity Capacity of file system to which this fragment belongs

max window write Maximum amount of data written during a write window period of time

write\_high\_water The largest amount of data written

write limit Maximum bytes allowed to be written per fragment

write moving avg The average amount of data written during a write window period of time

Per

namespace:

namespace\_id

Namespace ID

bytes\_read Number of bytes read from this namespace
bytes\_written Number of bytes written to this namespace

files\_create\_threshold Maximum number of files allowed to be created within this

namespace

file size limit Maximum size (bytes) of one file

files\_created Number of files created within this namespace

max\_offset\_read Maximum byte offset read

max\_offset\_written Maximum byte offset written

num\_data\_created
Total number of data files created on all DataWarp servers

stripe\_size Size of each stripe (bytes)

stripe width Number of stripes in this namespace

substripe size Size of each substripe (bytes)

substripe width

Number of substripes in per stripe

```
RUR dws server/dws job server output for type=scratch file systems
This example shows data as written
to /var/opt/cray/log/partition-current/messages-date on the SMW:
uid: 12345, apid: 416746, jobid: 21268, cmdname: xio_p,
plugin:dws_server {{"realm": {"server_count": 1, "fragments": [{
 {"capacity used": 128648781824, "fs capacity": 3296920076288,
 "capacity_max": 128648781824, "max_window_write": 86400,
 "files_created": 258, "write_high_water": 3407329284614,
 "write moving avg": 3407329284614, "bytes read": 3298534883328,
 "write_limit": 32985348833280, "bytes_written": 3407329284614,
 "server_hostname": "c0-0c1s1n1"], "namespaces": [{ "namespace_id":
 9324, "stripe width": 1, "stripe size": 8388608, "bytes read":
3298534883328, "substripe_width": 12, "stage_bytes_read": 0,
 "substripe size": 8388608, "max offset read": 1099511627776,
 "files_created": 258, "bytes_written": 3407329284614,
 "files_create_threshold": 0, "file_size_limit": 0,
 "num data created": 258, "stage_bytes_written": 0,
 "max_offset_written": 1099511627776 }], "realm_id": 3704}}
```

# Type cache File Systems

The following data is collected for type=cache file systems.

| Per realm:       | dwtype               | Type of DataWarp file system (cache)                         |
|------------------|----------------------|--------------------------------------------------------------|
|                  | pfs_path             | Backing path                                                 |
|                  | realm_id             | Realm ID                                                     |
|                  | server_count         | Number of servers in the realm                               |
| Per<br>fragment: | capacity_highwater   | Maximum number of bytes used in underlying file system       |
|                  | fs_capacity          | Capacity of file system to which this fragment belongs       |
|                  | max_offset_read      | Maximum byte offset read                                     |
|                  | max_offset_threshold | Maximum byte offset allowed to be read/written               |
|                  | max_offset_written   | Maximum byte offset written                                  |
|                  | pfs_read             | Number of bytes read from the PFS                            |
|                  | pfs_written          | Number of bytes written to the PFS                           |
|                  | window_write_bytes   | Number of bytes written during a write window period of time |
|                  | window_write_seconds | Number of seconds in a write window period of time           |
|                  | cache_read           | Number of DataWarp storage bytes read                        |
|                  | cache_written        | Number of DataWarp storage bytes written                     |
|                  |                      |                                                              |

# RUR dws\_server/dws\_job\_server output for type=cache file systems This example shows data as written to /var/opt/cray/log/partition-current/messages-date on the SMW: uid: 12345, apid: 416742, jobid: 21266, cmdname: fdfa1, {plugin:dws\_server "realm": {"fragments": [{ "server\_hostname": "c0-0clsln2", "window\_write\_bytes": 82165273, "fs\_capacity": 0, "capacity\_highwater": 0, "window\_write\_seconds": 21600000, "cache\_written": 82165273, "max\_offset\_read": 183609, "max\_offset\_written": 8388608, "pfs\_read": 82165273, "max\_offset\_threshold": 0, "pfs\_written": 0, "cache\_read": 6741137 }, { "server\_hostname": "c0-0clsln1", "window\_write\_bytes": 101616737, "fs\_capacity": 3856795508736, "capacity\_highwater": 2657973817344, "window\_write\_seconds": 21600000, "cache\_written": 101616737, "max\_offset\_read": 95786, "max\_offset\_written": 8388608, "pfs\_read": 101616737, "max\_offset\_threshold": 0, "pfs\_written": 0,

## 6.20.9 The dws\_server Data Plugin

"pfs path": "/lus/peel" }}}

The dws\_server plugin collects utilization statistics from DataWarp servers, if present. This usage information is within the scope of an application, not the scope of a job. The data is written in JSON dictionary format. DataWarp server usage information within the scope of a job is available through the dws\_job\_server plugin. Compute node usage of DataWarp is available through the dws plugin.

"cache\_read": 6586671 }], "server\_count": 2, "realm\_id": 1902,

# Type scratch File Systems

The following data is collected for type=scratch file systems.

| Per realm:       | dwtype          | Type of DataWarp file system (scratch)                 |
|------------------|-----------------|--------------------------------------------------------|
|                  | namespace_count | Number of namespaces within the realm                  |
|                  | realm_id        | Realm ID                                               |
|                  | server_count    | Number of servers in the realm                         |
|                  | server_hostname | Server hostname                                        |
| Dor              |                 |                                                        |
| Per<br>fragment: | bytes_read      | Number of bytes read from this fragment                |
|                  | bytes_written   | Number of bytes written to this fragment               |
|                  | capacity_used   | Amount of file system capacity used                    |
|                  | capacity_max    | Maximum capacity of fragment                           |
|                  | files_created   | Number of files created in this realm                  |
|                  | fs_capacity     | Capacity of file system to which this fragment belongs |

S2393 230

max\_window\_write Maximum amount of data written during a write window period of time

write\_high\_water The largest amount of data written

write\_limit Maximum bytes allowed to be written per fragment

write\_moving\_avg The average amount of data written during a write window period of time

# Per namespace:

namespace\_id Namespace ID

bytes\_read Number of bytes read from this namespace
bytes\_written Number of bytes written to this namespace

files\_create\_threshold Maximum number of files allowed to be created within this

namespace

file\_size\_limit Maximum size (bytes) of one file

files\_created Number of files created within this namespace

max\_offset\_read Maximum byte offset read
max offset written Maximum byte offset written

num\_data\_created
Total number of data files created on all DataWarp servers

stage\_bytes\_readNumber of staged bytes readstage\_bytes\_writtenNumber of staged bytes written

**stripe\_size** Size of each stripe (bytes)

stripe\_width Number of stripes in this namespace

substripe\_sizeSize of each substripe (bytes)substripe widthNumber of substripes in per stripe

Number of Substripes in per stripe

#### RUR dws server / dws job server output for type=scratch file systems

This example shows data as written

to /var/opt/cray/log/partition-current/messages-date on the SMW:

# Type cache File Systems

The following data is collected for type=cache file systems.

Per realm: Type of DataWarp file system (cache)

pfs\_path Backing path
realm\_id Realm ID

server\_count Number of servers in the realm

Per fragment:

capacity\_highwater Maximum number of bytes used in underlying file system

fs\_capacity Capacity of file system to which this fragment belongs

max\_offset\_read Maximum byte offset read

max offset written Maximum byte offset written

pfs\_read Number of bytes read from the PFS
pfs\_written Number of bytes written to the PFS

cache\_read Number of DataWarp storage bytes read
cache\_written Number of DataWarp storage bytes written

#### RUR dws server / dws job server output for type=cache file systems

This example shows data as written

to /var/opt/cray/log/partition-current/messages-date on the SMW:

```
uid: 12345, apid: 416742, jobid: 21266, cmdname: fdfa1,
{plugin:dws_server "realm": {"fragments": [{ "server_hostname":
    "c0-0c1s1n2", "window_write_bytes": 82165273, "fs_capacity": 0,
    "capacity_highwater": 0, "window_write_seconds": 21600000,
    "cache_written": 82165273, "max_offset_read": 183609,
    "max_offset_written": 8388608, "pfs_read": 82165273,
    "max_offset_threshold": 0, "pfs_written": 0, "cache_read":
6741137 }, { "server_hostname": "c0-0c1s1n1", "window_write_bytes":
101616737, "fs_capacity": 3856795508736, "capacity_highwater":
2657973817344, "window_write_seconds": 21600000, "cache_written":
101616737, "max_offset_read": 95786, "max_offset_written": 8388608,
    "pfs_read": 101616737, "max_offset_threshold": 0, "pfs_written": 0,
    "cache_read": 6586671 }], "server_count": 2, "realm_id": 1902,
    "pfs_path": "/lus/peel" }}
```

# 6.20.10 The energy Data Plugin

The energy plugin collects compute node energy usage data. The amount of data reported and the format in which it is written is determined by the value of arg set for the energy plugin within the cray\_rur service settings.

If arg is not set or set to json-dict (default), the plugin reports the following extended energy data, written in JSON dictionary format:

cpu\_energy\_used The total energy (joules) used by each node's CPU energy domain.

This statistic is nonzero only for nodes with Intel® Xeon Phi™ ("KNL"),

Xeon® Scalable ("Skylake"), or later generation processors.

error If a Python exception occurs during the post or staging scripts, the

following data is reported:

traceback Stack frame list

**type** Python exception type

value Python exception parameter

nid NID on which exception occurred

**cname** cname on which exception occurred

memory energy used The total energy (joules) used by each node's memory energy domain.

This statistic is nonzero only for nodes with KNL, Skylake, or later

generation processors.

nodes Number of nodes in job.

nodes\_cpu\_throttled Number of nodes experiencing CPU power/thermal throttling.

nodes\_memory\_throttled
Number of nodes experiencing memory power/thermal throttling.

nodes\_power\_capped
Number of nodes with nonzero power cap.

nodes throttled Number of nodes experiencing any of the following types of throttling:

CPU power/thermal throttling

Memory power/thermal throttling

nodes\_with\_changed\_power\_cap Number of nodes with power caps that changed during execution.

On nodes with accelerators, this value includes the number of

accelerators with power caps that changed.

max power cap Maximum nonzero power cap.

energy\_used The total energy (joules) used across all nodes.

On nodes with accelerators, this value includes accel energy used,

the total energy used by the accelerators.

max\_power\_cap\_count Number of nodes with the maximum nonzero power cap.

min power cap Minimum nonzero power cap.

min\_power\_cap\_count Number of nodes with the minimum nonzero power cap.

On nodes with accelerators, the extended data also include the following data:

accel\_energy\_used Total accelerator energy (joules) used.

nodes\_accel\_power\_capped
Number of accelerators with nonzero power cap.

max\_accel\_power\_cap Maximum nonzero accelerator power cap.

max\_accel\_power\_cap\_count Number of accelerators with the maximum nonzero power cap.

min accel power cap Minimum nonzero accelerator power cap.

min\_accel\_power\_cap\_count Number of accelerators with the minimum nonzero power cap.

If arg contains the verbose option, a log per node is generated in addition to the standard summary log. The verbose logs include the following data:

**cname** The cname of the node.

nid The NID of the node.

**energy used** The total energy (joules) on the node.

On nodes with an accelerator, this value includes accele nergy used.

On nodes with KNL, Skylake, or later generation processors, this value includes

cpu energy used and cpu memory used.

cpu\_energy\_used The total energy (joules) used in the node's CPU energy domain.

This statistic is nonzero only for nodes with KNL, Skylake, or later generation

processors.

memory\_energy\_used The total energy (joules) used in the node's memory energy domain.

This statistic is nonzero only for nodes with KNL, Skylake, or later generation

processors.

cpu throttled Nonzero if the node experienced CPU power/thermal throttling.

memory\_throttled Nonzero if the node experienced memory power/thermal throttling.

start\_power\_capPower cap at start of execution, if set.stop\_power\_capPower cap at end of execution, if set.accel\_energy\_usedTotal accelerator energy (joules) used.

start\_accel\_power\_cap Accelerator power cap at start of execution, if set.

stop\_accel\_power\_cap Accelerator power cap at end of execution, if set.

**changed\_power\_cap** A power cap changed (includes changed accelerator power cap).

#### RUR extended energy output

This example shows extended energy data as written

to /var/opt/cray/log/partition-current/messages-date on the SMW:

```
2017-02-03T15:44:23.583598-05:00 c0-0c0s7n1 RUR 6048 p1-20160906t093257 [RUR@34] uid: 12345, apid: 18554, jobid: 0, cmdname: /bin/cat, plugin: energy {"nodes_throttled": 0, "memory_energy_used": 120,"min_accel_power_cap_count": 0, "nodes_with_changed_power_cap": 0,"max_power_cap_count": 0, "energy_used": 1214, "max_power_cap": 0,"nodes_memory_throttled": 0, "accel_energy_used": 0,"max_accel_power_cap_count": 0,
```

```
"nodes_accel_power_capped": 0, "min_power_cap": 0,
"max_accel_power_cap": 0, "min_power_cap_count":
0, "min_accel_power_cap": 0, "nodes_power_capped": 0, "nodes": 4,
"cpu_energy_used": 752, "nodes_cpu_throttled": 0}
```

If arg is set to json-list (deprecated), the plugin reports the following, written in JavaScript Object Notation (JSON) list format:

energy used The total energy (joules) used across all nodes.

On nodes with accelerators, this value includes <code>accel\_energy\_used</code>, the total energy used by the accelerators.

On nodes with KNL, Skylake, or later generation processors, this value includes cpu\_energy\_used and cpu\_memory\_used, the total energy used by the CPU and memory energy domains.

#### RUR energy output using json-list (deprecated)

This example shows default energy data as written

to /var/opt/cray/log/partition-current/messages-date on the SMW:

```
2017-01-30T11:19:06.545114-05:00 c0-0c0s2n2 RUR 18657 p2-20130829t090349 [RUR@34] uid: 12345, apid: 10963, jobid: 0, cmdname: /opt/intel/vtune_xe_2013/bin64/amplxe-cl plugin: energy ['energy_used', 318]
```

# 6.20.11 The gpustat Data Plugin

The gpustat plugin collects the following utilization statistics for NVIDIA GPUs, if present. The data is written in JSON list format.

maxmem Maximum memory used across all nodes
summem Total memory used across all nodes

gpusecs Time spent processing on GPUs

#### RUR gpustat output

This example shows gpustat data as written

in /var/opt/cray/log/partition-current/messages-date on the SMW.

```
2017-02-03T15:50:42.761257-05:00 c0-0c0s2n2 RUR 11329 p2-20130709t145714 [RUR@34] uid: 12345, apid: 8410, jobid: 0, cmdname: /tmp/dostuff plugin: gpustats ['maxmem', 108000, 'summem', 108000, 'gpusecs', 44]
```

# 6.20.12 The memory Data Plugin

The memory plugin collects information from /proc and /sys that is useful when assessing the memory performance of an application or job. The data is written in JSON dictionary format. The type of data reported is determined by the value of arg set for the memory within the  $cray\_rur$  service settings.

**IMPORTANT:** The memory plugin does not provide consolidated information for all nodes within an application; instead it reports memory statistics for each node within the application. This can result in a large amount of RUR output data for systems of even modest size. When the memory plugin is enabled, it produces a significant amount of output.

If arg is not set (default), the plugin reports the following data:

% of boot mem The % of boot memory for each order chunk in /proc/buddyinfo summed across all

memory zones

**Active (anon)** Total amount of memory in active use by the application

Active (file) Total amount of memory in active use by cache and buffers

current\_freemem Contents of /proc/current freemem

free Number of hugepages that are not yet allocated

hugepages-sizekB The hugepage size for the select entries

from /sys/kernel/mm/hugepages/hugepages-\*kB/\*

**Inactive (anon)** Total amount of memory that is candidate to be swapped out

Inactive (file) Total amount of memory that is candidate to be dropped from cache

**nr** Number of hugepages that exist at this point

resv Number of hugepages committed for allocation, but no allocation has occurred

Slab Total amount of memory used by the kernel

**surplus** Number of hugepages above nr

#### RUR default memory output

This example shows the default memory data as written

to /var/opt/cray/log/partition-current/messages-date on the SMW.

```
2017-02-03T11:37:24.480982-05:00 c0-0c0s0n2 RUR 23710 p0-20140321t091957 [RUR@34] uid: 12345, apid: 33079, jobid: 0, cmdname: /bin/hostname, plugin: memory {"current_freemem": 21858372, "meminfo": {"Active(anon)": 35952, "Slab": 105824, "Inactive(anon)": 1104}, "hugepages-2048kB": {"nr": 5120, "surplus": 5120}, "% of boot mem": ["67.23", "67.23", "67.23", "67.22", "67.21", "67.18", "67.11", "67.04", "66.94", "66.83", "66.77", "66.66", "66.53", "66.38", "65.87", "65.07", "63.05", "61.43"], "nid": "8", "cname": "c0-0c0s2n0", "boot_freemem": 32432628}
```

If arg is set to <code>extended\_buddy</code>, the output relating to <code>/proc/buddyinfo</code> includes NUMA node granularity information in addition to the existing node granularity information. This information is useful when troubleshooting certain fragmentation related issues.

#### RUR extended memory output

This example shows extended memory data as written

to /var/opt/cray/log/partition-current/messages-date on the SMW:

```
2017-02-03T11:37:24.480982-05:00 c0-0c0s0n2 RUR 23710 p0-20140321t091957 [RUR@34] uid: 12345, apid: 33079, jobid: 0, cmdname: /bin/hostname, plugin: memory {"current_freemem": 21858372, "meminfo": {"Active(anon)": 35952, "Slab": 105824, "Inactive(anon)": 1104}, "hugepages-2048kB": {"nr": 5120, "surplus": 5120}, "Node_0_zone_DMA": ["0.05", "0.05", "0.05", "0.05", "0.05", "0.05", "0.05", "0.05", "0.05", "0.05", "0.00", "0.00", "0.00", "0.00", "0.00", "0.00", "0.00", "0.00", "0.00", "67.23", "67.23", "67.23", "67.22", "67.21", "67.18", "67.11", "67.04", "66.94", "66.83", "66.77", "66.66", "66.53", "66.38", "65.87", "65.07", "63.05", "61.43"], "nid": "8", "cname": "c0-0c0s2n0", "boot_freemem": 32432628, "Node_0_zone_DMA32": ["6.07", "6.07", "6.07", "6.07", "6.07", "6.07", "6.07", "6.07", "6.07", "6.07", "6.07", "6.07", "6.07", "6.07", "6.07", "6.07", "6.07", "6.07", "6.07", "6.07", "6.07", "6.07", "6.07", "6.07", "6.07", "6.07", "6.07", "6.07", "60.99", "60.93", "60.84", "60.75", "60.72", "60.70", "60.67", "60.62", "60.42", "60.22", "59.81", "58.20"]}
```

# 6.20.13 The nodeuse Data Plugin

The nodeuse plugin collects the following compute node usage data within the scope of an application. The data is written in JSON dictionary format.

nodes Number of nodes reserved nidlist NIDs of the reserved nodes

#### RUR nodeuse output

This example shows nodeuse data as written

to /var/opt/cray/log/partition-current/messages-date on the SMW:

```
2017-01-08T15:44:23.583598-05:00 uid: 12345, apid: 35489, jobid: 0, cmdname: /usr/bin/df, plugin: nodeuse {"nodes": 6, "nidlist": "36-38, 40-41, 43"}
```

# 6.20.14 The taskstats Data Plugin

The taskstats plugin collects process accounting data. The amount of data reported and the format in which it is written is determined by the value of arg set for the taskstats plugin within the cray rur service settings.

If arg is not set or set to json-dict (default), the plugin reports the following basic process accounting data similar to that provided by UNIX process accounting or getrusage. This data is written in JSON dictionary format. If arg is set to json-list (deprecated), the data is written in JSON list format.

These values are sums across all nodes, except for the max\_rss, which is the maximum value of any individual process across all nodes.

**core** Set to 1 if core dump occurred

**exitcode** Lists all unique exit codes

max\_rss Maximum value used by any individual process across all nodes

rchar Characters read by process

stime System time utime User time

wchar Characters written by process

#### RUR taskstats output

This example shows taskstats output as written

to /var/opt/cray/log/partition-current/messages-date on the SMW.

For a job that exits normally:

```
2017-02-02T11:09:49.457770-05:00 c0-0c1s1n2 RUR 2417 p0-20161101t153028 [RUR@34] uid: 12345, apid: 86989, jobid: 0, cmdname: /lus/tmp/rur01.2338/./CPU01-2338 plugin: taskstats {"utime": 10000000, "stime": 0, "max_rss": 940, "rchar": 107480, "wchar": 90, "exitcode:signal": ["0:0"], "core": 0}
```

#### For a job that core dumps:

```
2017-02-02T11:12:45.020716-05:00 c0-0c1s1n2 RUR 3731 p0-20131101t153028 [RUR@34] uid: 12345, apid: 86996, jobid: 0, cmdname: /lus/tmp/rur01.3657/./exit04-3657 plugin: taskstats {"utime": 4000, "stime": 144000, "max_rss": 7336, "rchar": 252289, "wchar": 741, "exitcode:signal": ["0:9", "139:0", "0:11", "0:0"], "core": 1}
```

If arg is set to xpacct, the plugin also provides the following extended process accounting data similar to that which was collected by the deprecated Cray System Accounting (CSA).

abortinfo If abnormal termination occurs, a list of abort info fields is reported

apid Application ID as defined by application launcher

bkiowait Total delay time (ns) waiting for synchronous block I/O to complete

**btime** UNIX time when process started

comm String containing process name. May be different than the header, which is the process run by the

launcher.

coremem Integral of RSS used by process in MB-usec

ecode Process exit code

<sup>&</sup>lt;sup>2</sup> The current memory usage is added to these counters (i.e., coremem, vm) every time. A tick is charged to a task's system time. Therefore, at the end we will have memory usage multiplied by system time and an average usage per system time unit can be calculated.

**etime** Total elapsed time in microseconds

gid Group ID

jid Job ID - the PAGG job container used on the compute node

majfault Number of major page faults
minfault Number of minor page faults

nice POSIX nice value of process

nid String containing node ID

pgswapcnt Number of pages swapped; should be 0 on Cray compute nodes

pid Process ID

pjid Parent job ID - the PAGG job container on the MOM node

ppid Parent process ID

prid Job project ID

rcalls Number of read system calls
rchar Characters read by process

rss RSS highwater mark

sched Scheduling discipline used on node

uid User ID

vm Integral of virtual memory used by process in MB-usecs<sup>3</sup>

wcalls Number of write system calls
wchar Characters written by process

#### RUR extended taskstats output

This example shows RUR extended taskstats output:

```
2017-02-03T10:29:38.285378-05:00 c0-0c0s1n1 RUR 24393 p1-20131018t081133 [RUR@34] uid: 12345, apid: 370583, jobid: 0, cmdname: /bin/cat, plugin: taskstats {"btime": 1386061749, "etime": 8000, "utime": 0, "stime": 4000, "coremem": 442, "max_rss": 564, "max_vm": 564, "pgswapcnt": 63, "minfault": 15, "majfault": 48, "rchar": 2608, "wchar": 686, "rcalls": 19, "wcalls": 7, "bkiowait": 1000, "exitcode:signal": [0], "core": 0]
```

If arg is set to <code>xpacct</code>, <code>per-process</code>, the plugin reports extended accounting data for every compute node process rather than a summary of all processes for an application. <code>per-process</code> must be set in combination with <code>xpacct</code>.

<sup>&</sup>lt;sup>3</sup> The current memory usage is added to these counters (i.e., coremem, vm) every time. A tick is charged to a task's system time. Therefore, at the end we will have memory usage multiplied by system time and an average usage per system time unit can be calculated.

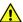

**CAUTION:** If per-process is set and many processes are run on each node, the volume of data generated and stored on disk can become an issue.

# RUR per-process taskstats output This example shows RUR per-process taskstats output. 2017-02-03T13:25:34.446167-06:00 c0-0c2s0n2 RUR 7623 p3-20131202t090205 [RUR@34] uid: 12345, apid: 1560, jobid: 0, cmdname: ./it.sh, plugin: taskstats {"uid": 12345, "wcalls": 37, "pid": 2997, "vm": 16348, "jid": 395136991233, "bkiowait": 1201616, "majfault": 1, "etime": 0, "btime": 1386098731, "gid": 0, "ppid": 2992, "utime": 0, "nice": 0, "sched": 0, "nid": "92", "prid": 0, "comm": "mount", "stime": 4000, "wchar": 3465, "rss": 1028, "minfault": 352, "coremem": 1109, "ecode": 0, "rcalls": 22, "pjid": 7045, "pgswapcnt": 0, "rchar": 12208} 2017-02-03T13:25:34.949138-06:00 c0-0c2s0n2 RUR 7623 p3-20131202t090205 [RUR@34] uid: 12345, apid: 1560, jobid: 0, cmdname: ./it.sh, plugin: taskstats {"uid": 12345, "wcalls": 0, "pid": 2998, "vm": 20268, "jid": 395136991233, "bkiowait": 0, "majfault": 0, "etime": 0, "btime": 1386098731, "gid": 0, "ppid": 2992, "utime": 0, "nice": 0, "sched": 0, "nid": "92", "prid": 0, "apid": 1560, "comm":

# 6.20.15 The timestamp Data Plugin

0, "rchar": 10629}

The timestamp plugin collects the start and end times of an application or job.

#### RUR timestamp output

This example shows timestamp data, as written

in /var/opt/cray/log/partition-current/messages-date on the SMW, for an application that slept 20 seconds:

"ls", "stime": 4000, "wchar": 0, "rss": 1040, "minfault": 360,

"coremem": 3140, "ecode": 0, "rcalls": 19, "pjid": 7045, "pgswapcnt":

```
2017-01-30T14:32:07.593469-05:00 c0-0c0s5n2 RUR 12882 p3-20130830t074847 [RUR@34] uid: 12345, apid: 6640, jobid: 0, cmdname: /bin/sleep plugin: timestamp APP_START 2013-08-30T14:31:46CDT APP_STOP 2013-08-30T14:32:06CDT
```

# 6.20.16 The file Output Plugin

The file plugin allows RUR data to be stored to a flat text file on any file system to which the login node can write. This plugin is also intended as a very simple guide for anyone interested in writing an output plugin.

This example shows sample output from file to a location defined in the RUR configuration file:

```
uid: 1000, apid: 8410, jobid: 0, cmdname: /tmp/dostuff plugin: taskstats ['utime', 32000, 'stime', 132000, 'max_rss', 1736, 'rchar', 44524, 'wchar', 289] uid: 1000, apid: 8410, jobid: 0, cmdname: /tmp/dostuff plugin: energy ['energy_used', 24551] uid: 1000, apid: 8410, jobid: 0, cmdname: /tmp/dostuff plugin: gpustats ['maxmem', 108000, 'summem', 108000]
```

# 6.20.17 The Ilm Output Plugin

The 11m plugin aggregates log messages from various Cray nodes and places them on the SMW. 11m has its own configuration options, but typically it will place RUR messages into the messages log file /var/opt/cray/log/partition-current/messages-date on the SMW. The messages shown in the previous sections are in LLM log format.

# 6.20.18 The user Output Plugin

The user plugin writes RUR output for a user's application to the user's home directory (default) or a user-defined location, only if the user has indicated that this behavior is desired (as described below).

The naming of the default output file(s), rur.suffix, is dependent on the value of the argument arg, which defines a report type and is set in the user section of the RUR configuration file. If arg is set to:

**apid** An output file is created for each application executed and *suffix* is the apid.

jobid An output file is created for each job submitted and <code>suffix</code> is the <code>jobid</code>

**single** All output is placed in a single file and no suffix is appended to the output file name.

# **User Options**

Users have the option to opt-in or out for the user plugin, redirect plugin output to a specific file or directory, or override the default report type.

- By default, RUR data is written to a user's directory. A user must either create the file
   ~/.rur/user\_output\_optin to indicate that data should be written, or create a file that initiates one of the
   following two options.
  - 1. Users may redirect the output of RUR by specifying a redirect location in ~/.rur/user\_output\_redirect. The contents of this file must be a single line that specifies the absolute or relative (from the user's home directory) path of the directory or file to which the RUR output data is to be written. If the redirect file either does not exist, points to a path that does not exist, or points to a path to which the user does not have write permission, then the output is written to the user's home directory.
  - 2. A user with an existing ~/.rur/user\_output\_redirect file can temporarily stop RUR data from being written by setting the redirect path to /dev/null.
- Additionally, the user may override the default report type by specifying a valid report type in ~/.rur/user\_output\_report\_type. Valid report types are apid, jobid, or single, resulting in the user's RUR data being written to one file per application, one file per job, or a single file, respectively. If the file ~/.rur/user\_output\_report\_type is empty or contains an invalid type, then the default report type, as defined in the configuration file, is created.

# 6.20.19 The database Example Output Plugin

The database plugin is provided as a guide for sites wanting to output RUR data to a site-supplied database. Sites will need to configure their own systems, provide an external database, create their own tables, and modify database output.py to collect the desired data.

MySQL is the database supported by the example plugin. The following arguments are defined for connecting to a database:

- DB NAME='rur'
- DB USER='rur user'
- DB\_PASS='rur\_pass'
- DB HOST='rur host'

The database plugin collects the values: energy\_used, apid, jobid, and uid, and saves this data to a table, energy. It does this by performing the following:

- Digests RUR data into a dictionary and saves it to class DbData
- Creates rules for saving data collected in DbData to particular tables
- Uses the rules to scan the DbData dictionary and INSERT that data into a database

Cray recommends that the database is not hosted on SDB or login nodes. It should also be noted that, depending on job load, interacting with an external database may cause system latency.

# 6.20.20 Create Custom RUR Data Plugins

A data plugin is comprised of a staging component and a post processing component. The data plugin staging component is called by rur-stage.py on the compute node prior to the application/job running and again after the application/job has completed. The staging component may reset counters before application/job execution and collect them after application/job completion, or it may collect initial and final values prior to and after application/job execution, respectively, and then calculate the delta values. Python functions have been defined to simplify writing plugins, although it is not necessary for the plugin to be written in Python. The interface for the data plugin staging component is through command line arguments.

# **Data Plugin Staging Component**

All data plugin staging components must support the following arguments:

| apid= <i>apid</i>      | Defines the application ID of the running application.                                                                                           |
|------------------------|----------------------------------------------------------------------------------------------------|
| timeout= <i>time</i>   | Defines a timeout period in seconds during which the plugin must finish running. Set to $$ 0 for unlimited; default is unlimited.                |
| pre                    | Indicates the plugin is being called prior to the application/job.                                                                               |
| post                   | Indicates the plugin is being called after the application/job.                                                                                  |
| outputfile=output_file | Defines where the output data is written. Each plugin should define a default output file in $/var/spool/RUR/$ if this argument is not provided. |
| arg= <i>arg</i>        | A plugin-specific argument, set in the RUR config file. RUR treats this as an opaque string.                                                     |

The output of an RUR data plugin staging component is a temporary file located in /var/spool/RUR on the compute node. The file name must include both the name of the plugin, as defined in the RUR config file, and .apid. The RUR gather phase will automatically gather the staged files from all compute nodes after the application/job has completed and place it in gather dir as defined in the configuration file.

```
Data plugin staging component
 Copyright (c) 2013 Cray Inc. All rights reserved.
 Sample data plugin staging component
#!/usr/bin/env python
import sys, os, getopt
from rur plugins import rur plugin args
def main():
  apid, inputfile, outputfile, timeout, pre, post, \
               parg = rur plugin args(sys.argv[1:])
  if outputfile is "":
      outputfile = "/var/spool/RUR/pluginname."+str(apid)
  if (pre==1):
      zero counters()
  else:
       write postapp stateto (outputfile)
    name == " main ":
  main()
```

# **Data Plugin Post Processing Component**

A data plugin also requires a post processing component that processes the data staged by the staging component and collected during the RUR gather phase. The post processing component is called by rur-post.py. The input file contains records, one node per line, of all of the statistics created by the staging component. The output of the post processing component is a file containing the summary of data from all compute nodes.

All data plugin post processing components must support the following arguments:

```
    --apid=apid Defines the application ID of the running application.
    --timeout=time Defines a timeout period in seconds during which the plugin must finish running. Set to 0 for unlimited; default is unlimited.
    --inputfile=input_file Specifies the file from which the plugin gets its input data.
    --outputfile=output file Specifies the file to which the plugin writes its output data.
```

```
Data plugin post processing component

# Copyright (c) 2013 Cray Inc. All rights reserved.

# Sample data plugin post processing component

# !/usr/bin/env python
import sys, os
```

```
from rur_plugins import rur_args

def main():
    apid, inputfile, outputfile, timeout = rur_args(sys.argv[1:])
    if outputfile is "":
        outputfile = inputfile + ".out"

    pc = PostCompute()
    pc.process_file(inputfile)
    formated = pc.present_entries([('plugin_foo_data','sum')])
    fout=open(outputfile, 'w+')
    fout.write("energy %s" % formated)

if __name__ == "__main__":
    main()
```

# 6.20.21 Create Custom RUR Output Plugins

Output plugins allow RUR data to be outputted to an arbitrary backing store. This can be a storage device or another piece of software that then consumes the RUR data. The output plugin is passed a number of command line arguments that describe the application/job run and provide a list of input working files (the output of data plugin post processing components). The plugin takes the data in the working files and exports it to the destination specified in the RUR configuration file for the specific output plugin.

Data passed to custom output plugins can be optionally configured to be JSON-formatted by adding the use\_json argument to the [global] section of the configuration file and setting it to True, yes, 1, Or enable.

**TIP:** If there is an error from an output plugin, the error message appears in the ALPS log /var/opt/cray/alps/log/apsys on the service node rather than the LLM logs on the SMW.

```
Output Plugin
 Copyright (c) 2013 Cray Inc. All rights reserved.
# Sample output plugin
#!/usr/bin/env python
import sys, os
from rur plugins import rur output args
def main():
   apid, jobid, uid, cmdname, inputfilelist, timeout, \
  parg = rur output args(sys.argv[1:])
   outfile = open(parg, "a")
   for inputfile in inputfilelist:
       infile = open(inputfile, "r")
       lines = infile.readlines()
       for line in lines:
           outfile.write(line)
       infile.close()
   outfile.close()
```

# 6.20.22 Implement a Site-Written RUR Plugin

#### **About this task**

For a site written plugin to run, it must be added to the cray rur service settings and enabled.

#### **Procedure**

- **1.** Ensure that the site written plugin is located on a file system that is readable by compute nodes, owned by root, and not writeable by non-root users.
- 2. Invoke an interactive configurator session.

- 3. Add a site-written data plugin.
  - a. Select the number corresponding to the data plugins setting.

```
RUR service Menu [default: save & exit - Q] $ 42

The setting is highlighted:
```

```
* 42) data_plugins True
```

b. Add a data plugin name.

```
RUR service Menu [default: configure - C] $ C
...
cray_rur.settings.data_plugins
[<cr>=set 0 entries, +=add an entry, ?=help, @=less] $ +
cray_rur.settings.data_plugins.data.plugin_name
[<cr>=set '', <new value>, ?=help, @=less] $ sitedataplug
```

c. Add the complete path to the data plugin's staging script.

```
cray_rur.settings.data_plugins.data.sitedataplug.stage
[<cr>=set 'none', <new value>, ?=help, @=less] $ /opt/cray/rur/default/bin/
sitedataplug_stage.py
```

d. Add the complete path to the data plugin's post script.

```
cray_rur.settings.data_plugins.data.sitedataplug.post
[<cr>=set 'none', <new value>, ?=help, @=less] $ /opt/cray/rur/default/bin/
sitedataplug post.py
```

e. (Optional) Add a data plugin argument arg.

```
cray_rur.settings.data_plugins.data.sitedataplug.arg
[<cr>=set 'none', <new value>, ?=help, @=less] $ <cr>
```

f. Enable the data plugin.

```
cray_rur.settings.data_plugins.data.sitedataplug.enable
[<cr>=set 'true', <new value>, ?=help, @=less] $ <cr>
```

The configured values are displayed:

```
    'sitedataplug'

            a) stage: /opt/cray/rur/default/bin/sitedataplug_stage.py
            b) post: /opt/cray/rur/default/bin/sitedataplug_post.py
            c) arg: none
            d) enable: True
```

g. Set the completed data plugin entry.

```
cray_rur.settings.data_plugins
[<cr>=set 1 entries, +=add an entry, ?=help, @=less] $ <cr>
```

The data plugins setting is updated.

```
42) data_plugins plugin_name: sitedataplug [ OK ]
```

- **4.** Add a site-written output plugin.
  - a. Select the number corresponding to the output plugins setting.

```
RUR service Menu [default: save & exit - Q] $ 43
```

The setting is highlighted:

```
* 43) output_plugins True
```

b. Add an output plugin name.

```
RUR service Menu [default: configure - C] $ C
...
cray_rur.settings.output_plugins
[<cr>=set 0 entries, +=add an entry, ?=help, @=less] $ +
cray_rur.settings.output_plugins.data.plugin_name
[<cr>=set '', <new value>, ?=help, @=less] $ siteoutplug
```

c. Add the path to the output plugin script or binary.

```
cray_rur.settings.output_plugins.data.siteoutplug.output
[<cr>=set 'none', <new value>, ?=help, @=less] $ /opt/cray/rur/site/bin/
siteoutplug_output.py
```

d. (Optional) Add an output plugin argument arg.

```
cray_rur.settings.output_plugins.data.siteoutplug.arg
[<cr>=set 'none', <new value>, ?=help, @=less] $ <cr>
```

e. Enable the output plugin.

```
cray_rur.settings.output_plugins.data.siteoutplug.enable
[<cr>=set 'true', <new value>, ?=help, @=less] $ <cr>
```

The configured values are displayed:

```
1) 'siteoutplug'a) output: /opt/cray/rur/site/bin/siteoutplug_output.pyb) arg: nonec) enable: True
```

f. Set the completed output plugin entry.

```
cray_rur.settings.output_plugins
[<cr>=set 1 entries, +=add an entry, ?=help, @=less] $ <cr>
```

The output plugins setting is updated.

```
42) output_plugins plugin_name: siteoutplug [ OK ]
```

**5.** Save and exit the configurator.

```
RUR service Menu [default: save & exit - Q] $ Q
```

To apply these configuration changes, refresh the appropriate nodes with the updated config set.

# 6.20.23 Additional Plugin Examples

This is a set of RUR plugins that report information about the number of available huge pages on each node. The huge page counts are reported in /proc/buddyinfo. There are two versions of the staging component: one that reports what is available and the second that reports changes during the application run.

```
if (pre==1):
         zero counters()
   else:
        nidf = open("/proc/cray_xt/nid", "r")
        n = nidf.readlines()
        nid = int(n[0])
        inf = open("/proc/buddyinfo", "r")
        b = inf.readlines()
        sizes = dict([('2M', 0), ('4M', 0), ('8M', 0), ('16M',
0), ('32M', 0), ('64M', 0)])
         for line in b:
              l = line.split()
              sizes['2M'] += int(1[13])
              sizes['4M'] += int(1[14])
              sizes['8M'] += int(1[15])
              sizes['16M'] += int(1[16])
              sizes['32M'] += int(1[17])
              sizes['64M'] += int(1[18])
       o = open(outputfile, "w")
       o.write("{6} {0} {1} {2} {3} {4}
{5}".format(sizes['2M'], sizes['4M'], \
        sizes['8M'], sizes['16M'], sizes['32M'], sizes['64M'], nid))
       o.close()
   name
          _ == "__main ":
   main()
```

```
Huge pages data plugin staging component (version B)
# Copyright (c) 2013 Cray Inc. All rights reserved.
# This is an RUR plugin that reports information about the number of
available
 # huge pages on each node. This is reported in /proc/buddyinfo.
# This plugin records the number of available pages before the job
is launched.
 # At job completion time it reports the change
 #!/usr/bin/env python
 import sys, os, getopt
 from rur plugins import rur plugin args
def main():
    apid, inputfile, outputfile, timeout, pre, post, parg
=rur plugin args(sys.argv[1:])
    if outputfile == 0:
             outputfile = "/var/spool/RUR/buddyinfo."+str(apid)
     if (pre==1):
             inf = open("/proc/buddyinfo", "r")
             b = inf.readlines()
             sizes = dict([('2M', 0), ('4M', 0), ('8M', 0),
 ('16M', 0), ('32M', 0), ('64M', 0)])
             for line in b:
                     1 = line.split()
                     sizes['2M'] += int(1[13])
```

```
sizes['4M'] += int(l[14])
                    sizes['8M'] += int(1[15])
                    sizes['16M'] += int(1[16])
                    sizes['32M'] += int(1[17])
                    sizes['64M'] += int(1[18])
        o = open("/tmp/buddyinfo save", "w")
        o.write("{0} {1} {2} {3} {4}
{5}".format(sizes['2M'],sizes['4M'], \
                sizes['8M'], sizes['16M'], sizes['32M'],
sizes['64M']))
        o.close()
    else:
            nidf = open("/proc/cray xt/nid", "r")
            n = nidf.readlines()
            nid = int(n[0])
            inf = open("/proc/buddyinfo", "r")
            b = inf.readlines()
            sizes = dict([('2M', 0), ('4M', 0), ('8M', 0),
('16M', 0), ('32M', 0), ('64M', 0)])
            for line in b:
                    1 = line.split()
                    sizes['2M'] += int(1[13])
                    sizes['4M'] += int(1[14])
                    sizes['8M'] += int(1[15])
                    sizes['16M'] += int(1[16])
                    sizes['32M'] += int(1[17])
                    sizes['64M'] += int(1[18])
            obf = open("/tmp/buddyinfo save", "r")
            ob = obf.readlines()
            n=0
            obd0 = ob[0]
            obd = obd0.split()
            diff = [
                     (int(obd[0]) - sizes['2M']),
                    (int(obd[1]) - sizes['4M']),
                    (int(obd[2]) - sizes['8M']),
                    (int(obd[3]) - sizes['16M']),
                    (int(obd[4]) - sizes['32M']),
                    (int(obd[5]) - sizes['64M'])
        o = open(outputfile, "w")
    # uncomment the following line to get the actual sizes
        #o.write("sizes {6} {0} {1} {2} {3} {4}
\{5\}\n''.format(sizes['2M'], sizes['4M'], \
                sizes['8M'], sizes['16M'], sizes['32M'],
sizes['64M'], nid))
        o.write("diff {6} {0} {1} {2} {3} {4} {5}".format(diff[0],
diff[1], diff[2], \
                diff[3], diff[4], diff[5], nid))
        o.close()
    os.unlink("/tmp/buddyinfo save")
```

```
if __name__ == "__main__":
    main()
```

```
Huge pages data plugin post processing component
 # Copyright (c) 2013 Cray Inc. All rights reserved.
 # This is a RUR postprocessing pluging for the buddyinfo data
 # collection. It copies the input files to output, adding a
 # "buddyinfo" label.
 #!/usr/bin/env python
 import sys, os
 from rur plugins import rur args
 def main():
    apid, inputfile, outputfile, timeout = rur args(sys.argv[1:])
    if outputfile == 0:
        outputfile = inputfile + ".out"
    fin=open(inputfile, "r")
    l = fin.readlines()
    fout=open(outputfile, 'w+')
    for line in 1:
             fout.write("buddyinfo {0}".format(line))
           _ == "__main ":
    name
    main()
```

# 6.20.24 Application Completion Reporting (ACR) to RUR Migration Tips

Cray supplied RUR data plugins collect the same data found in Mazama's Application Completion Reporting (ACR) feature (deprecated), but RUR does not include a reporting utility like mzreport. When using RUR's llm output plugin, the type of data reported by mzreport can be extracted from the output files as demonstrated in the following sections.

# **ACR Job Reporting**

The information provided by mzreport <code>-j</code> and mzreport <code>--j</code> ob can easily be obtained in the RUR environment from the log files <code>/var/opt/cray/log/partition-current/messages-date</code> by invoking the following command:

```
smw# grep -e "RUR" messages-* |grep -e "jobid: jobid"
```

# **ACR Timespan Reporting**

In ACR, mzreport -t and mzreport -T control the span of time over which job completions are reported. The following example is a simple Python script, timesearch.py, that provides this functionality.

```
#cat timesearch.py
#!/usr/bin/env python
for rurline in [line for line in open(sys.argv[1], 'r') if 'RUR' in line]:
   if (rurline.split(' ')[1] > sys.argv[2]) and (rurline.split(' ')[1] <
   sys.argv[3]):
      print rurline</pre>
```

The script is called with the log file of interest and the desired start/stop time stamps, where <code>start\_time</code> and <code>end time</code> are formatted as "yyyy-mm-ddThh:mm:ss", as follows:

```
smw# python ./timesearch.py messages-date "start time" "end time"
```

# **ACR Exit Code Reporting**

The get exit.py Python script listed here provides a list of the user IDs with the most non-zero exit codes.

```
# cat get exit.py
#!/usr/bin/env python
import os, sys, re
statre = re.compile("'(\w*):(\w*)',\s*\[('(\w*):(\w*)'(, )?)+\]")
statsre = re.compile("(\w*):(\w*)")
uidre = re.compile("uid:\s*(\w*)")
cnt = {}
for rurline in [line for line in open(sys.argv[1], 'r') if 'RUR' in line]:
   if 'taskstats' in rurline:
       sus = statre.search(rurline)
       status = sus.group()
       stats = statsre.findall(status)
       for stat in stats[1:]:
           if stat[0] != '0':
               uid = int(uidre.findall(rurline)[0])
               if cnt.get(str(uid)):
                   cnt[str(uid)] += 1
               else:
                   cnt[str(uid)] = 1
x = sorted(cnt, key = cnt.get, reverse=True)
print "uids with the most non-zero exit codes %s" % x[:sys.argv[2]]
```

The script is called with the log file of interest and the number of user IDs on which to report, as follows:

```
smw# python ./get_exit.py messages-date num
```

# 6.20.25 Application Resource Utilization (ARU) to RUR Migration Tips

Sites that use ARU (deprecated) will have an easy transition to RUR as all of the data provided in ARU is available in RUR, but in a slightly different format.

This example shows that the following ARU output is available by enabling the taskstats plugin's default behavior:

#### ARU output:

```
2012-11-26T08:52:37.802113-06:00 c0-0c0s0n2 apsys 19864 p0-20121126t060549 - apid=6240364, Finishing, user=8855, batch_id=114.sdb, exit_code=0, exitcode_array=0, exitsignal_array=0, utime=0 stime=0 maxrss=3168 inblocks=0 outblocks=0 cpus=8 start=Mon Nov 26 08:52:37 2012 stop=Wed Dec 31 18:00:00 1969 cmd=growfiles
```

#### RUR taskstats default output:

```
2013-11-02T11:09:49.457770-05:00 c0-0c1s1n2 RUR 2417 p0-20131101t153028 [RUR@34] uid: 10973, apid: 86989, jobid: 0, cmdname: /lus/esfs/overby/ rur01.2338/./CPU01-2338 plugin: taskstats ['utime', 10000000, 'stime', 0, 'max_rss', 940, 'rchar', 107480, 'wchar', 90, 'exitcode:signal', ['0:0'], 'core', 0]
```

This example shows that the following ARU output is available by enabling the RUR timestamp plugin.

#### ARU output:

```
2012-11-26T08:53:15.618239-06:00 c0-0c0s0n2 apsys 20604 p0-20121126t060549 - apid=6240378, Finishing, user=8855, batch_id=121.sdb, exit_code=0, exitcode_array=0, exitsignal_array=0, utime=0 stime=0 maxrss=3152 inblocks=0 outblocks=0 cpus=1 start=Mon Nov 26 08:52:51 2012 stop=Wed Dec 31 18:00:00 1969 cmd=close2 01
```

#### RUR timestamp plugin output:

```
2013-08-30T14:32:07.593469-05:00 c0-0c0s5n2 RUR 12882 p3-20130830t074847 [RUR@34] uid: 0, apid: 6640, jobid: 0, cmdname: /bin/sleep plugin: timestamp APP_START 2013-08-30T14:31:46CDT APP STOP 2013-08-30T14:32:06CDT
```

# **6.20.26 CSA to RUR Migration Tips**

The Cray supplied RUR data plugin taskstats, when enabled and configured for extended accounting data, collects all of the data in the CSA process accounting record with the exception of ac\_sbu, the system billing units.

```
RUR extended taskstats output

This example shows RUR extended taskstats output:

2017-02-03T10:29:38.285378-05:00 c0-0c0s1n1 RUR 24393
p1-20131018t081133 [RUR@34] uid: 12345, apid: 370583, jobid: 0,
cmdname: /bin/cat, plugin: taskstats {"btime": 1386061749, "etime":
8000, "utime": 0, "stime": 4000, "coremem": 442, "max_rss": 564,
"max_vm": 564, "pgswapcnt": 63, "minfault": 15, "majfault": 48,
"rchar": 2608, "wchar": 686, "rcalls": 19, "wcalls": 7, "bkiowait":
1000, "exitcode:signal": [0], "core": 0]
```

RUR does not include the report generation capabilities provided by CSA, however, the type of data reported by CSA can be extracted from the messages files on the SMW. The following is a short Python script for searching through these files. It allows filtering for group ID (-g), job ID (-j), user ID (-u), and system time exceeding a certain value (-s); similar to the csacom filters -g, -j, -u, -0, respectively.

```
#!/usr/bin/env python
# Usage: filter-messages [-g gid] [-j jid] [-u uid] [-s stime] -f messages-date
import os,sys,re,getopt,collections
def getcmdlineargs(args):
   arglist = collections.defaultdict(lambda: 0, {})
   options, remainder = getopt.getopt(args,
       'g:j:u:s:f:',
       ['gid=', 'jid=', 'uid=', 'Stimeexceeds=', 'filename='])
   for opt, arg in options:
       if opt in ('-g', '--gid'):
           arglist['gid'] = arg
       if opt in ('-j', '--jid'):
           arglist['jid'] = arg
       if opt in ('-u', '--uid'):
           arglist['uid'] = arg
       if opt in ('-s', '--Stimeexceeds'):
           arglist['stimeexceeds'] = arg
       if opt in ('-f', '--filename'):
           arglist['filename'] = arg
   return arglist
def reeqgt(tag, restr, rurline, eq):
   retre = re.compile("'" + str(restr) + "'," + "\s*(\w*)")
   field = retre.findall(rurline)
   if field == []:
       return False
   if eq and tag == field[0]:
       return True
   elif (not eq) and tag <= field[0]:
       return True
   return False
arglist = getcmdlineargs(sys.argv[1:])
if not arglist['filename']:
   exit(1)
for rurline in [line for line in open(arglist['filename'], 'r') if 'RUR' in
line]:
  if 'taskstats' in rurline:
       if arglist['jid'] and not (reeqgt(arglist['jid'], 'jid', rurline, 1)):
```

# **6.21 Linux System Accounting Tips**

Although Resource Utilization Reporting (RUR) is the Cray-specific (and recommended) administrator tool for gathering statistics on how system resources are being used by applications or jobs, some site may choose to run traditional Linux accounting. This topic is a venue for sharing tips or tricks that Cray is aware of related to running Linux accounting on an XC Series system.

## **Linux Accounting on Service Nodes**

Linux process accounting is not enabled by default on Cray service or compute nodes. If a site chooses to enable process accounting, the Linux kernel writes a process accounting record at each process exit. These records are written into a pacet binary data file (e.g., /var/log/pacet). When /var is mounted from the Cray boot RAID, the /var/log/pacet file writes can result in a heavy I/O load, which may cause issues with other accesses to files and directories on the boot RAID, including node crashes.

Cray recommends the following:

- the pacct file location is defined to be within a node local directory
- The pacct file is regularly switched to a new pacct file through ckpacct so that the prior local, non-persistent pacct file can be copied to a persistent location

The pacet files copied to a persistent location can later be used to generate accounting reports.

# 7 Modify an Installed System

# 7.1 Configure Boot Node Failover

## **Prerequisites**

Boot node failover requirements:

- Both the boot node and the backup boot node must have a Fibre Channel or SAS connection to the boot RAID.
- Both the boot node and the backup boot node must have an Ethernet connection to the network shared with the SMW in order to PXE boot and transfer data as a tier1 node.
- The primary and backup nodes must not be on the same blade.
- The boot and SDB nodes must not be on the same blade.

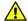

**CAUTION:** The system will fail if a blade containing both the boot node and the SDB node fails, because Cray does not support concurrent failover of boot and SDB nodes. Therefore, the boot and SDB nodes and their backups (for boot/SDB node failover) must be on different blades.

The system must be shut down before invoking the xtcli halt command, which is used in this procedure.

#### **About this task**

If a secondary (backup) boot node is configured, boot node failover will occur automatically if the primary boot node fails. This procedure configures the system for boot node failover. If boot node failover was configured during an SMW/CLE software installation or update, this procedure is not needed.

For the examples in this procedure, the cname of the primary boot node is c0-0c0s4n1, and the cname of the backup boot node is c0-2c0s4n1.

#### **Procedure**

1. Configure cray multipath for the backup boot node, if cray multipath is enabled.

cray\_multipath is in the global config set and may be inherited by the CLE config set. If the global cray\_multipath is enabled and the CLE cray\_multipath is set to inherit from the global config set, then make the changes in the global cray\_multipath service. If the CLE cray\_multipath service is enabled and not set to inherit from the global config set, then make the changes in the CLE cray\_multipath service.

Enter the list of multipath nodes.

Change cray\_multipath.settings.multipath.data.node\_list, so that it includes both the primary boot node and the backup boot node.

This example shows a list of four nodes: an SMW with host ID 1eac4e0c, a primary boot node with cname c0-0c0s4n1, a backup boot node with cname c0-2c0s4n1, and an SDB node with cname c0-0c0s3n1.

```
cray_multipath.settings.multipath.data.node_list:
- leac4e0c
- c0-0c0s4n1
- c0-2c0s4n1
- c0-0c0s3n1
```

2. Configure cray node groups to add a backup boot node.

In the CLE config set, the <code>cray\_node\_groups</code> service should have a <code>boot\_nodes</code> node group with the primary boot node (c0-0c0s4n1) and the backup boot node (c0-2c0s3n1) as members.

```
cray_node_groups.settings.groups.data.group_name.boot_nodes: null
cray_node_groups.settings.groups.data.boot_nodes.description: Default node
    group which contains the primary and failover (if applicable) boot
    nodes associated with the current partition.
cray_node_groups.settings.groups.data.boot_nodes.members:
- c0-0c0s4n1
- c0-2c0s4n1
```

3. Configure cray\_persistent\_data to add the boot\_nodes node group.

Ensure that this setting includes the boot nodes node group and the sdb nodes node group.

```
cray_persistent_data.settings.mounts.data./var/lib/nfs.client_groups:
    boot_nodes
    sdb_nodes
```

**4.** Configure cray scalable services to add boot nodes node group.

Ensure that this setting includes the boot nodes node group and the sdb nodes node group.

```
cray_scalable_services.settings.scalable_service.data.tier1_groups:
    boot_nodes
- sdb_nodes
```

**5.** Configure cray net to add a backup boot node.

These settings configure a host as the backup boot node (backup\_bootnode) when using boot node failover. Ensure that the standby node variable is set to true.

**NOTE:** The host name for the primary and backup boot node should both be set to boot. The aliases can be different so that the /etc/hosts entry for the cname has the host name alias.

```
cray net.settings.hosts.data.backup bootnode.interfaces.hsn boot alias.description:
    Well known address used for boot node services.
cray_net.settings.hosts.data.backup_bootnode.interfaces.hsn_boot_alias.vlan_id: ''
cray_net.settings.hosts.data.backup_bootnode.interfaces.hsn_boot_alias.vlan_etherdevice:
cray net.settings.hosts.data.backup bootnode.interfaces.hsn boot alias.bonding slaves: []
cray net.settings.hosts.data.backup bootnode.interfaces.hsn boot alias.bonding module opt
s: mode=active-backup
    miimon=100
cray net.settings.hosts.data.backup bootnode.interfaces.hsn boot alias.aliases: []
cray net.settings.hosts.data.backup bootnode.interfaces.hsn boot alias.network: hsn
cray_net.settings.hosts.data.backup_bootnode.interfaces.hsn_boot_alias.ipv4_address:
10.1\overline{3}1.255.254
cray net.settings.hosts.data.backup bootnode.interfaces.hsn boot alias.ipv4 secondary add
resses: []
cray net.settings.hosts.data.backup bootnode.interfaces.hsn boot alias.mac: ''
cray_net.settings.hosts.data.backup_bootnode.interfaces.hsn_boot_alias.startmode: ''
cray_net.settings.hosts.data.backup_bootnode.interfaces.hsn_boot_alias.bootproto: static
cray_net.settings.hosts.data.backup_bootnode.interfaces.hsn_boot_alias.mtu: ''
cray_net.settings.hosts.data.backup_bootnode.interfaces.hsn_boot_alias.extra_attributes:
cray net.settings.hosts.data.backup bootnode.interfaces.hsn boot alias.module: ''
cray_net.settings.hosts.data.backup_bootnode.interfaces.hsn_boot_alias.params: ''
#cray net.settings.hosts.data.backup bootnode.interfaces.hsn boot alias.unmanaged interfa
ce: false
cray net.settings.hosts.data.backup bootnode.interfaces.common name.primary ethernet:
null
cray_net.settings.hosts.data.backup_bootnode.interfaces.primary_ethernet.name: eth0
cray net.settings.hosts.data.backup bootnode.interfaces.primary ethernet.description:
    Ethernet connecting boot node to the SMW.
cray net.settings.hosts.data.backup bootnode.interfaces.primary ethernet.vlan id: ''
cray net.settings.hosts.data.backup bootnode.interfaces.primary ethernet.vlan etherdevice
cray net.settings.hosts.data.backup bootnode.interfaces.primary ethernet.bonding slaves:
cray net.settings.hosts.data.backup bootnode.interfaces.primary ethernet.bonding module o
pts: mode=active-backup
   miimon=100
cray_net.settings.hosts.data.backup_bootnode.interfaces.primary_ethernet.aliases: []
cray net.settings.hosts.data.backup bootnode.interfaces.primary ethernet.network: admin
cray net.settings.hosts.data.backup bootnode.interfaces.primary ethernet.ipv4 address:
10.3.1.254
cray_net.settings.hosts.data.backup bootnode.interfaces.primary ethernet.ipv4 secondary a
ddresses: []
cray_net.settings.hosts.data.backup_bootnode.interfaces.primary_ethernet.mac: ''
cray net.settings.hosts.data.backup bootnode.interfaces.primary ethernet.startmode: ''
cray net.settings.hosts.data.backup bootnode.interfaces.primary ethernet.bootproto:
static
cray net.settings.hosts.data.backup bootnode.interfaces.primary ethernet.mtu: ''
cray net.settings.hosts.data.backup bootnode.interfaces.primary ethernet.extra attributes
cray net.settings.hosts.data.backup bootnode.interfaces.primary ethernet.module: ''
cray_net.settings.hosts.data.backup_bootnode.interfaces.primary_ethernet.params: ''
#cray_net.settings.hosts.data.backup_bootnode.interfaces.primary_ethernet.unmanaged_inter
face: false
```

**6.** Update the config set to regenerate the CLE /etc/hosts file so that it contains the appropriate backup node settings.

```
smw# cfgset update p0
smw# cfgset validate p0
```

7. Halt the primary and backup boot nodes.

```
crayadm@smw> xtcli halt boot primary id, boot backup id
```

8. Set the primary and backup boot nodes using the xtcli command. Use the -b argument for a boot node.

```
crayadm@smw> xtcli part_cfg update p0 -b boot_primary_id,boot_backup_id
```

9. Add boot node failover to the boot automation file, auto.hostname.start.

When boot node failover is used, add settings to the boot automation file to ensure that STONITH is enabled on the blades that contain the primary and backup boot nodes. The STONITH setting does not survive a power cycle or any other action that causes the bcsysd daemon to restart. Adding these lines to the boot automation file maintains that setting.

Set STONITH for the blades that contain the primary and backup boot nodes. In the example, the primary boot node is c0-0c0s4n1, so its blade is c0-0c0s4, and the backup boot node is c0-2c0s4n1, so its blade is c0-2c0s4. Add these lines **before** the line for booting the boot node.

```
# Set STONITH for primary boot node
lappend actions {crms_exec "xtdaemonconfig c0-0c0s4 stonith=true"}
# Set STONITH for the backup boot node
lappend actions {crms_exec "xtdaemonconfig c0-2c0s4 stonith=true"}
```

10. Enable the xtfailover halt command in the auto.hostname.stop file.

Uncomment the second of these lines in auto. hostname. stop. This file

in /opt/cray/hss/default/etc is normally copied from auto.xtshutdown to auto.hostname.stop during a fresh install. The xtfailover\_halt command ensures that the xtbootsys shutdown process sends a STOP NMI to the failover nodes.

```
# Enable the following line if boot or sdb failover is enabled:
lappend actions { crms_exec \
"/opt/cray/hss/default/bin/xtfailover_halt --partition $data(partition,given) --
shutdown"
```

**11.** Assign the boot image to the backup boot node.

Check which NIMS group and boot image are being used for the primary boot node and the backup boot node. (The cnode and cmap commands replace the nimscli command, which was deprecated in CLE 6.0.UP04 and removed in CLE 6.0.UP05. Be sure to change any scripts that reference nimscli.)

```
smw# cnode list c0-0c0s4n1
smw# cnode list c0-2c0s4n1
```

If the backup boot node does not have the same NIMS group and boot image assigned, update the backup boot node.

Remove the old NIMS group from the backup boot node.

```
smw# cnode update -G oldNIMSgroup c0-2c0s4n1
```

Assign the primary boot node's NIMS group and boot image to the backup boot node.

```
smw# cnode update -g primaryNIMSgroup \
-i /path/to/primary/bootimage c0-2c0s4n1
```

Confirm the change.

```
smw# cnode list c0-2c0s4n1
```

#### 12. Boot the system.

```
crayadm@smw> xtbootsys -a auto.hostname.start
```

**Trouble?** If a node that is on a blade with STONITH enabled fails to boot, try adjusting the heartbeat timeout setting for that node (see the xtdaemonconfig man page).

For all other problems booting CLE, see the XC<sup>™</sup> Series Boot Troubleshooting Guide (S-2565).

## 7.2 Perform Boot Node Failback

#### About this task

When a primary boot node fails and a secondary node takes over, bring the primary node back online without doing a full system boot. An xtbootsys --reboot command is prohibited on the boot node. Therefore, enter several commands to reintroduce a failed primary node to the system as the new backup boot node.

#### **Procedure**

**1.** Shut down the primary boot node.

```
smw# xtcli shutdown primary_id
```

**2.** Bounce the primary boot node.

```
smw# xtbounce -s primary_id
```

**3.** Boot the primary boot node.

```
smw# xtcli boot DEFAULT primary_id
```

# 7.3 Disable Boot Node Failover

## **Prerequisites**

The CLE system must be shut down before invoking xtcli halt, which is used in this procedure.

#### About this task

For the examples in this procedure, the cname of the primary boot node is c0-0c0s4n1, and the cname of the backup boot node is c0-2c0s4n1.

#### **Procedure**

1. Save a copy of the config set before making modifications.

Use a meaningful name for the archival copy of the config set.

```
smw# cfgset create --clone p0 p0_before_disabling_failover
```

2. Determine the active NIMS map and save a copy of it before making modifications.

Use a meaningful name for the archival copy of the NIMS map. The second command in this example uses the name of the NIMS map output from the grep command.

```
smw# cmap list | grep -i true
p0
smw# cmap create --clone p0 p0_before_disabling_failover
```

3. Update cray multipath to remove the backup boot node from the list.

```
smw# cfgset modify --remove c0-2c0s4n1 \
cray_multipath.settings.multipath.data.node_list
```

**4.** Update cray node groups to remove the backup boot node.

```
smw# cfgset modify --remove c0-2c0s4n1 \
cray_node_groups.settings.groups.data.boot_nodes.members
```

- **5.** Update cray\_net to remove the host entry for the backup boot node. It may have another key, but typically it is called backup bootnode.
  - a. List the defined hosts to determine the correct key to use.

```
smw# cfgset get cray_net.settings.hosts
```

b. Remove the backup boot node entry.

```
smw# cfgset modify --delete cray_net.settings.hosts.data.backup_bootnode
```

**6.** Update and validate the global and CLE config sets.

This will regenerate the CLE /etc/hosts file so that it contains none of the backup node settings.

```
smw# cfgset update -m prepare global
smw# cfgset validate global
smw# cfgset update -m prepare p0
smw# cfgset validate p0
```

**7.** Halt the primary and backup boot nodes.

```
smw# su - crayadm
crayadm@smw> xtcli halt c0-0c0s4n1,c0-2c0s4n1
```

**8.** Update the default boot configuration.

Note that this command is used for only the primary node when there is no failover node.

```
crayadm@smw> xtcli boot_cfg update -b c0-0c0s4n1
```

**9.** Use xtdaemonconfig to update the HSS daemon to remove STONITH from the blades containing the primary and backup boot nodes.

```
crayadm@smw> xtdaemonconfig c0-0c0s4 stonith=false crayadm@smw> xtdaemonconfig c0-2c0s4 stonith=false
```

**10.** Remove or comment out the following lines in the auto.hostname.start boot automation file that set stonith=true for the blades containing the boot nodes.

```
# Set STONITH for primary boot node lappend actions {crms_exec "xtdaemonconfig c0-0c0s4 stonith=true"} # Set STONITH for backup boot node lappend actions {crms_exec "xtdaemonconfig c0-2c0s4 stonith=true"}
```

**11.** Remove or comment out the following lines in the auto. hostname.stop file.

Skip this step if SDB node failover will NOT be disabled. This step applies only if both boot and SDB node failover will be disabled.

```
# Enable the following line if boot or sdb failover is enabled:
lappend actions { crms_exec \
"/opt/cray/hss/default/bin/xtfailover_halt --partition $data(partition,given)
--shutdown" }
```

12. Update NIMS for the backup boot node.

Change the NIMS group and boot image of the node being removed as the backup boot node so that it looks like other service nodes instead of like the primary boot node.

a. Determine which NIMS group and boot image are being used for the primary and backup boot nodes.

```
crayadm@smw> exit
smw# cnode list c0-0c0s4n1
smw# cnode list c0-2c0s4n1
smw# cnode list other_service_node
```

b. Remove the old NIMS group from the backup boot node.

```
smw# cnode update -G oldNIMSgroup c0-2c0s4n1
```

c. Assign the service node NIMS group and boot image to the backup boot node.

```
smw# cnode update -g serviceNIMSgroup \
-i /path/to/service/bootimage c0-2c0s4n1
```

**13.** Boot the system to confirm these changes.

```
smw# su - crayadm
crayadm@smw> xtbootsys -a auto.hostname.start
```

# 7.4 Configure SDB Node Failover

## **Prerequisites**

SDB node failover requirements:

 Both the SDB node and the backup SDB node must have a Fibre Channel or SAS connection to the boot RAID.

- Both the SDB node and the backup SDB node must have an Ethernet connection to the network shared with the SMW in order to PXE boot and transfer data as a tier1 node.
- The primary and backup nodes must not be on the same blade.
- The SDB and boot nodes must not be on the same blade.

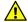

**CAUTION:** The system will fail if a blade containing both the boot node and the SDB node fails, because Cray does not support concurrent failover of boot and SDB nodes. Therefore, the boot and SDB nodes and their backups (for boot/SDB node failover) must be on different blades.

The system must be shut down before invoking the xtcli halt command, which is used in this procedure.

#### About this task

If a secondary (backup) service database (SDB) node is configured, SDB node failover will occur automatically if the primary SDB node fails. This procedure configures the system for SDB node failover. If SDB node failover was configured during an SMW/CLE software installation or update, this procedure is not needed.

For the examples in this procedure, the cname of the primary SDB node is c0-0c0s3n1, and the cname of the backup SDB node is c0-4c0s3n1.

#### **Procedure**

1. Configure cray multipath for the backup node, if cray\_multipath is enabled.

cray\_multipath is in the global config set and may be inherited by the CLE config set. If the global cray\_multipath is enabled and the CLE cray\_multipath is set to inherit from the global config set, then make the changes in the global cray\_multipath service. If the CLE cray\_multipath service is enabled and not set to inherit from the global config set, then make the changes in the CLE cray\_multipath service.

Enter the list of multipath nodes.

Change cray\_multipath.settings.multipath.data.node\_list, so that it includes both the primary SDB node and the backup SDB node.

This example shows a list of five nodes: an SMW with host ID 1eac4e0c, a primary boot node with cname c0-0c0s4n1, a backup boot node with cname c0-2c0s4n1, a primary SDB node with cname c0-0c0s3n1, and a backup SDB node with cname c0-4c0s3n1.

**2.** Configure cray node groups to add the backup SDB node.

In the CLE config set, the <code>cray\_node\_groups</code> service should have an <code>sdb\_nodes</code> node group with the primary SDB node (c0-0c0s3n1) and the backup SDB node (c0-4c0s3n1) as members.

```
cray_node_groups.settings.groups.data.group_name.sdb_nodes: null
cray_node_groups.settings.groups.data.sdb_nodes.description: Default node
    group which contains the primary and failover (if applicable) SDB
    nodes associated with the current partition.
```

```
cray_node_groups.settings.groups.data.sdb_nodes.members:
    c0-0c0s3n1
    c0-4c0s3n1
```

**3.** Configure cray persistent data to add the sdb nodes node group.

Ensure that this setting includes the boot\_nodes node group and the sdb\_nodes node group.

```
cray_persistent_data.settings.mounts.data./var/lib/nfs.client_groups:
- boot_nodes
- sdb_nodes
```

**4.** Configure cray\_scalable\_services to add the sdb\_nodes node group.

Ensure that this setting includes the boot nodes node group and the sdb nodes node group.

```
cray_scalable_services.settings.scalable_service.data.tier1_groups:
    boot_nodes
- sdb_nodes
```

5. Configure cray net to add the backup SDB node.

These settings configure a host as the backup SDB node (backup\_sdbnode) when using SDB node failover. Ensure that the standby node variable is set to true.

**NOTE:** The host name for the primary and backup SDB node should both be set to sdb. The aliases can be different so that the /etc/hosts entry for the cname has the host name alias.

```
cray net.settings.hosts.data.common name.backup sdbnode: null
cray net.settings.hosts.data.backup sdbnode.description: backup SDB node for the system
cray_net.settings.hosts.data.backup_sdbnode.aliases:
- cray-sdb2
cray net.settings.hosts.data.backup sdbnode.hostid: c0-4c0s3n1
cray_net.settings.hosts.data.backup_sdbnode.host_type: admin
cray_net.settings.hosts.data.backup_sdbnode.hostname: sdb
cray net.settings.hosts.data.backup sdbnode.standby node: true
cray_net.settings.hosts.data.backup_sdbnode.interfaces.common_name.hsn_boot_alias: null
cray_net.settings.hosts.data.backup_sdbnode.interfaces.hsn_boot_alias.name: ipogif0:1
cray_net.settings.hosts.data.backup_sdbnode.interfaces.hsn_boot_alias.description:
    Well known address used for SDB node services.
cray net.settings.hosts.data.backup sdbnode.interfaces.hsn boot alias.vlan id: ''
cray net.settings.hosts.data.backup sdbnode.interfaces.hsn boot alias.vlan etherdevice:
cray net.settings.hosts.data.backup sdbnode.interfaces.hsn boot alias.bonding slaves: []
cray_net.settings.hosts.data.backup_sdbnode.interfaces.hsn_boot_alias.bonding_module_opts
: mode=active-backup
    miimon=100
cray_net.settings.hosts.data.backup_sdbnode.interfaces.hsn_boot_alias.aliases: []
cray_net.settings.hosts.data.backup_sdbnode.interfaces.hsn_boot_alias.network: hsn
cray net.settings.hosts.data.backup sdbnode.interfaces.hsn boot alias.ipv4 address:
10.\overline{13}1.255.253
cray net.settings.hosts.data.backup sdbnode.interfaces.hsn boot alias.ipv4 secondary addr
esses: []
cray_net.settings.hosts.data.backup_sdbnode.interfaces.hsn_boot_alias.mac: ''
cray_net.settings.hosts.data.backup_sdbnode.interfaces.hsn_boot_alias.startmode: auto
cray_net.settings.hosts.data.backup_sdbnode.interfaces.hsn_boot_alias.bootproto: static
cray net.settings.hosts.data.backup sdbnode.interfaces.hsn boot alias.mtu: ''
cray net.settings.hosts.data.backup sdbnode.interfaces.hsn boot alias.extra attributes:
[]
cray net.settings.hosts.data.backup sdbnode.interfaces.hsn boot alias.module: ''
cray_net.settings.hosts.data.backup_sdbnode.interfaces.hsn_boot_alias.params: ''
#cray net.settings.hosts.data.backup sdbnode.interfaces.hsn boot alias.unmanaged interfac
e: false
```

```
cray net.settings.hosts.data.backup sdbnode.interfaces.common name.primary ethernet: null
cray_net.settings.hosts.data.backup_sdbnode.interfaces.primary_ethernet.name: eth0
cray_net.settings.hosts.data.backup_sdbnode.interfaces.primary_ethernet.description:
   Ethernet connecting SDB node to the SMW.
cray net.settings.hosts.data.backup sdbnode.interfaces.hsn boot alias.vlan id: ''
cray net.settings.hosts.data.backup sdbnode.interfaces.hsn boot alias.vlan etherdevice:
cray net.settings.hosts.data.backup sdbnode.interfaces.hsn boot alias.bonding slaves: []
cray net.settings.hosts.data.backup sdbnode.interfaces.hsn boot alias.bonding module opts
: mode=active-backup
   miimon=100
cray_net.settings.hosts.data.backup_sdbnode.interfaces.primary_ethernet.aliases: []
cray net.settings.hosts.data.backup sdbnode.interfaces.primary ethernet.network: admin
cray_net.settings.hosts.data.backup_sdbnode.interfaces.primary_ethernet.ipv4_address:
10.3.1.253
cray net.settings.hosts.data.backup sdbnode.interfaces.primary ethernet.ipv4 secondary ad
dresses: []
cray_net.settings.hosts.data.backup_sdbnode.interfaces.primary_ethernet.mac: ''
cray net.settings.hosts.data.backup sdbnode.interfaces.primary ethernet.startmode: auto
cray net.settings.hosts.data.backup sdbnode.interfaces.primary ethernet.bootproto: static
cray net.settings.hosts.data.backup sdbnode.interfaces.primary ethernet.mtu: ''
cray_net.settings.hosts.data.backup_sdbnode.interfaces.primary_ethernet.extra_attributes:
[]
cray net.settings.hosts.data.backup sdbnode.interfaces.primary ethernet.module: ''
cray_net.settings.hosts.data.backup_sdbnode.interfaces.primary_ethernet.params: ''
#cray net.settings.hosts.data.backup sdbnode.interfaces.primary ethernet.unmanaged interf
ace: false
```

6. Update the config set to regenerate the hosts file so that it contains the appropriate backup node settings.

```
smw# cfgset update p0
smw# cfgset validate p0
```

Halt the primary and backup SDB nodes using their cnames.

```
crayadm@smw> xtcli halt c0-0c0s3n1,c0-4c0s3n1
```

8. Set the primary and backup SDB nodes using the xtcli command. Use the -d argument for an SDB node.

```
crayadm@smw> xtcli part cfg update p0 -d c0-0c0s3n1,c0-4c0s3n1
```

9. Add SDB node failover to the boot automation file, auto.hostname.start.

When SDB node failover is used, add settings to the boot automation file to ensure that STONITH is enabled on the blades that contain the primary and backup SDB nodes. The STONITH setting does not survive a power cycle or any other action that causes the bcsysd daemon to restart. Adding these lines to the boot automation file maintains that setting.

Set STONITH for the blades that contain the primary and backup SDB nodes. In the example, the primary SDB node is c0-0c0s3n1, so its blade is c0-0c0s3. Add these lines **before** the line for booting the SDB node.

```
# Set STONITH for primary SDB node
lappend actions {crms_exec "xtdaemonconfig c0-0c0s3 stonith=true"}
# Set STONITH for the backup SDB node
lappend actions {crms_exec "xtdaemonconfig c0-4c0s3 stonith=true"}
```

10. Enable the xtfailover halt command in the auto.hostname.stop file.

Uncomment the second of these lines in auto. hostname.stop. This file in /opt/cray/hss/default/etc is normally copied from auto.xtshutdown to auto.hostname.stop

during a fresh install. The <code>xtfailover\_halt</code> command ensures that the <code>xtbootsys</code> shutdown process sends a STOP NMI to the failover nodes.

```
# Enable the following line if boot or sdb failover is enabled:
lappend actions { crms_exec \
"/opt/cray/hss/default/bin/xtfailover_halt --partition $data(partition,given) --
shutdown" }
```

If the above lines are not present in the site <code>auto.hostname.stop</code> automation file for shutting down CLE, add them.

**11.** Assign the boot image to the backup SDB node.

Check which NIMS group and boot image are being used for the primary SDB node and the backup SDB node. (The cnode and cmap commands replace the nimscli command, which was deprecated in CLE 6.0.UP04 and removed in CLE 6.0.UP05. Be sure to change any scripts that reference nimscli.)

```
smw# cnode list c0-0c0s3n1
smw# cnode list c0-4c0s3n1
```

If the backup SDB node does not have the same NIMS group and boot image assigned, update the backup SDB node.

Remove the old NIMS group from the backup SDB node.

```
smw# cnode update -G oldNIMSgroup c0-4c0s3n1
```

Assign the primary SBD node's NIMS group and boot image to the backup SDB node.

```
smw# cnode update -g primaryNIMSgroup \
-i /path/to/primary/bootimage c0-4c0s3n1
```

Confirm the change.

```
smw# cnode list c0-4c0s3n1
```

**12.** Boot the system.

```
crayadm@smw> xtbootsys -a auto.hostname.start
```

**Trouble?** If a node that is on a blade with STONITH enabled fails to boot, try adjusting the heartbeat timeout setting for that node (see the xtdaemonconfig man page).

For all other problems booting CLE, see the XC<sup>™</sup> Series Boot Troubleshooting Guide (S-2565).

# 7.5 Perform SDB Node Failback

#### About this task

When a primary SDB node fails and the backup SDB node takes over, bring the primary node back online without doing a full system boot.

#### **Procedure**

Use the xtbootsys command to reintroduce the original primary SDB node to the system as the new backup SDB node.

```
smw# xtbootsys --reboot primary_id
```

## 7.6 Disable SDB Node Failover

## **Prerequisites**

The CLE system must be shut down before invoking xtcli halt, which is used in this procedure.

#### **About this task**

For the examples in this procedure, the cname of the primary SDB node is c0-0c0s3n1, and the cname of the backup SDB node is c0-4c0s3n1.

#### **Procedure**

1. Save a copy of the config set before making modifications.

Use a meaningful name for the archival copy of the config set.

```
smw# cfgset create --clone p0 p0_before_disabling_failover
```

2. Determine the active NIMS map and save a copy of it before making modifications.

Use a meaningful name for the archival copy of the NIMS map. The second command in this example uses the name of the NIMS map output from the grep command.

```
smw# cmap list | grep -i true
p0
smw# cmap create --clone p0 p0_before_disabling_failover
```

**3.** Update cray multipath to remove the backup SDB node from the list.

```
smw# cfgset modify --remove c0-4c0s3n1 \
cray_multipath.settings.multipath.data.node_list
```

4. Update cray\_node\_groups to remove the backup SDB node.

```
smw# cfgset modify --remove c0-4c0s3n1 \
cray_node_groups.settings.groups.data.sdb_nodes.members
```

- 5. Update cray\_net to remove the host entry for the backup SDB node. It may have another key, but typically it is called backup sdbnode.
  - a. List the defined hosts to determine the correct key to use.

```
smw# cfgset get cray net.settings.hosts
```

b. Remove the backup boot node entry.

```
smw# cfgset modify --delete cray_net.settings.hosts.data.backup_sdbnode
```

**6.** Update and validate the global and CLE config sets.

This will regenerate the CLE /etc/hosts file so that it contains none of the backup node settings.

```
smw# cfgset update -m prepare global
smw# cfgset validate global
smw# cfgset update -m prepare p0
smw# cfgset validate p0
```

7. Halt the primary and backup SDB nodes.

```
smw# su - crayadm
crayadm@smw> xtcli halt c0-0c0s3n1,c0-4c0s3n1
```

**8.** Update the default boot configuration.

Note that this command is used for only the primary node when there is no failover node.

```
crayadm@smw> xtcli boot_cfg update -d c0-0c0s3n1
```

Use xtdaemonconfig to update the HSS daemon to remove STONITH from the blades containing the primary and backup SDB nodes.

```
crayadm@smw> xtdaemonconfig c0-0c0s3 stonith=false
crayadm@smw> xtdaemonconfig c0-4c0s3 stonith=false
```

**10.** Remove or comment out the following lines in the auto. hostname. start boot automation file that set stonith=true for the blades containing the SDB nodes.

```
# Set STONITH for primary SDB node lappend actions {crms_exec "xtdaemonconfig c0-0c0s3 stonith=true"} # Set STONITH for backup SDB node lappend actions {crms_exec "xtdaemonconfig c0-4c0s3 stonith=true"}
```

11. Remove or comment out the following lines in the auto.hostname.stop file.

Skip this step if boot node failover will NOT be disabled. This step applies only if both boot and SDB node failover will be disabled.

```
# Enable the following line if boot or sdb failover is enabled:
lappend actions { crms_exec \
"/opt/cray/hss/default/bin/xtfailover_halt --partition $data(partition,given)
--shutdown" }
```

**12.** Update NIMS for the backup SDB node.

Change the NIMS group and boot image of the node being removed as the backup SDB node so that it looks like other service nodes instead of like the primary SDB node.

a. Determine which NIMS group and boot image are being used for the primary and backup SDB nodes.

```
crayadm@smw> exit
smw# cnode list c0-0c0s3n1
smw# cnode list c0-4c0s3n1
smw# cnode list other_service_node
```

b. Remove the old NIMS group from the backup SDB node.

```
smw# cnode update -G oldNIMSgroup c0-4c0s3n1
```

c. Assign the service node NIMS group and boot image to the backup SDB node.

```
smw# cnode update -g serviceNIMSgroup \
-i /path/to/service/bootimage c0-4c0s3n1
```

**13.** Boot the system to confirm these changes.

```
smw# su - crayadm
crayadm@smw> xtbootsys -a auto.hostname.start
```

# 7.7 Set Up Basic Realm-Specific IP Configuration

## **Prerequisites**

This procedure assumes the following:

- This system will use RSIP, that is, it has one or more service nodes that will provide the RSIP service.
- Advanced RSIP configuration (e.g., RSIP failover, RSIP pools) is not needed.

#### **About this task**

RSIP (realm-specific IP) helps to maintain packet integrity by allowing an RSIP host to borrow one or more IP addresses from a set of configured RSIP gateways. This procedure configures some settings in the Cray RSIP configuration service worksheet to add site-specific data for a basic RSIP configuration. If advanced RSIP configuration is needed, use *Set Up Advanced RSIP Configuration on a Booted System* on page 269 instead of this procedure.

#### **Procedure**

1. Edit cray rsip worksheet.yaml.

```
smw# vi cray rsip worksheet.yaml
```

- 2. Uncomment cray\_rsip.enabled and set it to true.
- 3. Enter the node group (or groups) of the nodes that will be RSIP servers on this system.

To create one or more node groups that contain the RSIP server nodes (by cname) for this system (rsip\_nodes in this example), edit cray node groups worksheet.yaml.

Uncomment <code>cray\_rsip.settings.service.data.server\_groups</code>, remove the empty list ([]), and add the node group(s) on separate lines prefixed by a hyphen and space (- ).

```
cray_rsip.settings.service.data.server_groups:
- rsip_nodes
```

**4.** Enter the node group (or groups) of the service nodes that will be RSIP clients on this system, such as a MOM node.

To create one or more node groups that contain the RSIP client nodes (by cname) for this system (rsip\_servicenode\_clients in this example), edit cray\_node\_groups\_worksheet.yaml.

Uncomment cray\_rsip.settings.service.data.node\_groups\_as\_client, remove the empty list ([]), and add the node group(s) on separate lines prefixed by a hyphen and space (- ).

```
cray_rsip.settings.service.data.node_groups_as_client:
- rsip_servicenode_clients
```

**5. Set** cray rsip.settings.service.data.use xtrsipcfg **to** false.

# 7.8 Set Up Advanced RSIP Configuration on a Booted System

## **Prerequisites**

The configuration in this example requires a dedicated RSIP node.

#### About this task

This procedure uses the xtrsipcfg\_v2 script to set up more advanced RSIP configuration (e.g., RSIP failover, RSIP pools) on an XC system that is booted. It generates RSIP client and server configuration files, including configuring RSIP methods RSA-IP and RSAP-IP. In the example, an RSIP server is set up to use two IP addresses.

#### **Procedure**

1. Clone a config set to create a workspace for the new RSIP settings.

```
smw# cfgset create --clone p0 myconfigset-p0
```

Enable the cray\_rsip config service in the new CLE config set (myconfigset-p0 in the example).

```
smw# cfgset modify -s true cray rsip.enabled myconfigset-p0
```

**3.** Set the use\_xtrsipcfg setting in the cray\_rsip config service to true.

```
smw# cfgset modify -s true \
cray_rsip.settings.service.data.use_xtrsipcfg myconfigset-p0
```

**4.** Update the CLE config set that was just modified (myconfigset-p0 in the example) and generate worksheets.

```
smw# cfgset update --mode prepare myconfigset-p0
```

5. Locate the newly generated worksheets and copy them to a new location on the management node.

```
smw# cfgset show --fields path myconfigset-p0
myconfigset-p0:
   path: /var/opt/cray/imps/config/sets/myconfigset-p0
smw# cp /var/opt/cray/imps/config/sets/myconfigset-p0/worksheets/* /some/edit/location
```

**6.** From the SMW, run the xtrsipcfg\_v2 script using the -b flag, which ensures that the rsipd.NID.conf files for each server will be built.

```
crayadm@smw> xtrsipcfg_v2 -b
```

7. When the script prompts for the name of the config set to update, enter the config set name.

```
config_set_name: myconfigset-p0
Gathering Node Information
```

8. The script prompts whether to add isolated service nodes as RSIP clients. For this example, enter  $\mathbb{N}$ , the default. If the response to this question is  $\mathbb{Y}$ , a list of the isolated service nodes displays. Enter a space delimited list of c-names to configure them as RSA clients. All other isolated nodes are configured as RSAP clients.

```
Should the isolated service nodes be setup as RSIP clients? [y/N]:
```

Note that the list of isolated service nodes could be missing an isolated node that is targeted as an RSIP client. The SDB node for instance, may not show up because it has an Ethernet interface. Do not attempt to use non-isolated nodes as RSIP clients. However, exceptions can be made if the node simply has an interface that is connected only internally. The next prompt asks if there were any missing nodes to be added as RSIP clients (RSAP or RSA). It is possible to add the previously described nodes as clients in response to these prompts, but be very careful to only add nodes that do not have external network connectivity.

9. The script creates a list of compute nodes in a default location unless an alternative location is specified.

```
By default a file containing all compute_names is created in /tmp/
rsip_compute_names.txt
Refer to this file for the next steps if necessary.
Enter Alternate filepath for compute names file or hit return:
```

**10.** Specify compute nodes to be used as RSA clients. By default all compute nodes are configured as RSAP clients. For this example, do not enter any nodes for RSA client configuration.

```
Enter a space delimited list of COMPUTE Node cnames to be RSA CLIENTS.

** Unlisted nodes will be configured as RSAP CLIENTS **

Compute RSA Clients:
```

The script displays connectivity information to use in response to subsequent questions from the script.

**11.** The script prompts for the c-names of service nodes to use as RSIP servers. *Specify only a dedicated RSIP node*. Clients are automatically assigned to servers by the script. Specify one or more service nodes from the connectivity information just provided by the script.

```
Auto Config Servers: c1-0c1s4n2

Provide an Address Pool as a combination of IPs and IP ranges in a space delimited list.
ex: 192.0.2.0-192.0.2.24 192.0.2.30 192.0.2.34-192.0.2.40

Leave this field empty if using RSAP-IP with the server's primary external interface
```

12. The c-names of the specified servers are displayed. For each server, provide a pool of IP addresses to use. The script accepts a space-delimited list or a range of IP addresses. Not specifying a pool of available IP addresses causes the server to instead utilize its primary external interface. In this example, use multiple IP addresses for the node c1-0c1s4n2. The specified addresses should be on the same subnet. Accept the default for IPs reserved for RSA because no RSA clients or servers are configured in this example.

```
c1-0c1s4n2: 192.0.2.43 192.0.2.43
How many IPs should be reserved for RSA? [Default 0]:
```

**13.** Specify RSIP servers to manually assign clients to them. This example does not include any manually assigned clients to any servers, so press Enter.

```
Enter a space delimited list of node cnames for nodes that will be RSIP SERVERS. For example: c0-0c0s7n0 c0-0c0s7n3 c0-0c1s1n3

* RSIP Servers may be manually or automatically configured with clients You will list below the servers which you will manually assign clients to, followed by the servers which you want clients automatically assigned to.

* RSIP Servers MUST have external network connectivity.

Manual Config Servers:
```

**14.** The script prompts for an RSIP port range and a system port range for each server. For this example, accept the defaults by pressing Enter.

```
Provide RSIP port range and System port range for the following servers (Non overlapping ranges).

These ranges will be used only for RSAP IP.

Defaults RSIP: 1-60000 Default System: 60001-65535. Hit enter to use defaults c1-0c1s4n2

RSIP:
```

```
System: Should all subsequent servers utilize these settings? (Y/n):
```

**15.** The script displays the locations of the configuration files that it has created.

```
Created krsip config file at /var/opt/cray/imps/config/sets/myconfigset-p0/files/roles/rsip/etc/krsip.yaml
Created RSIPD.<nid>.conf files in /var/opt/cray/imps/config/sets/myconfigset-p0/files/roles/rsip/etc/opt/cray/
rsipd/
Created rsipd.yaml at /var/opt/cray/imps/config/sets/myconfigset-p0/files/roles/rsip/etc/opt/cray/rsipd/rsipd.yaml
```

**16.** Verify the contents of the RSIP configuration file.

```
crayadm@smw> cd /var/opt/cray/imps/config/sets/myconfigset-p0/files/roles/rsip/
etc/opt/cray/rsipd
rsipd.c1-0c1s4n2.conf rsipd.yaml
crayadm@smw> grep "pool " rsipd.c1-0c1s4n2.conf
pool 192.0.2.43.90
pool 192.0.2.43.91
```

Go to the topic *Update cray\_net Worksheet for an Advanced RSIP Configuration* on page 272 to continue this configuration example.

## 7.8.1 Update cray\_net Worksheet for an Advanced RSIP Configuration

## **Prerequisites**

This procedure assumes that:

- The xtrsipcfg v2 script has been run.
- A work area has been set up for editing CLE configuration worksheets.
- The current directory is set to that work area.

```
smw# cd /some/edit/location
```

#### About this task

Update the cray\_net worksheet with advanced RSIP settings. Then administer the config set mapping and rerun cray-ansible.

#### **Procedure**

1. Edit cray net worksheet.yaml.

```
smw# vi cray_net_worksheet.yaml
```

2. Update the RSIP host definition with values (bolded) shown in the following listing. If a RSIP host is not defined in the config set, add a host definition stanza for the RSIP server like the following one, placing it under NOTE: Place additional 'host' setting entries here, if desired. A sample host definition that includes default host settings is included in the worksheet under

```
cray net.settings.hosts.data.common name.sample key a: null.
```

```
cray_net.settings.hosts.data.common_name.rsip_node: null
cray_net.settings.hosts.data.rsip_node.description: RSIP node
cray_net.settings.hosts.data.rsip_node.aliases:
```

```
- rsip
cray net.settings.hosts.data.rsip node.hostid: c1-0c1s4n2
cray net.settings.hosts.data.rsip node.host type: ''
cray net.settings.hosts.data.rsip node.hostname: rsip1
cray net.settings.hosts.data.rsip node.standby node: false
cray net.settings.hosts.data.rsip node.interfaces.common name.eth0: null
cray net.settings.hosts.data.rsip node.interfaces.eth0.name: eth0
cray net.settings.hosts.data.rsip node.interfaces.eth0.description: Ethernet
connecting the RSIP node to the customer network.
cray net.settings.hosts.data.rsip node.interfaces.eth0.aliases: []
cray net.settings.hosts.data.rsip node.interfaces.eth0.network: login
cray_net.settings.hosts.data.rsip_node.interfaces.eth0.ipv4 address: 192.0.2.43
cray_net.settings.hosts.data.rsip_node.interfaces.eth0.mac: ''
cray_net.settings.hosts.data.rsip_node.interfaces.eth0.startmode: auto
cray net.settings.hosts.data.rsip_node.interfaces.eth0.bootproto: static
cray net.settings.hosts.data.rsip_node.interfaces.eth0.mtu: ''
cray net.settings.hosts.data.rsip_node.interfaces.eth0.extra attributes:
- IPADDR1='192.0.2.43.90/20'
- IPADDR2='192.0.2.43.91/20'
#cray net.settings.hosts.data.rsip node.interfaces.eth0.module: ''
#cray_net.settings.hosts.data.rsip_node.interfaces.eth0.params: ''
#cray net.settings.hosts.data.rsip node.interfaces.eth0.unmanaged interface:
false
```

3. Import the completed cray net worksheet to myconfigset-p0.

```
smw# cfgset update --worksheet-path \
'/some/edit/location/cray_net_worksheet.yaml' myconfigset-p0
```

**4.** Link the nodes to the config set. The following example updates my\_map to link all system nodes to the new config set.

```
smw# cmap update --config-set myconfigset-p0 my map
```

5. Use the cmap setactive command if necessary to make my map active.

```
smw# cmap setactive my_map
```

**6.** Log in to the RSIP server node and re-run cray-ansible.

```
smw# ssh boot
crayadm@boot> ssh c1-0c1s4n2
user@host> /etc/init.d/cray-ansible start
```

7. Verify that multiple inets are displayed when the following command is run on the RSIP server node.

```
user@host> ip addr show eth0
```

# 7.9 Configure a VLAN, Bonded, or Bonded VLAN Interface

#### About this task

This procedure uses the configurator in interactive mode to configure a virtual LAN (VLAN), bonded, or bonded VLAN interface for a host on a network defined for this system.

#### **Procedure**

1. Update the cray\_net config service in the CLE config set.

```
smw# cfgset update -m interactive -l advanced -s cray_net p0
```

2. Select the hosts setting in the configurator Service Configuration Menu.

```
Cray Networking Configuration Service Menu [default: save & exit - Q] $ 2 Cray Networking Configuration Service Menu [default: configure - C] $ C
```

3. Select an existing host for the new interface or configure a new host for it.

Enter \* to view all host entries.

```
cray_net.settings.hosts
[<cr>=set 3 entries, +=add an entry, ?=help, @=less] $ *
```

To select the interfaces setting (item g) of an existing host, enter the number of the host followed by g\*.
 Then continue to the next step in this procedure.

```
cray_net.settings.hosts
[<cr>=set 3 entries, +=add an entry, ?=help, @=less] $ 2g*
```

To configure a new host, enter + to add a new host entry.

```
cray_net.settings.hosts
[<cr>=set 3 entries, +=add an entry, ?=help, @=less] $ +
```

Enter the values for the new host as prompted by the configurator. When prompted for the interfaces setting, continue to the next step in this procedure.

**4.** Configure the new interface.

Enter + to add a new interface.

```
cray_net.settings.hosts.data.selected_host.interfaces
[<cr>=set N entries, +=add an entry, ?=help, @=less] $ +
```

The configurator will prompt for the interface fields. Use one of the following steps as guidance in entering values for those fields.

- To configure a virtual LAN (VLAN) interface, proceed to the next step of this procedure.
- To configure a bonded interface, proceed to step 6 on page 275.
- To configure a bonded VLAN interface, proceed to step 7 on page 276.

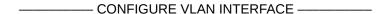

#### 5. Configure a VLAN interface.

This example shows the configuration fields needed to configure a VLAN interface with common name set to vlan0. With the vlan\_id set to 42 and the etherdevice set to eth0, the interface name will be set automatically to eth0.42 (vlan\_etherdevice.vlan\_id) if the name field is left empty (recommended). If this site chooses to leave vlan\_id empty instead (NOT recommended), the name field must be set to a nonempty string. The network field must be specified for any interface that has an assigned IP address, and that network must be defined in the cray\_net config service.

Key to inline comments:

- **required** Necessary for this type of interface. When prompted, replace the default with an interface-specific value.
- **default** Needs to be configured, but the default value is sufficient. When prompted, press **Enter** to accept the default.
- **optional** Not necessary. Leave unconfigured all fields that are level=advanced unless a default value needs to be modified. Leaving them unconfigured allows the configurator to safely update defaults that may change in later releases. To leave unconfigured, enter > when prompted.
- **ignore** Incompatible with this type of interface or this context. Leave unconfigured by entering > when prompted.

```
cray net.settings.hosts.data.some_host.interfaces.common name.vlan0: null
                                                                                      # required
cray net.settings.hosts.data.some host.interfaces.vlan0.name:
                                                                                      # default
cray_net.settings.hosts.data.some_host.interfaces.vlan0.description: ''
                                                                                      # required
cray net.settings.hosts.data.some_host.interfaces.vlan0.vlan id: 42
                                                                                       required
cray net.settings.hosts.data.some host.interfaces.vlan0.vlan etherdevice: eth0
                                                                                       required
cray net.settings.hosts.data.some host.interfaces.vlan0.bonding slaves: []
                                                                                       ignore
cray net.settings.hosts.data.some_host.interfaces.vlan0.bonding module opts:
                                                                                      # ignore
   mode=active-backup miimon=100
cray net.settings.hosts.data.some host.interfaces.vlan0.aliases: []
                                                                                      # default
cray net.settings.hosts.data.some host.interfaces.vlan0.network: some network
                                                                                      # required
cray_net.settings.hosts.data.some_host.interfaces.vlan0.ipv4_address: some_IP_addr
                                                                                     # required
cray net.settings.hosts.data.some host.interfaces.vlan0.ipv4 secondary addresses: []
                                                                                     # default
cray_net.settings.hosts.data.some_host.interfaces.vlan0.mac: ''
                                                                                       optional
cray net.settings.hosts.data.some host.interfaces.vlan0.startmode: auto
                                                                                       default
cray net.settings.hosts.data.some_host.interfaces.vlan0.bootproto: static
                                                                                      # default
cray_net.settings.hosts.data.some_host.interfaces.vlan0.mtu:
                                                                                       default
cray net.settings.hosts.data.some host.interfaces.vlan0.extra attributes: []
                                                                                      # default
cray net.settings.hosts.data.some_host.interfaces.vlan0.module:
                                                                                      # optional
cray_net.settings.hosts.data.some_host.interfaces.vlan0.params: ''
                                                                                      # optional
cray_net.settings.hosts.data.some_host.interfaces.vlan0.unmanaged_interface: false
                                                                                      # optional
```

When finished entering values for the VLAN interface setting, proceed to step 8 on page 278.

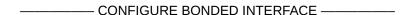

#### **6.** Configure a bonded interface.

This example shows the configuration fields needed to configure a bonded interface with common name set to **bond0** and interface name set also to **bond0**. There is no field for bonding master because it is set automatically when the bonding\_slaves list has at least one member. The network field must be specified for any interface that has an assigned IP address, and that network must be defined in the cray\_net config service. In the case of bonded interfaces, a network must be specified for the master bond interface but not for the slave bond interfaces.

**required** Necessary for this type of interface. When prompted, replace the default with an interface-specific value.

- **default** Needs to be configured, but the default value is sufficient. When prompted, press **Enter** to accept the default.
- **optional** Not necessary. Leave unconfigured all fields that are level=advanced unless a default value needs to be modified. Leaving them unconfigured allows the configurator to safely update defaults that may change in later releases. To leave unconfigured, enter > when prompted.
- **ignore** Incompatible with this type of interface or this context. Leave unconfigured by entering > when prompted.

```
cray net.settings.hosts.data.some host.interfaces.common name.bond0: null
                                                                                      # required
cray_net.settings.hosts.data.some_host.interfaces.bond0.name: bond0
                                                                                      # default
cray net.settings.hosts.data.some host.interfaces.bond0.description: ''
                                                                                      # required
cray net.settings.hosts.data.some host.interfaces.bond0.vlan id: ''
                                                                                      # ignore
cray_net.settings.hosts.data.some_host.interfaces.bond0.vlan_etherdevice: ''
                                                                                      # ignore
cray net.settings.hosts.data.some_host.interfaces.bond0.bonding slaves:
                                                                                      # required
- et\overline{h}0
cray net.settings.hosts.data.some host.interfaces.bond0.bonding module opts:
                                                                                      # required
   mode=active-backup miimon=100
cray net.settings.hosts.data.some host.interfaces.bond0.aliases: []
                                                                                      # default
cray net.settings.hosts.data.some host.interfaces.bond0.network: some network
                                                                                      # required
cray net.settings.hosts.data.some host.interfaces.bond0.ipv4 address: some IP addr
                                                                                      # required
cray net.settings.hosts.data.some_host.interfaces.bond0.ipv4_secondary_addresses: [] # default
cray_net.settings.hosts.data.some_host.interfaces.bond0.mac: '
                                                                                      # optional
cray net.settings.hosts.data.some host.interfaces.bond0.startmode: onboot
                                                                                      # required
cray net.settings.hosts.data.some_host.interfaces.bond0.bootproto: static
                                                                                      # default
cray net.settings.hosts.data.some host.interfaces.bond0.mtu:
                                                                                      # default
cray net.settings.hosts.data.some_host.interfaces.bond0.extra attributes: []
                                                                                      # default.
cray net.settings.hosts.data.some_host.interfaces.bond0.module: '
                                                                                      # optional
cray_net.settings.hosts.data.some_host.interfaces.bond0.params: ''
                                                                                      # optional
cray_net.settings.hosts.data.some_host.interfaces.bond0.unmanaged interface: false
                                                                                      # optional
```

When finished entering values for the bonded interface setting, proceed to step 8 on page 278.

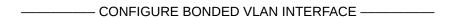

#### 7. Configure a bonded VLAN interface.

A "bonded VLAN" is a bonded interface with two ethernet NICs as slaves and two or more VLAN interfaces with the bonded interface as their etherdevice. The VLAN interfaces are typically on different subnets. These examples show the configuration fields needed to configure the necessary interfaces. The network field must be specified for any interface that has an assigned IP address, and that network must be defined in the cray\_net config service. In the case of bonded interfaces, a network must be specified for the master bond interface but not for the slave bond interfaces.

- **required** Necessary for this type of interface. When prompted, replace the default with an interface-specific value.
- **default** Needs to be configured, but the default value is sufficient. When prompted, press **Enter** to accept the default.
- **optional** Not necessary. Leave unconfigured all fields that are level=advanced unless a default value needs to be modified. Leaving them unconfigured allows the configurator to safely update defaults that may change in later releases. To leave unconfigured, enter > when prompted.
- **ignore** Incompatible with this type of interface or this context. Leave unconfigured by entering > when prompted.
- a. Configure a bonded interface.

Example bonded interface. Note that there is no field for bonding master because it is set automatically when the bonding\_slaves list has at least one member. Also note that the ipv4\_address field is the default empty string because the address will be set on the VLAN.

```
cray net.settings.hosts.data.some_host.interfaces.common name.bond0: null
                                                                                         # required
cray net.settings.hosts.data.some host.interfaces.bond0.name: bond0
                                                                                         # default
                                                                                         # required
cray net.settings.hosts.data.some_host.interfaces.bond0.description:
cray net.settings.hosts.data.some_host.interfaces.bond0.vlan id: '
                                                                                         # ignore
cray net.settings.hosts.data.some host.interfaces.bond0.vlan etherdevice: ''
                                                                                         # ignore
cray net.settings.hosts.data.some host.interfaces.bond0.bonding slaves:
                                                                                         # required
- et\overline{h}0
- eth2
cray net.settings.hosts.data.some host.interfaces.bond0.bonding module opts:
                                                                                         # required
   mode=active-backup miimon=100
cray net.settings.hosts.data.some host.interfaces.bond0.aliases: []
                                                                                         # default
cray net.settings.hosts.data.some host.interfaces.bond0.network: some network
                                                                                         # required
cray net.settings.hosts.data.some_host.interfaces.bond0.ipv4 address: ''
                                                                                         # default.
cray net.settings.hosts.data.some_host.interfaces.bond0.ipv4 secondary addresses: []
                                                                                         # default
cray net.settings.hosts.data.some host.interfaces.bond0.mac: ''
\verb|cray_net.settings.hosts.data.| \textit{some\_host}. interfaces. \textit{bond0}. \\ \verb|startmode: onboot| \\
                                                                                         # required
cray net.settings.hosts.data.some_host.interfaces.bond0.bootproto: static
                                                                                         # default.
cray net.settings.hosts.data.some host.interfaces.bond0.mtu: ''
                                                                                          default
cray net.settings.hosts.data.some host.interfaces.bond0.extra attributes: []
                                                                                         # default
cray net.settings.hosts.data.some host.interfaces.bond0.module: ''
                                                                                         # optional
cray_net.settings.hosts.data.some_host.interfaces.bond0.params: ''
                                                                                         # optional
cray_net.settings.hosts.data.some_host.interfaces.bond0.unmanaged_interface: false
                                                                                         # optional
```

b. Configure the first VLAN interface.

Enter + to add a new interface.

```
cray_net.settings.hosts.data.selected_host.interfaces
[<cr>=set N+1 entries, +=add an entry, ?=help, @=less] $ +
```

#### Example for first VLAN interface:

```
cray net.settings.hosts.data.some host.interfaces.common name.vlan0: null
                                                                                      # required
cray_net.settings.hosts.data.some_host.interfaces.vlan0.name: ''
                                                                                       default
cray net.settings.hosts.data.some_host.interfaces.vlan0.description: ''
                                                                                      # required
cray_net.settings.hosts.data.some_host.interfaces.vlan0.vlan_id: 42
                                                                                       required
cray net.settings.hosts.data.some host.interfaces.vlan0.vlan etherdevice: bond0
                                                                                        required
cray net.settings.hosts.data.some_host.interfaces.vlan0.bonding slaves: []
                                                                                       ignore
cray_net.settings.hosts.data.some_host.interfaces.vlan0.bonding_module_opts:
                                                                                      # ignore
   mode=active-backup miimon=100
cray net.settings.hosts.data.some_host.interfaces.vlan0.aliases: []
                                                                                      # default
cray net.settings.hosts.data.some host.interfaces.vlan0.network: some network
                                                                                       required
cray net.settings.hosts.data.some host.interfaces.vlan0.ipv4 address: some IP addr
                                                                                       required
cray_net.settings.hosts.data.some_host.interfaces.vlan0.ipv4_secondary_addresses: []
                                                                                       default
cray_net.settings.hosts.data.some_host.interfaces.vlan0.mac: ''
                                                                                       optional
cray net.settings.hosts.data.some host.interfaces.vlan0.startmode: auto
                                                                                        default
cray net.settings.hosts.data.some host.interfaces.vlan0.bootproto: static
                                                                                       default
cray net.settings.hosts.data.some_host.interfaces.vlan0.mtu: ''
                                                                                      # default.
cray_net.settings.hosts.data.some_host.interfaces.vlan0.extra_attributes: []
                                                                                      # default
cray net.settings.hosts.data.some host.interfaces.vlan0.module: '
                                                                                      # optional
cray_net.settings.hosts.data.some_host.interfaces.vlan0.params: ''
                                                                                      # optional
cray net.settings.hosts.data.some_host.interfaces.vlan0.unmanaged interface: false
                                                                                      # optional
```

c. Configure the second VLAN interface.

Enter + to add a new interface.

```
cray_net.settings.hosts.data.selected_host.interfaces
[<cr>=set N+2 entries, +=add an entry, ?=help, @=less] $ +
```

#### Example for second VLAN interface:

```
cray_net.settings.hosts.data.some_host.interfaces.common_name.vlan1: null  # required
cray_net.settings.hosts.data.some_host.interfaces.vlan1.name: ''  # default
cray_net.settings.hosts.data.some_host.interfaces.vlan1.description: '  # required
cray_net.settings.hosts.data.some_host.interfaces.vlan1.vlan_id: 43  # required
cray_net.settings.hosts.data.some_host.interfaces.vlan1.vlan_etherdevice: bond0  # required
```

```
cray_net.settings.hosts.data.some_host.interfaces.vlan1.bonding_slaves:-[]
                                                                                      # ignore
cray net.settings.hosts.data.some host.interfaces.vlan1.bonding module opts:
                                                                                       ignore
   mode=active-backup miimon=100
cray_net.settings.hosts.data.some_host.interfaces.vlan1.aliases: []
                                                                                       default
cray net.settings.hosts.data.some host.interfaces.vlan1.network: some network
                                                                                       required
                                                                                        required
cray net.settings.hosts.data.some_host.interfaces.vlan1.ipv4 address: some_IP_addr
cray net.settings.hosts.data.some host.interfaces.vlan1.ipv4 secondary addresses: []
                                                                                       default
cray net.settings.hosts.data.some host.interfaces.vlan1.mac: ''
                                                                                       optional
                                                                                       default
cray_net.settings.hosts.data.some_host.interfaces.vlan1.startmode: auto
cray net.settings.hosts.data.some_host.interfaces.vlan1.bootproto: static
                                                                                       default.
cray_net.settings.hosts.data.some_host.interfaces.vlan1.mtu:
                                                                                       default
cray net.settings.hosts.data.some host.interfaces.vlan1.extra attributes: []
                                                                                       default
cray net.settings.hosts.data.some_host.interfaces.vlan1.module:
                                                                                      # optional
cray_net.settings.hosts.data.some_host.interfaces.vlan1.params: ''
                                                                                       optional
cray_net.settings.hosts.data.some_host.interfaces.vlan1.unmanaged interface: false
                                                                                      # optional
```

————— SAVE CHANGES AND VALIDATE THE CONFIG SET —————

Set the interface and host entries.

Press **Enter** to set the interface entries.

```
cray_net.settings.hosts.data.selected_host.interfaces
[<cr>=set M entries, +=add an entry, ?=help, @=less] $ <cr>
```

Press **Enter** to set the host entries.

```
cray_net.settings.hosts
[<cr>=set m entries, +=add an entry, ?=help, @=less] $ <cr>
```

**9.** Save changes and exit the configurator.

```
Cray Networking Configuration Service Menu [default: save & exit - Q] $ Q
```

10. Validate the config set.

```
smw# cfgset validate p0
```

These changes will take effect as soon as the host node is rebooted or /etc/init.d/cray-ansible start is run on it.

# 7.10 The Node ARP Management Daemon (rca\_arpd)

The node ARP management daemon (rca\_arpd) manages the system ARP cache. This daemon deletes the IP to hardware address (ARP) mappings for failed nodes and reads them when they become available. It only manages ARP mappings on the high speed interconnect network and not external network interfaces such as Ethernet. If failover is configured, rca\_arpd also manages ARP mappings for the backup boot or SDB node. When a node failed event from the primary boot or SDB node is received, rca\_arpd updates the ARP mapping for the boot or SDB node virtual IP address to point to the backup node.

This functionality is included in the <code>cray-rca-compute</code> and <code>cray-rca-service</code> RPMs and is installed by default.

# 7.11 Create Logical Machines for Cray XC Series Systems

Configure a logical machine (sometimes known as a system partition) with the xtcli part\_cfg command. Partition IDs are predefined as p0 to p31. The default partition p0 is reserved for the complete system and is no longer a valid ID once a system has been partitioned.

Cray XC Series systems can have one or more cabinets. Systems with one or two compute cabinets scale at the blade level. For larger liquid-cooled systems, every cabinet is fully populated (with 3 chassis), with the possible exception of the last cabinet.

For Cray XC Series systems, groups are made up of two-cabinet pairs starting from the beginning. The last group may not be completely full, and it can consist of 1 to 6 fully-populated chassis.

## **Multiple Group Systems**

When a Cray XC Series system contains multiple groups, the system administrator can partition the system at a per-group level of granularity. Groups do not need to be sequentially positioned in a multi-group partition.

If a Cray XC Series system has more than 2 cabinets, every partition can consist of any number of groups; the last group (or remainder of system chassis that is not part of a full 6-chassis group) in the system should be considered a group whether it is fully-populated or not in this partitioning context.

## Single Group, Multiple-chassis Systems

When a Cray XC Series system contains between two and six fully-populated chassis, then the administrator can partition the system at a per-chassis level of granularity. Each partition must be at least one full chassis, and a chassis cannot be shared between partitions. Chassis do not need to be sequentially positioned in a multi-chassis partition.

# **Single Chassis Systems**

When a Cray XC Series system is composed of a single fully-populated chassis, each slot must be in the same partition with its corresponding even/odd pair, because even/odd pair nodes (for example, slot 0 and slot 1, or slot 8 and slot 9) share optical connections and therefore must be in the same partition.

There are 16 slots (or blades) in a single chassis, making 8 even/odd slot pairs, and a maximum of 8 partitions. Single chassis systems can have any combination of even/odd slot pairs (e.g., 4-4, 6-2, 4-2-2, 2-2-1-1-1-1), and even/odd slot pairs do not need to be sequentially positioned in a multiple slot pair partition. In order for a partition to be bootable, it must have a boot node, an SDB node, an I/O node, and a login node.

# 7.12 Configure a Logical Machine

The logical machine can have one of three states:

- EMPTY not configured
- DISABLED configured but not activated
- ENABLED configured and activated

When a partition is defined, its state changes to DISABLED. Undefined partitions are EMPTY by default.

## The xtcli part cfg command

Use the xtcli part\_cfg command with the part\_cmd option (add in the following example) to identify the operation to be performed and the part\_option (-m, -b, -d and -i) to specify the characteristics of the logical machine. The boot image may be a raw device, such as /raw0, or a file.

#### Create a logical machine with a boot node and SDB node specifying the boot image path

- When using a file for the boot image, the same file must be on both the SMW and the bootroot at the same path.
- For the logical machine to be bootable, both the boot node and SDB node IDs must be specified.

```
crayadm@smw> xtcli part_cfg add p2 -m c0-0,c0-1,c0-2,c0-3 \
-b c0-0c0s0n0 -d c0-0c0s2n1 -i /bootimagedir/bootimage
```

To watch HSS events on the specified partition, execute the xtconsumer -p partition name command.

To display the console text of the specified partition, execute the xtconsole -p partition name command.

For more information, see the xtcli part(8), xtconsole(8), and xtconsumer(8) man pages.

# 7.13 Boot a Logical Machine

The xtbootsys --partition pN option enables the administrator to indicate which logical machine (partition) to boot. If a partition name is not specified, the default partition p0 (component name for the entire system) is booted. Alternatively, if a partition name is not specified and the CRMS\_PARTITION environment variable is defined, this variable is used as the default partition name. Valid values are in the form pN, where N ranges from 0 to 31.

xtbootsys manages a link from /var/opt/cray/log/partition-current to the current sessionid directory for that partition, allowing changes to /var/opt/cray/log/p1-current, for example.

# 7.14 Boot the System Using Another Snapshot

# **Prerequisites**

A user must be root to run snaputil.

#### About this task

Use the <code>snaputil</code> command to roll back the system to a previous snapshot if a system becomes unstable or broken. Rolling back or forward can require switching the active config set if settings differ between the snapshots. Snapshot and config set synchronization is particularly critical when rolling back or forward between CLE releases because of significant config set differences.

## **Procedure**

1. List the snapshots available on the system.

#### smw: # snapshot list

| Name                                               |                                                                                                    |
|----------------------------------------------------|----------------------------------------------------------------------------------------------------|
| @                                                  | 2016-08-10                                                                                                    |
| SMW-8.1DV00_CLE-6.1DV00.20160928                   | 2016-09-28                                                                                                    |
| SMW-8.1DV00_CLE-6.1DV00.20160928.save1.postinstall | 2016-09-28                                                                                                    |
| SMW-8.1DV00_CLE-6.1DV00.20160928.save2.postboot    | 2016-09-28                                                                                                    |
| SMW-8.1DV00_CLE-6.1DV00.20161003.save0.preupdate   | 2016-10-03                                                                                                    |
| SMW-8.1DV00_CLE-6.1DV00.20161003                   | 2016-10-03                                                                                                    |
| SMW-8.1DV00_CLE-6.1DV00.20161003.save1.postinstall | 2016-10-03                                                                                                    |
| SMW-8.1DV00_CLE-6.1DV00.20161003.save2.postboot    | 2016-10-03                                                                                                    |
|                                                    | SMW-8.1DV00_CLE-6.1DV00.20160928  SMW-8.1DV00_CLE-6.1DV00.20160928.save1.postinstall  SMW-8.1DV00_CLE-6.1DV00.20160928.save2.postboot  SMW-8.1DV00_CLE-6.1DV00.20161003.save0.preupdate  SMW-8.1DV00_CLE-6.1DV00.20161003  SMW-8.1DV00_CLE-6.1DV00.20161003.save1.postinstall |

**2.** Roll back to the snapshot dated 20160928.

```
smw # snaputil default SMW-8.1DV00_CLE-6.1DV00.20160928
subvolume SMW-8.1DV00_CLE-6.1DV00.20160928 is now default.
```

3. When a snapshot switch requires config set synchronization, use the cmap command to specify the config set to use when booting CLE nodes with a new default snapshot.

```
smw # cmap update --config-set config_set_name
```

4. Reboot the SMW. When the system is booted, it will use the new default snapshot.

# 7.15 Enable Write Cache on SMW Boot RAID Volume

## **Prerequisites**

This procedure assumes the following:

- Familiarity with Cray FN5338 "Write cache support statement"
- The SANtricity Storage Manager has been installed.
- The SMW boot RAID has been configured for a NetApp, Inc. storage device.
- The user is logged on to the SMW as crayadm.

#### About this task

To reduce risk to end-user data integrity, all SMW boot RAID storage arrays are shipped (or configured, for a fresh install) with write cache support disabled. However, there are situations in which sites may want or need to enable write cache on one or more storage volumes to better handle high write rates. ALPS requires write caching, for example, so the volume that contains the ALPS shared file system will need to have write cache enabled.

This procedure enables write cache on a single volume of an existing NetApp, Inc. storage device. Repeat this procedure for each volume to be write-cache enabled.

To mitigate the risk to data integrity, write caching should be used only with battery backup and controller mirroring.

#### **Procedure**

1. Start the SANtricity Storage Manager.

crayadm@smw> /usr/bin/SMclient

- 2. Select the storage array containing the volume to be write-cache enabled.
- 3. Locate the volume to be write-cache enabled, right-click it, then select Change > Cache Settings.
- **4.** Enable the desired cache settings.

# 7.16 Configure an NFS client to Mount the Exported Lustre File System

#### About this task

Depending on the site client system, the configuration may be different. This procedure contains general information that will help configure the client system to properly mount the exported Lustre file system. Consult the client system documentation for specific configuration instructions.

#### **Procedure**

- **1.** As root, verify that the nfs client service is started at boot.
- 2. Add a line to the /etc/fstab file to mount the exported file system. (For more information on NFS mount options, see the mount (8) and nfs (5) man pages.)

 $server @ network:/filesystem / client/mount/point \ lustre \ file\_system\_options \ 0 \ 0$ 

Recommended file system mount options.

rsize=1048576, wsize=1048576

Set the read and write buffer sizes from the server at 1MiB. These options match the NFS read/write transaction to the Lustre filesystem block size, which reduces cache/buffer

thrashing on the service node providing the NFS server

functionality.

soft,intr Use a soft interruptible mount request.

async Use asynchronous NFS I/O. Once the NFS server has

acknowledged receipt of an operation, let the NFS client move along even though the physical write to disk on the NFS server has not been confirmed. For sites that need end-to-end write-commit validation, set this option to sync

instead.

**proto=tcp** Force use of TCP transport—this makes the larger rsize/

wsize operations more efficient. This option reduces the potential for UDP retransmit occurrences, which improves

end-to-end performance.

relatime, timeo=600,local\_lock=none Lock and time stamp handling, transaction timeout at 10

minutes.

**nfsvers=3** Use NFSv3 specifically. NFSv4 is not supported at this time.

3. Mount the file system manually or reboot the client to verify that it mounts correctly at boot.

# 7.17 Define Bind Mount Points Within a Configuration Set

#### About this task

When a site's directory needs to be bind-mounted much like the programming environment image root, create a new image root that populates the bind mount point.

#### **Procedure**

Create a new image root using a recipe that populates a site directory, for example, /opt/site. This
example uses an image root called site\_image\_root\_name as the result of building this recipe into an
image root.

```
smw# recipe create site image recipe
```

- 2. Extend the new recipe with sub-recipes, repositories, package collections, RPMs, and post\_build\_chroot commands and post\_build\_copy files to get the site content into /opt/site of the image root.
- **3.** Build the image root from the recipe.

```
smw# image create -r site_image_recipe site_image_root_name
```

**4.** Push the site image root name image from the SMW to the boot node.

```
smw# image sqpush -d boot site image root name
```

**5.** Update the cray\_image\_binding worksheet with a new profile named site. The profile settings define the image name and the bind directories. The listing that follows shows the necessary settings.

```
cray_image_binding.settings.profiles.data.profile_name.site: null
#cray_image_binding.settings.profiles.data.site.image: site_image_root_name
cray_image_binding.settings.profiles.data.site.bind_directories:
/opt/site
#cray_image_binding.settings.profiles.data.site.callbacks: []
cray_image_binding.settings.profiles.data.site.enabled: false
```

To have more than one directory from this image root bind mounted, add them to the directories setting.

```
cray_image_binding.settings.profiles.data.site.bind_directories:
/opt/site
/opt/another_site
/opt/last_site
```

# 7.18 Enable Multipath on an Installed XC System

## **Prerequisites**

This procedure assumes that the Cray XC system has already been installed and configured without multipath having been enabled. If performing a fresh install, this procedure is not necessary if multipath was already set up using *Prepare and Update the Global Config Set* on page 171 or *Update cray\_multipath Worksheet*.

#### **About this task**

This procedure describes how to enable multipath on a Cray XC system that has already been installed and configured. Note that multipath does NOT need to be fully cabled to be used. The multipath driver can handle using one path or many.

**IMPORTANT:** If this system has partitions, repeat any steps that modify 'p0' for each partition. Multipath must be enabled everywhere or nowhere; enabling it on only part of the system causes problems.

#### **Procedure**

**1.** Start the multipath daemon now.

```
smw# systemctl start multipathd
```

Later in this procedure, the cray-ansible command will be used to enable the multipath daemon.

2. Obtain the host ID of the SMW and the cnames of any nodes in the system that are connected to the boot RAID with an HBA (host bus adapter).

The system should be bounced or booted for xtcheckhss to return a proper list.

```
smw# hostid
{8 digit hostid}
```

```
smw# xtcheckhss --detail=f --pci

Look for cnames with HBAs like 'QLogic_ISP2532_8Gb_Fibre_Channel_HBA.'

——— UPDATE CRAY_MULTIPATH IN GLOBAL CONFIG SET ————
```

3. Use the configurator to update cray multipath in the global config set.

```
smw# cfgset update -s cray_multipath -m interactive -l advanced global
```

a. Enable multipath.

Enter  $\mathbf{E}$  at the configurator prompt to toggle the enable status of the multipath service, which is disabled by default.

```
Cray Multipath Configuration Service Menu [default: save & exit - Q] $ E
```

b. Add the host ID and cnames obtained in step 2.

At the prompt, enter 1 to select the node\_list setting, then enter c to configure it. At the prompt for that setting, enter values + to add node\_list entries: add the host IDs and cnames obtained in step 2, one per line. When finished, press Ctrl-d and then <cr>
cr> to set the entries.

```
Cray Multipath Configuration Service Menu [default: save & exit - Q] $ 1 ...
Cray Multipath Configuration Service Menu [default: configure - C] $ C ...
cray_multipath.settings.multipath.data.node_list
[<cr>=set 0 entries, +=add an entry, ?=help, @=less] $ +
Add node_list (Ctrl-d to exit) $
```

Do NOT save changes and exit the configurator yet.

**4.** Correct the values of three pre-populated multipath device settings.

Perform this step only if this system was updated from CLE 6.0.UP03 or an earlier release AND these values were not corrected during the update.

a. View all enabled devices.

At the prompt, enter 33 to select the enabled\_devices setting, then enter c to configure it.

```
Cray Multipath Configuration Service Menu [default: save & exit - Q] $ 33

Cray Multipath Configuration Service Menu [default: configure - C] $ C
```

At the prompt for this setting, enter \* to view all of the pre-populated device settings.

```
cray_multipath.settings.enabled_devices
[<cr>=set 11 entries, +=add an entry, ?=help, @=less] $ *
```

b. Change the value of the path grouping policy field for the DDN\_EF3015 device.

Find the DDN\_EF3015 device in the list of enabled devices, and enter its number (5 in this example) followed by 'd' and '\*' to select and edit the path\_grouping\_policy field.

```
cray_multipath.settings.enabled_devices
[<cr>=set 11 entries, +=add an entry, ?=help, @=less] $ 5d*
```

If this field is not already set to group\_by\_prio, set it to that value now.

```
cray_multipath.settings.enabled_devices.data.DDN_EF3015.path_grouping_policy
[<cr>=keep 'multibus', <new value>, ?=help, @=less] $ group by prio
```

c. Change the value of the product field for the DDN SFA12K 20 device.

Find the DDN\_SFA12K\_20 device in the list of enabled devices, and enter its number (10 in this example) followed by 'b' and '\*' to select and edit the product field.

```
cray_multipath.settings.enabled_devices
[<cr>=set 11 entries, +=add an entry, ?=help, @=less] $ 10b*
```

If this field is not already set to SFA12K-20, set it to that value now.

```
cray_multipath.settings.enabled_devices.data.DDN_SFA12K_20.product
[<cr>=keep 'SFA12K20', <new value>, ?=help, @=less] $ SFA12K-20
```

d. Change the value of the product field for the DDN SFA12K 40 device.

Find the DDN\_SFA12K\_40 device in the list of enabled devices, and enter its number (11 in this example) followed by 'b' and '\*' to select and edit the product field.

```
cray_multipath.settings.enabled_devices
[<cr>=set 11 entries, +=add an entry, ?=help, @=less] $ 11b*
```

If this field is not already set to SFA12K-40 | SFA12KX\*, set it to that value now.

```
cray_multipath.settings.enabled_devices.data.DDN_SFA12K_40.product
[<cr>=keep 'SFA12K40', <new value>, ?=help, @=less] $ SFA12K-40|SFA12KX*
```

Set the enabled\_devices entries, but DO NOT save changes and exit the configurator yet.

```
cray_multipath.settings.enabled_devices
[<cr>=set 11 entries, +=add an entry, ?=help, @=less] $ <cr>
```

Do NOT save changes and exit the configurator yet.

**5.** Correct the syntax of the multipath blacklist devices setting.

Perform this step only if this system was updated from CLE 6.0.UP03 or an earlier release AND these values were not corrected during the update.

The multipath configuration contains syntax that works under SLES 12 but not under SLES 12 SP2 or SP3. That syntax must be corrected in three places (more if there is more than one CLE config set) on systems updating from CLE 6.0.UP03:

- the /etc/multipath.conf file in the new release snapshot
- multipath configuration service template in the global config set
- multipath configuration service template in every CLE config set in use

The /etc/multipath.conf file must be corrected manually because the corrections are needed for the init boot phase, and any changes to the multipath configuration service (the preferred approach) would not be reflected in /etc/multipath.conf until cray-ansible runs, which on the SMW occurs only in the multi-user boot phase. However, correcting only /etc/multipath.conf is not sufficient, because when cray-ansible runs in multi-user phase, that file is replaced with one that reflects the settings in the multipath configuration

service. Therefore, the corrections must be made in the global and CLE config sets as well. Note that the corrected syntax works under both SLES 12 and SLES 12 SP2/SP3.

a. Select the blacklist devices setting.

At the configuration service menu prompt, enter **31** to select blacklist\_devices, and then enter **c** to configure that setting. Both the vendor and product values will be changed from \* to .\*.

```
Cray Multipath Configuration Service Menu [default: save & exit - Q] $ 31
Cray Multipath Configuration Service Menu [default: configure - C] $ C
    ********************** cray_multipath.settings.blacklist_devices
********
     blacklist devices
       Enter the devices which you would like to blacklist for multipath.
Ву
       default, all devices are blacklisted. Remove the 'all' key in this
       setting to de-blacklist all devices.
   Configured Values:
       1) 'all'
           a) vendor: *
           b) product: *
   Inputs: menu commands (? for help)
--- Information
| *
      Multiple 'blacklist devices' entries can be added using this menu
cray multipath.settings.blacklist devices
[<cr>=set 1 entries, +=add an entry, ?=help, @=less] $
```

b. Enter 1a\* to change the vendor value.

```
cray_multipath.settings.blacklist_devices
[<cr>=set 1 entries, +=add an entry, ?=help, @=less] $ 1a*
```

c. Enter .\* to update the current value to the correct value.

```
cray_multipath.settings.blacklist_devices.data.all.vendor
[<cr>=keep '*', <new value>, ?=help, @=less] $ .*
```

d. Enter **1b\*** to change the product value.

```
cray_multipath.settings.blacklist_devices
[<cr>=set 1 entries, +=add an entry, ?=help, @=less] $ 1b*
```

e. Enter .\* to update the current value to the correct value.

```
cray_multipath.settings.blacklist_devices.data.all.product
[<cr>=keep '*', <new value>, ?=help, @=less] $ .*
```

f. Set the changed blacklist\_devices entry.

```
cray_multipath.settings.blacklist_devices
[<cr>=set 1 entries, +=add an entry, ?=help, @=less] $ <cr>
```

g. Save changes and exit the configurator.

```
Cray Multipath Configuration Service Menu [default: save & exit - Q] $ Q
```

h. Edit the multipath configuration file.

```
smw# vi /etc/multipath.conf
```

The following section in /etc/multipath.conf shows the incorrect vendor and product values of "\*" and "\*":

```
blacklist {
    devnode "^(ram|raw|loop|fd|md|dm-|sr|scd|st)[0-9]*"
    devnode "^hd[a-z]"
    devnode "^cciss!c[0-9]d[0-9]*"
    device {
        vendor "*"
        product "*"
    }
}
```

The same section displayed with correct vendor and product values:

```
blacklist {
    devnode "^(ram|raw|loop|fd|md|dm-|sr|scd|st)[0-9]*"
    devnode "^hd[a-z]"
    devnode "^cciss!c[0-9]d[0-9]*"
    device {
        vendor ".*"
        product ".*"
    }
}
```

**6.** If still in the configurator, save changes and exit the configurator now.

If the previous step was skipped because the values had already been corrected during an update or this system had a fresh install of CLE 6.0.UP04 or a later release, then the configurator may still be running from an earlier step.

```
Cray Multipath Configuration Service Menu [default: save & exit - Q] $ Q 
———— UPDATE CRAY_BOOTRAID IN GLOBAL CONFIG SET ————
```

7. Use the configurator to update cray\_bootraid in the global config set.

```
smw# cfgset update -s cray_bootraid -m interactive global
```

Select the storage sets setting to configure it.

```
Boot RAID Configuration Service Menu [default: save & exit - Q] $ 1 ...

Boot RAID Configuration Service Menu [default: configure - C] $ C
```

b. For each device in the cledefault and smwdefault storage sets, modify the path name from scsi to dm-uuid-mpath.

This example shows selecting the cledefault (1) volume group (a) boot\_node\_vg (1) devices (b) field. The \* indicates that the selection is to be edited.

```
cray_bootraid.settings.storage_sets
[<cr>=set 2 entries, +=add an entry, ?=help, @=less] $ 1a1b*
```

Remove the scsi path name and replace it with the dm-uuid-mpath name.

```
cray_bootraid.settings.storage_sets.data.cledefault.volume_groups.boot_node_vg.devices
[<cr>=set 1 entries, +=add an entry, ?=help, @=less] $ 1-

cray_bootraid.settings.storage_sets.data.cledefault.volume_groups.boot_node_vg.devices
[<cr>=set 0 entries, +=add an entry, ?=help, @=less] $ +

Add devices (Ctrl-d to exit) $ /dev/disk/by-id/dm-uuid-mpath-3600a0980009ec0750000010a5762af70

Add devices (Ctrl-d to exit) $ <Ctrl-d>
```

Press **Enter** (<cr>) to set the entries for the boot\_node\_vg volume group.

```
cray_bootraid.settings.storage_sets.data.cledefault.volume_groups.boot_node_vg.devices
[<cr>=set 1 entries, +=add an entry, ?=help, @=less] $ <cr>
```

Repeat substep b for each device in the cledefault and smwdefault storage sets. Enter \* at the prompt to see all storage set entries.

- To select the next cledefault volume group device (sdb\_node\_vg), enter 1a2b\* at the prompt. If there are more cledefault volume groups, increment the third character to select each one (1a3b\*, 1a4b\*, and so forth).
- To select the first smwdefault volume group device (smw\_node\_vg), enter 2a1b\* at the prompt. If there are more smwdefault volume groups, increment the third character to select each one (2a2b\*, 2a3b\*, and so forth).
- c. Set the storage set entries, then save changes and exit the configurator.

```
cray_bootraid.settings.storage_sets
[<cr>=set 2 entries, +=add an entry, ?=help, @=less] $ <cr>
...
Boot RAID Configuration Service Menu [default: save & exit - Q] $ Q
```

```
——— UPDATE CRAY_MULTIPATH IN CLE CONFIG SET(S) ———
```

8. Use the configurator to set up inheritance for multipath in the CLE config set of the active SMW.

This example uses 'p0' as the name of the CLE config set. Substitute the actual name used for this system.

```
smw# cfgset update -s cray_multipath -m interactive p0
```

Enter I at the configurator prompt to toggle the inherit status of the multipath service, which is disabled by default. This means that multipath settings in the global config set will be used instead of multipath settings in the CLE config set.

```
Cray Multipath Configuration Service Menu [default: save & exit - Q] $ I
```

Repeat this step for each CLE config set.

```
——— VALIDATE CONFIG SETS AND APPLY CHANGES ————
```

**9.** Validate the config sets and run cray-ansible to apply the config set changes.

a. Validate the config sets.

```
smw# cfgset validate global
smw# cfgset validate p0
```

b. Run cray-ansible.

```
smw# /etc/init.d/cray-ansible start
```

——— FOR SYSTEMS USING DAL ———

10. For systems using direct-attached Lustre (DAL), update the dal.fs defs file.

Repeat these steps for each partition.

a. Locate the current fs defs files (typically stored in /home/crayadm).

```
smw# find /home/crayadm -name "*fs_defs*"
```

b. Find the fs\_defs files that are currently installed and compare with the one found in /home/crayadm.

```
smw# cd /var/opt/cray/imps/config/sets
smw# find p0 -name "*fs_defs*"

smw# diff /home/crayadm/dal.fs_defs \
p0/lustre/.lctrl/dal.fs_defs.20160205.1454685527
```

c. Edit the dal.fs defs file to ensure that it has the proper mpath paths in it.

```
smw# cd /home/crayadm
smw# sed -i.nompath \
's/\/dev\/disk\/by-id\/scsi/\/dev\/disk\/by-id\/dm-uuid-mpath/g' \
dal.fs_defs
smw# cp -p dal.fs_defs dal.fs_defs.mpath
```

d. Install the new dal.fs defs file using lustre control.

```
smw# lustre_control install -c p0 /home/crayadm/dal.fs_defs
```

———— SHUT DOWN AND REBOOT SYSTEM ————

- **11.** Shut down all partitions of the Cray system.
- 12. Reboot the SMW.
- **13.** Boot the Cray system.

# 7.19 Change Lustre Versions

## **Prerequisites**

CLE software must be installed.

### About this task

This procedure describes how to build image root and boot images with a version of Lustre other than the default version in the standard image recipes for XC systems running CLE 6.x.

### **Procedure**

Identify recipes with non-default Lustre.

With CLE 6.x, the default Lustre version is Lustre 2.7.2, and that version is included in the package collections for all recipes. However, a second set of recipes exist that use package collections with the non-default version of Lustre RPMs (2.5.4). These additional recipes can be located by this command.

```
smw# recipe list | grep lustre
compute-large-lustre-2.5_cle_6.0up05_sles_12sp3_x86-64_ari
compute-lustre-2.5_cle_6.0up05_sles_12sp3_x86-64_ari
elogin-large-lustre-2.5_cle_6.0up05_sles_12sp3_x86-64_ari
elogin-lustre-2.5_cle_6.0up05_sles_12sp3_x86-64_ari
initrd-compute-large-lustre-2.5_cle_6.0up05_sles_12sp3_x86-64_ari
initrd-login-large-lustre-2.5_cle_6.0up05_sles_12sp3_x86-64_ari
initrd-login-lustre-2.5_cle_6.0up05_sles_12sp3_x86-64_ari
login-large-lustre-2.5_cle_6.0up05_sles_12sp3_x86-64_ari
login-lustre-2.5_cle_6.0up05_sles_12sp3_x86-64_ari
service-lustre-2.5_cle_6.0up05_sles_12sp3_x86-64_ari
```

#### BUILD CLE IMAGES WITH NON-DEFAULT LUSTRE VERSION

2. Customize the cray\_image\_groups configuration file, as needed, by editing /var/opt/cray/imps/config/sets/global/config/cray\_image\_groups.yaml and by adding stanzas for standard and/or netroot images to be created.

Choose only the set of tmpfs recipes or the set of netroot recipes which matches the existing recipes in use on this system. There is a single recipe for service since it is always tmpfs.

smw# vi /var/opt/cray/imps/config/sets/global/config/cray image groups.yaml

#### For tmpfs.

```
cray_image_groups:
    lustre25:
        - recipe: "compute-lustre-2.5_cle_6.0up05_sles_12sp3_x86-64_ari"
        dest: "compute-lustre-2.5{note}_cle_{cle_release}-build{cle_build}{patch}_sles_12sp2-
created{date}.cpio"
        nims_group: "compute"
        - recipe: "login-lustre-2.5_cle_6.0up05_sles_12sp3_x86-64_ari"
        dest: "login-lustre-2.5{note}_cle_{cle_release}-build{cle_build}{patch}_sles_12sp2-
created{date}.cpio"
        nims_group: "login"
        - recipe: "service-lustre-2.5_cle_6.0up05_sles_12sp3_x86-64_ari"
        dest: "service-lustre-2.5_cle_6.0up05_sles_12sp3_x86-64_ari"
        dest: "service-lustre-2.5_fnote}_cle_{cle_release}-build{cle_build}{patch}_sles_12sp2-
created{date}.cpio"
        nims_group: "service"
```

#### For netroot.

3. Run imgbuilder to make Lustre images.

```
smw# imgbuilder -g lustre25
```

a. For netroot only, push image roots to login node.

```
smw# image sqpush -d boot login-large-lustre-2.5_cle_version_and_build.cpio
```

b. For netroot only, push image roots to compute node.

```
smw# image sqpush -d boot compute-large-lustre-2.5_cle_version_and_build.cpio
```

#### ASSIGN NEW LUSTRE IMAGES TO TEST NODES

Determine names of boot images built above.

```
smw# image list | grep lustre
```

- **5.** Use cnode to assign the boot images to nodes for testing.
  - a. Assign service image.

```
smw# cnode update -i \
/var/opt/cray/imps/boot_images/service-lustre-2.5_cle_version_and_build.cpio c9-9c0s0n1
```

b. Assign DAL image.

```
smw# cnode update -i \
/var/opt/cray/imps/boot_images/dal-lustre-2.5_cle_version_and_build.cpio c8-8c0s0n2
```

- c. Assign login image.
  - For tmpfs:

```
smw# cnode update -i \
/var/opt/cray/imps/boot_images/login-lustre-2.5_cle_version_and_build.cpio c8-8c0s0n1
```

For netroot:

```
smw# cnode update -i \
/var/opt/cray/imps/boot_images/initrd-login-large-lustre-2.5_cle_version_and_build.cpio \
-k netroot=login-large-lustre-2.5_cle_version_and_build c8-8c0s0n1
```

- d. Assign compute image.
  - For tmpfs:

```
smw# cnode update -i \
/var/opt/cray/imps/boot images/compute-lustre-2.5 cle version and build.cpio c7-7c0s0n1
```

For netroot:

```
smw# cnode update -i \
/var/opt/cray/imps/boot_images/initrd-compute-large-lustre-2.5_cle_version_and_build.cpio \
-k netroot=compute-large-lustre-2.5_cle_version_and_build c7-7c0s0n1
```

#### WARMBOOT TEST NODES WITH NEW LUSTRE IMAGES

- **6.** Warmboot test nodes with new Lustre images.
  - a. Login as crayadm.

```
smw# su - crayadm
```

b. Shutdown node.

```
crayadm@smw> xtnmi c8-8c0s0n1
```

c. Wait sixty seconds.

```
crayadm@smw> sleep 60
```

d. Reboot node with new image.

```
crayadm@smw> xtbootsys --reboot -r "warmboot to test Lustre-2.5" c8-8c0s0n1
```

e. Repeat for each type of node to be tested.

#### REBOOT ENTIRE CLE SYSTEM WITH NEW LUSTRE IMAGES

- 7. Assign Lustre 2.5 images to all nodes.
  - a. Assign to all service nodes.

```
smw# cnode update --filter group=service -i \
/var/opt/cray/imps/boot_images/service-lustre-2.5_cle_version_and_build.cpio
```

- b. Assign to all login nodes.
  - For tmpfs:

```
smw# cnode --filter group=login update -i \
/var/opt/cray/imps/boot_images/login-lustre-2.5_cle_version_and_build.cpio
```

For netroot:

```
smw# cnode update \
-i /var/opt/cray/imps/boot_images/initrd-login-large-lustre-2.5_cle_version_and_build.cpio \
-k netroot=login-large-lustre-2.5_cle_version_and_build --filter group=login
```

- c. Assign to all compute nodes.
  - For tmpfs:

```
smw# cnode update --filter group=compute -i \
/var/opt/cray/imps/boot_images/compute-lustre-2.5_cle_version_and_build.cpio
```

For netroot:

```
smw# cnode update -i \
/var/opt/cray/imps/boot_images/initrd-compute-large-lustre-2.5_cle_version_and_build.cpio \
-k netroot=compute-large-lustre-2.5_cle_version_and_build.cpio --filter group=compute
```

For netroot only, if the compute-large and login-large image roots were not pushed to the boot node when testing the new images, push them to the boot node before rebooting the entire system. The boot node must be booted for the <code>image sqpush</code> command to succeed.

8. Shutdown CLE.

```
crayadm@smw> xtbootsys -s last -a auto.hostname.stop
```

9. Boot CLE.

```
crayadm@smw> xtbootsys -a auto.hostname.start
```

10. Build recipes and deploy boot image for eLogin nodes using non-default Lustre.

To build eLogin images, export them to the CMC and reboot the eLogin node with the new boot image described in the "Configure and Manage an eLogin Image" section of the XC Series eLogin Installation Guide.

The important difference from that guide is choosing the appropriate image recipe which includes the non-default version of Lustre. This example shows the elogin recipes which match the netroot and tmpfs login recipes configured for the XC system. Select the image recipe that most closely resembles what the XC login node uses.

```
smw# recipe list | grep lustre | grep elogin
elogin-large-lustre-2.5_cle_6.0up05_sles_12sp3_x86-64_ari
elogin-lustre-2.5_cle_6.0up05_sles_12sp3_x86-64_ari
```

# 7.20 Install Third-Party Software with a Custom Image Recipe

### About this task

Any software that is created independent from Cray and that is not delivered with a Cray system is third-party software that administrators install as add-ons to the Cray system. (The information in this section does not pertain to software installed on an external file system that is connected to a Cray system.) There are several ways to install third-party software:

- (Recommended) Create a custom image recipe for the third-party software and add a Cray-provided recipe as a subrecipe (also called extending a recipe). This method is preferred because the update to the image is persisted in the recipe.
- Clone an existing recipe, then modify the clone to add the third-party software. This method is not recommended because cloned recipes do not receive updates from patches.
- Use the chroot command to install the software to an existing image. Software installed with this method is lost when a node image is rebuilt from a recipe. However, this approach can be useful when persistence is not important, such as when testing third-party software.
- Use the zypper command to install software on a node. Software installed with this method is lost the next
  time the node is booted. Like the chroot method, this approach can be used when testing software that does
  not need to persist in the image.

**IMPORTANT:** Do not directly modify a Cray-provided recipe. For information on removing an RPM after building from a Cray-provided recipe, see *Remove an Undesired RPM After Building From a Cray Recipe* on page 301.

This procedure describes the recommended method of creating a new image recipe for third-party software that will run on Cray nodes (except eLogin nodes). The procedure explains how to add a Cray-provided image recipe as a subrecipe, then add the third-party repositories, package collections, and RPMs, as well as optional non-RPM content. It then shows how to build an image root, export the image root into a boot image, push the boot image to the boot node (netroot only), test it on a single node, and assign the tested image to all applicable nodes.

For more information on image-related concepts and commands, see *About the Image Management and Provisioning System (IMPS)* on page 14.

**NOTE:** This procedure does not apply to eLogin images. To create, build, and transfer custom eLogin images, see the  $XC^{TM}$  Series eLogin Installation Guide (S-2566).

### **Procedure**

#### CREATE REPOSITORY

- **1.** Create a new repository and add the third-party packages (RPMs). Skip this step if the repository already exists on the SMW or is hosted on a remote repository server.
  - a. Use the repo create command to create the new repository (for example, my\_sles12\_repo). This command requires the architecture (such as x86-64) and operating system type (either SLES12 or CentOS).

```
smw# repo create --arch x86-64 --type SLES12 my_sles12_repo
```

b. Verify that the new repository was created.

```
smw# repo list my*
my_sles12_repo
```

c. Add the third-party RPMs to the repository. This example takes all RPMs starting with myrpm in the example repository path /path/to/repos/ and copies them to the example repo my sles12 repo.

```
smw# repo update -a "/path/to/repos/myrpm*.rpm" my_sles12_repo
smw# ls -1 /var/opt/cray/repos/my_sles12_repo
-rw-r--r-- 1 crayadm crayadm 485137 Nov 23 08:56 myrpm-11.13.1.1-4.x86_64.rpm
```

d. (Optional) Check the contents of the repository. This command displays the packages but not the full RPM names.

```
smw# repo show --fields contents
```

Add the --detailed option to display the version and architecture for each package in the repository.

e. Validate the repository.

```
smw# repo validate my sles12 repo
```

#### **CREATE PACKAGE COLLECTION**

2. Create a package collection and add the RPM package names.

A package collection represents a logical grouping of RPMs. Cray recommends using a package collection because the RPMs can be used in multiple image types (such as compute and service node images). Package collections are stored on the SMW in /etc/opt/cray/imps/package\_collections.d/.

Cray provides the following package collections for workload manager (WLM) software:

- service-pbs cle 6.0up05 sles 12sp3 (packages needed to build and run PBS)
- service-torque\_cle\_6.0up05\_sles\_12sp3 (packages needed to build and run Moab/TORQUE)
- slurm-build\_cle\_6.0up05\_sles\_12sp3 (packages needed to build Slurm)
- compute-slurm\_cle\_6.0up05\_sles\_12sp3 (packages needed to run Slurm on compute nodes)

- login-slurm\_cle\_6.0up05\_sles\_12sp3 (packages needed to run Slurm on login nodes)
- service-slurm\_cle\_6.0up05\_sles\_12sp3 (packages needed to run Slurm on service nodes)
- a. Create an empty package collection (for example, my\_collection).

```
smw# pkgcoll create --description "Example package collection" my_collection
```

b. Verify that the package collection was created.

```
smw# pkgcoll list my*
my collection
```

c. Add the RPM package name or names (for example, myrpm) to the package collection.

**IMPORTANT:** When adding an RPM package to a package collection, use the file name of the RPM without the .rpm extension. Otherwise, the package will not install in the image root, even though the package collection may validate.

```
smw# pkgcoll update -p myrpm \
--description "My package collection" my_collection
```

d. Display information about the package collection.

```
smw# pkgcoll show my_collection
my_collection:
    name: my_collection
    description: My package collection
    packages:
        myrpm
```

#### **CREATE RECIPE**

- **3.** Create a new recipe and customize it by adding a subrecipe (the Cray-provided image) and the content for the third-party software.
  - a. List the existing recipes to determine which image recipe to include.

```
smw# recipe list
compute-large_cle_6.0up01_sles_12_x86-64_ari
compute-large_cle_6.0up02_sles_12_x86-64_ari
compute-large cle 6.0up03 sles 12 x86-64 ari
compute-large cle 6.0up04 sles 12sp2 x86-64 ari
compute-large cle 6.0up05 sles 12sp3 x86-64 ari
compute cle 6.0up\overline{0}1 sles \overline{1}2 x8\overline{6}-64 ari
compute_cle_6.0up02_sles_12_x86-64_ari
compute_cle_6.0up03_sles_12_x86-64_ari
compute_cle_6.0up04_sles_12sp2_x86-64_ari
compute_cle_6.0up05_sles_12sp3_x86-64_ari
dal cle 6.0up01 centos 6.5 x86-64 ari
dal cle 6.0up02 centos 6.5 x86-64 ari
dal cle 6.0up03 centos 6.5 x86-64 ari
dal cle 6.0up04 centos 6.5 x86-64 ari
dal cle 6.0up05 centos 6.5 x86-64 ari
elogin cle 6.0up01 sles 12 x86-64 ari
```

b. Create a new image recipe. This example uses the recipe name site compute.

```
smw# recipe create --description \
"Example recipe for 3rd-party software on compute nodes" site_compute
```

c. Add the existing image recipe as a subrecipe. This example uses the Cray-provided recipe compute\_cle\_6.0up05\_sles\_12sp3\_x86-64\_ari.

```
smw# recipe update -i compute cle 6.0up05 sles 12sp3 x86-64 ari site compute
```

d. Add the package collection that contains the third-party RPMs (in this example, my collection).

```
smw# recipe update -c my_collection \
--rationale "Include my package collection" site compute
```

e. Add the repository that contains the third-party RPMs (for example, my sles12 repo).

```
smw# recipe update -r my_sles12_repo \
--rationale "Include third-party RPMs" site compute
```

To add a remote repository that is hosted on an external repository server, specify the repository's Uniform Resource Identifier (URI) starting with http://or https://.

f. Add the objects mentioned in the subrecipe that are also needed for the parent recipe.

**IMPORTANT:** The objects mentioned in a subrecipe are used to build that subrecipe but are not available to the parent recipe. If a package (RPM) or package collection is specified in the parent recipe, the custom recipe must explicitly contain the set of repositories where the packages can be found.

**1.** Determine which repository contains the necessary RPM or RPMs. This example find command identifies the Cray repository that contains the RPM otherrpm.

```
smw# find /var/opt/cray/repos -name otherrpm\* -ls
```

- **2.** Select the correct repository:
  - Choose the repository for the image's operating system type use a SLES repository for a SLES image recipe; use a CentOS repository for a CentOS recipe.
  - Most operating system and Cray repositories come in pairs (base and updates), such as sles\_12\_x86-64 and sles\_12\_x86-64\_updates. Be sure to select both the base and base updates repositories if they exist.
- **3.** Add the required repository or repositories (in this example, otherrepo).

```
smw# recipe update -r otherrepo \
--rationale "Additional repo for third-party software" site compute
```

Repeat the -r option to add multiple repositories, such as a base and base\_updates repository pair.

```
smw# recipe update -r sles_12_x86-64 \
-r sle-server_12sp3_x86-64 -r sle-server_12sp3_x86-64_updates \
--rationale "SLES12 update repo" site_compute
```

g. (Optional) Add post-build actions by manually editing the image recipe in /etc/opt/cray/imps/image\_recipes.d/image\_recipes.local.json. In this file, locate the image recipe definition for the custom image (for example, site compute).

Post-build actions can add non-RPM content (files or directories) to the image or specify commands to run in the chroot environment of the image root (on the SMW). For example, the post-build actions could

include copying a tar file into the image, then using chroot to run the commands to untar it and run an install script.

- In the postbuild\_chroot section, add the commands to run in a chroot environment for this image root.
- In the postbuild copy section, add the files to copy into the image.

**TIP:** Post-build scripts can use the following environmental variables:

- IMPS IMAGE NAME
- IMPS VERSION
- IMPS IMAGE RECIPE NAME
- IMPS POSTBUILD FILES
- h. Validate the image recipe.

```
smw# recipe validate site_compute
INFO - Validating Image 'site_compute-validate-timestamp'
...
INFO - Calling package manager to validate Recipe 'site_compute'; this can take a few minutes
Removed Image 'site_compute-validate-timestamp'
INFO - Recipe validates.
```

This command checks that the JSON syntax of the image recipe is correct. It also validates all repositories and package collections referenced by the image recipe, checks that all required packages are included in the recipe, and ensures that it can access any files in the postbuild copy section.

**Caveat.** Recipe validation does NOT validate post-build activities, such as running scripts and copyfiles actions, because without actually installing packages, the scripts/actions cannot be run.

#### **BUILD AND PACKAGE IMAGE**

**4.** Build the image recipe to create the image root.

Choose a unique name for the image root. Cray recommends using the image recipe name plus the current date/time. This example shows the image root name site compute timestamp.

**IMPORTANT:** If the image root name is not unique, it will overwrite an existing image root. A unique name is especially important for images that are pushed to the boot node. Do not overwrite the image root that is currently used by running nodes.

The image create command builds the image recipe starting with the package manager installation and then proceeds to step through the post-build copy and chroot commands (in that order).

```
smw# image create -r site_compute site_compute_timestamp
INFO - Repository 'my_sles12_repo' validates.
INFO - Recipe 'site_compute' is valid for building.
INFO - Calling Package manager to build new image root; this will take a few minutes.
INFO - Rebuilding RPM database for Image 'site_compute_timestamp'.
INFO - RPM database does not need to be rebuilt.
INFO - Running post-build scripts for Image 'site_compute_timestamp'.
INFO - Copying postbuild files to /tmp/tmpmAyzGl in Image
'site_compute_timestamp'
INFO - * Executing post-build chroot script: 'chroot_command1'
INFO - post-build chroot script output will be located in /tmp/
site_compute_postbuild_out_20150713-15:55:11g4WA6p
INFO - Build of Recipe 'site_compute' has completed successfully.
```

**5.** (Optional) Display the build history of the image root.

**6.** Package the image root into a boot image.

```
smw# image export site_compute_timestamp

INFO - Copying kernel /var/opt/cray/imps/image_roots/site_compute_timestamp/boot/
bzImage-3.12.28-4.6_1.0000.8685-cray_ari_c into /tmp/temp_tempfs_50LJ93/DEFAULT
INFO - Copying parameters file /var/opt/cray/imps/image_roots/site_compute_timestamp/
boot/parameters-ari_c into /tmp/temp_tempfs_50LJ93/DEFAULT
.
.
.
.
INFO - Image 'site_compute_timestamp' has been packaged into /var/opt/cray/imps/
boot_images/site_compute_timestamp.cpio.
```

The image export command displays the boot image file name at the end of the output. This cpio file is used in the next step.

**7.** If this is a netroot image, push the image to the boot node.

**IMPORTANT:** Before pushing the image, make sure that there is sufficient space on the boot node in /var/opt/cray/imps/image roots.

```
smw# image sqpush site compute timestamp --destination boot
```

The image sqpush command puts a SquashFS compressed boot image on the boot node. Cray recommends using this command instead of image push for better boot performance.

#### **TEST IMAGE**

- **8.** Test the new boot image on a single node.
  - a. Assign the boot image to a node with the NIMS cnode command.

The cnode and cmap commands replace the nimscli command, which was deprecated in CLE 6.0.UP04 and removed in CLE 6.0.UP05. Be sure to change any scripts that reference nimscli.

This example assigns the boot image file site\_compute\_timestamp.cpio (in the directory /var/opt/cray/imps/boot images/) to the compute node with the cname c0-0c0s15n3.

• For a tmpfs image:

```
smw# cnode update -i \
/var/opt/cray/imps/boot_images/site_compute_timestamp.cpio c0-0c0s15n3
```

• For a netroot image:

```
smw# cnode update c0-0c0s15n3 \
--set-parameter netroot=site_compute_timestamp
```

b. Warm-boot the node to test the boot image.

#### **ASSIGN IMAGE TO NODES**

- **9.** Change the NIMS map to assign the new image to the applicable nodes.
  - a. Back up the current map before changing to the new image. First, identify the active map.

```
smw# cmap list | grep -i 'true'
```

The following steps use the active map name "current-map".

b. Next, clone the current map.

```
smw# cmap create -clone current-map new-map
```

c. Mark the new map as the active map.

```
smw# cmap setactive new-map
```

- d. Assign the new boot image to all applicable nodes. This example uses "--group compute" to assign the image to all compute nodes.
  - For a tmpfs image:

```
smw# cnode update --group compute \
-i /var/opt/cray/imps/boot images/site compute timestamp.cpio
```

For a netroot image:

```
smw# cnode update --group compute \
--set-parameter netroot=site_compute_timestamp
```

**Trouble?** If problems occur, use this command to revert to the previous map (current-map):

```
smw# cmap setactive current-map
```

- **10.** Choose when the nodes should switch to the new image.
  - To immediately use the new image, warm-boot all applicable nodes with the new image. This example specifies the compute nodes as a comma-separated list of cnames; see the xtcli(8) man page for other ways of specifying multiple nodes.

- To have the workload manager (WLM) reboot the node once the current user's job finishes, see *Apply Rolling Patches to Compute Nodes with cnat* on page 322.
- Otherwise, wait until the next full system reboot. The nodes will boot with the new image.

After a recipe has been defined and tested, the imgbuilder command can be used to rebuild and package boot images.

# 7.21 Remove an Undesired RPM After Building From a Cray Recipe

### About this task

A site can create their own new recipe and model it after a Cray recipe by including the Cray recipe as a subrecipe. Using a Cray-provided recipe to build an image root will have the set of RPMs Cray requires. The site recipe can then be augmented with <code>zypper</code> or RPM commands to explicitly erase an RPM by using the <code>POSTBUILD\_CHROOT</code> method. One advantage of this method is that any Cray changes delivered in patches that require a rebuild of the recipe will be included in the recipe, while still using the site modifications in the site recipe to erase RPMs after the Cray subrecipe has been built.

### **Procedure**

**1.** Create a new recipe that will be similar to the login-large recipe.

Notice that this recipe has CLE 6.UP03 in its name.

```
smw# recipe create site-login-large_cle6.0up03_sles_12_x86-64_ari
```

**2.** Add the Cray login-large recipe as a subrecipe.

```
smw# recipe update -i login-large_cle_6.0up03_sles_12_x86-64_ari \
site-login-large_cle_6.0up03_sles_12_x86-64_ari
```

**3.** Edit this new site recipe to add the desired POSTBUILD CHROOT steps.

This example calls zypper to remove three RPMs called badrpm1, badrpm2, and badrpm3.

4. Build the new site recipe into a uniquely named image root using the image command to ensure a clean build.

Attempting to remove RPMs may determine that other RPMs have dependencies on the RPMs to be removed. Several iterations may be required to determine the proper set of RPMs to be removed. For example, if a dependency is discovered with badrpm2, that RPM will need to be removed from the zypper command of the previous step.

```
smw# image create -r site-login-large_cle_6.0up03_sles_12_x86-64_ari \
site-login-large_cle_6.0up03_sles_12_x86-64_ari_created20170524
```

5. Inspect the build image root to ensure that the desired content has been removed.

```
smw# chroot \
/var/opt/cray/imps/image_roots/site-login-large_cle_6.0up03_sles_12_x86-64_ari_created20170524
chroot-smw# exit
smw#
```

6. To ensure that the new image will be built automatically by imgbuilder in the future, add the new image to the default image group of cray image groups.yaml.

The new image must be added as part of an image specification (stanza) like the one in the example. Substitute the correct recipe/image names and NIMS group for this system.

smw# vi /var/opt/cray/imps/config/sets/global/config/cray image groups.yaml

```
cray_image_groups:
    default:
        ...
        - recipe: "site-login-large_cle_6.0up03_sles_12_x86-64_ari"
          dest: "site-login-large_cle_{cle_release}_sles_12sp3-created{date}.cpio"
          nims_group: "service"
```

For more information, see "About Image Groups and How to Customize Them" under "Introduction to Installation and Configuration of Cray  $XC^{TM}$  Software" in  $XC^{TM}$  Series Software Installation and Configuration Guide (S-2559).

# 7.22 Repurpose a Compute or Service Node

## **Prerequisites**

This procedure assumes that the XC system is booted.

### About this task

When a compute node is configured for a non-compute role, that node is called a repurposed compute node (RCN). Compute nodes can be repurposed to become service nodes for use as tier2 servers (recommended) or in other capacities. However, compute nodes should not be repurposed as service nodes for services that require external connectivity.

This procedure provides steps for repurposing a compute node to become a service node. It can also be used to repurpose a service node as a compute node (for example, to return an RCN to its original compute role).

**IMPORTANT:** After a node is repurposed or system hardware is changed, the associated CLE config set and the global config set must be updated.

In the example commands shown, two compute nodes (c0-0c0s2n0 and c0-0c0s2n1) are repurposed as service nodes.

### **Procedure**

1. Shut down the compute node to be repurposed, and confirm that it was shut down.

```
crayadm@smw> xtcli shutdown c0-0c0s2n0,c0-0c0s2n1
crayadm@smw> xtcli status c0-0c0s2n0,c0-0c0s2n1
```

2. Mark the compute node as 'service' in the HSS database.

```
crayadm@smw> xtcli mark node service c0-0c0s2n0,c0-0c0s2n1
```

If repurposing a service node as compute, use the following command instead.

```
crayadm@smw> xtcli mark node compute c0-0c0s2n0,c0-0c0s2n1
```

**3.** Update the NIMS map for the repurposed node and confirm the change.

```
crayadm@smw> cnode update -G compute -g service c0-0c0s2n0,c0-0c0s2n1
crayadm@smw> cnode list c0-0c0s2n0,c0-0c0s2n1
```

4. Update the CLE config set (p0 in the example) and the global config set.

Whenever a node has been repurposed, it is necessary to update the associated CLE config set and the global config set. This ensures that the files/node\_groups/platforms/p0-mamu.platform.json in the global config set directory structure (/var/opt/cray/imps/config/sets/global) is updated with accurate information.

```
crayadm@smw> su - root
smw# cfgset update -m prepare p0
smw# cfgset update -m prepare global
```

5. Reboot the repurposed node.

```
smw# exit
crayadm@smw> xtbootsys --reboot c0-0c0s2n0,c0-0c0s2n1
```

# 7.23 Configure Service Node MAMU

The service node MAMU feature enables administrators to set aside a small number of repurposed compute nodes for serial workload. These nodes serve as workload management execution nodes specifically designated for serial workload and intra-node message passing interface (MPI). The workload manager (WLM) manages these as standard Linux nodes and supports core level placement. Users place jobs directly to the nodes by submitting jobs to a designated WLM queue. These serial workload nodes do not run ALPS, and therefore they cannot be used to place jobs to the compute nodes. Service Node MAMU also provides <code>cgroup</code>-based out-of-memory (OOM) protection for the serial workload nodes.

Initial setup and configuration of MAMU nodes can be done during initial SMW/CLE installation or updates. Setup and configuration of MAMU nodes can also be done on an installed system. After the MAMU nodes are configured on the XC system, a WLM must be set up to use these nodes.

#### Limitations

Current service node MAMU limitations include:

- This feature is supported only with these WLMs: PBS Pro (version 12.1 or later) and Moab/TORQUE.
- A system can have up to 100 serial workload nodes (having more may be possible but has not been tested).
- The only way to increase or decrease the pool of MAMU nodes is to reconfigure it and reboot the system.
- Cray-specific options, such as node health checking, are supported only to the extent that the workload manager vendor supports these features.
- To guarantee out-of-memory protection, the serial workload nodes do not support ssh login, except for root and crayadm administrative users.
- Sites using power capping may need to take additional action when repurposing nodes. For more information, see XC™ Series Power Management and SEDC Administration Guide (S-0043).

## 7.23.1 Configure MAMU Nodes on the Cray XC System

## **Prerequisites**

Obtain the cnames of the compute nodes to be repurposed.

### About this task

This procedure describes how to configure multiple application, multiple user (MAMU) nodes on the Cray XC system. It comprises the following tasks:

- Create and modify a config set for MAMU nodes.
- Create and update an image recipe for MAMU nodes.

- Build and export the MAMU image.
- Mark MAMU nodes as 'service' and map MAMU image and config set

### **Procedure**

```
----- CREATE AND MODIFY A CONFIG SET FOR MAMU NODES -----
```

1. Create a CLE config set for use on repurposed compute nodes.

Clone the CLE config set used on the PBS server host (SDB node), p0 in the example, to a config set for use on MAMU nodes, p0—mamu in the example.

```
smw# cfgset create --clone p0 p0-mamu
```

- 2. Create a node group in the cray node groups config service to contain the repurposed nodes.
  - a. Create the new node group (mamu\_nodes in the example) and verify that it was added to the list of node groups.

```
smw# cfgset modify --add mamu_nodes cray_node_groups.settings.groups.data
p0-mamu
```

```
smw# cfgset get cray_node_groups.settings.groups.data p0-mamu
compute_nodes
service_nodes
smw_nodes
boot_nodes
boot_nodes
sdb_nodes
login_nodes
elogin_nodes
all_nodes
tier2_nodes
mamu_nodes
```

b. Set the description field of the MAMU node group and verify that it was set.

```
smw# cfgset modify --set 'Repurposed Compute Nodes' \
cray_node_groups.settings.groups.data.mamu_nodes.description p0-mamu

smw# cfgset get cray_node_groups.settings.groups.data.mamu_nodes.description
p0-mamu
Repurposed Compute Nodes
```

c. Add the repurposed compute nodes to the MAMU node group and verify that they were added.

This example adds two nodes to the MAMU node group. Adjust the number of nodes and their cnames for this system.

```
smw# cfgset modify --add c0-0c0s7n2 --add c0-0c0s7n3 \
cray_node_groups.settings.groups.data.mamu_nodes.members p0-mamu

smw# get cray_node_groups.settings.groups.data.mamu_nodes.members
c0-0c0s7n2
c0-0c0s7n3
```

**3.** Ensure that secure shell (SSH) is enabled for the system.

```
smw cfgset get cray_ssh.enabled p0-mamu
false
smw# cfgset modify --set true cray_ssh.enabled p0-mamu
smw cfgset get cray_ssh.enabled p0-mamu
true
```

**4.** Add the MAMU nodes node group (mamu\_nodes) to the node\_groups\_as\_client list in the cray\_rsip service, and then verify that it was added.

```
smw# cfgset modify --add mamu_nodes \
cray_rsip.settings.service.data.node_groups_as_client p0-mamu
smw# cfgset get cray_rsip.settings.service.data.node_groups_as_client p0-mamu
mamu_nodes
```

**5.** Add the MAMU nodes node group (mamu\_nodes) to the <code>config\_id\_service\_groups</code> list in the cray\_auth service, and then verify that it was added.

```
smw# cfgset modify --add mamu_nodes \
cray_auth.settings.access.data.config_id_service_groups p0-mamu
smw# cfgset get cray auth.settings.access.data.config id service groups p0-mamu
```

6. Remove all default modules on the service nodes and verify that they were removed.

```
smw# cfgset get cray_user_settings.settings.default_modules.data.service p0-mamu
sysadm
nodehealth
nodestat
sdb
alps
llm
system-config
```

```
smw# cfgset modify --clear
cray_user_settings.settings.default_modules.data.service p0-mamu
```

smw# cfgset get cray\_user\_settings.settings.default\_modules.data.service p0-mamu smw#

7. Enable out of memory (OOM) App kill by configuring it in the system setting of the cray\_sysenv config service.

Create a new system entry called "vm\_oom\_kill" and then set and verify each of its fields.

```
smw# cfgset modify --add vm_oom_kill cray_sysenv.settings.system.data p0-mamu
smw# cfgset get cray_sysenv.settings.system.data p0-mamu
```

```
smw# cfgset modify --set 'Enable out-of-memory (OOM) app kill' \
cray_sysenv.settings.system.data.vm_oom_kill.description p0-mamu
smw# cfgset get cray_sysenv.settings.system.data.vm_oom_kill.description p0-mamu
smw# cfgset modify --set sysctl \
cray_sysenv.settings.system.data.vm_oom_kill.type p0-mamu
```

```
smw# cfgset get cray sysenv.settings.system.data.vm oom kill.type p0-mamu
   smw# cfgset modify --add mamu nodes \
   cray sysenv.settings.system.data.vm oom kill.target groups p0-mamu
   SMW# cfgset get cray sysenv.settings.system.data.vm oom kill.target groups
   p0-mamu
   smw# cfgset modify --set vm.oom_appkill \
   cray sysenv.settings.system.data.vm oom kill.name p0-mamu
   smw# cfgset get cray sysenv.settings.system.data.vm oom kill.name p0-mamu
   smw# cfgset modify --set 1 \
   cray sysenv.settings.system.data.vm oom kill.value p0-mamu
   smw# cfgset get cray sysenv.settings.system.data.vm oom kill.value p0-mamu
8. Add a DVS client mount for the MAMU nodes.
```

Use /home as the mount point. Create a new client mount entry called /home and then set and verify each of

```
its fields.
smw# cfgset modify --add /home cray_dvs.settings.client_mount.data p0-mamu
smw# cfgset get cray dvs.settings.client mount.data p0-mamu
smw# cfgset modify --set /home \
cray dvs.settings.client mount.data./home.mount point p0-mamu
smw# cfgset get cray dvs.settings.client mount.data./home.mount point p0-mamu
smw# cfgset modify --set /home \
cray dvs.settings.client mount.data./home.spath p0-mamu
smw# cfgset get cray dvs.settings.client mount.data./home.spath p0-mamu
smw# cfgset modify --add tier2 nodes \
cray dvs.settings.client mount.data./home.server groups p0-mamu
smw# cfgset get cray dvs.settings.client mount.data./home.server groups p0-mamu
smw# cfgset modify --add mamu nodes \
cray dvs.settings.client mount.data./home.client groups p0-mamu
smw# cfgset get cray dvs.settings.client mount.data./home.client groups p0-mamu
smw# cfgset modify --set false \
cray dvs.settings.client mount.data./home.loadbalance p0-mamu
smw# cfgset get cray dvs.settings.client mount.data./home.loadbalance p0-mamu
smw# cfgset modify --set 0 \
```

S2393 307

```
cray_dvs.settings.client_mount.data./home.attrcache_timeout p0-mamu

smw# cfgset get cray_dvs.settings.client_mount.data./home.attrcache_timeout
p0-mamu

smw# cfgset modify --set true \
cray_dvs.settings.client_mount.data./home.readonly p0-mamu

smw# cfgset get cray_dvs.settings.client_mount.data./home.readonly p0-mamu

smw# cfgset modify --set 'maxnodes=1' \
cray_dvs.settings.client_mount.data./home.options p0-mamu

smw# cfgset get cray dvs.settings.client_mount.data./home.readonly p0-mamu
```

**9.** Create a host for each MAMU node in the config set for the MAMU nodes (p0-mamu in the example) and in the config set for the PBS server host (p0 in the example).

In this example, there are two MAMU nodes, so two hosts are specified: ppn1 and ppn2. This example specifies two hosts, one for each node in the MAMU node group. Adjust the number of hosts and their host IDs for this system.

a. Create a host for the first MAMU node in both config sets.

```
smw# cfgset modify --add ppn1 cray net.settings.hosts.data p0-mamu
smw# cfgset modify --add ppn1 cray net.settings.hosts.data p0
smw# cfgset modify --set 'Post-processing node' \
cray net.settings.hosts.data.ppn1.description p0-mamu
smw# cfgset modify --set 'Post-processing node' \
cray net.settings.hosts.data.ppn1.description p0
smw# cfgset modify --set c0-0c0s7n2 \
cray net.settings.hosts.data.ppn1.hostid p0-mamu
smw# cfgset modify --set c0-0c0s7n2 \
cray net.settings.hosts.data.ppn1.hostid p0
smw# cfgset modify --set ppn1 \
cray net.settings.hosts.data.ppn1.hostname p0-mamu
smw# cfgset modify --set ppn1 \
cray net.settings.hosts.data.ppn1.hostname p0
smw# cfgset modify --set false \
cray net.settings.hosts.data.ppn1.standby node p0-mamu
smw# cfgset modify --set false \
cray net.settings.hosts.data.ppn1.standby node p0
```

b. Create a host for the first MAMU node in both config sets.

```
smw# cfgset modify --add ppn2 cray_net.settings.hosts.data p0-mamu
smw# cfgset modify --add ppn2 cray_net.settings.hosts.data p0
```

```
smw# cfgset modify --set 'Post-processing node' \
cray_net.settings.hosts.data.ppn2.description p0-mamu
smw# cfgset modify --set 'Post-processing node' \
cray net.settings.hosts.data.ppn2.description p0
smw# cfgset modify --set c0-0c0s7n3 \
cray net.settings.hosts.data.ppn2.hostid p0-mamu
smw# cfgset modify --set c0-0c0s7n3 \
cray net.settings.hosts.data.ppn2.hostid p0
smw# cfgset modify --set ppn2 \
cray net.settings.hosts.data.ppn2.hostname p0-mamu
smw# cfgset modify --set ppn2 \
cray net.settings.hosts.data.ppn2.hostname p0
smw# cfqset modify --set false \
cray net.settings.hosts.data.ppn2.standby node p0-mamu
smw# cfgset modify --set false \
cray net.settings.hosts.data.ppn2.standby node p0
```

**10.** Disable ALPS on the MAMU nodes by adding the MAMU node group to the mamu\_node\_groups setting of the cray aps config service.

```
smw# cfgset modify --add mamu_nodes \
cray_alps.settings.common.data.mamu_node_groups p0-mamu
```

——— CREATE AND UPDATE AN IMAGE RECIPE FOR MAMU NODES ————

**11.** Create a recipe for the MAMU nodes by cloning an existing recipe.

Clone either the service node recipe or the login netroot recipes.

Service recipe:

```
smw# recipe create --clone service_cle_6.0up05_sles_12sp3_x86-64_ari \
mamu-service_cle_6.0up05_sles_12sp3_x86-64_ari
```

Login netroot recipes:

Create two recipes for netroot, because two images are required: the initrd-mamu-large image will be set as the NIMS boot image, and the mamu-large image will be set as the NIMS "netroot" kernel parameter.

```
smw# recipe create --clone initrd-login-
large_cle_6.0up05_sles_12sp3_x86-64_ari \
initrd-mamu-large_cle_6.0up05_sles_12sp3_x86-64_ari
smw# recipe create --clone login-large_cle_6.0up05_sles_12sp3_x86-64_ari \
mamu-large_cle_6.0up05_sles_12sp3_x86-64_ari
```

- **12.** Update the new MAMU node recipe by adding packages for MAMU. The ¬p option specifies each required package.
  - Service-based MAMU recipe:

```
smw# recipe update -p cray-xpmem -p cray-libxpmem0 -p cray-libxpmem-devel \
-p cray-xpmem-kmp-cray_ari_s -p cray-libxpmem-devel-headers \
mamu-service cle 6.0up05 sles 12sp3 x86-64 ari
```

Login netroot-based MAMU recipe:

Add packages to the mamu-large recipe only, not to the initrd-mamu-large recipe.

```
smw# recipe update -p cray-xpmem -p cray-libxpmem0 -p cray-libxpmem-devel \
-p cray-xpmem-kmp-cray_ari_s -p cray-libxpmem-devel-headers \
mamu-large cle 6.0up05 sles 12sp3 x86-64 ari
```

```
——— BUILD AND EXPORT THE MAMU IMAGE ———
```

- **13.** Build an image using the updated MAMU recipe.
  - Service-based MAMU recipe:

```
smw# image create -r mamu-service_cle_6.0up05_sles_12sp3_x86-64_ari \
mamu-service_cle_6.0up05_sles_12sp3_x86-64_ari
```

Login netroot-based MAMU recipes:

```
smw# image create -r initrd-mamu-large_cle_6.0up05_sles_12sp3_x86-64_ari \
initrd-mamu-large_cle_6.0up05_sles_12sp3_x86-64_ari
smw# image create -r mamu-large_cle_6.0up05_sles_12sp3_x86-64_ari \
mamu-large_cle_6.0up05_sles_12sp3_x86-64_ari
```

- 14. Export the MAMU image.
  - Service-based MAMU image:

```
smw# image export mamu-service cle 6.0up05 sles 12sp3 x86-64 ari
```

Login netroot-based MAMU images:

Export the initrd-mamu-large image, and push (using sqpush to create a squashfs image) the mamularge image root.

```
smw# image export initrd-mamu-large_cle_6.0up05_sles_12sp3_x86-64_ari
smw# image sqpush -d boot mamu-large_cle_6.0up05_sles_12sp3_x86-64_ari
```

```
----- MARK MAMU NODES, MAP MAMU IMAGE AND CONFIG SETS -----
```

The examples in the remaining steps use the same two nodes from the MAMU node group created at the beginning of this procedure. Adjust the number of nodes and their cnames for this system.

- **15.** Specify for the Hardware Supervisory System (HSS) that the repurposed compute nodes are now MAMU service nodes.
  - a. Halt each MAMU node.

Run this command as crayadm.

```
crayadm@smw> xtcli halt c0-0c0s7n2,c0-0c0s7n3
```

b. Bounce each MAMU node.

```
crayadm@smw> xtbounce c0-0c0s7n2,c0-0c0s7n3
```

c. Display the Node Image Mapping Service (NIMS) metadata for each MAMU node to verify current node settings.

Run this command as root.

```
crayadm@smw> cnode list c0-0c0s7n2 c0-0c0s7n3
```

The listing should indicate that the current settings are compute type, compute node group, compute node image, the current active config set (p0), and various kernel parameters.

d. Change the type of each MAMU node to service.

Run this command as crayadm.

```
crayadm@smw> xtcli mark_node service c0-0c0s7n2,c0-0c0s7n3
```

16. Create a NIMS map for use with the MAMU configuration and images.

It is good practice to use a different NIMS map for each image-configuration combination. Clone the active NIMS map, then set the new MAMU map as the active map so that subsequent <code>cnode</code> commands will make changes to the MAMU map only.

a. Find the NIMS map that is active.

```
crayadm@smw> cmap list
```

b. Clone the active NIMS map.

```
crayadm@smw> cmap create --clone active map mamu map
```

c. Set the new MAMU map as the active NIMS map.

```
crayadm@smw> cmap setactive mamu map
```

**17.** Update the NIMS parameters for the MAMU nodes.

Remove the netroot\_compute group and add the service group, set the MAMU image and config set, and remove or set the netroot kernel parameter, depending on whether the MAMU nodes have a netroot image.

Service-based MAMU nodes:

The netroot kernel parameter must be removed in this case.

```
crayadm@smw> cnode update -G netroot_compute -g service \
-i /var/opt/cray/imps/boot_images/mamu-
service_cle_6.0up05_sles_12sp3_x86-64_ari \
-c p0-mamu -K netroot c0-0c0s7n2 c0-0c0s7n3
```

Login netroot-based MAMU nodes:

The netroot kernel parameter must be set to the mamu-large image root in this case.

```
crayadm@smw> cnode update -G netroot_compute -g service \
-i /var/opt/cray/imps/boot_images/initrd-mamu-
large_cle_6.0up05_sles_12sp3_x86-64_ari \
-c p0-mamu -s netroot=mamu-large_cle_6.0up05_sles_12sp3_x86-64_ari \
c0-0c0s7n2 c0-0c0s7n3
```

**18.** Verify the NIMS parameters for the MAMU nodes.

```
crayadm@smw> cnode list c0-0c0s7n2 c0-0c0s7n3

NAME TYPE GROUP IMAGE CONFIG_SET EXT_PARAMETERS

c0-0c0s7n2 service service /var/opt/cray/imps/boot_images/mamu-
service_cle_6.0up05_sles_12sp3_x86-64_ari.cpio p0-mamu
   sdbnodeip=10.131.255.253 bootnodeip=10.131.255.254 hsn_ipv4_mask=255.252.0.0
   hsn_ipv4_net=10.128.0.0 NIMS_GROUP=service ids=10.128.0.6 config_set=p0-mamu
c0-0c0s7n3 service service /var/opt/cray/imps/boot_images/mamu-
service_cle_6.0up05_sles_12sp3_x86-64_ari.cpio p0-mamu
   sdbnodeip=10.131.255.253 bootnodeip=10.131.255.254 hsn_ipv4_mask=255.252.0.0
   hsn_ipv4_net=10.128.0.0 NIMS_GROUP=service ids=10.128.0.6 config_set=p0-mamu
```

——— UPDATE/VALIDATE CLE CONFIG SETS AND REBOOT MAMU NODES ———

19. Update both config sets that were modified.

Because the cfgset modify command does not call pre- and post-configuration scripts, any config set modified in that way is marked as invalid. Therefore both of the config sets that were modified earlier in the procedure must be updated using cfgset update. The "prepare" mode is used so that no user interaction will be required.

```
smw# cfgset update -m prepare p0-mamu
smw# cfgset update -m prepare p0
```

This update of the CLE config set was also necessitated by the MAMU nodes being repurposed. The update ensures that the files/node\_groups/platforms/p0-mamu.platform.json in the global config set directory structure (/var/opt/cray/imps/config/sets/global) is updated with accurate information.

20. Validate both config sets.

```
smw# cfgset validate p0-mamu
smw# cfgset validate p0
```

21. Reboot the MAMU nodes.

This command must be run as crayadm.

```
crayadm@smw> xtbootsys --reboot c0-0c0s7n2,c0-0c0s7n3
```

## 7.23.2 Configure PBS for MAMU

## **Prerequisites**

This procedure assumes the following:

- MAMU (multiple application, multiple user) service nodes are configured on the Cray XC system.
- PBS (12.1 or a later release) is installed and running on the SDB node of the Cray XC system.

### **About this task**

This procedure describes how to configure one PBS complex to manage multiple architectures. It comprises the following tasks:

Add a non-Cray machine-oriented miniserver (MOM) node to the PBS complex.

- Set up the PBS scheduler.
- Create and import prologue and epilogue hooks.

Note that Cray no longer supports the cgroup hook, which was formerly enabled as part of this procedure. Sites are expected to use the hook provided by Altair Engineering, Inc. to perform a similar function.

### **Procedure**

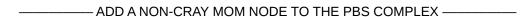

The non-Cray MOM node could be a MAMU or post-processing node (PPN). A MAMU node is a repurposed compute node that functions as a service node.

For each non-Cray MOM node to add, repeat step 1 through step 10 on page 314.

1. Create a custom tag to differentiate the Linux nodes from the compute nodes.

This example uses the tag mamu for PPN nodes as well. Add this boolean custom resource to the PBS resourcedef file on the PBS server node. After adding the resource restart the PBS Server.

```
sdb# cat /var/spool/PBS/server_priv/resourcedef | grep mamu
mamu type=boolean flag=h
```

2. Ensure that the host names are set up correctly on the Linux hosts.

Use host names that describe the function of these nodes. The host name should be present in /etc/hosts as well as what is returned by the host name command.

```
sdb# cat /etc/hosts | grep mamu
10.128.0.31 nid00030 c0-0c0s7n2 mamu1
mamu1# hostname
mamu1
```

3. Create the MAMU node inside of PBS.

```
sdb# qmgr -c "create node mamu1"
mamu1# /etc/init.d/pbs start
```

4. Configure the PBS MOM config file \$usecp variables.

Do not set the alps client variable.

```
mamu1# cat /var/spool/PBS/mom_priv/config
$usecp *:/home /home
$usecp *:/ufs /ufs
$usecp *:/cray /cray
```

**5.** Verify that the node is configured in PBS and the node state is free.

```
sdb# qmgr -c "print node mamu1"
#
# Create nodes and set their properties.
#
#
```

```
# Create and define node mamu1
#

create node mamu1 Mom=nid00030
set node mamu1 resources_available.arch = linux
set node mamu1 resources_available.host = nid00030
set node mamu1 resources_available.mem = 32993312kb
set node mamu1 resources_available.ncpus = 16
set node mamu1 resources_available.vnode = mamu1
set node mamu1 resv_enable = True
set node mamu1 sharing = default_shared
```

**6.** Tag each node in the complex with mamu=false.

```
sdb# qmgr -c "set node @default resources_available.mamu = false"
```

7. Tag the MAMU node with mamu=true.

```
sdb# qmgr -c "set node mamu1 resources_available.mamu = true"
```

**8.** Verify that the new resource is present.

```
sdb# qmgr -c "print node mamu1"
#
# Create nodes and set their properties.
#
# Create and define node mamu1
#
create node mamu1 Mom=nid00030
set node mamu1 state = free
set node mamu1 resources_available.arch = linux
set node mamu1 resources_available.host = nid00030
set node mamu1 resources_available.mem = 32993312kb
set node mamu1 resources_available.ncpus = 16
set node mamu1 resources_available.mamu = True
set node mamu1 resources_available.vnode = mamu1
set node mamu1 resources_available.true
```

- **9.** Ensure that all other non-MAMU nodes have mamu=false.
- **10.** Run jobs targeting the mamu nodes using one of the following options.
  - Option 1: If the MAMU nodes have a default memory setting, use the following command.

```
crayadm@login> qsub -I -lselect=1:mamu=true
qsub: waiting for job job_name to start
qsub: job job_name ready
crayadm@mamu1>
```

• Option 2: If there is NO default memory setting for the MAMU nodes, specify the maximum amount of memory that the job is expected to use.

```
crayadm@login> qsub -I -lselect=1:mamu=true:mem=200mb
qsub: waiting for job job_name to start
qsub: job job_name ready
```

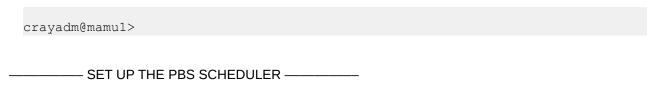

**11.** Edit the PBS configuration file.

```
smw# vi /var/spool/PBS/sched_priv/sched_config
```

12. To set a scheduling policy, see the PBS Professional Administrator's Guide.

```
------ CREATE AND IMPORT PROLOGUE AND EPILOGUE HOOKS -----
```

Enabling a hook to use the execjob\_prologue event will disable any prologue bash scripts in PBS. Likewise, enabling a hook to use the execjob\_epilogue event will disable any epilogue bash scripts in PBS.

The creation and import of prologue and epilogue hooks is necessary for cluster compatibility mode (CCM) functionality on the Cray XC system.

**13.** Install the following prologue and epilogue hooks on any system that needs both hook and prologue/epilogue script functionality.

These hooks are wrappers for the prologue/epilogue scripts.

```
sdb# qmgr -c 'create hook cray_prologue'
sdb# qmgr -c 'set hook cray_prologue type = site'
sdb# qmgr -c 'set hook cray_prologue enabled = true'
sdb# qmgr -c 'set hook cray_prologue event = execjob_prologue'
sdb# qmgr -c 'set hook cray_prologue user = pbsadmin'
sdb# qmgr -c 'set hook cray_prologue alarm = 30'
sdb# qmgr -c 'set hook cray_prologue order = 1'

sdb# qmgr -c 'create hook cray_epilogue'
sdb# qmgr -c 'set hook cray_epilogue type = site'
sdb# qmgr -c 'set hook cray_epilogue enabled = true'
sdb# qmgr -c 'set hook cray_epilogue event = execjob_epilogue'
sdb# qmgr -c 'set hook cray_epilogue user = pbsadmin'
sdb# qmgr -c 'set hook cray_epilogue alarm = 30'
sdb# qmgr -c 'set hook cray_epilogue alarm = 30'
sdb# qmgr -c 'set hook cray_epilogue order = 1'
```

**14.** Create the following temporary file.

```
sdb# vi /var/spool/PBS/mom_priv/prologue.py
```

**15.** Copy and paste the following text into prologue.py.

```
Copyright 2015 Cray Inc. All rights reserved.

This script sets up the environment for the main hook code then invokes the main routine from the library on disk where this hook was installed. One benefit of this organization is to improve the testability of the main routine by allowing it to work, without modification, under either PBS or a test environment.

Description:

This hook will execute a prologue script located at ${PBS_HOME}/mom_priv/prologue
```

```
if the file exists, and there are arguments to pass.
import pbs
import sys
import os
# For now the PBS HOME value has to be editeded manually
# There is no way to access PBS HOME with the pbs module
PBS HOME = '/var/spool/PBS-12.1.400/'
PROLOGUE DIR = PBS HOME + '/mom priv'
PROLOGUE = PROLOGUE DIR + '/prologue'
    # Get the hook event information and parameters
    e = pbs.event()
    # Check to see if a prologe even exists
    if os.path.exists(PROLOGUE) == False:
        e.accept()
    # Ignore requests from scheduler or server
    if e.requestor in ["PBS Server", "Scheduler"]:
        e.accept()
    # Get the information for the job being queued
    j = e.job
    if j and j.id and j.euser and j.egroup:
        # Assemble and execute the prolgue command
        cmd = PROLOGUE
        cmd = cmd + ' ' + j.id
        cmd = cmd + ' ' + j.euser
        cmd = cmd + ' ' + j.egroup
        os.popen(cmd, 'w')
    # accept the event
    e.accept()
except SystemExit:
    pass
except:
   print sys.exc info()[0]
```

**16.** Import the prologue.

```
sdb# qmgr -c 'import hook cray_prologue \
application/x-python default /var/spool/PBS/mom_priv/prologue.py'
```

**17.** Create the following temporary file.

```
sdb# vi /var/spool/PBSmom_priv/epilogue.py
```

**18.** Copy and paste the following text into epilogue.py.

```
Copyright 2015 Cray Inc. All rights reserved.

This script sets up the environment for the main hook code then invokes the main routine from the library on disk where this hook was installed. One benefit of this organization is to improve the testability of the main routine by allowing it to work, without modification, under either PBS or a test environment.

Description:

This hook will execute a epilogue script located at ${PBS_HOME}/mom_priv/epilogue
if the file exists, and there are 3 arguments to pass. Passing more than 3 arguments is unsupported
"""
```

```
import pbs
import sys
import os
# The PBS HOME value has to be editeded manually
# There is no way to access PBS HOME with the pbs module
PBS HOME = '/var/spool/PBS-12.1.400/'
EPILOGUE DIR = PBS HOME + '/mom priv'
EPILOGUE = EPILOGUE DIR + '/epilogue'
    # Get the hook event information and parameters
    e = pbs.event()
    if os.path.exists(EPILOGUE) == False:
        e.accept()
    # Ignore requests from scheduler or server
    if e.requestor in ["PBS Server", "Scheduler"]:
        e.accept()
    # Get the information for the job being queued
    j = e.job
    if j and j.id and j.euser and j.egroup:
        # Assemble and execute the epilogue command
        cmd = EPILOGUE
        cmd = cmd + ' ' + j.id
        cmd = cmd + ' ' + j.euser
        cmd = cmd + ' ' + j.egroup
        os.popen(cmd, 'w')
    # accept the event
    e.accept()
except SystemExit:
    pass
except:
print sys.exc info()[0]
```

**19.** Import the epilogue.

```
sdb# qmgr -c 'import hook cray_epilogue \
application/x-python default /var/spool/pbs/mom_priv/epilogue.py'
```

## 7.23.3 Configure Moab/TORQUE for MAMU

## **Prerequisites**

This procedure assumes the following:

- MAMU (multiple application, multiple user) service nodes are configured on the Cray XC system.
- Moab/TORQUE is installed and running on the SDB node of the Cray XC system. If a different node is used, substitute the name of that node for 'sdb' in all commands.

### About this task

This procedure describes how to configure the Moab/TORQUE workload manager to use MAMU or post-processing (PPN) nodes. In the following examples, the PPN or 'postproc' nodes are called postproc1 (nid 38) and postproc2 (nid 39).

### **Procedure**

| ———— CONFIGURE POSTPROC NODES ———— |
|------------------------------------|
|------------------------------------|

1. Copy the \${TORQUE HOME}/mom priv/config file from the login node to every postproc node.

```
login# cat /var/spool/torque/mom_priv/config
$usecp *:/ufs /ufs
$usecp *:/home /home
$usecp *:/home/users /home/users
$usecp *:/scratch /scratch
$usecp *:/scratch /scratch
$usecp *:/lus /lus
$usecp *:/extlus /extlus
$login_node true
$apbasil_protocol 1.2
$prologalarm 120
login# scp -pr /var/spool/torque/mom_priv/config root@postproc1:/var/spool/torque/mom_priv/
```

2. Start the daemons.

**3.** Ensure that there are three partitions defined in the /var/spool/moab/etc/moab.cfg file: one for the login node, one for the compute nodes, and one for the postproc nodes. Set the allocation policy as well.

```
sdb# vi /var/spool/moab/etc/moab.cfg

NODECFG[login] Partition=login OS=linux ARCH=XT PRIORITYF='PRIORITY'

NODECFG[postproc1] Partition=postproc ACCESS=SHARED

NODECFG[postproc2] Partition=postproc ACCESS=SHARED

CLIENTCFG[DEFAULT] DEFAULTSUBMITPARTITION=login

RMCFG[login] TYPE=TORQUE SUBMITCMD=/opt/torque/default/bin/qsub

NODEALLOCATIONPOLICY[postproc] CPULOAD
```

**4.** Define the postproc nodes in /var/spool/torque/server\_priv/nodes and give them the POSTPROC attribute.

```
sdb# vi /var/spool/torque/server_priv/nodes
login np=16 alps_login
postproc1 np=32 POSTPROC
postproc2 np=32 POSTPROC
sdb alps_reporter
```

**5.** Create a serial queue to submit postproc jobs.

```
sdb# qmgr -c "create queue serial"
sdb# qmgr -c "set queue serial queue_type = Execution"
sdb# qmgr -c "set queue serial resources_default.mem = 1gb"
sdb# qmgr -c "set queue serial resources_default.mppnppn = 1"
sdb# qmgr -c "set queue serial resources_default.neednodes = POSTPROC"
sdb# qmgr -c "set queue serial resources_default.partition = postproc"
```

```
sdb# qmgr -c "set queue serial enabled = True"
sdb# qmgr -c "set queue serial started = True"
```

6. Save the prologue script to /var/spool/torque/mom priv/prologue on the MAMU or PPN node.

```
ppn# scp login:/var/spool/torque/mom_priv/prologue \
/var/spool/torque/mom_priv/prologue
```

7. Make the prologue script executable.

```
ppn# chmod +x /var/spool/torque/mom_priv/prologue
```

8. Create a link to the epilogue script.

The epilogue script and prologue script are the same scripts.

```
ppn# cd /var/spool/torque/mom_priv/
login# ln -P prologue epilogue
```

**9.** Recycle the scheduler and restart the node that the Moab TORQUE workload manager is installed on, which in this example is the SDB node.

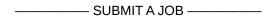

**10.** Submit a job to verify the configuration.

```
crayadm@login> qsub -I -qserial
qsub: waiting for job 109.login to start
qsub: job 109.login ready
crayadm@postproc1>
```

# 7.24 Reconfigure SSD-endowed Compute Nodes Dynamically

## **Prerequisites**

This procedure assumes that the XC system is booted.

### About this task

Nodes endowed with Intel® Xeon Phi<sup>™</sup> "Knights Landing" processors (KNL nodes) are bootable into a number of NUMA (non-uniform memory access) and MCDRAM (multichannel dynamic random access memory) configurations. These configurations are reported in the bios-populated hardware inventory table. At system boot time, xtbootsys invokes xthwinv to capture a snapshot of the XC system's hardware inventory, including KNL NUMA and MCDRAM modes, and publishes this snapshot for consumption by the SDB node. To keep the cached hardware inventory on the SDB node in sync with the actual state of the XC system, xtwarmswap --add can recapture hardware inventory for swapped blades and dynamically update the SDB node when new hardware is added. However, due to the dynamic reconfiguration capability of a KNL node, its apparent hardware complement (as reported by bios hardware inventory) can change on any node reboot.

This procedure describes how to use the <code>capmc</code> utility to reconfigure KNL nodes. When the reconfigured nodes are rebooted, the SDB node will be notified of those hardware inventory changes, thereby keeping the hardware inventory current. See the <code>capmc(8)</code> man page for details about these commands, including default and allowed values for setting the "mode" of a node.

#### **Procedure**

- 1. Change NUMA modes on one or more KNL nodes.
  - a. List the NUMA parameters possible for a set of KNL nodes (specified as a comma-separated list and/or range of NIDs).

```
smw# capmc get numa capabilities --nids nidlist --pretty
```

b. Change the NUMA configuration mode on a set of KNL nodes, as needed.

```
smw# capmc set_numa_cfg --nids nidlist --mode mode
```

- 2. Change MCDRAM modes on one or more KNL nodes.
  - a. List the MCDRAM parameters possible for a set of KNL nodes (specified as a comma-separated list and/ or range of NIDs).

```
smw# capmc get mcdram capabilities --nids nidlist --pretty
```

b. Change the MCDRAM configuration mode on a set of KNL nodes (specified as a list of NIDs), as needed.
 For MCDRAM, the mode represents the amount of MCDRAM that is to be used as cache.

```
smw# capmc set mcdram cfg --nids nidlist --mode mode
```

**3.** Call capmc node\_reinit to shut down the changed KNL nodes cleanly, go through a full BIOS reinitialization, and reboot those nodes.

```
smw# capmc node_reinit --nids nidlist --reason "changed MCDRAM/NUMA on KNL"
```

## 7.25 Node Attributes

Users can control the selection of the compute nodes on which to run their applications and can select nodes on the basis of desired characteristics (node attributes). This allows a placement scheduler to schedule jobs based on the node attributes.

A user invokes the <code>cnselect</code> command to specify node-selection criteria. The <code>cnselect</code> script uses these selection criteria to query the table of node attributes in the SDB and returns a node list to the user based on the results of the query. When launching the application, the user includes the node list using the aprun -L  $node\_list$  option as described on the <code>aprun(1)</code> man page. The ALPS placement scheduler allocates nodes based on this list.

To meet specific user needs, the administrator can modify the caselect script. For additional information about the caselect script, see the caselect (1) man page.

# 7.26 View and Temporarily Set Node Attributes

Use the xtprocadmin command to view current node attributes. The xtprocadmin -A option lists all attributes of selected nodes. The xtprocadmin -a attr1, attr2 option lists selected attributes of selected nodes.

An administrator can use the xtprocadmin -a attr=value command to temporarily set certain site-specific attributes. Using the xtprocadmin -a attr=value command to set certain site-specific attributes is not persistent across reboots. Attribute settings that are intended to be persistent across reboots (such as labels) must be specified in the attr.defaults file.

NOTE: For compute nodes, xtprocadmin changes to attributes require restarting the apbridge daemon on the boot node in order for ALPS to detect changes that the xtprocadmin command has made to the SDB. Restarting the other ALPS components (for example, on the SDB node or on the login node if they are separate nodes) is not necessary. To restart apbridge, log into the boot node as root and execute the following command:

```
boot# /etc/init.d/alps restart
```

For example, the following command creates a new label1 attribute value for the compute node whose NID is 350. The xtprocadmin command must be executed by root from a service node and the SDB must be running:

boot# xtprocadmin -n 350 -a label1=eedept

```
Connected
NID (HEX) NODENAME TYPE LABEL1
350 0x15e c1-0c1s0n0 compute eedept
```

Then restart the apbridge daemon on the boot node in order for ALPS to detect changes that the xtprocadmin command has made to the SDB.

```
boot# /etc/init.d/alps restart
```

## 7.27 The XTAdmin Database segment Table

The XTAdmin database contains a segment table that supports the memory affinity optimization tools for applications and CPU affinity options for all Cray compute nodes. The CPU affinity options apply to all Cray multicore compute nodes.

The segment table is similar to the attributes table but differs in that a node may have multiple segments associated with it; the attributes table provides summary information for each node.

In order to address the application launch and placement requirements for compute nodes with two or more NUMA nodes, the Application Level Placement Scheduler (ALPS) requires additional information that characterizes the intranode topology of the system. This data is stored in the segment table of the XTAdmin database and acquired by appridge when ALPS is started, in much the same way that node attribute data is acquired.

The segment table contains the following fields:

- node\_id The node identifier that maps to the nodeid field of the attributes table and processor\_id field of the processor table.
- socket\_id Contains a unique ordinal for each processor socket.
- die\_id Contains a unique ordinal for each processor die; with this release, die\_id is 0 in the segment table and is otherwise unused (reserved for future use).
- **numcores** The number of integer cores per node; in systems with accelerators this only applies to the host processor (CPU).
- **coremask** The processor core mask. The coremask has a bit set for each core of a CPU. 24-core nodes will have a value of 16777215 (hex 0xffffff).

coremask is deprecated and will be removed in a future release.

mempgs Represents the amount of memory available, in Megabytes, to a single segment.

The /etc/sysconfig/xt file contains SDBSEG field, which specifies the location of the segment table file; by default, SDBSEG=/etc/opt/cray/sdb/segment.

To update the segment table, use the following service database commands:

- xtdb2segment, which converts the data into an ASCII text file that can be edited
- xtsegment2db, which writes the data back into the database file

For more information, see the xtdb2segment(8) and xtsegment2db(8) man pages.

After manually updating the segment table, log on to any login node or the SDB node as root and execute the apmgr resync command to request that ALPS reevaluate the configuration node segment information and update its information.

If ALPS or any portion of the feature fails in relation to segment scheduling, ALPS reverts to the standard scheduling procedure.

# 7.28 Apply Rolling Patches to Compute Nodes with cnat

## **Prerequisites**

- The system requires access to a workload manager (WLM) with administrative privileges.
- Enable the rolling patches service in the config set by editing the cray\_cnat\_worksheet.yaml file.

  Uncomment cray cnat.enabled and set it to true.

### About this task

A rolling patch applies a patch to a set of compute nodes without rebooting the system. The patch is applied to compute nodes between jobs. Applying rolling patches using cnat (short for compute node administrative tool) is not supported for service nodes. Patches with dependencies requiring a full system reboot do not support rolling patches. Another qualification for rolling patches is that patches must be updated within a CLE update release. Upgrades between update releases (for example, from CLE 6.0 UP01 to CLE 6.0 UP02) require a system reboot.

The cnat command runs a batch script through a workload manager and ensures that it runs successfully on each specified node. This allows administrative tasks, such as a rolling patch, to run on compute nodes without interfering with user jobs. The cnat (1) man page on the login node provides syntax and other details.

For patches that require node reboots, the cnat command uses the provided cnat-reboot script to control the reboot of compute nodes specified for a rolling patch. The cnat-status command returns information about a cnat run. See the cnat-reboot (1) and cnat-status (1) man pages for information about these commands.

### **Procedure**

- **1.** Set up the WLM. These WLMs are supported: Cobalt, Moab/Torque, PBS, and Slurm. The following setup information is for PBS and Slurm. Moab/Torque do not require any special setup.
  - For PBS:
    - 1. Enable manager access to the server for the user running cnat.

```
crayadm@login> qmgr -c 'set server managers+="user@hostname"'
```

2. Add cnat to the PBS HOME/server priv/resourcedef file by appending this line to the file:

```
cnat type=boolean flag=h
```

3. Restart the PBS sever.

```
crayadm@login> /etc/init.d/pbs restart
```

- For Slurm, cnat must be configured to submit to a partition without Shared=FORCE set. cnat must be run as SlurmUser or root.
- 2. Make a directory on the SMW (if it does not already exist) to hold any patches that may be available on CrayPort.

```
smw# mkdir -p /var/opt/cray/patchsets
```

- **3.** Download patches to the patchsets directory on the SMW, as described in the release notes. The default location is /var/adm/cray/release/patchsets.
- **4.** Run the LOAD script that is included in the patch.

A LOAD script usually does following setup tasks:

- Creates a SMW file system snapshot (optionally)
- Backs up the Node Image Mapping Service (NIMS) active map
- Backs up the CLE and global config sets
- Mounts the patch ISO image file
- Copies the RPMs from the ISO to the appropriate repositories on the SMW
- Refreshes the repository metadata
- Copies patch instructions and support files to /var/opt/cray/patchsets/patchset\_directory
- **5.** Follow the instructions in the /var/opt/cray/patchsets/patchset directory/README file.

An INSTALL script in the patch directory performs the necessary tasks to get the patched code into the appropriate image roots and boot images. This script will print further instructions required to get the patch changes onto the affected compute nodes.

**6.** When the README indicates that rolling updates are supported for the patch, run the cnat command as instructed by the README. Run cnat on the login node as the crayadm user, though some WLMs may have different user execution requirements. The example that follows calls the cnat-reboot script to reboot the patched compute nodes, but not all patches require a reboot.

```
crayadm@login> module load cnat
crayadm@login> cnat -n <node_list> /opt/cray/cnat/default/bin/cnat-reboot
```

7. Use the cnat-status script for information about the cnat run. The example command that follows specifies the output directory created for the cnat run that initiated the update. The cnat-status script output is placed in this directory and also displayed on the console.

```
crayadm@login> cnat-status cnat-20160502101159
```

# 7.29 Apply Live Updates to Nodes

## **Prerequisites**

Enable the live updates service in the config set by editing the <code>cray\_liveupdate\_worksheet.yaml</code> file. Uncomment <code>cray\_liveupdate.enabled</code> and set it to <code>true</code>.

### About this task

A live update is an update that can be applied to running nodes. Live updates use package managers, such as zypper and yum, to install updated content on booted nodes. Live updates can be applied to both service nodes and compute nodes.

The INSTALL script for a patch updates the package repositories and node images on the SMW. When a patch can be applied with live updates, the patch script and README file provide further instructions to the administrator to properly update the images on the relevant booted nodes.

### **Procedure**

**1.** Make a directory on the SMW (if it does not already exist) to hold any patches that may be available on CrayPort.

```
smw# mkdir -p /var/opt/cray/patchsets
```

- 2. Download patches to the patchsets directory on the SMW, as described in the release notes. The default location is /var/adm/cray/release/patchsets.
- **3.** Run the LOAD script that is included in the patch.

A LOAD script usually does following setup tasks:

Creates a SMW file system snapshot (optionally)

- Backs up the Node Image Mapping Service (NIMS) active map
- Backs up the CLE and global config sets
- Mounts the patch ISO image file
- Copies the RPMs from the ISO to the appropriate repositories on the SMW
- Refreshes the repository metadata
- Copies patch instructions and support files to /var/opt/cray/patchsets/patchset directory
- 4. Follow the instructions in the /var/opt/cray/patchsets/patchset directory/README file.

An INSTALL script in the patch directory performs the necessary tasks to get the patched code into the appropriate system images. This script will print further instructions required to get the patch changes onto the affected system nodes.

# 7.30 Update the Physical System Configuration While the System is Booted

To change the system configuration physically while the system is booted, use the xtwarmswap command to remove or add one or more blades or high-speed network (HSN) cables.

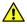

**CAUTION:** When reserving nodes for maintenance, an admindown of any node in use by a current batch job can cause a subsequent aprun in the job to fail. Instead, it is recommended that a batch subsystem be used to first reserve nodes for maintenance, and then verify that a node is not in use by a batch job prior to setting a node to admindown. Contact a Cray service representative to reserve nodes for maintenance.

The xtwarmswap command runs on the SMW and coordinates with the xtnlrd daemon to take the necessary steps to perform warm swap operations. For additional information, see the xtwarmswap (8) man page.

Note that the global config set and active CLE config set must be updated after any hardware changes so that platform information is updated appropriately, and <code>cray-ansible</code> must be run on all currently booted nodes so that updated config set info is pulled to those nodes.

# 7.30.1 Reuse One or More Previously-failed HSN Links

#### About this task

To integrate failed links back into the HSN configuration, the xtwarmswap command may be invoked with one of the following:

- -s LCB, ..., specifying the list of LCBs to bring back up
- -s all, to bring in all available LCBs
- -s none, to cause a reroute without changing the LCBs that are in use

#### **Procedure**

- **1.** Execute an xtwarmswap -s *LCB\_names* -p *partition\_name* to tell the system to reroute the HSN using the specified set of LCBs in addition to those that are currently in use.
  - Doing so will clear the alert flags on the specified LCBs automatically. If the warm swap fails, the alert flag will be restored to the specified LCBs.
- **2.** Execute an xtwarmswap -s all -p partition\_name command to tell the system to reroute the HSN using all available links.

The xtwarmswap command results in xtnlrd performing the same link recovery steps as for a failed link, but with two differences: no alert flags are set, and an init\_new\_links and a reset\_new\_links step are performed to initialize both ends of any links to be used, before new routes are asserted into the Aries™ routing tables.

The elapsed time for the warm swap synchronization operation is typically about 30 seconds.

#### 7.30.2 Add or Remove High-speed Network Cables from Service

To specify one or more high-speed network (HSN) cables to add or remove from service, use the xtwarmswap --add-cable command or the xtwarmswap --remove-cable command, respectively. These options provide the ability to replace one or more cables without removing blades or shutting down the system. The routing of the Cray HSN will be updated to route around the removed cable or cables.

To add or remove a single HSN cable, specify one cable argument as in this --add-cable example:

#### # xtwarmswap --add-cable cable

To add or remove multiple HSN cables, specify a comma-separated list of cables, as in this --remove-cable example:

#### # xtwarmswap --remove-cable cable1, cable2,..., cableN

The --add-cable and --remove-cable options are not supported if more than a single active partition exists in the system. Do not specify the -p|--partition option when using these options. In addition, do not use the --linktune option when using the --remove-cable option.

# 7.30.3 Remove a Compute Blade from Service While the System is Running

#### **About this task**

A compute blade can be physically removed for maintenance or replacement while the system is running; however, the applications using the nodes on the blade to be removed must either be allowed to drain or be killed beforehand.

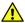

**CAUTION:** This procedure warm swaps a compute blade from service while the system is running. Do not warm swap service blades, unless the blade is an I/O base blade (IBB) that has InfiniBand cards and is an LNET blade. Before attempting to warm swap any service blade, it is advisable to consult with a Cray service representative.

#### **Procedure**

- **1.** Log on to the login node as root.
- 2. Ensure that the batch system or Slurm marks the blade as unavailable for scheduling.
- 3. Execute the following command to mark the nodes on the compute blade as admindown. This tells ALPS not to launch new applications onto them. (This command may also be executed from the boot node as user root.)

```
login# xtprocadmin -k s admindown -n blade ID
```

The arguments to the -n option should be the NID values for the nodes on the blade being removed, as shown by executing xtprocadmin | grep bladename.

For example, to find the NID values for the nodes on the blade c0-0c0s2 being removed:

```
login# xtprocadmin | grep c0-0c0s2
    8
            0x8 c0-0c0s2n0 compute
                                          up
                                                   batch
    9
            0x9 c0-0c0s2n1 compute
                                          up
                                                   batch
           0xa c0-0c0s2n2 compute
    10
                                                   batch
                                          up
           0xb c0-0c0s2n3 compute
    11
                                          up
                                                   batch
```

**4.** From the login node, execute the apstat -n command or the appropriate Slurm command to determine if any applications are running on the node marked admindown. This example shows that apid 675722 is running on all nodes of blade c0-0c0s2.

- **5.** Wait until the applications using the nodes on the blade finish or use the apkill apid command to kill the application.
- 6. Log on to the SMW as crayadm.
- **7.** Execute the xtcli halt blade ID command to halt the blade.

```
smw# xtcli halt blade ID
```

**8.** Execute the xtwarmswap --remove blade\_ID command to remove the compute blade from service. The routing of the Cray HSN will be updated to route around the removed blade.

The --remove stage of the xtwarmswap process uses the Aries™ resiliency infrastructure and takes about 30 seconds to complete.

```
smw# xtwarmswap --remove blade_ID
```

**9.** Execute the xtcli power down blade\_ID command, which helps to identify which blade to pull (all lights are off on the blade).

```
smw# xtcli power down blade ID
```

**10.** Physically remove the blade, if desired. To complete this step, see the hardware maintenance and replacement procedures documentation for the Cray system, or contact a Cray Service representative.

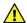

**CAUTION:** If a blade cannot be reinstalled in the empty slot within 2 minutes, install a filler blade assembly in the empty slot; failure to do so can cause other blades in the system to overheat.

### 7.30.4 Return a Compute Blade into Service

#### About this task

After a blade has been repaired or when a replacement blade is available, use the following procedure to return the blade into service.

#### **Procedure**

- **1.** Physically insert the blade into the slot. To complete this step, see the hardware maintenance and replacement procedures documentation for the Cray system, or contact a Cray Service representative.
- 2. On the SMW, execute the xtcli power up blade ID command.

```
smw# xtcli power up blade ID
```

**3.** Ensure that the blade is ready by entering the following command, and wait until the command returns the correct response:

```
smw# xtalive blade_ID
The expected response was received.
```

4. Verify the status of the blade controller to ensure that its "Comp state" is "up" and that there are no flags set.

```
smw# xtcli status -t bc blade_ID
```

5. Bounce the blade.

```
smw# xtbounce blade_ID
```

**6.** If the blade or PDC type is different, su to root, execute the xtdiscover command, and then exit root. Otherwise, skip this step.

```
smw# su - root
smw# xtdiscover
smw# exit
smw#
```

7. Execute the xtzap --blade command to update the BC BIOS, node BIOS, microcontroller, and FPGAs as required.

```
smw# xtzap --blade blade_ID
```

**8.** Execute the xtbounce --linkdown blade\_ID command to prepare the blade for the warm swap (takes down all HSN links on the blade).

```
smw# xtbounce --linkdown blade_ID
```

**9.** Add the blade(s) to the HSN by executing the xtwarmswap --add blade\_ID,... command. This command activates routing on the newly installed blade and automatically executes a mini-xtdiscover command once the warm swap steps have completed successfully. No additional manual invocation of xtdiscover, which gets the new hardware attributes from the added blades, is necessary.

```
smw# xtwarmswap --add blade ID
```

Because the xtwarmswap --add command initializes the added blades, the time to return the blades back to service is about 10 minutes, including the time to initialize the blades, run the BIOS on the nodes, and initialize the links to the blades.

**10.** Boot the nodes on the blade(s) by executing the xtcli boot CNLO blade\_ID, ... command on the SMW.

```
smw# xtcli boot CNLO blade ID
```

**11.** As root on the login node, execute the following command to mark the nodes on the compute blade as up. This tells ALPS that new applications may be launched onto those nodes. (This command may also be executed from the boot node as user root.)

```
login# xtprocadmin -k s up -n blade ID
```

**12.** Verify that the blade is up.

```
login# xtprocadmin | grep blade ID
```

13. Ensure that the batch system or Slurm marks the blade as available for scheduling.

# 7.30.5 Update Config Set Information on Booted Nodes

# **Prerequisites**

This procedure assumes that the CLE system is booted.

#### About this task

Whenever physical hardware information is changed, the global config set and the CLE config set for the affected nodes must be updated on the SMW, and the updated config set information must be propagated to all affected CLE nodes. An example of a change to physical hardware is the reintroduction of originally disabled nodes to the XC system by means of a warmswap.

#### **Procedure**

1. Update the global config set.

```
smw# cfgset update --mode prepare global
```

**2.** Update the CLE config set (p0 in the example).

```
smw# cfgset update --mode prepare p0
```

3. Run cray-ansible on all affected CLE nodes to refresh the config set information on them.

On the boot node:

```
boot# /etc/init.d/cray-ansible start
```

On the SDB node:

```
sdb# /etc/init.d/cray-ansible start
```

On all service nodes:

```
sdb# pcmd -r -n ALL SERVICE NOT ME "/etc/init.d/cray-ansible start"
```

On all compute nodes:

```
sdb# pcmd -r -n ALL COMPUTE "/etc/init.d/cray-ansible start"
```

# 7.31 State Manager LLM Logging

The log data from the State Manager is written to /var/opt/cray/log/sm-yyyymmdd. The default setting for the State Manager is to enable LLM logging. If LLM or craylog failures occur, State Manager logging is not disrupted. Logging then reverts to behavior that is very similar to legacy State Manager logging, which is also used when State Manager LLM logging is turned off.

To disable LLM logging for the State Manager, add the -L noption to the /opt/cray/hss/default/bin/rsms script entry:

```
sm=(/opt/cray/hss/default/bin/state manager sm "-L n")
```

# 7.32 Boot Manager LLM Logging

The log data from the Boot Manager is written to <code>/var/opt/cray/log/bm-yyyymmdd</code>. If the <code>-L</code> command line option is used with the <code>bootmanager</code> command or if LLM is not enabled, Boot Manager reverts to legacy logging, which writes log data to <code>/var/opt/cray/log/bm.out</code>. This is a less satisfactory logging method because each Boot Manager restart creates a new log and moves the previous log to <code>bm.out.1</code>. A third restart can possibly cause recent log data to be lost.

# 7.33 Configure Node Health Checker Tests

NHC is automatically invoked by ALPS upon the termination of an application. ALPS passes a list of CNL compute nodes associated with the terminated application to NHC. NHC performs specified tests to determine if compute nodes allocated to the application are healthy enough to support running subsequent applications. If not, it removes any compute nodes incapable of running an application from the resource pool. The CLE installation and upgrade processes automatically install and enable NHC software; there is no need to change any installation configuration parameters or issue any commands.

Use the <code>cray\_node\_health\_worksheet.yaml</code> file or configurator to configure the NHC tests, which test CNL compute node functionality. All tests that are enabled will run when NHC is in either Normal Mode or in Suspect Mode. Tests run in parallel, independently of each other, except for the <code>Free Memory Check</code> test, which requires that the <code>Application Exited Check</code> test passes before the <code>Free Memory Check</code> test begins.

The xtcheckhealth binary runs the NHC tests; for information about the xtcheckhealth binary, see the intro NHC(8) and xtcheckhealth(8) man pages.

The NHC tests are listed below. In the default NHC configuration file, each test that is enabled starts with an action of admindown, except for Free Memory Check, which starts with an action of log.

Also read important test usage information in *Guidance for the Accelerator Test* on page 333, *Guidance for the Application Exited Check and Apinit Ping Tests* on page 334, *Guidance for the Filesystem Test* on page 334, *Guidance for the Hugepages Test* on page 335, and *Guidance for the NHC Lustre File System Test* on page 335.

#### Accelerator

Tests the health of any accelerators present on the node. It is an application set test and should not be run in the reservation set.

The global accelerator test (gat) script detects the type of accelerator(s) present on the node and then launches a test specific to the accelerator type. The test fails if it is unable to run successfully on the accelerator, or if the amount of allocated memory on the accelerator exceeds the amount specified using the gat -m argument.

Default: enabled

#### Application Exited Check

Verifies that any remaining processes from the most recent application have terminated. It is an application set test and should not be run in the reservation set because an application is not associated with a reservation cancellation.

The Application Exited Check test checks locally on the compute node for processes running under the ID of the application (APID). If processes are running, NHC waits a period of time (defined in the configuration file) to determine if the application processes exit properly. If the process does not exit within that time, this test fails.

Default: enabled

#### Apinit Log and Core File Recovery

A plugin script to copy apinit core dump and log files to a login/service node. It is an application set test.

Default: not enabled. Apinit Log and Core File Recovery should not be enabled until a destination directory is determined and specified in the NHC configuration file.

#### Apinit Ping

Verifies that the ALPS daemon is running on the compute node and is responsive. It is an application set test.

The Apinit Ping test queries the status of the apinit daemon locally on each compute node; if the apinit daemon does not respond to the query, then this test fails.

Default: enabled

#### DataWarp

A plugin script to check that any reservation-affiliated DataWarp mount points have been removed. Note that the plugin can only detect a problem after the last reservation on a node completes.

Default: disabled

Free Memory Check Examines how much memory is consumed on a compute node while applications are not running. Use it only as a reservation test because an application within a reservation may leave data for another application in a reservation. If run in the application set, Free Memory Check could consider data that was intentionally left for the next application to be leaked memory and mark the node admindown. Run the Free Memory Check only after the Reservation test passes successfully.

Default: enabled (action is log only)

#### Filesystem

Ensures that the compute node is able to perform simple I/O to the specified file system. It is configured as an application set test in the default configuration, but it can be run in the reservation set. For a file system that is mounted read-write, the test performs a series of operations on the file system to verify the I/O. A file is created, written, flushed, synced, and deleted. If a mount point is not explicitly specified, the mount point(s) from the compute node /etc/fstabs file will be used and a Filesystem test will be created for each mount point found in the file. If a mount point is explicitly specified, then only that file system will be checked. An administrator can specify multiple FileSystem tests by placing multiple Filesystem lines in the configuration file. For example, one line could specify the implicit Filesystem test, and the next line could specify a specific file system that does not appear in /etc/fstab. This could continue for any and all file systems.

When enabling the Filesystem test, an administrator can exclude mount points that should not be tested using the excluding setting in the configuration to list mount points that should not be tested by the Filesystem test. This allows intentionally excluding specific mount points even though they appear in the fstab file. This action prevents NHC from setting nodes to admindown because of errors on relatively benign file systems. Explicitly specified mount points cannot be excluded in this fashion; if they should not be checked, then they should simply not be specified.

The Filesystem test creates its temporary files in a subdirectory (.nodehealth.fstest) of the file system root. An error message is written to the console when the unlink of a file created by this test fails.

Default: enabled

#### Hugepages

Calculates the amount of memory available in a specified page size with respect to a percentage of /proc/boot freemem. It is a reservation set test.

This test will continue to check until either the memory clears up or the time-out is reached. The default time-out is 300 seconds.

Default: disabled

#### Sigcont Plugin

Sends a SIGCONT signal to the processes of the current APID. It is an application set test.

Default: disabled

#### Plugin

Allows scripts and executables not built into NHC to be run, provided they are accessible on the compute node. .

Default: disabled so that local configuration settings may be used

#### ugni nhc plugins

Tests the User level Gemini Network Interface (uGNI) on compute nodes. It is a reservation set test and an application set test. By extension, testing the uGNI interface

S2393 332 also tests the proper operation of parts of the network interface card (NIC). The test sends a datagram packet out to the node's NIC and back again.

#### Reservation

checks for the existence of the /proc/reservations/rid directory, where rid is the reservation ID. It is a reservation set test, and should not be run in the application set.

If this directory still exists, the test will attempt to end the reservation and then wait for the specified timeout value for the directory to disappear. If the test fails and Suspect Mode is enabled, NHC enters Suspect Mode. In Suspect Mode, Reservation continues running, repeatedly requesting that the kernel clean up the reservation, until the test passes or until Suspect Mode times out. If the directory does not disappear in that time, the test prints information to the console and exits with a failure.

Default: enabled with a timeout value of 300 seconds

#### CCM plugin

validates the cleanup of a cluster compatibility mode (CCM) environment at the end of a reservation. It is a reservation set test, and it will not run if it is misconfigured as an application test.

This test runs on a compute node only when /var/crayccm is detected. The test removes the  $/var/lib/{empty,debus}$  directories, unmounts CCM mount points if they still exist, and unmounts /dsl/dev/random and /dsl/dev/pts. If the unmounts are successful, the test removes the /var/crayccm, /var/lib/rpcbind, and  $/var/spool/{PBS,torque}$  directories.

The CCM plugin is not included in a site's NHC configuration file. Administrators must add the test to their configuration in order to use it. See the cray\_node\_health\_worksheet.yaml file for CCM plugin settings to copy into a site's NHC configuration file.

Individual tests may appear multiple times in the configuration, with different variable values. Every time a test is specified, NHC will run that test. This means if the same line is specified five times, NHC will try to run that same test five times. This functionality is mainly used in the case of the Plugin test, allowing the administrator to specify as many additional tests as have been written for the site, or the Filesystem test, allowing the administrator to specify as many additional file systems as wanted. However, any test can be specified to run any number of times. Different parameters and test actions can be set for each test. For example, this could be used to set up hard limits and soft limits for the Free Memory Check test. Two Free Memory Check tests could be specified in the configuration file; the first test configured to only warn about small amounts of non-free memory, and the second test configured to admindown a node that has large amounts of non-free memory. See the cray\_node\_health\_worksheet.yaml file for configuration information.

### 7.33.1 Guidance for the Accelerator Test

This test uses the global accelerator test (gat) script (/opt/cray/nodehealth/default/bin/gat.sh) to first detect the accelerator type and then launch the test specific to that type of accelerator.

The gat script supports two arguments for NVIDIA GPUs:

-mmaximum\_memory\_size Specify the maximum\_memory\_size as either a kilobyte value or a percentage of total memory. For example, -m 100 specifies that no more than 100 kilobytes of memory can be allocated, while -m 10% specifies that no more than 10 percent of memory can be allocated.

In the default NHC configuration file, the specified memory size is 10%.

Perform a soft restart on the GPU and then rerun the test. In the default NHC configuration file, the -r argument is specified.

The gat script has the following options for Intel Xeon Phi:

-M kilobytes or -M n% This option works exactly as the -m option for the NVIDIA GPUs.

Specifies the minimum number of cores that must be active on the Xeon Phi for the test to pass. If -c is omitted, the minimum number of active cores required to pass the test is the total number of cores on the Xeon Phi.

# 7.33.2 Guidance for the Application Exited Check and Apinit Ping Tests

These two tests must be enabled and both tests must have their action set as admindown or die; otherwise, NHC runs the risk of allowing ALPS to enter a live-lock. Only specify the die action when the advanced features control variable is turned off.

ALPS must guarantee two conditions about the nodes in a reservation before releasing that reservation:

that ALPS is functioning on the nodes

-c

that the previous application has exited from the nodes

Either those two conditions are guaranteed or the nodes must be set to some state other than up. When either ALPS has guaranteed these two conditions about the nodes or the nodes have been set to some state other than up, then ALPS can release the reservation.

These NHC tests guarantee two conditions:

- Apinit ping guarantees that ALPS is functioning on the nodes
- Application Exited Check guarantees that the previous application has exited from the nodes

If either test fails, then NHC sets the nodes to <code>suspect</code> state if Suspect Mode is enabled; otherwise, NHC sets the nodes to <code>admindown</code> or <code>unavail</code>. Therefore, either the nodes pass these tests or the nodes are no longer in the <code>up</code> state. In either case, ALPS is free to release the reservation and the live-lock is avoided. Note that this only happens if the two tests are enabled and their action is set as <code>admindown</code> or <code>die</code>. The <code>log</code> action does not suffice because it does not change the state of the nodes. If either test is disabled or has an action of <code>log</code>, then ALPS may live-lock. In this live-lock, ALPS will call NHC endlessly.

# 7.33.3 Guidance for the Filesystem Test

The NHC Filesystem test can take an explicit argument (the mount point of the file system) or no argument. If an argument is provided, the Filesystem test is referred to as an explicit Filesystem test. If no argument is given, the Filesystem test is referred to as an implicit Filesystem test.

The explicit Filesystem test will test the file system located at the specified mount point.

The implicit Filesystem test will test each file system listed in the /etc/fstab file on each compute node. The implicit Filesystem test is enabled by default in the NHC configuration file.

The Filesystem test will determine whether a file system is mounted read-only or read-write. If the file system is mounted read-write, then NHC will attempt to write to it. If it is mounted read-only, then NHC will attempt to read the directory entities "." and ".." in the file system to guarantee, at a minimum, that the file system is readable.

Some file systems are mounted on the compute nodes as read-write file systems, while their underlying permissions are read-only. As an example, for an auto-mounted file system, the base mount-point may have read-only permissions; however, it could be mounted as read-write. It would be mounted as read-write, so that the auto-mounted sub-mount-points could be mounted as read-write. The read-only permissions prevent tampering with the base mount-point. In a case such as this, the Filesystem test would see that the base mount-point had been mounted as a read-write file system. The Filesystem test would try to write to this file system, but the write would fail due to the read-only permissions. Because the write fails, the Filesystem test would fail, and NHC would incorrectly decide that the compute node is unhealthy because it could not write to this file system. For this reason, file systems that are mounted on compute nodes as read-write file systems, but are in reality read-only file systems, should be excluded from the implicit Filesystem test.

The administrator can exclude tests by adding an "Excluding: file system mount point" entry in the NHC configuration file. See the NHC configuration file for further details and an example.

A file system is deemed a critical file system if it is needed to run applications. All systems will likely need at least one shared file system for reading and writing input and output data. Such a file system would be a critical file system. File systems that are not needed to run applications or read and write data would be deemed as noncritical file systems. The administrator must determine the criticality of each file system.

Cray recommends the following:

- Exclude noncritical file systems from the implicit Filesystem test. See the NHC configuration file for further details and an example.
- If there are critical file systems that do not appear in the /etc/fstab file on the compute nodes (such file systems would not be tested by the implicit Filesystem test), these critical file systems should be checked through explicit Filesystem tests. Add explicit Filesystem tests to the NHC configuration file by providing the mount point of the file system as the final argument to the Filesystem test. See the NHC configuration file for further details and an example.
- If a file system that is mounted as read-write but it has read-only permissions, exclude it from the implicit Filesystem test. NHC does not support such file systems.
- Client mounts may fail as a system is booting because not all routes have had sufficient time to be established. The retry ensures a mount attempt will be made after all routes are up.

# 7.33.4 Guidance for the Hugepages Test

The Hugepages test runs the hugepages check command, which supports two arguments:

- -t threshold Use this argument to specify the threshold as a percentage of /proc/boot\_freemem. If this test is enabled and this argument is not supplied, the default of -t 90 is used.
- Specify the hugepage size. The valid sizes are 2, 4, 8, 16, 32, 64, 128, 256, 512, 1024, and 2048. If this test is enabled and this argument is not supplied, the default of -s 2 is used.

# 7.33.5 Guidance for the NHC Lustre File System Test

The Lustre file system has its own hard time-out value that determines the maximum time that a Lustre recovery will last. This time-out value is called RECOVERY\_TIME\_HARD, and it is located in the file system's  $fs_{defs}$  file. The default value for the RECOVERY\_TIME\_HARD is 15 minutes.

**IMPORTANT:** The time-out value for the NHC  $\,$  Lustre file system test should be twice the RECOVERY TIME HARD value.

The default in the NHC configuration file is 30 minutes, which is twice the default RECOVERY\_TIME\_HARD. If the value of RECOVERY\_TIME\_HARD is changed, the time-out value of the NHC Lustre file system test must also change correspondingly.

The NHC time-out value is specified on the following line in the NHC configuration file:

# Lustre: <warning time-out> <test time-out> <restart delay>
Lustre: 900 1800 60

Further, the overall time-out value of NHC's Suspect Mode is based on the maximum time-out value for all of the NHC tests. Invariably, the NHC Lustre file system test has the longest time-out value of all the NHC tests.

**IMPORTANT:** If the NHC Lustre file system test time-out value is changed, then the time-out value for Suspect Mode must also be changed. The time-out value for Suspect Mode is set by the suspectend variable in the NHC configuration file. The guidance for setting the value of suspectend is that it should be the maximum time-out value, plus an additional buffer. In the default case, suspectend was set to 35 minutes -- 30 minutes for the Lustre test, plus an additional 5 minute buffer. For more information about the suspectend variable, see *NHC Suspect Mode*.

#### 7.33.6 NHC Control Variables

The following variables in /etc/opt/cray/nodehealth/nodehealth.conf affect the fundamental behavior of NHC.

advanced\_features If set to on, this variable allows multiple instances of NHC to run simultaneously. This

variable must be on to use CNCU and reservation sets.

Default: on

dumpdon If set to off, NHC will not request any dumps or reboots from dumpd. This is a quick

way to turn off dump and reboot requests from NHC. The dump, reboot, and dumpreboot actions do not function properly when this variable is off.

Default: on

anyapid Turning anyapid on specifies that NHC should look for any apid in /dev/cpuset

while running the Application Exited Check and print stack traces for processes

that are found.

Default: off

# 7.33.7 Global Configuration Variables that Affect all NHC Tests

The following global configuration variables may be set in

the /etc/opt/cray/nodehealth/nodehealth.conf file to alter the behavior of all NHC tests. The global configuration variables are case-insensitive.

Runtests: Frequency

Determines how frequently NHC tests are run on the compute nodes. Frequency may be either errors or always. When the value errors is specified, the NHC tests are run only when an application terminates with a non-zero error code or terminates abnormally. When the value always is specified, the NHC tests are run after every application

termination. If the Runtests global variable is not specified, the implicit default is errors.

This variable applies only to tests in the application set; reservations do not terminate abnormally.

#### Connecttime: TimeoutSeconds

Specifies the amount of time, in seconds, that NHC waits for a node to respond to requests for the TCP connection to be established. If Suspect Mode is disabled and a particular node does not respond after connecttime has elapsed, then the node is marked admindown. If Suspect Mode is enabled and a particular node does not respond after connecttime has elapsed, then the node is marked suspect. NHC will then attempt to contact the node with a frequency established by the recheckfreq variable.

If the Connecttime global variable is not specified, then the implicit default TCP time-out value is used. NHC will not enforce time-out on the connections if none is specified. The Connecttime: TimeoutSeconds value provided in the default NHC configuration file is 60 seconds.

The following global variables control the interaction of NHC and dumpd, the SMW daemon that initiates automatic dump and reboot of nodes.

maxdumps: *MaximumNodes*  Specifies the number of nodes that fail with the dump or dumpreboot action that will be dumped. For example, if NHC was checking on 10 nodes that all failed tests with the dump or dumpreboot actions, only the number of nodes specified by maxdumps would be dumped, instead of all of them. The default value is 1.

To disable dumps of failed nodes with dump or dumpreboot actions, set maxdumps: 0.

downaction: action

Specifies the action NHC takes when it encounters a down node. Valid actions are log, dump, reboot, and dumpreboot. The default action is log.

downdumps: number dumps

Specifies the maximum number of dumps that NHC will dump for a given APID, assuming that the downaction variable is either dump or dumpreboot. These dumps are in addition to any dumps that occur because of NHC test failures. The default value is 1.

The following global variables control the interaction between NHC, ALPS, and the SDB.

alps recheck max: NHC will attempt to verify its view of the states of the nodes with the number of seconds ALPS view. If NHC is unable to contact ALPS, this variable controls

the maximum delay between rechecks.

Default value: 10 seconds

alps sync timeout: If NHC is unable to contact ALPS to verify the states of the nodes, this number of seconds

variable controls the length of time before NHC gives up and aborts.

Default value: 1200 seconds

If NHC is unable to contact ALPS to verify the states of the nodes, this alps warn time: number of seconds

variable controls how often warnings are issued.

Default value: 120 seconds

S2393 337 sdb recheck max: NHC will contact the SDB to query for the states of the nodes. If NHC number of seconds

is unable to contact the SDB, this variable controls the maximum delay

between rechecks.

Default value: 10 seconds

sdb warn\_time: number of seconds If NHC is unable to contact the SDB, this variable controls how often

warnings are issued.

Default value: 120 seconds

node\_no\_contact\_warn\_time:

If NHC is unable to contact a specific node, this variable controls how

number of seconds

often warnings are issued.

Default value: 600 seconds

The following global variable controls NHC's use of node states.

unhealthy\_state:

When a node is deemed unhealthy, it is normally set to admindown. This variable

permits a different state to be chosen instead.

Default: not set

unhealthy state:

rebootq

swdown

When a node is going to be rebooted, it is normally set to Unavail. This variable

permits a different state to be chosen instead.

Default: not set

#### 7.33.8 Standard Variables that Affect Individual NHC Tests

The following variables are used with each NHC test; set each variable for each test. All variables are caseinsensitive. Each NHC test has values supplied for these variables in the default NHC configuration file.

Specific NHC tests require additional variables, which are defined in the nodehealth configuration file.

action

Specifies the action to perform if the compute node fails the given NHC test. action may have one of the following values:

log

Logs the failure to the system console log. The log action will not cause a compute node's state to be set to admindown.

> **IMPORTANT:** Tests that have an action of Log do not run in Suspect Mode. If using plugin scripts with an action of Log, the script will only be run once, in Normal Mode. This makes log collecting and various other maintenance tasks easier to code.

admindown Sets the compute node's state to admindown (no more applications will be scheduled on that node) and logs the failure to the system console log.

> If Suspect Mode is enabled, the node will first be set to suspect state, and if the test continues to fail, the node will be set to admindown at the end of

Suspect Mode.

die

Halts the compute node so that no processes can run on it, sets the compute node's state to admindown, and logs the failure to the system console log. (The

S2393 338  ${\tt die}$  action is the equivalent of a kernel panic.) This action is good for catching bugs because the state of the processes is preserved and can be dumped at a later time.

If the advanced features variable is enabled, die is not allowed.

Each subsequent action includes the actions that preceded it; for example, the die action encompasses the admindown and log actions.

If NHC is running in Normal Mode and cannot contact a compute node, and if Suspect Mode is not enabled, NHC will set the compute node's state to admindown.

The following actions control the NHC and dumpd interaction.

dump Sets the compute node's state to admindown and requests a dump from the

SMW, in accordance with the maxdumps configuration variable.

reboot Sets the compute node's state to unavail and requests a reboot from the

SMW. The unavail state is used rather than the admindown state when nodes are to be rebooted because a node that is set to admindown and subsequently rebooted stays in the admindown state. The unavail state

does not have this limitation.

dumpreboot Sets the compute node's state to unavail and requests a dump and reboot

from the SMW.

The following actions control the NHC and dumpd interaction.

warntime Specifies the amount of elapsed test time, in seconds, before xtcheckhealth logs a warning

message to the console file. This allows an administrator to take corrective action, if

necessary, before the timeout is reached.

sets

**timeout** Specifies the total time, in seconds, that a test should run before an error is returned by

xtcheckhealth and the specified action is taken.

restartdelay Valid only when NHC is running in Suspect Mode. Specifies how long NHC will wait, in

seconds, to restart the test after the test fails. The minimum restart delay is one second.

Indicates when to run a test. The default NHC configuration specifies to run specific tests after application completion and to run an alternate group of tests at reservation end. When ALPS calls NHC at the end of the application, tests marked with Sets: Application are run. By default, these tests are: Filesystem, Accelerator, ugni\_nhc\_plugins, Application Exited Check, Apinit Ping Test, and Apinit Log and Core File Recovery. At the end of the reservation, ALPS calls tests marked Sets: Reservation. By default, these are: Free Memory Check, ugni nhc plugins, Reservation, and Hugepages Check.

If no set is specified for a test, it will default to Application, and run when ALPS calls NHC at the end of the application. If NHC is launched manually, using the xtcheckhealth command, and the -m sets argument is not specified on the command line, then xtcheckhealth defaults to running the Application set.

If a test is marked Sets: All, it will always run, regardless of how NHC is invoked.

## 7.33.9 NHC Suspect Mode

Upon entry into Suspect Mode, NHC immediately allows healthy nodes to be returned to the resource pool. Suspect Mode allows the remaining nodes, which are all in suspect state, an opportunity to return to healthiness. If the nodes do not return to healthiness by the end of the Suspect Mode (determined by the suspectend global variable; see below), their states are set to admindown. For more information about how Suspect Mode functions, see the intro NHC (8) man page.

**IMPORTANT:** Suspect Mode is enabled in the default configuration. Cray recommends that sites run NHC with Suspect Mode enabled.

If enabled, the default NHC configuration file uses the following Suspect Mode variables:

suspectenable: Enables Suspect Mode; valid values are y and n.

Default: y

suspectbegin: Sets the Suspect Mode timer. Suspect Mode starts after the number of seconds indicated

by suspectbegin have expired.

Default: 180

suspectend: Suspect Mode ends after the number of seconds indicated by suspectend have expired.

This timer only starts after NHC has entered Suspect Mode.

Default: 2100

Considerations when evaluating shortening the length of Suspect Mode:

 The length of Suspect Mode can be shortened if there are no external file systems, such as Lustre, for NHC to check.

- Cray recommends that the length of Suspect Mode be at least a few seconds longer than the longest time-out value for any of the NHC tests. For example, if the Filesystem test had the longest time-out value at 900 seconds, then the length of Suspect Mode should be at least 905 seconds.
- The longer the Suspect Mode, the longer nodes have to recover from any unhealthy situations. Setting the length of Suspect Mode too short reduces this recovery time and increases the likelihood of the nodes being marked admindown prematurely.

recheckfreq:

Suspect Mode rechecks the health of the nodes in suspect state at a frequency specified by recheckfreq. This value is in seconds.

For a detailed description about NHC actions during the recheck process, see the intro NHC (8) man page.

Default: 300

# 7.33.10 NHC Messages

NHC messages may be found on the SMW in /var/opt/cray/log/sessionid/nhc-YYYYMMDD with  $'<node_health: M.m>'$  in the message, where M is the major and m is the minor NHC revision number. All NHC messages are visible in the console file.

NHC prints a summary message per node at the end of Normal Mode and Suspect Mode when at least one test has failed on a node. For example:

```
<node_health:3.1> APID:100 (xtnhc) FAILURES: The following tests have failed in
normal mode:
<node_health:3.1> APID:100 (xtnhc) FAILURES: (Admindown) Apinit_Ping
<node_health:3.1> APID:100 (xtnhc) FAILURES: (Admindown) Plugin /example/plugin
<node_health:3.1> APID:100 (xtnhc) FAILURES: (Log Only ) Filesystem_Test on /
mydir
<node_health:3.1> APID:100 (xtnhc) FAILURES: (Admindown) Free_Memory_Check
<node_health:3.1> APID:100 (xtnhc) FAILURES: End of list of 5 failed test(s)
```

The xtcheckhealth error and warning messages include node IDs and application IDs and are written to the console file on the SMW; for example:

```
[2010-04-05 23:07:09][c1-0c2s0n0]<node_health:3.0> APID:2773749
(check_apid) WARNING: Failure: File /dev/cpuset/2773749/tasks exists and is not empty. \
The following processes are running under expired APID 2773749:
[2010-04-05 23:07:09][c1-0c2s0n1]<node_health:3.0> APID:2773749
(check_apid) WARNING: Pid: 300 Name: (marys_program) State: D
```

The xtcleanup\_after script writes its normal launch information to the /var/log/xtcheckhealth\_log file, which resides on the login nodes. The xtcleanup\_after launch information includes the time that xtcleanup after was launched and the time xtcleanup after called xtcheckhealth.

The xtcleanup\_after script writes error output (launch failure information) to the /var/log/xtcheckhealth log file, to the console file on the SMW, and to the syslog.

Example xtcleanup after output follows:

```
Thu Apr 22 17:48:18 CDT 2010 <node_health> (xtcleanup_after) /opt/cray/nodehealth/3.0-1.0000.20840.30.8.ss/bin/xtcheckhealth -a 10515 -e 1 /tmp/apsysLVNqO9 /etc/opt/cray/nodehealth/nodehealth.conf
```

# 7.33.11 Recover from a Login Node Crash when a Login Node will not be Rebooted

#### **About this task**

If a login node crashes while xtcheckhealth binaries on that login node are monitoring compute nodes that are in suspect state, those xtcheckhealth binaries will die when the login node crashes. When the login node that crashed is rebooted, a recovery action takes place. When the login node boots, the node\_health\_recovery binary starts up. This script checks for all compute nodes that are in suspect state and were last set to suspect state by this login node. The script then determines the APID of the application that was running on each of these compute nodes at the time of the crash. The script then launches an xtcheckhealth binary to monitor each of these compute nodes. One xtcheckhealth binary is launched per compute node monitored.

If the <code>Application\_Exited\_Check</code> test is enabled in the configuration file (default), <code>xtcheckhealth</code> is launched with this APID to test for processes that may have been left behind by that application. Otherwise, NHC does not run the <code>Application\_Exited\_Check</code> test and will not check for leftover processes, but will run any other NHC tests that are enabled in the configuration file.

Nodes are changed from suspect state to up or admindown, depending upon whether they fail any health checks. No system administrator intervention should be necessary.

NHC automatically recovers the nodes in <code>suspect</code> state when the crashed login node is rebooted because the recovery feature runs on the rebooted login node. If the crashed login node is not rebooted, then manual intervention is required to rescue the nodes from <code>suspect</code> state. This manual recovery can commence as soon as the login node has crashed. To recover from a login node crash during the case in which a login node will not be rebooted, the <code>nhc\_recovery</code> binary is provided to help release the compute nodes owned by the crashed login node; see <code>Recover</code> from a Login Node Crash when a Login Node will not be Rebooted. Also, see the <code>nhc\_recovery(8)</code> man page for a description of the <code>nhc\_recovery</code> binary usage.

#### **Procedure**

- **1.** Create a file, nodelistfile, that contains a list of the nodes in the system that are currently in Suspect Mode. The file must be a list of NIDs, one per line; do not include a blank line at the end of the file.
- 2. List all of the suspect nodes in the system and the login nodes to which they belong.

```
smw# nhc_recovery -d nodelistfile
```

- **3.** Parse the nhc\_recovery output for the NID of the login node that crashed, creating a file, *computenodes*, that contains all of the compute nodes owned by the crashed login node.
- **4.** Use the *computenodes* file to create *nodelist* files containing nodes that share the same APID (to determine the nodes from the crashed login node). For example, the files can be named nodelistfile-APID1, nodelistfile-APID2, nodelistfile-APID3, etc.
- 5. Release all of the suspect compute nodes owned by the crashed login node.

```
smw# nhc_recovery -r computenodes
```

All of these compute nodes are released in the database, but they are all still in suspect state.

- **6.** Determine what to do with these suspect nodes from the following three options:
  - (Cray recommends this option) Rerun NHC on a non-crashed login node to recover the nodes listed in step 4 on page 342. Invoke NHC for each nodelist-APID file. Supply the APID that corresponds to the nodelistfile; an iteration count of 0 (zero), which is the value normally supplied to NHC by ALPS; and an application exit code of 1 as the APID argument. An exit code of 1 ensures that NHC will run regardless of the value of the runtests variable (always or errors) in the NHC configuration file. For example:

```
smw# xtcleanup_after -s nodelist-APID1 APID1 0 1
smw# xtcleanup_after -s nodelist-APID2 APID2 0 1
smw# xtcleanup_after -s nodelist-APID3 APID3 0 1
.
.
```

- Set the suspect nodes to admindown and determine their fate by further analysis.
- Set the suspect nodes back to up, keeping in mind that they were in Suspect Mode for a reason.

# 7.33.12 Restore Compute Nodes Marked admindown by NHC

### **About this task**

After failing an NHC test case within an application or reservation test set, a compute node can be set to an admindown state by NHC. In order to restore that compute node and return it for application use, the following steps should be done for each compute node with an admindown state.

#### **Procedure**

- Check the console logfile to find which NHC test failed for that compute node.
   Depending upon the test case failure, determine if there is manual action to take to clear up the issue.
- 2. Run xtcleanup after to determine if the compute node is now healthy.

After completion of xtcleanup\_after, if the NHC tests now passed, the compute node state will be set to up; otherwise, the state will be set back to admindown, and the node needs to be rebooted.

```
xtprocadmin -ks suspect -n {nid}
xtcleanup_after -n {nid} -a all -s
xtprocadmin -n {nid}
```

This action can be performed for a group of admindown compute nodes through use of the xtcleanup\_after "-a all" flag along with a node list. This flag causes NHC tests for any apid on the provided compute node list. The two xtprocadmin commands should be invoked as noted above.

```
xtcleanup_after -n {nodelist} -a all -s
```

3. A compute node admindown state persists across a node reboot. If the compute node needs to be rebooted, use xtprocadmin to change the node state from admindown to down and then reboot the node. This will allow the node state to automatically be set to up following a successful reboot.

```
xtprocadmin -ks down -n {nid}
xtbootsys --reboot c-name
```

**4.** If the compute node is rebooted while its state is still admindown, then use xtprocadmin to set the compute node state to up following a successful reboot.

```
xtbootsys --reboot c-name
xtprocadmin -ks up -n {nid}
```